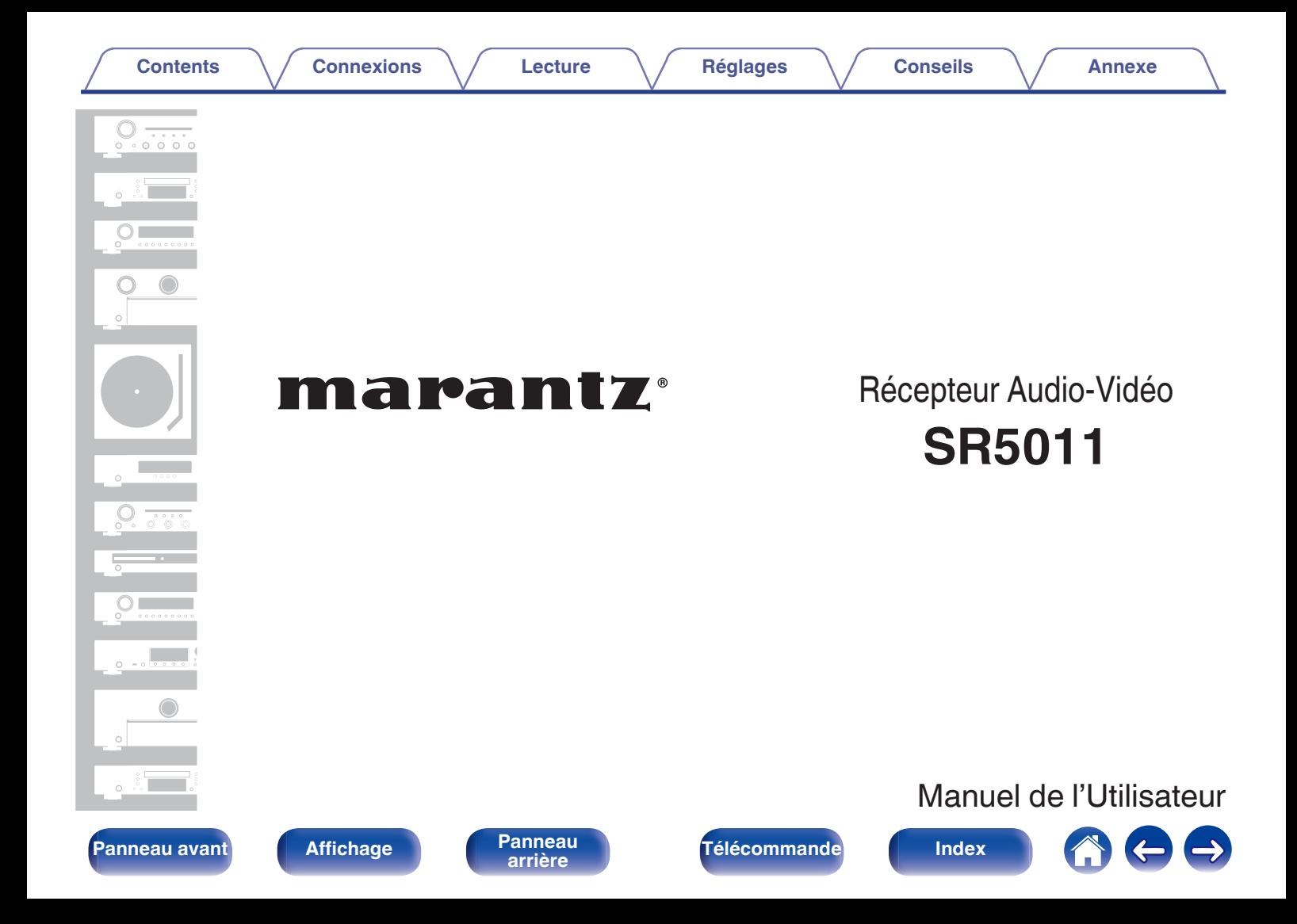

<span id="page-1-0"></span>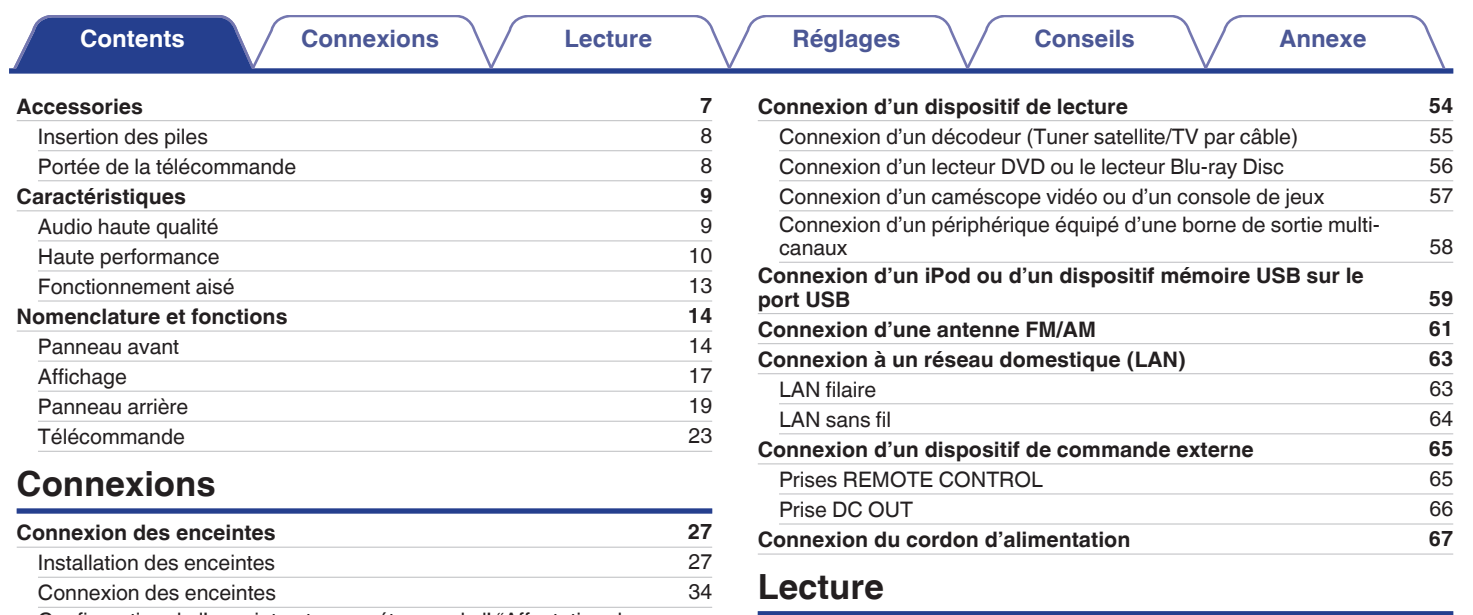

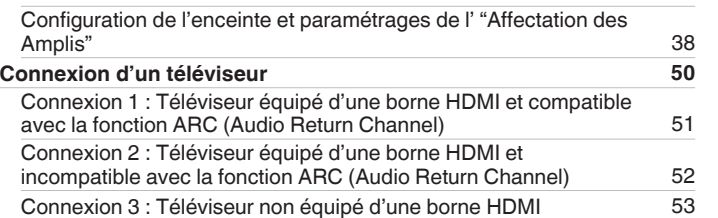

## **[Utilisation basique](#page-68-0) [69](#page-68-0)** [Mise sous tension](#page-68-0) [69](#page-68-0)<br>
Sélection de la source d'entrée [Sélection de la source d'entrée](#page-68-0)<br>
Réglage du volume d'antrée de la source d'entrée<br>
70 [Réglage du volume](#page-69-0)<br>Coupure temporaire du son (Sourdine) [70](#page-69-0) [Coupure temporaire du son \(Sourdine\)](#page-69-0) [70](#page-69-0)<br>
Lecture avec les lecteurs DVD/Blu-rav Disc 70 [Lecture avec les lecteurs DVD/Blu-ray Disc](#page-69-0)

**[Panneau avant](#page-13-0) [Affichage](#page-16-0) [Panneau](#page-18-0)** 2

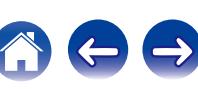

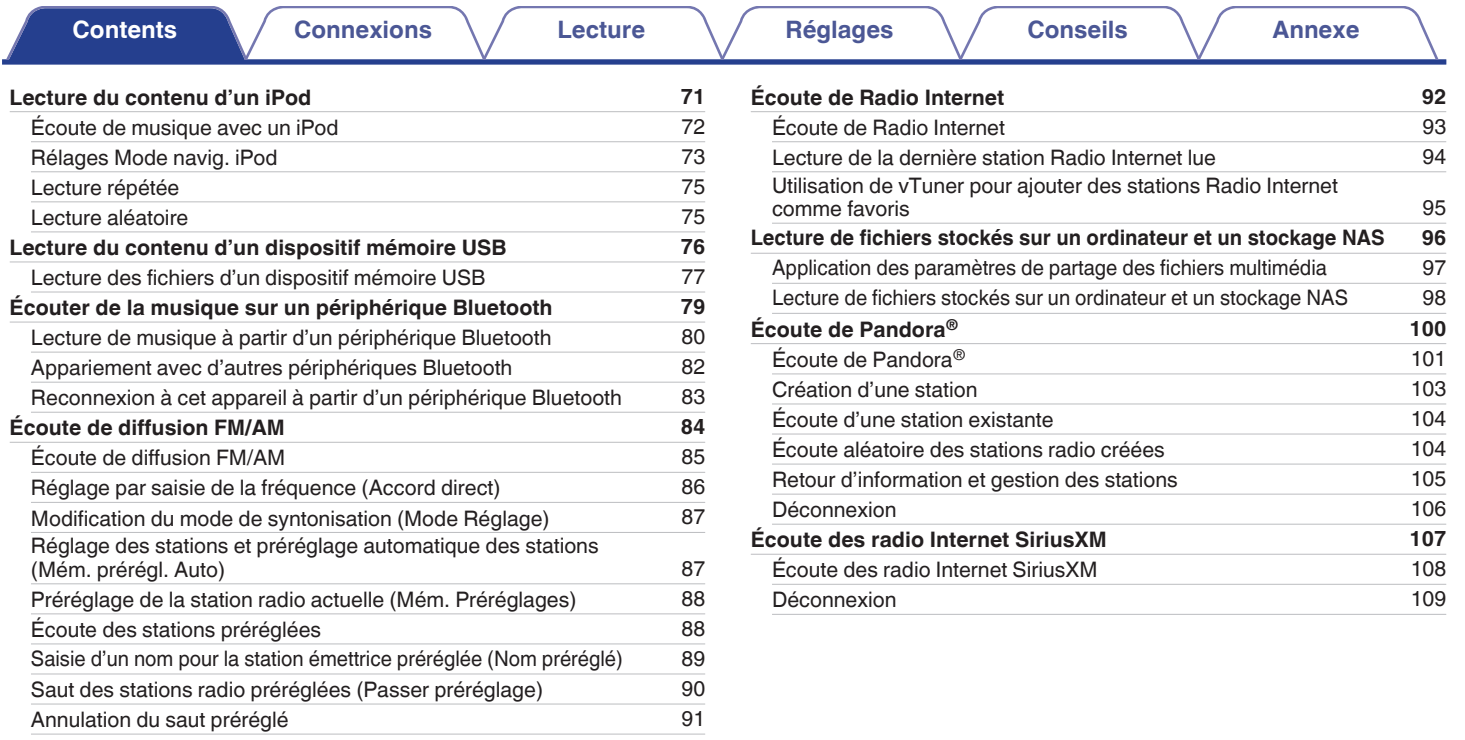

**[Panneau avant](#page-13-0) [Affichage](#page-16-0) [Panneau](#page-18-0)** 3

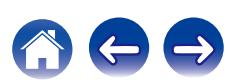

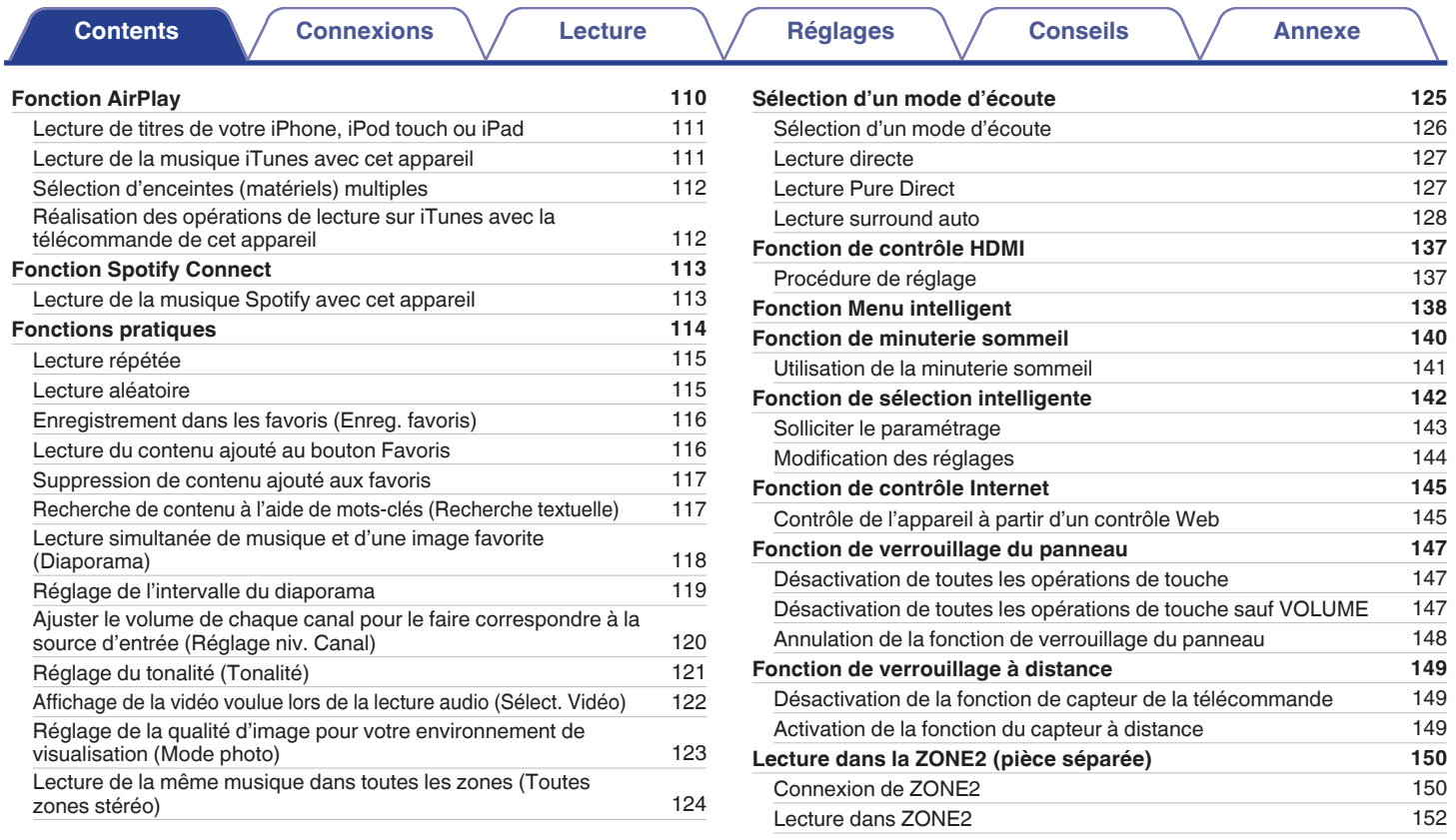

**[Panneau avant](#page-13-0) [Affichage](#page-16-0) [Panneau](#page-18-0)** 4

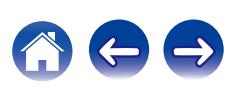

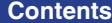

**[Connexions](#page-25-0)**  $\setminus$  **[Lecture](#page-67-0)**  $\setminus$  **[Réglages](#page-153-0)**  $\setminus$  **[Conseils](#page-229-0)**  $\setminus$  **[Annexe](#page-249-0)** 

 $\Rightarrow$ 

# **Réglages**

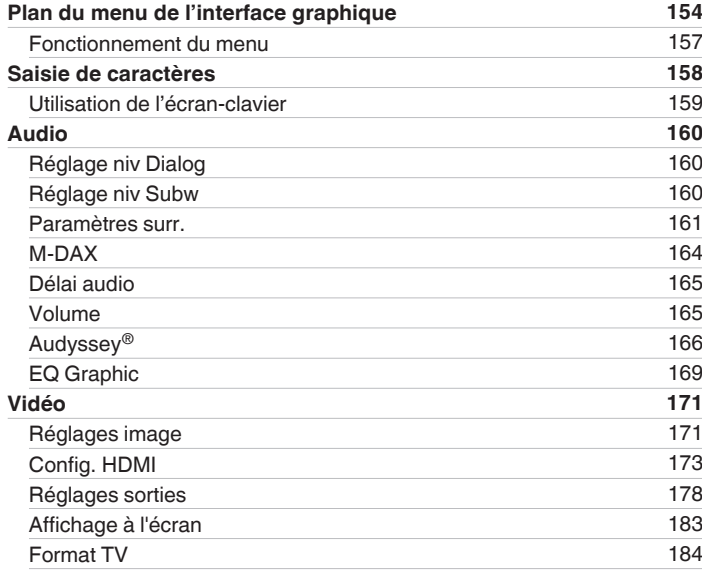

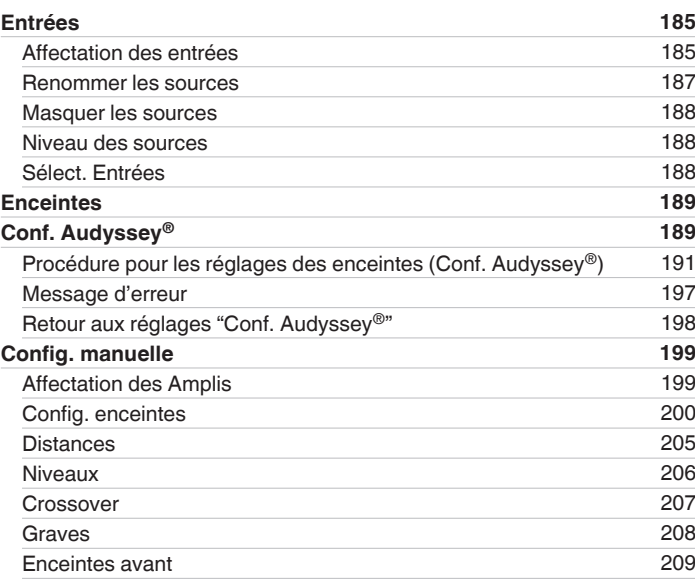

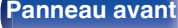

**[Panneau avant](#page-13-0) [Affichage](#page-16-0) [Panneau](#page-18-0)** 5

**[Contents](#page-1-0) [Connexions](#page-25-0)**  $\setminus$  **[Lecture](#page-67-0)**  $\setminus$  **[Réglages](#page-153-0)**  $\setminus$  **[Conseils](#page-229-0)**  $\setminus$  **[Annexe](#page-249-0)** 

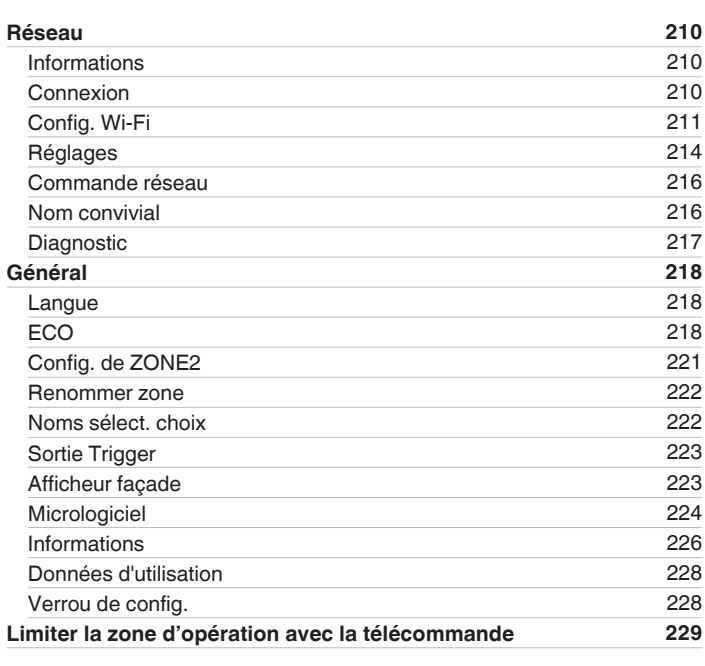

# **Conseils**

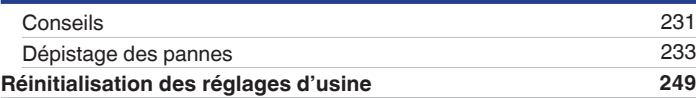

## **Annexe**

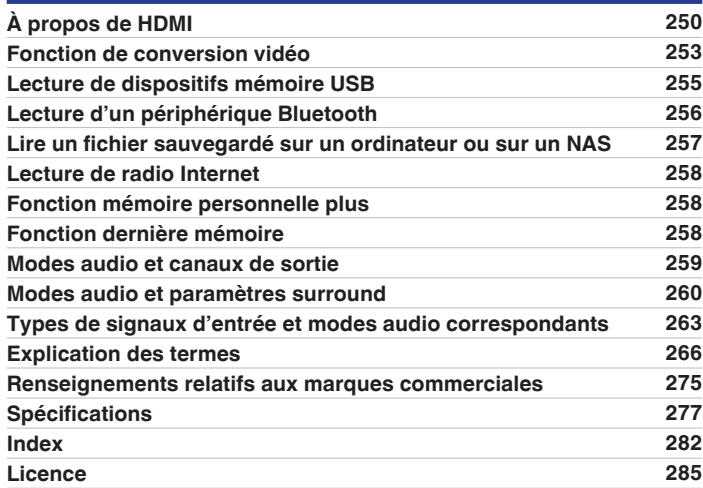

**[Panneau avant](#page-13-0) [Affichage](#page-16-0) [Panneau](#page-18-0)** 6

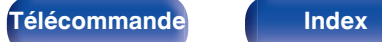

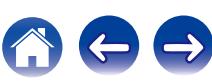

<span id="page-6-0"></span>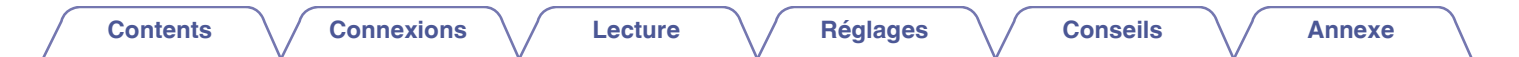

Nous vous remercions d'avoir acquis cet appareil Marantz.

Afin d'assurer son bon fonctionnement, veuillez lire attentivement ce manuel de l'utilisateur avant d'utiliser l'appareil.

Après avoir lu le manuel, veuillez le conserver pour toute référence future.

# **Accessories**

Assurez-vous que les articles suivants sont fournis avec l'appareil.

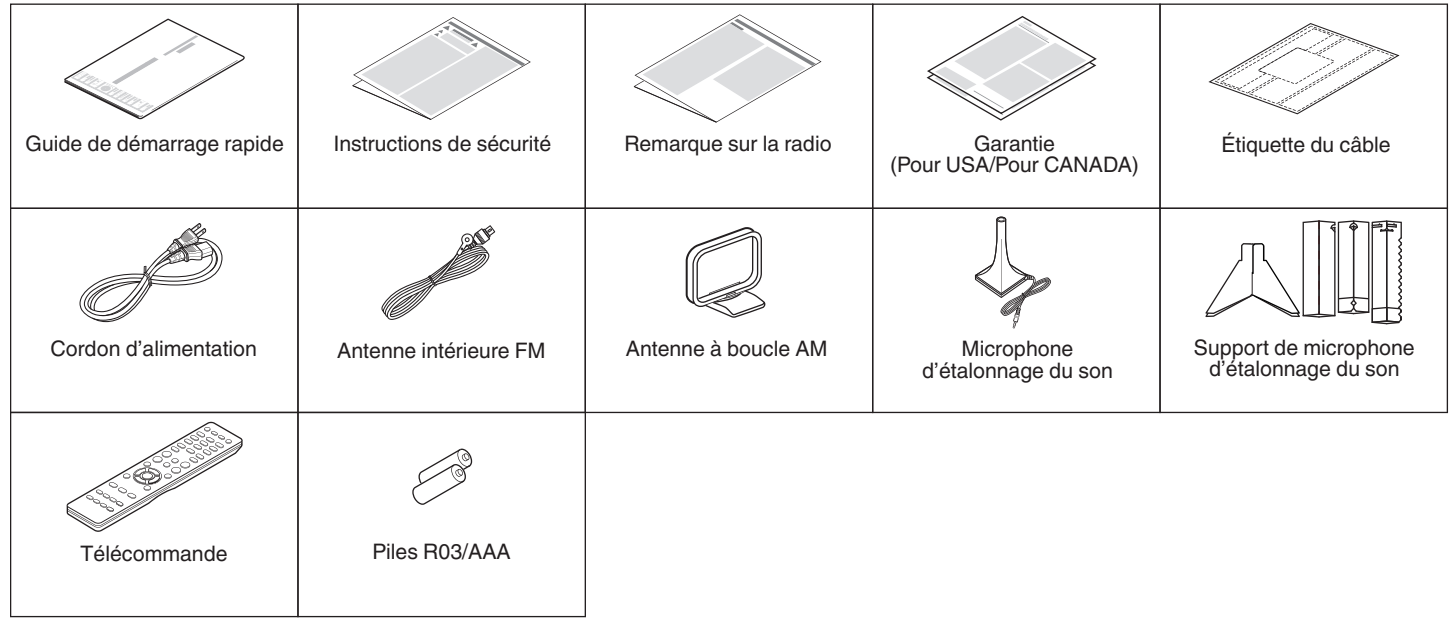

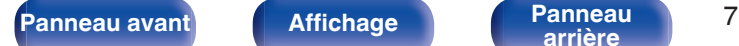

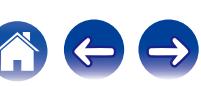

<span id="page-7-0"></span>

**[Contents](#page-1-0) [Connexions](#page-25-0) [Lecture](#page-67-0) [Réglages](#page-153-0) [Conseils](#page-229-0) [Annexe](#page-249-0)**

# **Insertion des piles**

**1 Déplacez le couvercle arrière dans la direction de la flèche et retirez-le.**

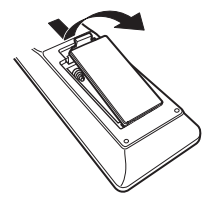

**2 Insérez correctement deux piles dans le compartiment à pile comme indiqué.**

# Piles

**3 Remettez le couvercle en place.**

#### **REMARQUE**

- 0 Pour éviter un endommagement de la télécommande ou une fuite du liquide des piles:
	- 0 Ne pas mélanger piles neuves et anciennes.
	- 0 Ne pas utiliser deux types de piles différents.
- 0 Ôtez les piles de la télécommande si vous ne l'utilisez pas pendant longtemps.
- 0 En cas de fuite du liquide de pile, essuyez soigneusement l'intérieur du compartiment avant d'insérer de nouvelles piles.

# **Portée de la télécommande**

Pointez la télécommande vers le capteur de télécommande de l'unité.

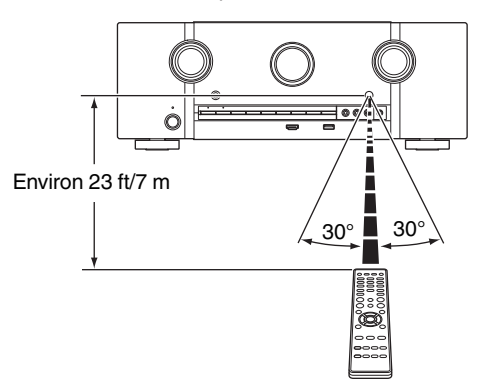

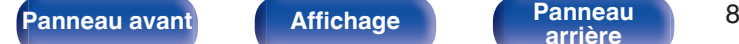

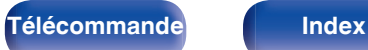

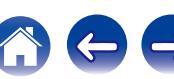

# <span id="page-8-0"></span>**Caractéristiques**

# **Audio haute qualité**

#### 0 **Amplificateur de puissance procurant une qualité identique pour les 7 canaux grâce à une technologie à circuits discrets (140 W x 7 canaux)**

Pour un réalisme optimal et une gamme dynamique étonnante, la section de l'amplificateur de puissance dispose d'appareils de puissance discrets (pas un circuit intégré).

En utilisant des appareils discrets à haute puissance et courant élevé, l'amplificateur peut aisément faire fonctionner des enceintes haute qualité.

#### 0 **Amplificateur à contre-réaction de courant**

Cet appareil utilise un circuit d'amplificateur à contre-réaction de courant haute vitesse pour son préamplificateur de manière à ce que les signaux émis par un lecteur Blu-ray Disc et autre équipement prenant en charge les formats audio haute définition puissent être amplifiés en haute fidélité. L'amplificateur à contre-réaction de courant haute vitesse peut également reproduire un espace sonore naturel.

#### **• Dolby Atmos (** $\sqrt{p}$  **[p. 266\)](#page-265-0)**

Cet appareil est équipé d'un décodeur qui prend en charge le format audio Dolby Atmos. La localisation ou l'acheminement du son est précisément reproduit par l'ajout d'enceintes au plafond, vous permettant d'expérimenter un incroyable champ acoustique sonore naturel et réaliste.

#### 0 **DTS:X**

Cet appareil est équipé de la technologie de décodeur DTS:X. Grâce à la technologie audio immersive du DTS:X, basée sur les objets et qui supprime les limites des canaux, l'expérience du Home Cinema atteint de nouveaux sommets. La flexibilité des objets permet d'élargir ou rétrécir le son et de le déplacer dans la pièce avec une précision incomparable pour une expérience audio immersive plus riche.

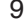

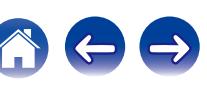

<span id="page-9-0"></span>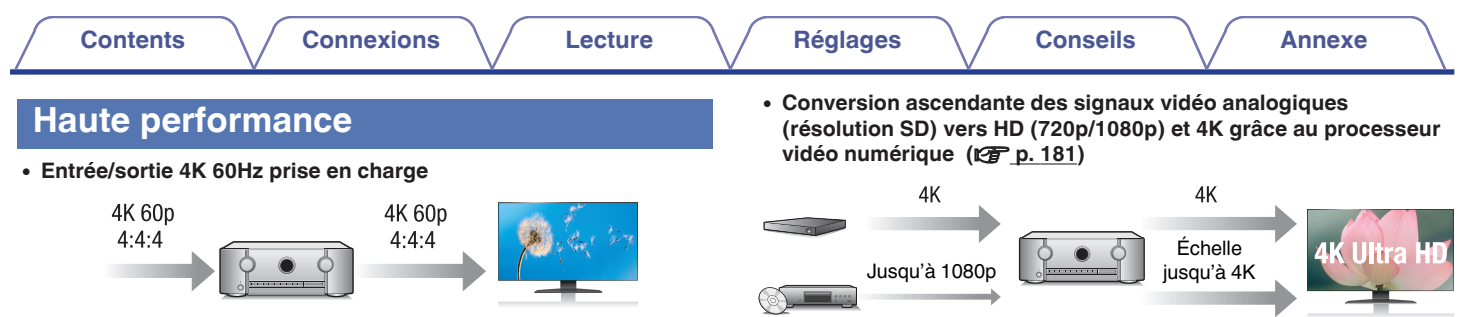

Lorsque 4K Ultra HD (High Definition) est utilisé, une vitesse d'entrée/ sortie de 60 images par seconde (60p) est obtenue pour les signaux vidéo. Lorsque vous êtes connecté à l'entrée d'un signal vidéo d'un téléviseur compatible 4K Ultra HD et 60p, vous pouvez profiter du sens du réalisme disponible uniquement à partir d'images en haute définition, même en visualisant une vidéo en mouvement rapide. Cet appareil prend également en charge le traitement d'image pour les

vidéos 4 K 60p, 4:4:4 et 24 bits. Par le traitement de la vidéo à la résolution d'origine, cet appareil permet de profiter d'une parfaite qualité d'image en haute définition.

#### 0 **HDCP 2.2**

Cet appareil est compatible avec la norme de protection des droits d'auteur HDCP2.2.

Cet appareil est équipé d'une fonction de vidéo ascendante 4 K qui permet à la vidéo analogique ou vidéo SD(Standard Definition) d'être émise en résolution HDMI à 4K (3840 × 2160 pixels). Cette fonction permet à l'appareil d'être connecté à un téléviseur à l'aide d'un simple câble HDMI, et de produire des images en haute définition pour n'importe quelle source vidéo.

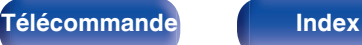

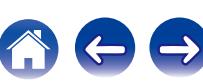

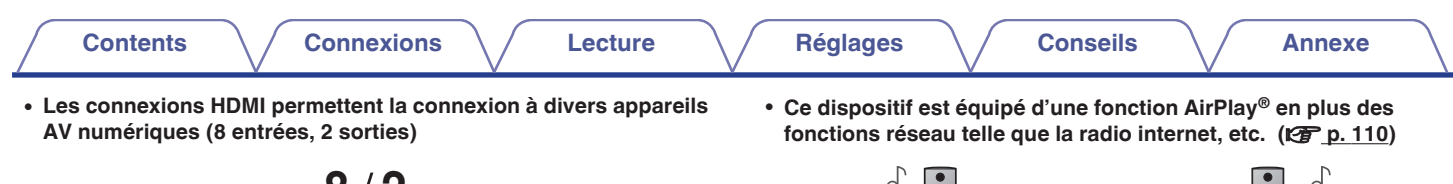

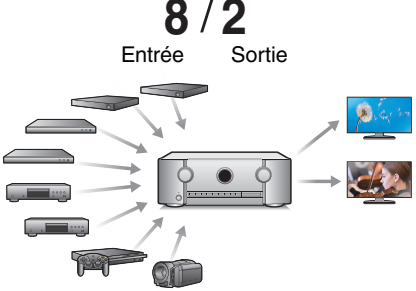

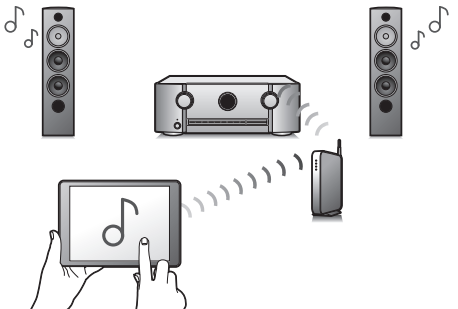

Cet appareil est équipé de 8 entrées HDMI et de 2 sorties HDMI permettant la connexion à divers appareils compatibles HDMI tels que des lecteurs Blu-ray Disc, des consoles de jeux et des caméscopes vidéo HD. Cet appareil est équipé de deux sorties moniteur, ce qui vous permet de projeter la même image en même temps à l'aide de cet appareil.

Vous pouvez profiter d'un large éventail de contenus, notamment écouter la radio sur Internet, lire des fichiers audio enregistrés sur votre ordinateur et afficher sur un téléviseur des photos stockées sur votre ordinateur.

Cet appareil prend également en charge Apple AirPlay qui vous permet de diffuser en flux votre bibliothèque musicale depuis un iPhone®, iPad®, iPod touch® ou iTunes®.

#### 0 **Lecture de fichiers DSD et FLAC par USB et par réseau**

Cet appareil prend en charge la lecture des formats audio de haute résolution tels que les fichiers DSD (5,6 MHz) et FLAC 192 kHz. Il offre une haute qualité de lecture des fichiers en haute résolution.

**[Panneau avant](#page-13-0) [Affichage](#page-16-0) [Panneau](#page-18-0)** 11

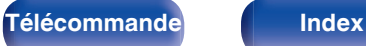

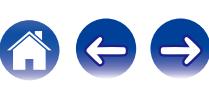

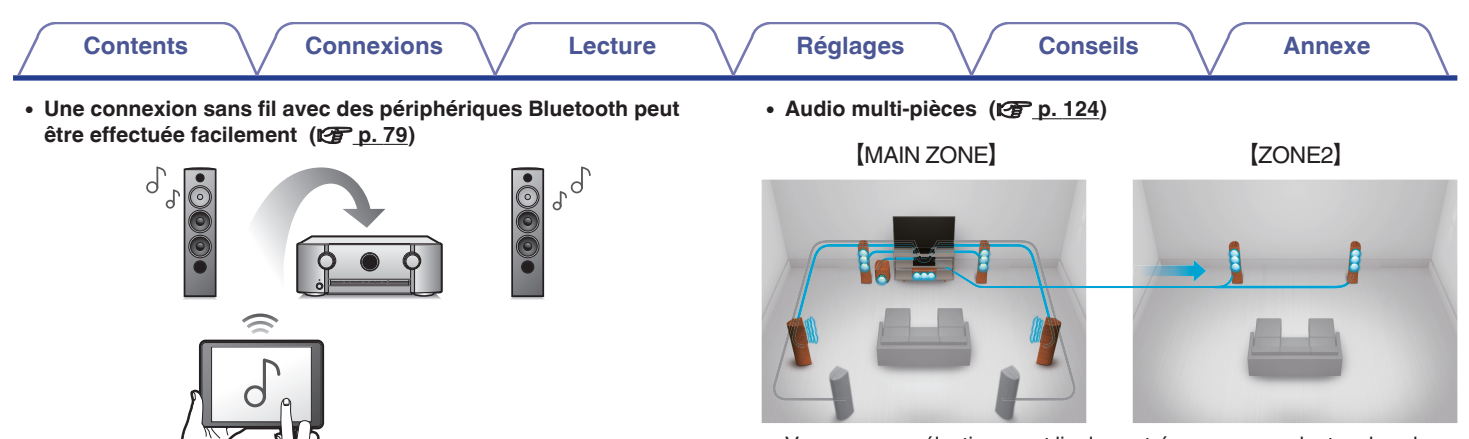

Vous pouvez apprécier de la musique simplement en vous connectant sans fil avec votre smartphone, tablette, ordinateur, etc.

- 0 **Compatible avec le "Marantz 2016 AVR Remote App"**z **pour effectuer des opérations de base de l'appareil avec des appareils iPad, iPhone ou Android™ (Google, Amazon Kindle Fire)** "Marantz 2016 AVR Remote App" est un logiciel d'application qui vous permet d'effectuer des opérations de base avec un iPad, iPhone, Android smartphone ou une tablette Android, telles que la mise en marche ou l'arrêt de l'appareil, le contrôle du volume et la commutation de la source.
	- z Téléchargez le "Marantz 2016 AVR Remote App" approprié pour vos appareils iOS ou Android. Cet appareil doit être connecté au même réseau LAN ou Wi-Fi (réseau local sans fil) que celui auquel l'iPhone ou l'iPod touch est connecté.

Vous pouvez sélectionner et lire les entrées correspondantes dans la MAIN ZONE et la ZONE2.

De plus, lorsque la fonction Toutes zones stéréo est utilisée, la musique en cours de lecture dans MAIN ZONE peut être appréciée dans toutes les zones en même temps. Cette fonction est utile si vous voulez laisser la musique de fond (BGM) dans toute la maison.

#### 0 **Conception à économie d'énergie**

Cet appareil est équipé d'une fonction "Mode ECO" qui vous permet de profiter de la musique et des films tout en réduisant la consommation électrique lors de l'utilisation. De plus, une fonction de veille automatique éteint ainsi automatiquement l'alimentation lorsque l'appareil n'est pas utilisé. Cela permet de réduire la consommation électrique inutile.

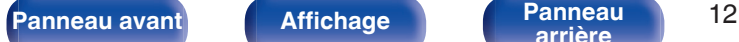

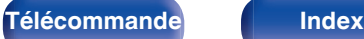

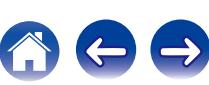

# <span id="page-12-0"></span>**Fonctionnement aisé**

0 **"Assistant de config.", fournissant des instructions de configuration faciles à suivre**

Sélectionnez tout d'abord la langue lorsque vous y êtes invité. Ensuite, suivez simplement les instructions qui s'affichent sur l'écran de votre téléviseur pour configurer les enceintes, le réseau, etc.

#### 0 **Interface graphique simple d'emploi**

Cet appareil est doté d'une interface utilisateur graphique pour améliorer sa fonctionnalité.

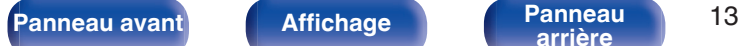

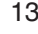

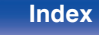

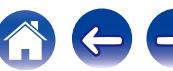

<span id="page-13-0"></span>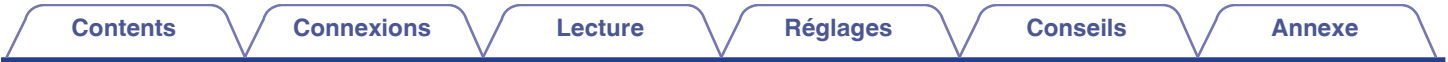

# **Nomenclature et fonctions**

**Panneau avant**

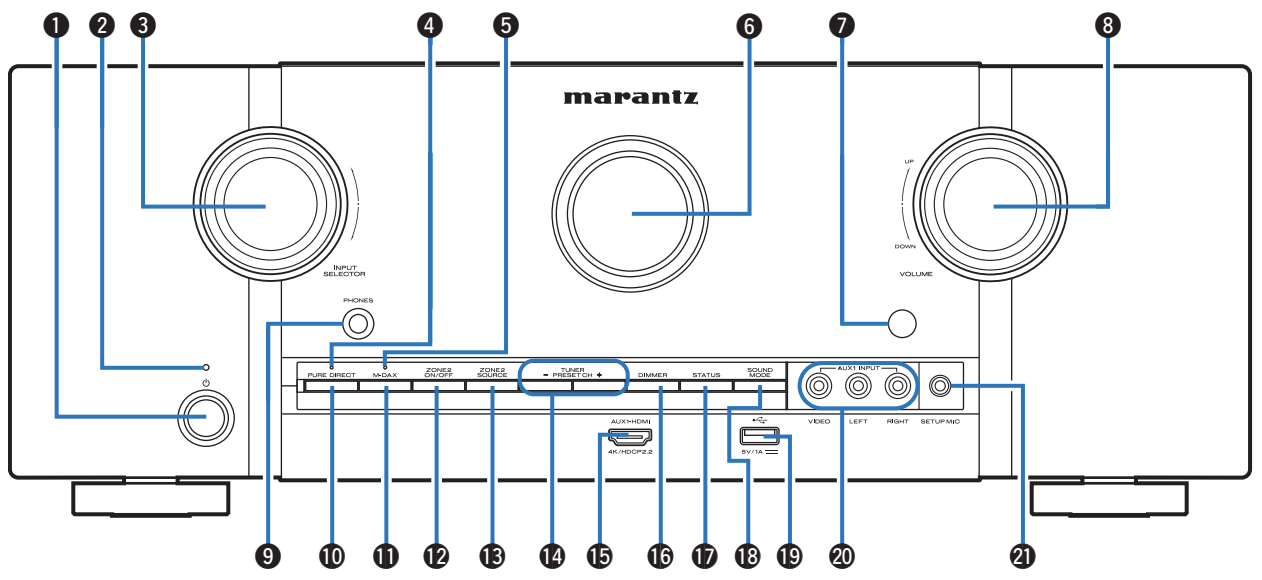

Pour plus de détails, voir la page suivante.

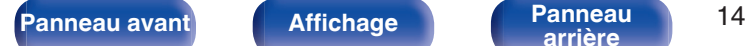

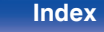

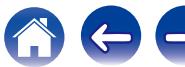

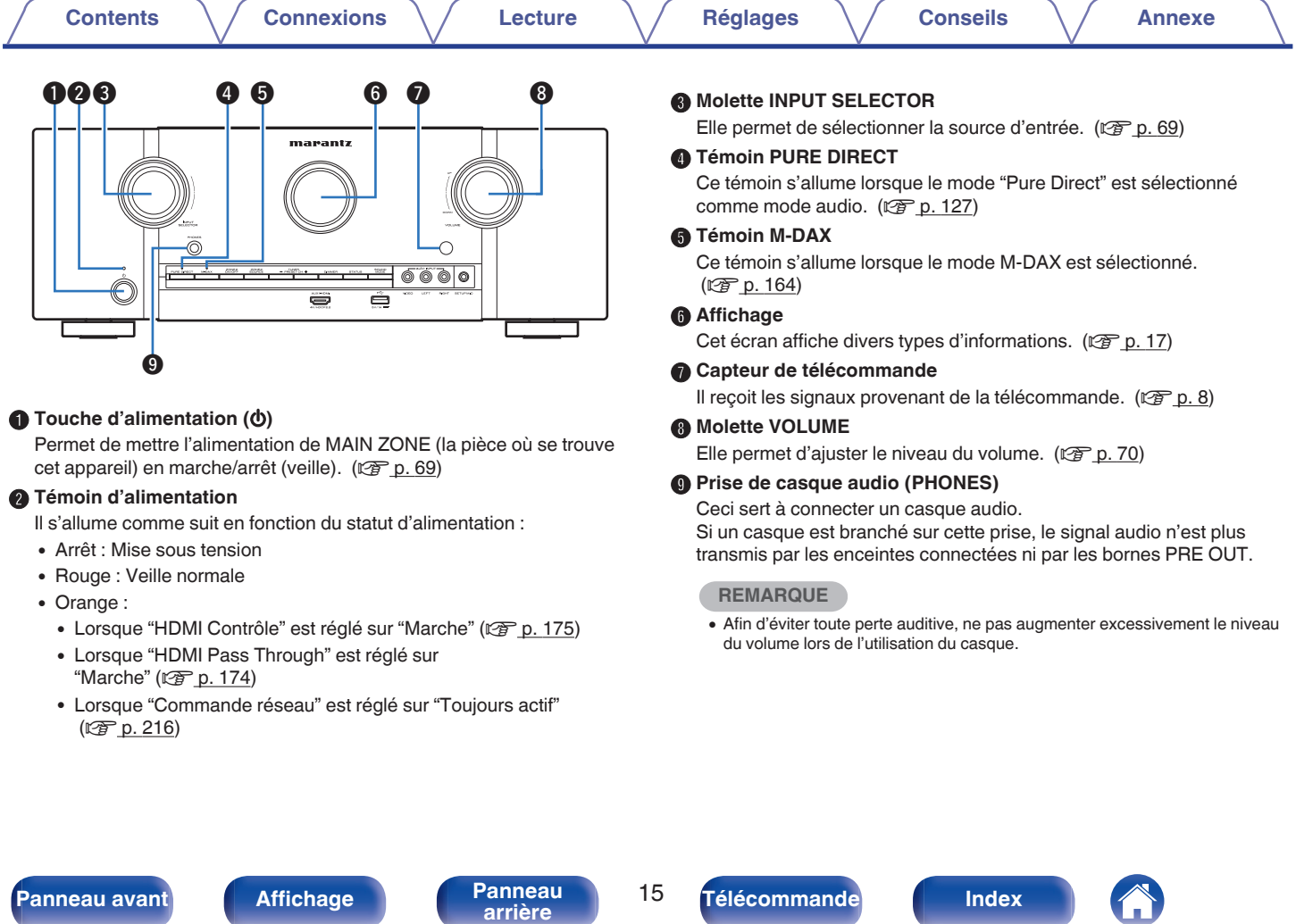

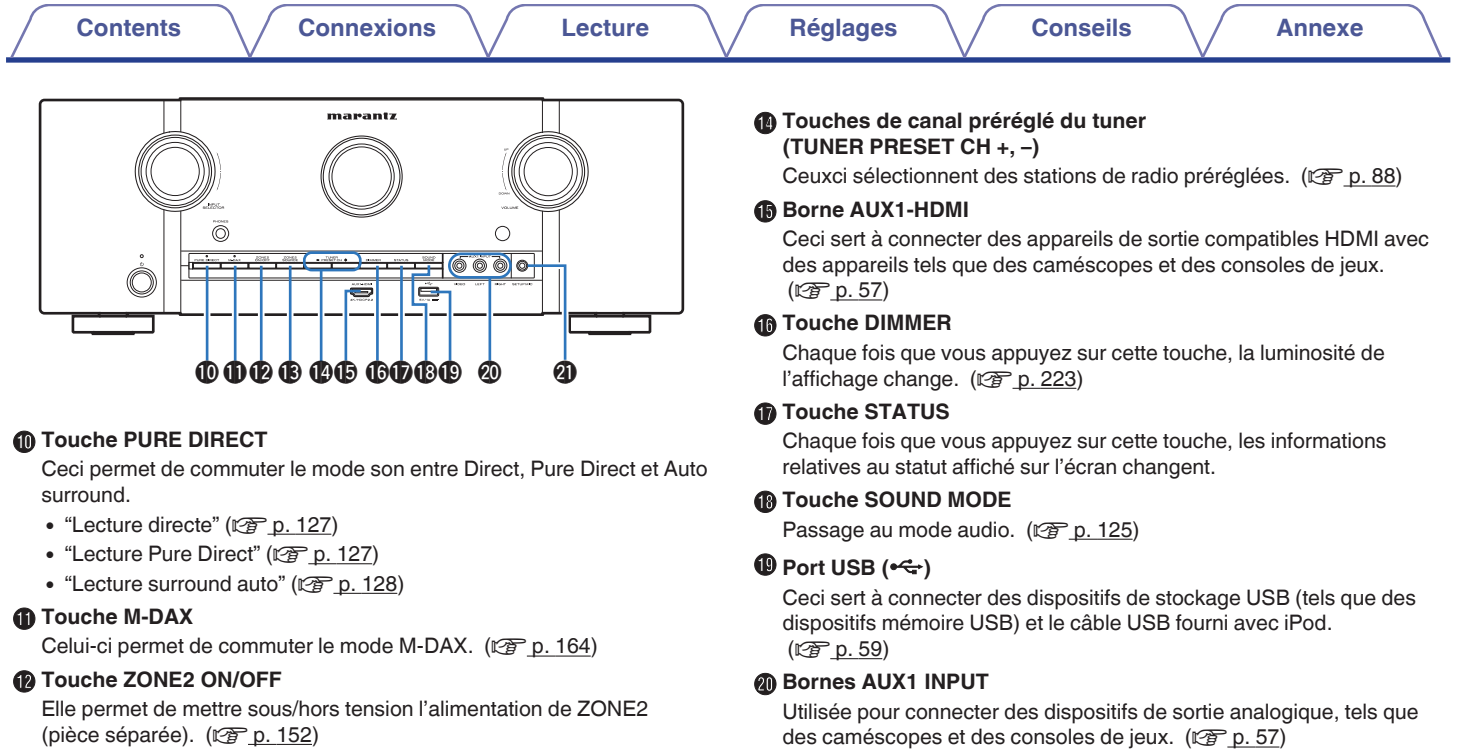

#### M **Touche ZONE2 SOURCE**

Elle permet de sélectionner la source d'entrée pour ZONE2. (图 [p. 152\)](#page-151-0)

#### **<sup>4</sup>** Prise SETUP MIC

Ceci sert à connecter le microphone d'étalonnage de son fourni. (図 [p. 192\)](#page-191-0)

**[Panneau avant](#page-13-0) [Affichage](#page-16-0) [Panneau](#page-18-0)** 16

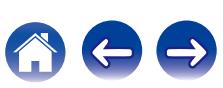

<span id="page-16-0"></span>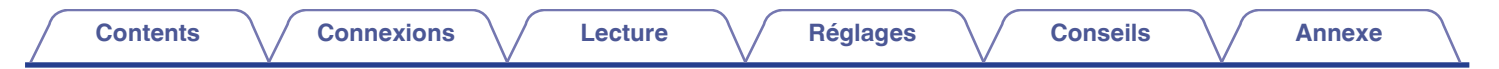

# **Affichage**

Le nom de la source d'entrée, le mode audio, les valeurs des réglages et d'autres informations sont affichés ici.

# $\blacksquare$  Affichage standard

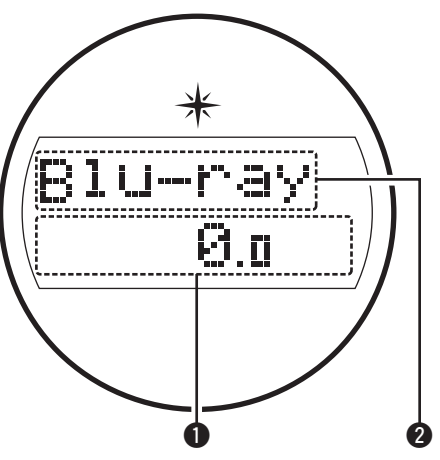

#### A **Témoin de volume**

#### B **Témoin de la source d'entrée**

Indicateur de source d'entrée.

Si le nom de la source d'entrée a été modifiée à l'aide de la fonction "Renommer les sources" dans le menu, le nom de la source d'entrée après modification s'affiche. ( $\sqrt{p}$  [p. 187\)](#page-186-0)

# $\blacksquare$  Affichage tuner

Ceuxci s'allument en fonction des conditions de réception lorsque la source d'entrée est réglée sur "Tuner".

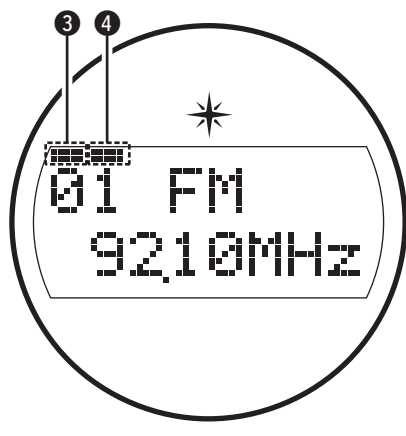

**B** S'allume lorsque l'émission est correctement syntonisée.

D En mode FM, ce témoin s'allume lors de la réception d'émissions en stéréo.

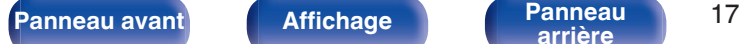

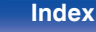

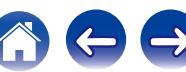

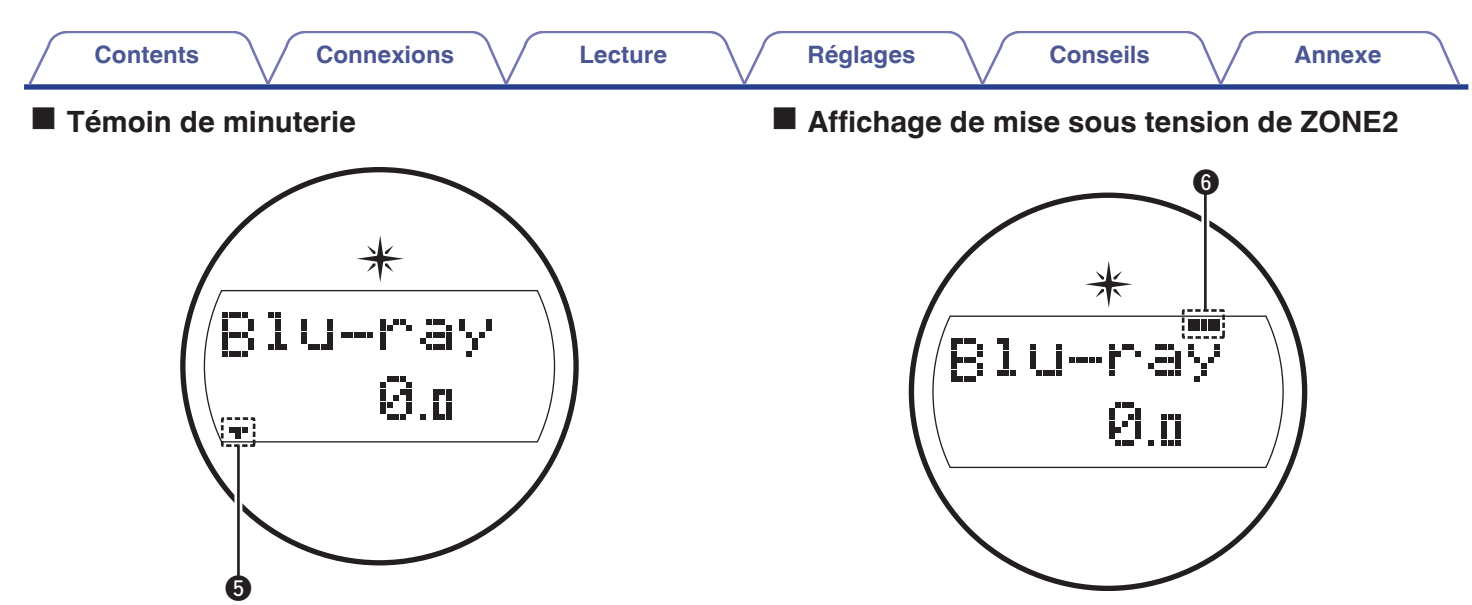

E Ces témoins s'allument lorsque la minuterie sommeil a été sélectionnée. (v [p. 140\)](#page-139-0)

Ce témoin s'allume lorsque la ZONE2 (pièce séparée) est sous tension.  $(\sqrt{p} - p. 152)$  $(\sqrt{p} - p. 152)$ 

**[Panneau avant](#page-13-0) [Affichage](#page-16-0) [Panneau](#page-18-0)** 18

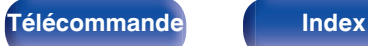

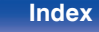

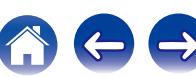

<span id="page-18-0"></span>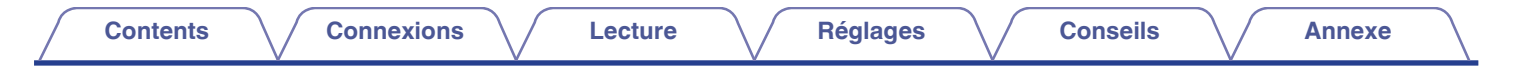

# **Panneau arrière**

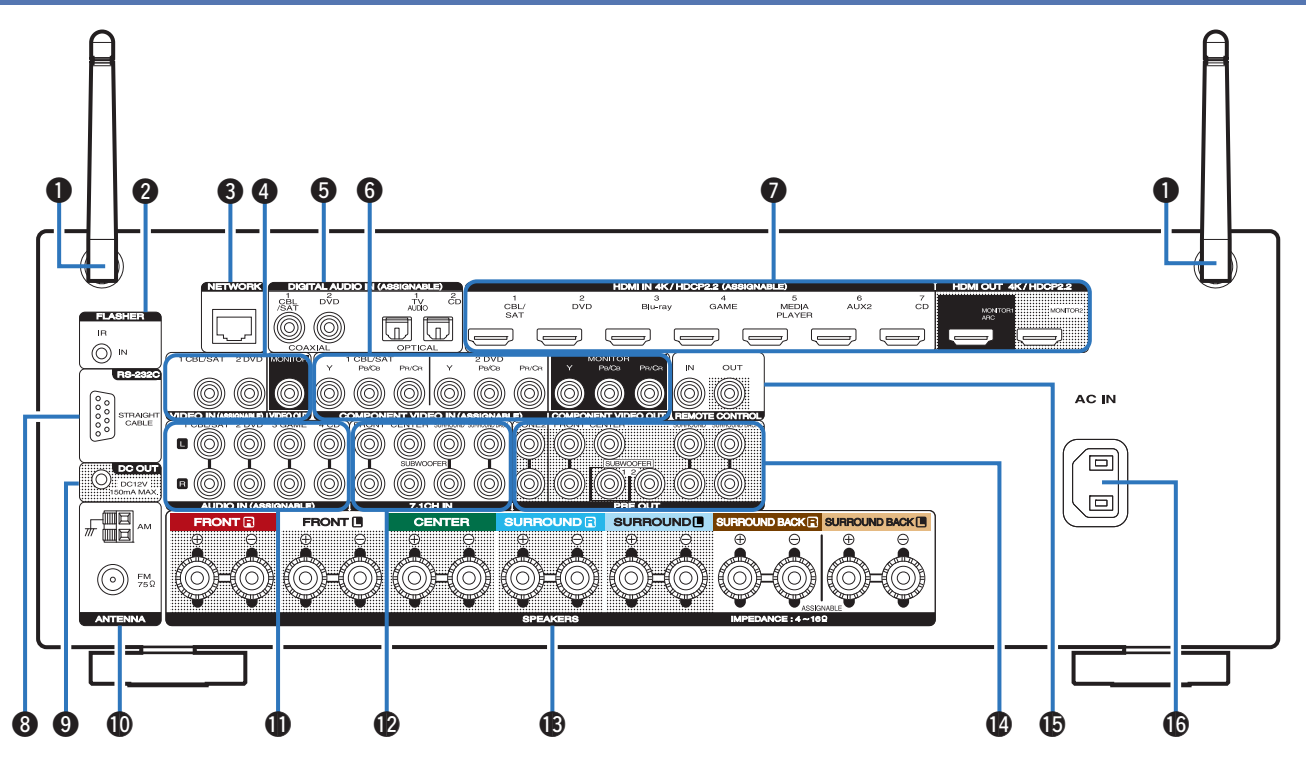

Pour plus de détails, voir la page suivante.

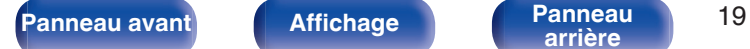

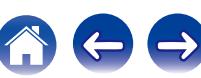

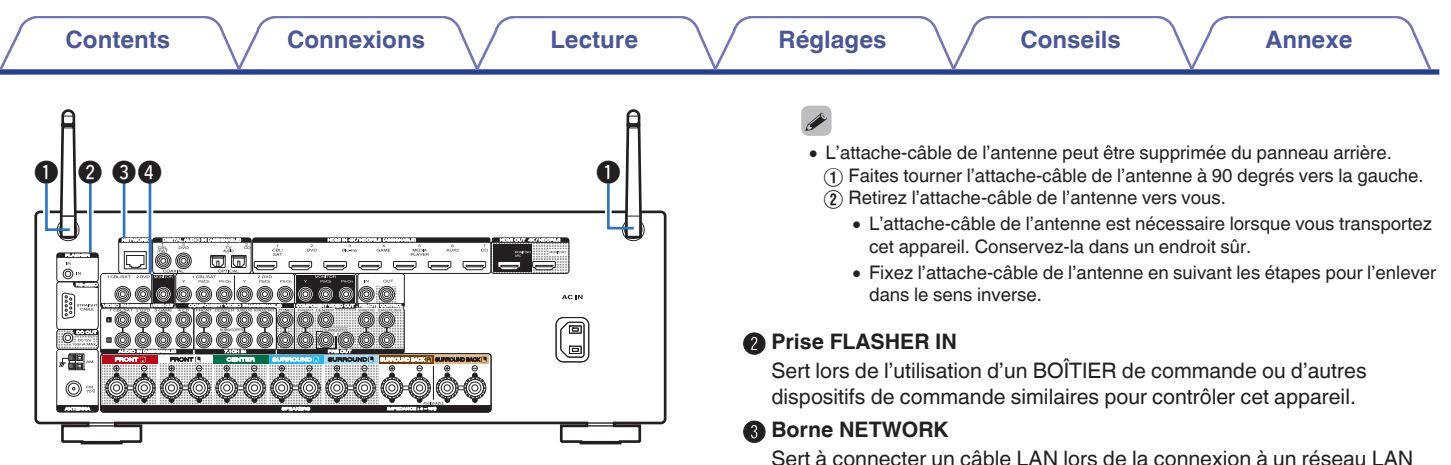

#### A **Antennes en tige pour le Bluetooth/le réseau local sans fil**

Tenez cette antenne verticalement lors de la connexion à un réseau via un réseau local sans fil, ou lors de la connexion à un appareil portable via Bluetooth.  $(\sqrt[p]{p} p. 64)$  $(\sqrt[p]{p} p. 64)$ 

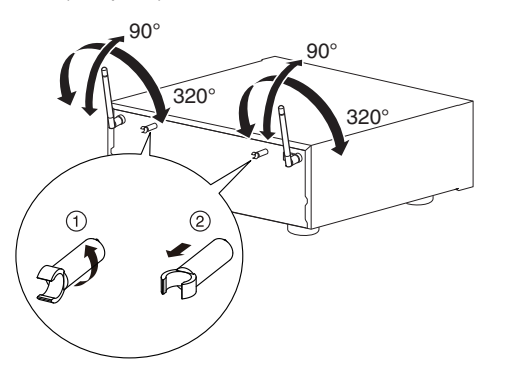

câblé. ( $\sqrt{2}$  [p. 63\)](#page-62-0)

#### D **Bornes vidéo (VIDEO)**

Utilisées pour connecter des dispositifs équipés de bornes vidéo.

- 0 ["Connexion 3 : Téléviseur non équipé d'une borne](#page-52-0)  $HDMI'' (CFT p. 53)$
- 0 ["Connexion d'un décodeur \(Tuner satellite/TV par](#page-54-0) [câble\)" \(](#page-54-0) $\sqrt{p}$  p. 55)
- ["Connexion d'un lecteur DVD ou le lecteur Blu-ray Disc" \(](#page-55-0) $\mathbb{CP}$  p. 56)

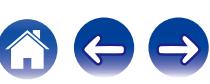

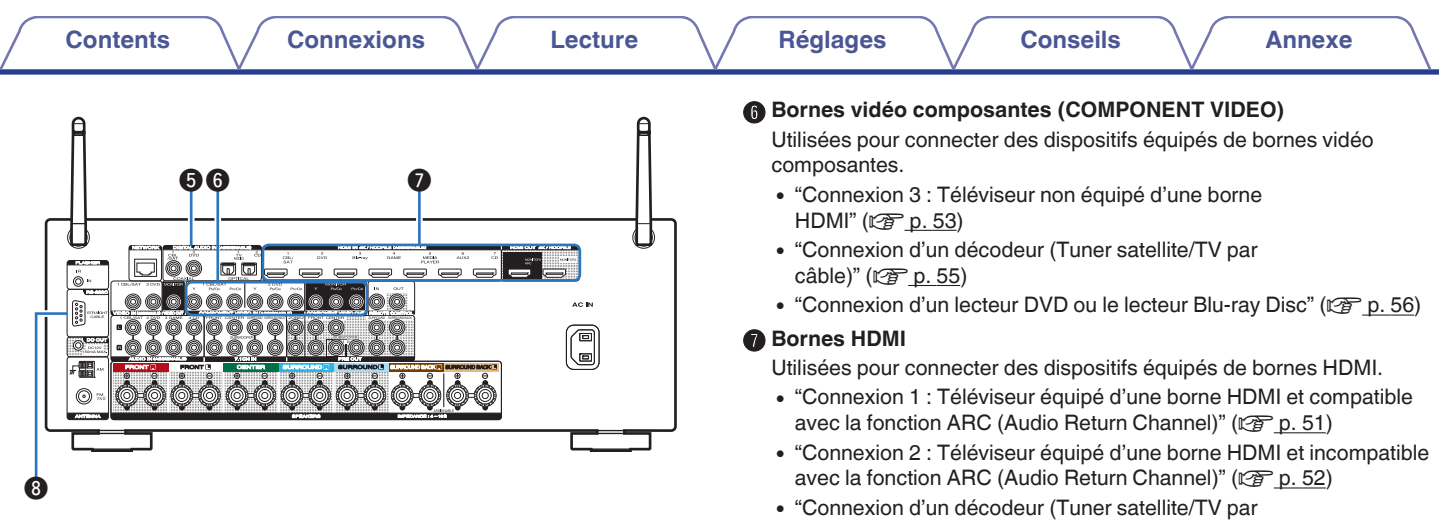

#### E **Bornes audio numériques (DIGITAL AUDIO)**

Utilisées pour connecter des dispositifs équipés de bornes audio numérique.

- 0 ["Connexion 2 : Téléviseur équipé d'une borne HDMI et incompatible](#page-51-0) [avec la fonction ARC \(Audio Return Channel\)" \(](#page-51-0) $\mathbb{Q}$  p. 52)
- ["Connexion 3 : Téléviseur non équipé d'une borne](#page-52-0) [HDMI" \(](#page-52-0) $\sqrt{2}$  p. 53)
- 0 ["Connexion d'un décodeur \(Tuner satellite/TV par](#page-54-0) câble)"  $(\sqrt{r^2} p. 55)$
- ["Connexion d'un lecteur DVD ou le lecteur Blu-ray Disc" \(](#page-55-0) $\mathbb{Q}$  p. 56)
- [câble\)" \(](#page-54-0) $\sqrt{p}$  p. 55)
- ["Connexion d'un lecteur DVD ou le lecteur Blu-ray Disc" \(](#page-55-0) $\mathbb{Q}$  p. 56)

#### **Borne RS-232C**

Permet de connecter des dispositifs de commande domotique équipés de bornes RS-232C. Consultez le manuel de l'Utilisateur du contrôleur domestique externe pour plus d'informations sur le contrôle en série de cet appareil.

Veuillez exécuter la procédure ci-dessous auparavant.

- A Mettez en marche cet appareil.
- $\Omega$  Eteignez cet appareil à partir du contrôleur externe.
- $\overline{3}$ ) Vérifiez que l'appareil est en mode veille.

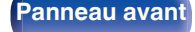

**[Panneau avant](#page-13-0) [Affichage](#page-16-0) [Panneau](#page-18-0)** 21

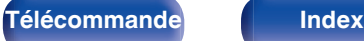

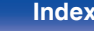

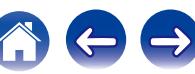

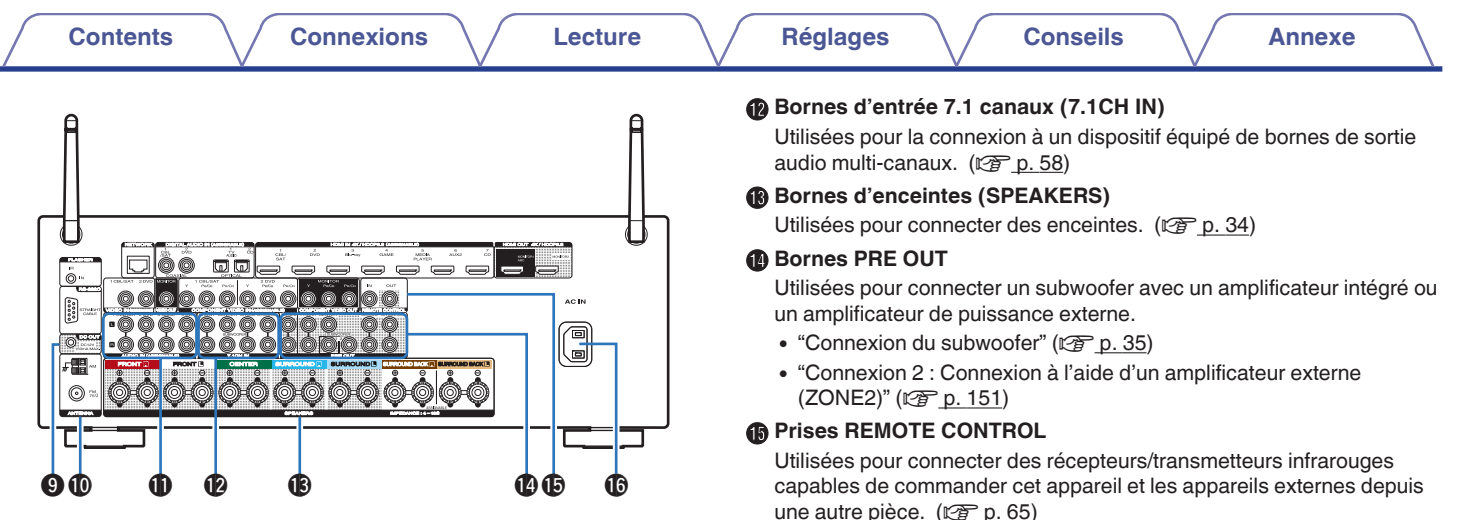

#### I **Prise DC OUT**

Utilisées pour connecter des dispositifs équipés de la fonction trigger. ( $$$  $p.66$ )

#### **Bornes d'antenne FM/AM (ANTENNA)**

Utilisées pour connecter des antennes FM et antennes à boucle AM.  $(\sqrt{27} p. 61)$  $(\sqrt{27} p. 61)$ 

#### **Bornes audio analogiques (AUDIO)**

Utilisées pour connecter des dispositifs équipés de bornes audio analogique.

- 0 ["Connexion d'un décodeur \(Tuner satellite/TV par](#page-54-0) câble)"  $(\sqrt{r^2} p. 55)$
- ["Connexion d'un lecteur DVD ou le lecteur Blu-ray Disc" \(](#page-55-0) $\mathbb{Q}_p$  p. 56)

une autre pièce. ( $\sqrt{p}$  [p. 65\)](#page-64-0)

## **D** Prise CA (AC IN)

Utilisée pour brancher le cordon d'alimentation. ( $\mathbb{Q}$  [p. 67\)](#page-66-0)

#### **REMARQUE**

0 Ne touchez pas les broches internes des connecteurs sur le panneau arrière. Une éventuelle décharge électrique pourrait endommager de façon permanente votre appareil.

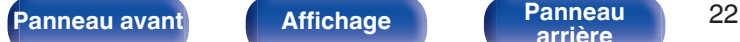

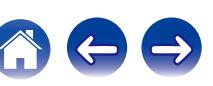

# <span id="page-22-0"></span>**Télécommande**

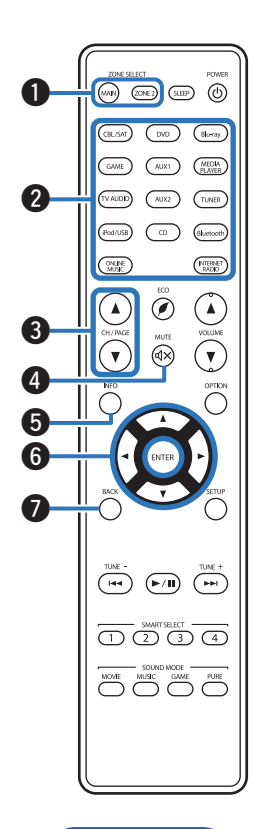

## A **Touches ZONE SELECT**

Ces touches permettent de changer la zone (MAIN ZONE, ZONE2) pilotée par la télécommande.

- $\cdot$  ["Lecture dans ZONE2" \(](#page-151-0) $\sqrt{2}$  p. 152)
- ["Fonctionnement du menu" \(](#page-156-0) $\mathbb{Q}$  p. 157)

#### B **Touches sélection de source d'entrée**

Elles permettent de sélectionner la source d'entrée.

- ["Sélection de la source d'entrée" \(](#page-68-0) $\sqrt{\epsilon}$  p. 69)
- $\cdot$  ["Lecture dans ZONE2" \(](#page-151-0) $\sqrt{2}$  p. 152)

## Boutons de recherche de canal/page (CH/PAGE  $\triangle$ **)**

Ceuxci sélectionnent les stations de radio enregistrées aux préréglages ou aux pages du commutateur.  $(\sqrt{p^2 + p^2 + q^2})$ 

## **D** Touche MUTE ( $\triangleleft$ X)

Cette touche met en sourdine la sortie audio.

- ["Coupure temporaire du son \(Sourdine\)" \(](#page-69-0) $\mathbb{Q}$  p. 70)
- ["Coupure temporaire du son \(Sourdine\) \(ZONE2\)" \(](#page-152-0) $\sqrt{\mathcal{F}}$  p. 153)

#### **Touche Information (INFO)**

Elle permet d'afficher les informations de statut sur l'écran du téléviseur. (図 [p. 227\)](#page-226-0)

#### **Touches curseurs (** $\Delta \nabla \triangleleft \triangleright$ **)**

Elles permettent de sélectionner des éléments.

#### **Touche BACK**

Elle permet de revenir à l'écran précédent.

**[Panneau avant](#page-13-0) [Affichage](#page-16-0) [Panneau](#page-18-0)** 23

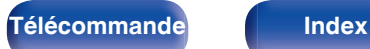

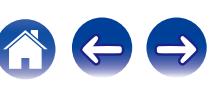

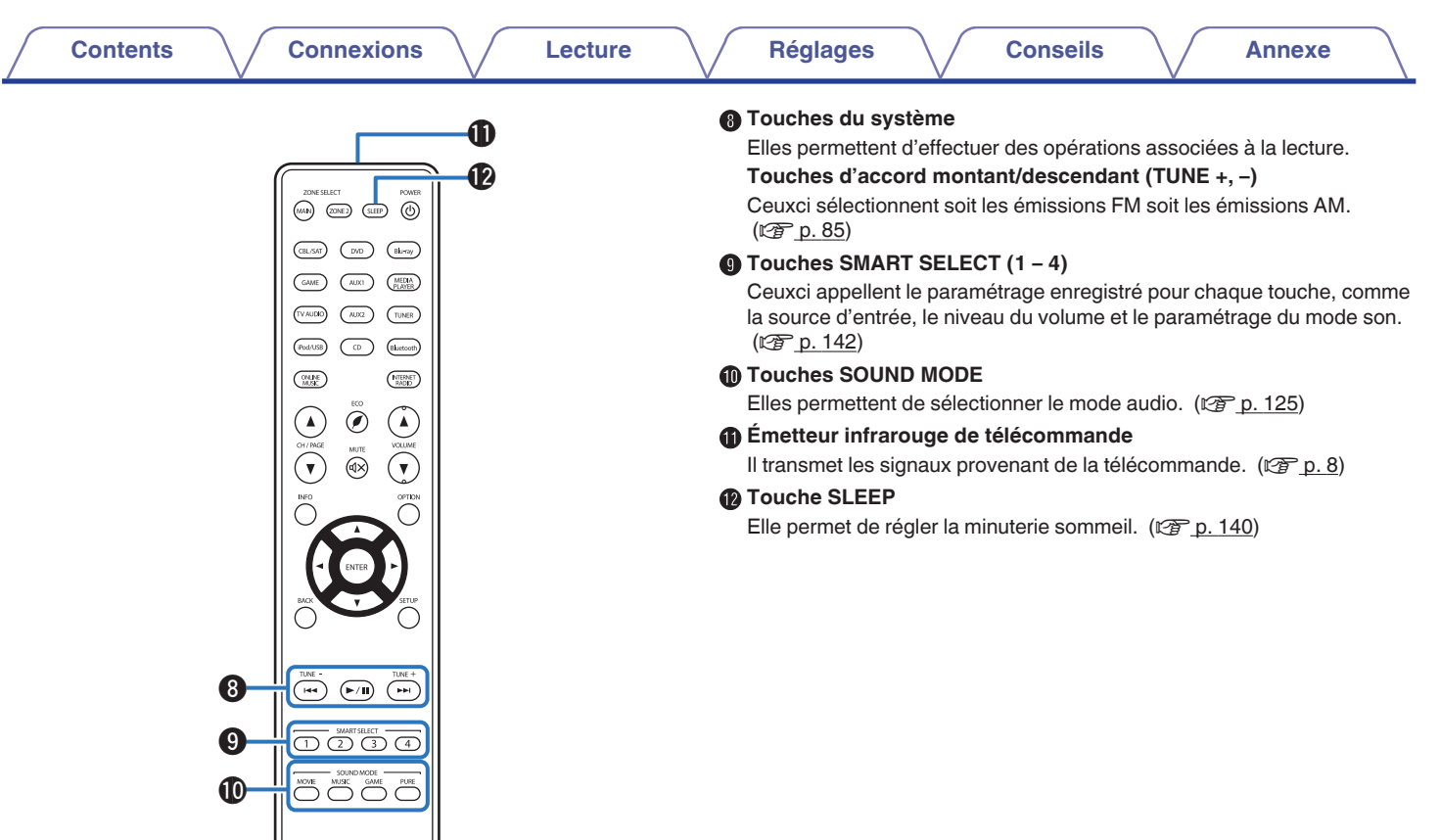

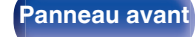

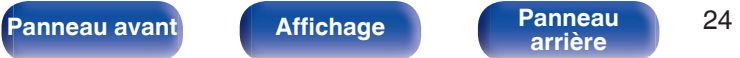

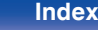

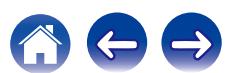

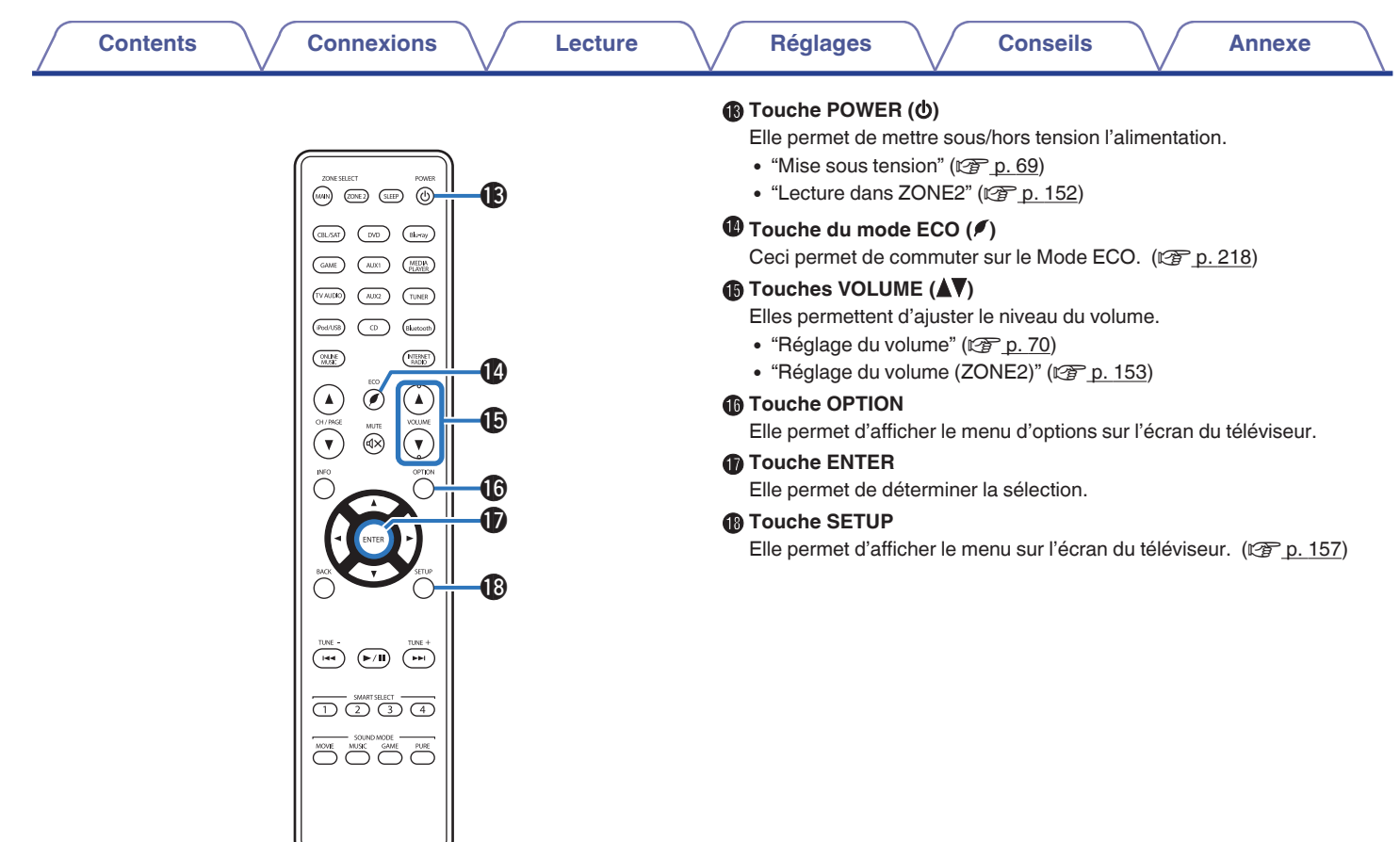

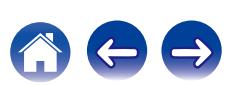

# <span id="page-25-0"></span>o **Contenu**

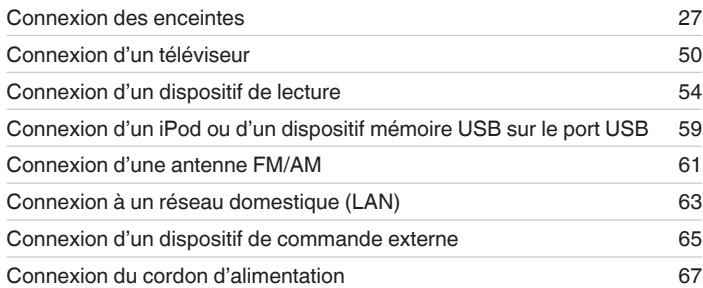

#### **REMARQUE**

- 0 Ne pas brancher le cordon d'alimentation avant d'avoir terminé toutes les connexions. Toutefois, lorsque "Assistant de config." est en cours d'exécution, suivez les instructions de l'écran "Assistant de config." (page 8 du "Guide de démarrage rapide" séparé) pour réaliser des connexions. (Lorsque "Assistant de config." est ouvert, les bornes d'entrée/sortie ne sont pas alimentées.)
- 0 Ne pas mêler les cordons d'alimentation avec les câbles de connexion. Vous risquez de générer un bourdonnement ou du bruit.

# ■ Câbles utilisés pour les connexions

Fournit les câbles nécessaires en fonction des dispositifs que vous souhaitez connecter.

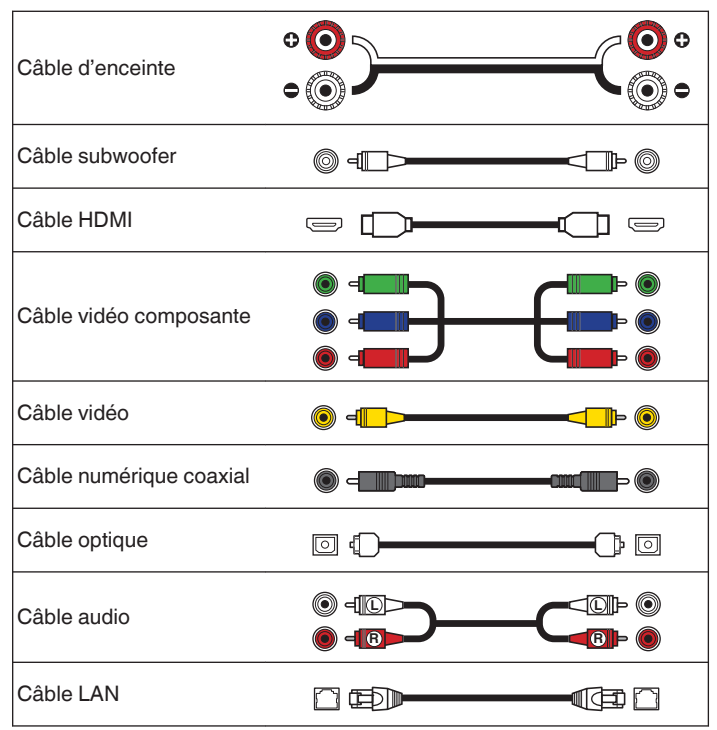

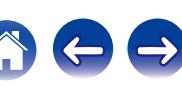

<span id="page-26-0"></span>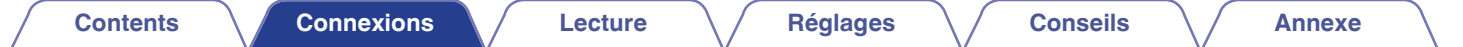

# **Connexion des enceintes**

Installez les enceintes et connectez-les à cet appareil. ("Installation des enceintes" ( $\mathscr{F}$  p. 27), ["Connexion des enceintes" \(](#page-33-0) $\mathscr{F}$  p. 34))

# **Installation des enceintes**

Déterminez le système d'enceintes selon le nombre d'enceintes utilisées et installez chaque enceinte et subwoofer dans la pièce.

L'installation des enceintes est expliquée à l'aide de cet exemple d'une installation typique.

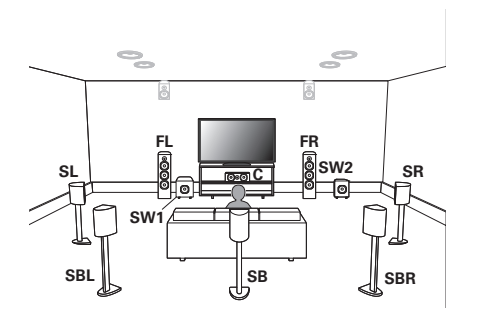

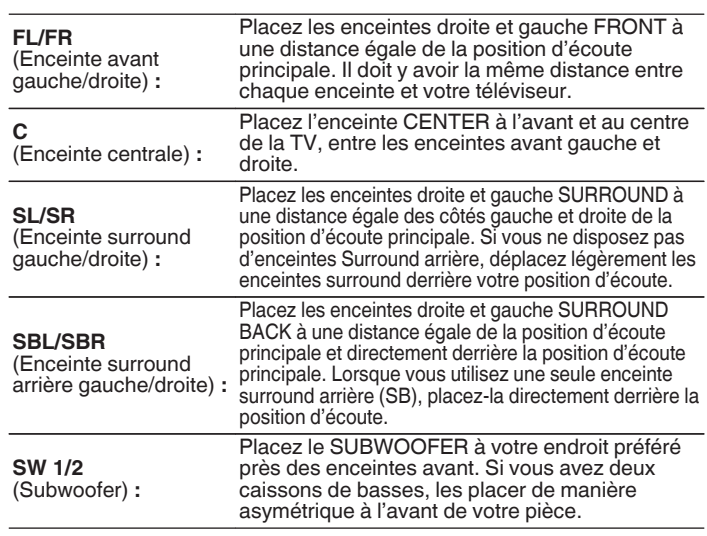

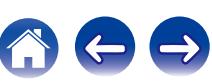

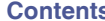

**[Connexions](#page-25-0) Connexions C** [Lecture](#page-67-0)  $\setminus$  [Réglages](#page-153-0)  $\setminus$  [Conseils](#page-229-0)  $\setminus$  [Annexe](#page-249-0)

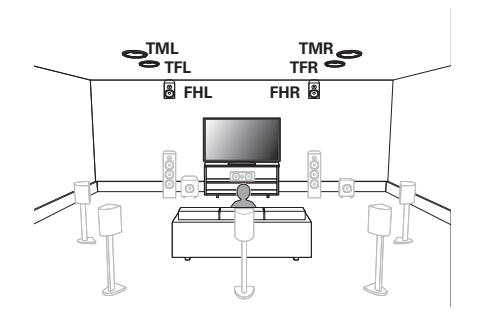

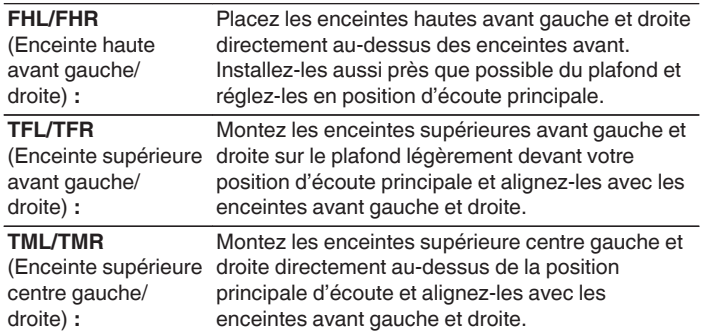

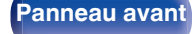

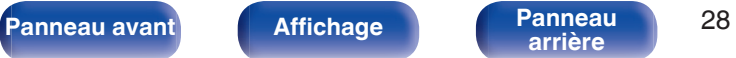

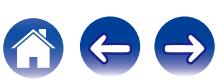

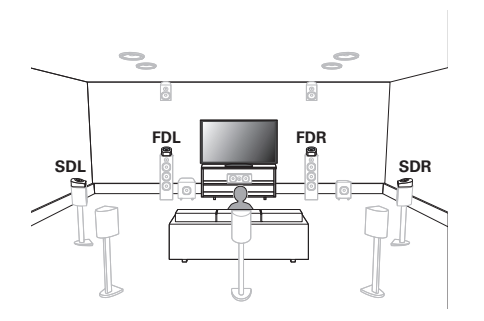

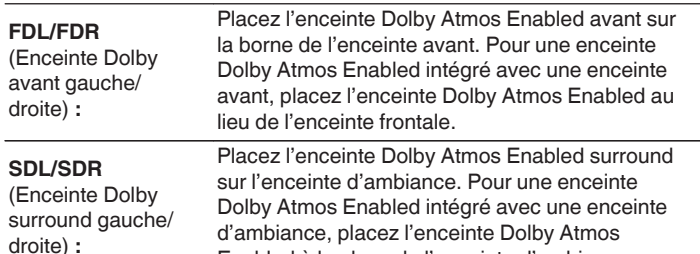

Enabled à la place de l'enceinte d'ambiance.

#### **À propos des enceintes Dolby Atmos Enabled**

Les enceintes Dolby Atmos Enabled répercutent le son sur le plafond pour permettre au son de sortir au-dessus de votre tête en utilisant un hautparleur dirigé vers le haut qui est placé sur le sol.

Vous pouvez profiter du son Dolby Atmos 3D même dans un environnement où les enceintes ne peuvent pas être installées au plafond.

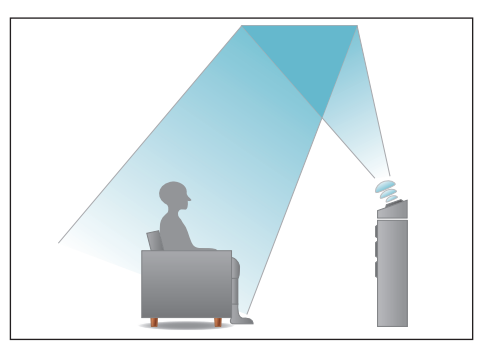

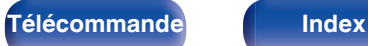

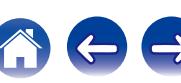

- 0 Cet appareil est compatible avec les normes Dolby Atmos et DTS:X qui offrent une sensation surround bien plus large et plus profonde.
- 0 Dolby Atmos n'est pas pris en charge dans une configuration d'enceintes 5.1 canaux ou inférieure.
- 0 DTS:X peut être sélectionné indépendamment de la configuration des enceintes.
- 0 L'illustration ci-dessous indique à quelle hauteur maximale chaque enceinte doit être installée. Vous n'êtes pas obligé de les installer exactement à cette hauteur.

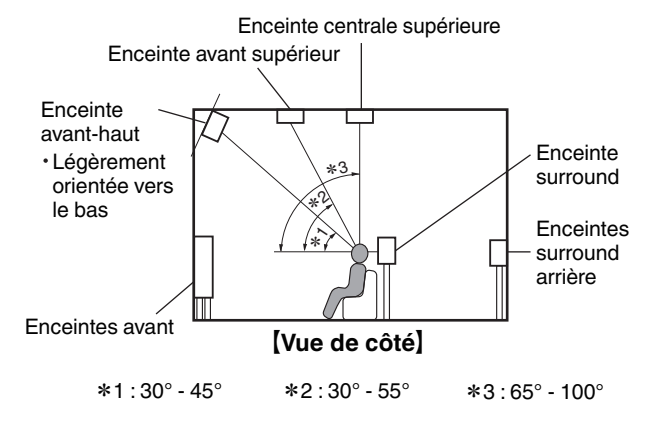

#### **Plan des enceintes hautes**

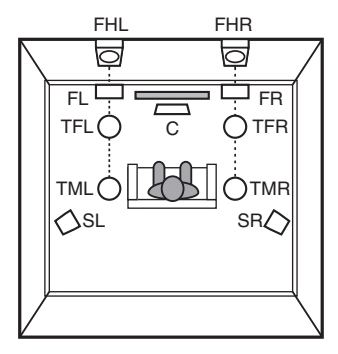

## G**Vue de dessus**H

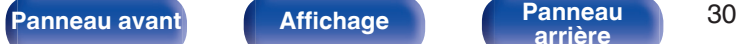

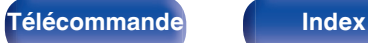

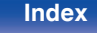

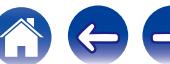

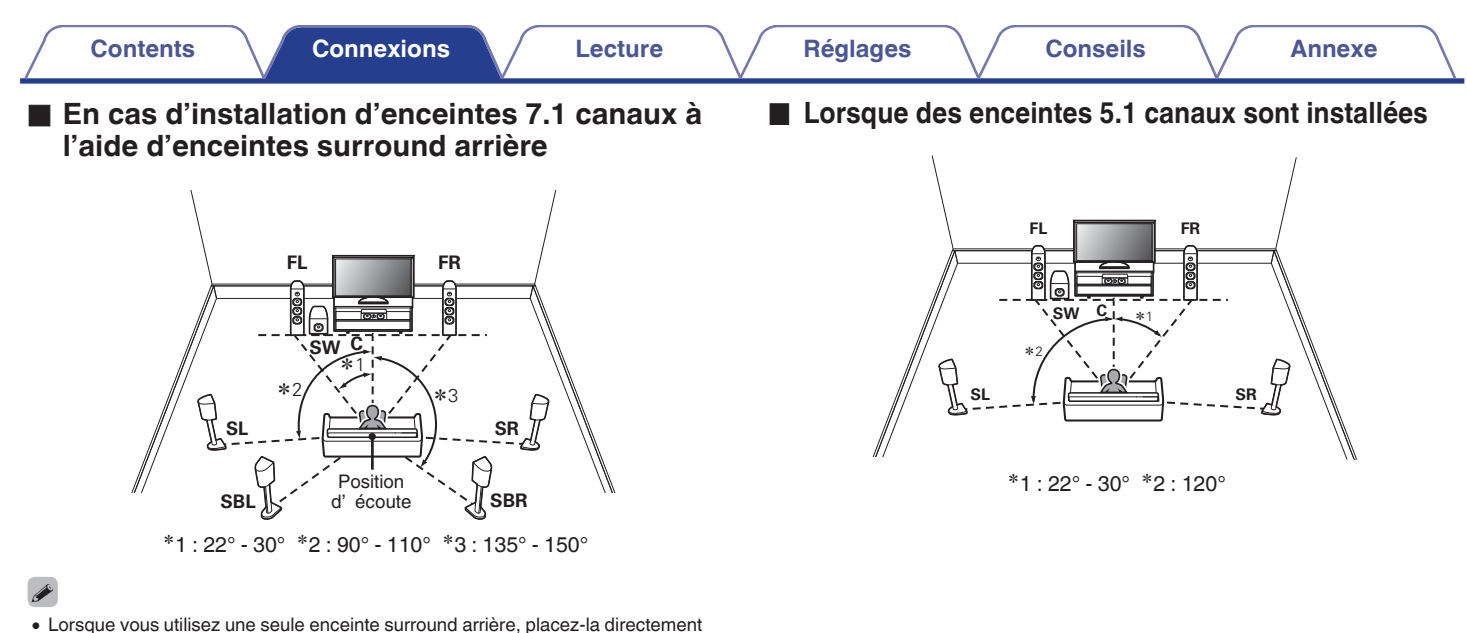

derrière la position d'écoute.

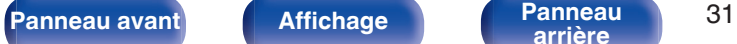

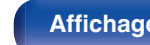

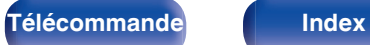

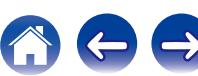

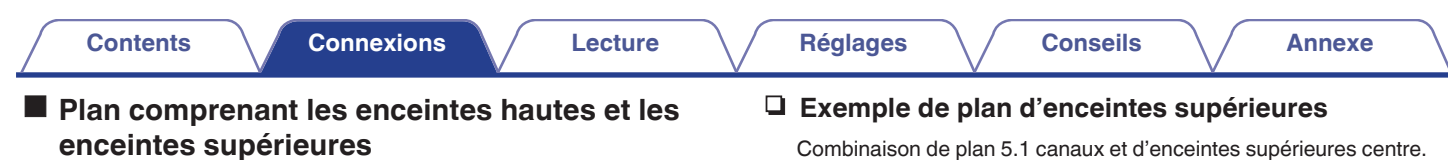

## n **Exemple de plan des enceintes**

Combinaison de plan 5.1 canaux et d'enceintes avant-haut.

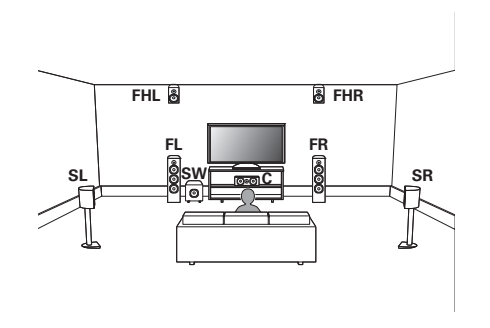

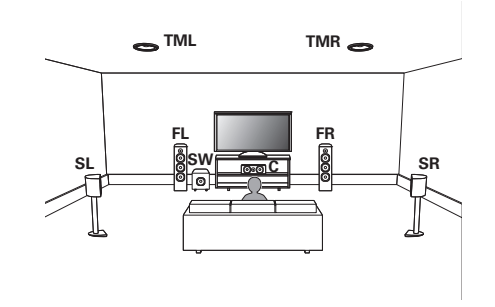

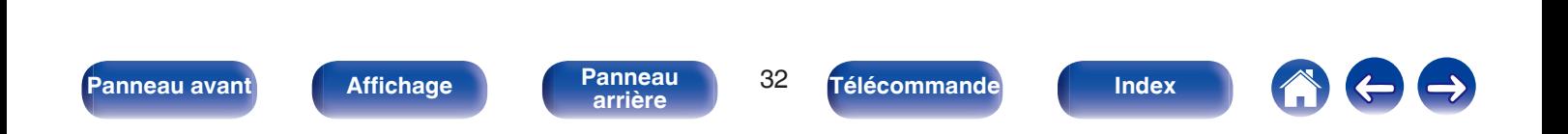

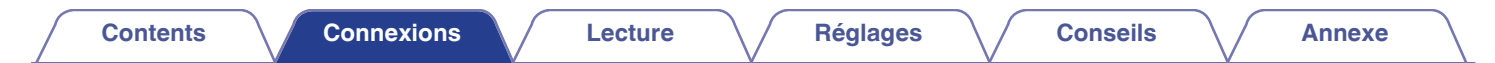

## n **Exemple de plan d'enceintes Dolby Atmos Enabled**

Combinaison de plan 5.1 canaux et d'enceintes Dolby avant.

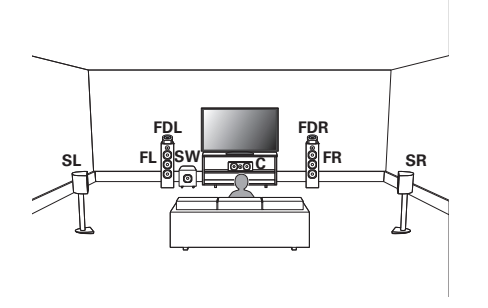

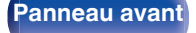

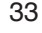

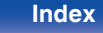

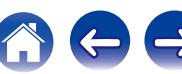

# <span id="page-33-0"></span>**Connexion des enceintes**

Dans cette section, nous connectons les enceintes de la pièce à cet appareil.

Cette section décrit comment les connecter en partant d'exemples classiques.

#### **REMARQUE**

- 0 Déconnectez la fiche d'alimentation de l'appareil de la prise murale avant de connecter les enceintes. Éteignez également le subwoofer.
- 0 Connectez les câbles d'enceinte de façon à ce qu'ils ne dépassent pas des bornes d'enceinte. Le circuit de protection risque d'être activé si les fils touchent le panneau arrière ou si les côtés + et – entrent en contact. (["Circuit de](#page-273-0) [protection" \(](#page-273-0) $\sqrt{\epsilon}$  p. 274))
- 0 Ne jamais toucher les bornes d'enceinte lorsque le cordon d'alimentation est connecté. Vous risqueriez de vous électrocuter. Lorsque l'"Assistant de config." (page 8 du "Guide de démarrage rapide" séparé) est en cours d'exécution, suivez les instructions de l'écran "Assistant de config." pour réaliser des connexions. (Les enceintes ne sont pas alimentées en électricité lorsque "Assistant de config." est en cours d'exécution).
- $\bullet$  Utilisez des enceintes avec une impédance de 4 à 16 Ω/ohms.

#### **REMARQUE**

- 0 Effectuez le paramétrage suivant lors de l'utilisation d'une enceinte avec une impédance de 4 – 6 Ω/ohms.
	- **1.** Appuyez longuement sur le bouton de l'unité principale ZONE2 SOURCE et STATUS en même temps pendant au moins 3 secondes.

"Video Format < NTSC>" s'affiche sur l'écran.

**2.** Appuyez deux fois sur DIMMER sur l'appareil principal.

"Sp.Imp.:<8ohms>" s'affiche sur l'écran.

**3.** Appuyez sur TUNER PRESET CH + ou TUNER PRESET CH - sur l'appareil principal pour sélectionner l'impédance.

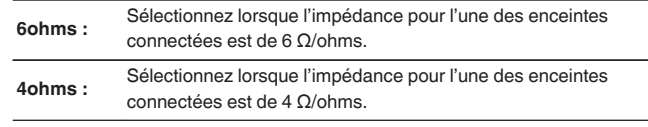

**4.** Appuyez sur STATUS sur l'appareil principal pour terminer le réglage.

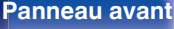

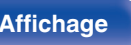

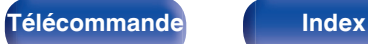

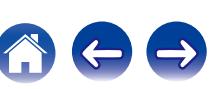

# <span id="page-34-0"></span>o **Connexion des câbles d'enceinte**

Vérifiez attentivement les canaux gauche (G) et droit (D) et les polarités + (rouge) et – (noire) des enceintes connectées à cet appareil, et veillez à ce que les canaux et les polarités soient correctement connectés.

**1 Dénudez environ 3/8 pouce (10 mm) du revêtement de l'embout du câble d'enceinte, puis torsadez fermement le fil conducteur ou coupez-le.**

**2 Tournez la borne de l'enceinte dans le sens inverse des aiguilles d'une montre pour la desserrer.**

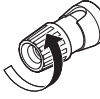

**3 Insérez le fil conducteur du câble d'enceinte dans la garde de la borne de l'enceinte.**

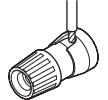

**4 Tournez la borne de l'enceinte dans le sens des aiguilles d'une montre pour la resserrer.**

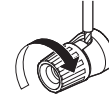

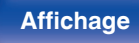

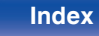

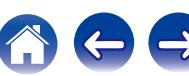

# Connexion du subwoofer

Utilisez un câble adapté pour connecter le subwoofer. Il est possible de raccorder deux subwoofers à cet appareil.

Le même signal est émis par les bornes respectives du subwoofer.

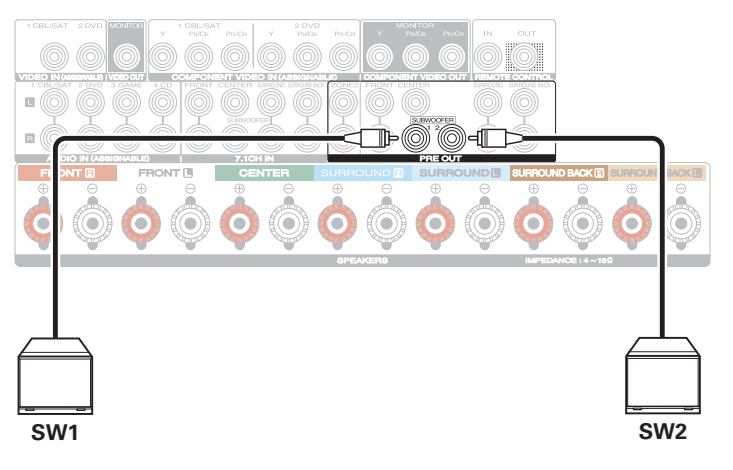

# o **À propos de l'étiquette du câble (fourni) pour l'identification des canaux**

La section d'affichage du canal pour les bornes d'enceintes sur le panneau arrière ont des codes de couleur pour l'identification de chaque canal.

Fixez l'étiquette du câble correspondant à chaque enceinte sur chacun des câbles d'enceinte. Cela facilite le branchement du câble approprié sur les bornes d'enceintes du panneau arrière.

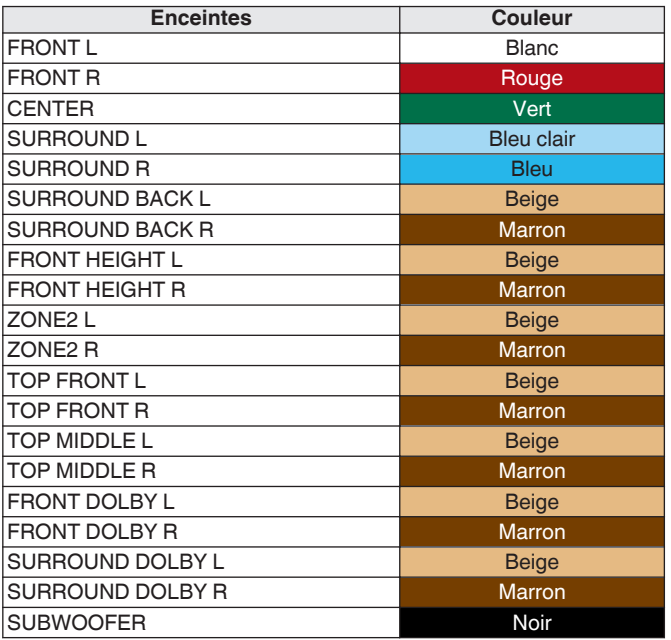

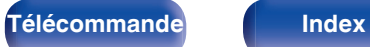

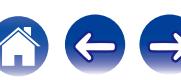
Attachez l'étiquette du câble pour chaque canal à son câble d'enceinte comme indiqué dans le diagramme.

Reportez-vous au tableau et attachez l'étiquette à chaque câble d 'enceinte.

Puis, effectuez la connexion pour que la couleur de la borne d'enceinte corresponde à l'étiquette du câble.

#### [ Méthode de fixation de l'étiquette du câble ]

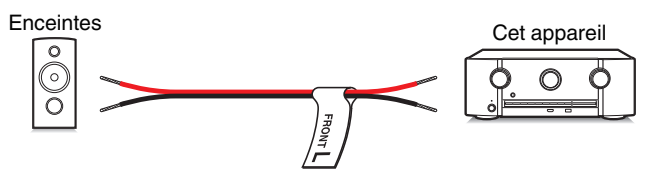

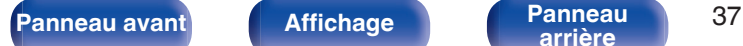

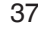

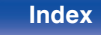

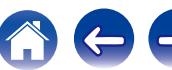

## **Configuration de l'enceinte et paramétrages de l' "Affectation des Amplis"**

Cet appareil est équipé d'un amplificateur de puissance à 7 canaux. En plus du système à 5.1 canaux de base, une variété de systèmes d'enceinte peut être configurée en changeant les paramétrages de "Affectation des Amplis" en fonction de l'application, par exemple les systèmes à 7 canaux, les connexions bi-amplificateur et les systèmes à 2 canaux pour la lecture multizone. ( $\mathbb{Z}$  [p. 199\)](#page-198-0)

Effectuez le paramétrage "Affectation des Amplis" en fonction du nombre de pièces et de la configuration des enceintes qui seront installées. ( $$$  [p. 199\)](#page-198-0)

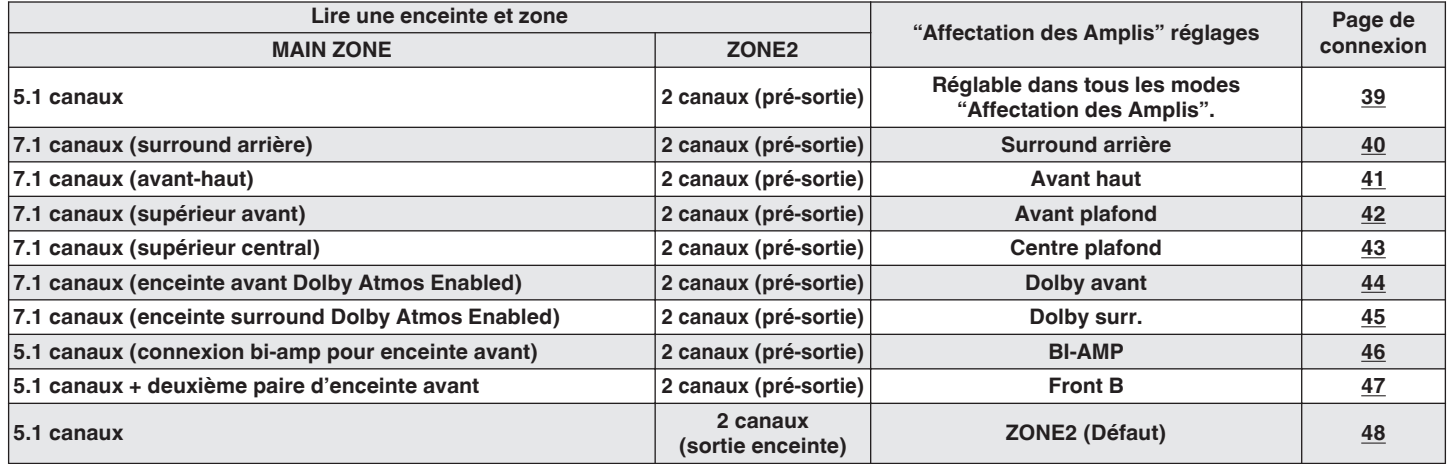

#### $\rightarrow$

0 Le mode son qui peut être sélectionné varie en fonction de la configuration de l'enceinte. Veuillez vous reporter à "Relation entre les modes sonores et la sortie du canal"  $(\sqrt{25}$  [p. 259\)](#page-258-0) pour les modes sonores qui sont pris en charge.

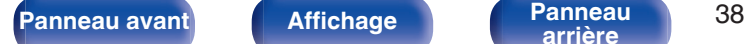

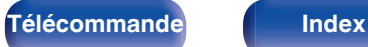

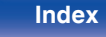

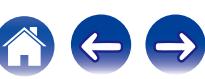

<span id="page-38-0"></span>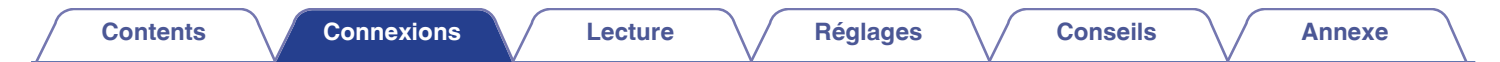

### ■ Lecture sur 5.1 canaux

Ceci est utilisé comme un système surround de canal 5.1 de base.

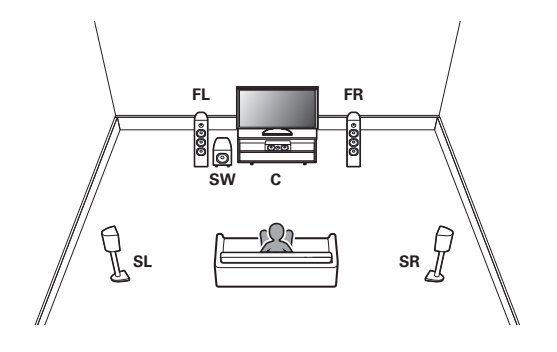

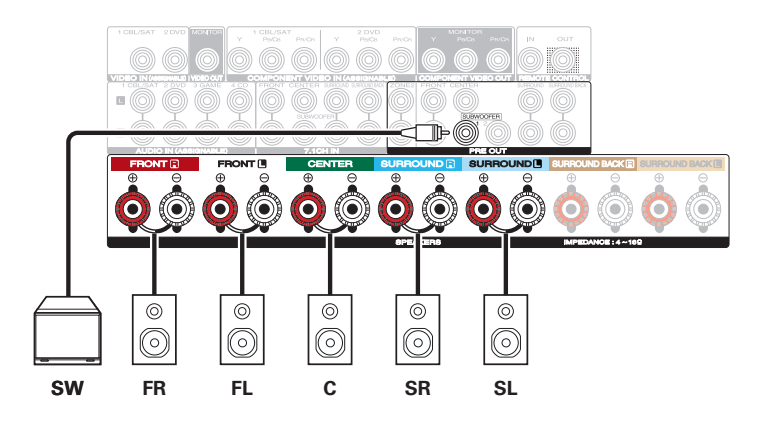

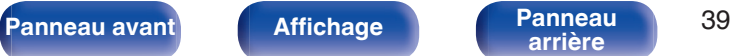

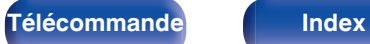

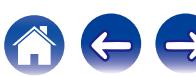

<span id="page-39-0"></span>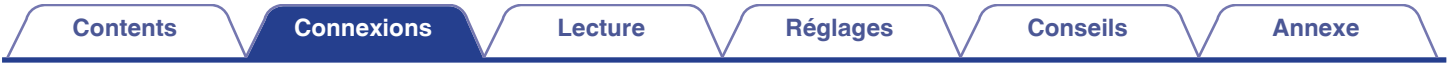

### ■ Lecture sur 7.1 canaux

Système de canal 7.1 pour la lecture d'ambiance.

### n **Exemples de connexions avec utilisation d'enceintes surround arrière**

Ce système surround de canal 7.1 est identique à un système de canal 5.1 basique mais avec des enceintes surround arrière.

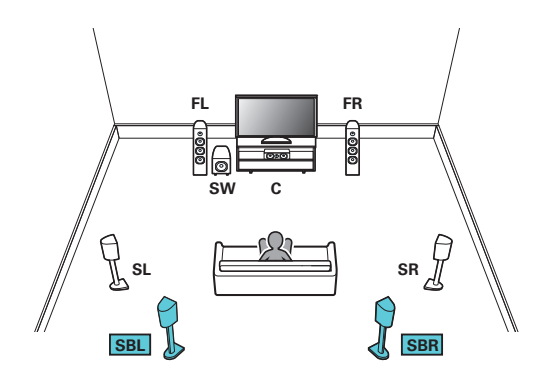

0 Paramétrez l'option "Mode affectation" sur "Surround Back" dans le menu. (() [p. 199\)](#page-198-0)

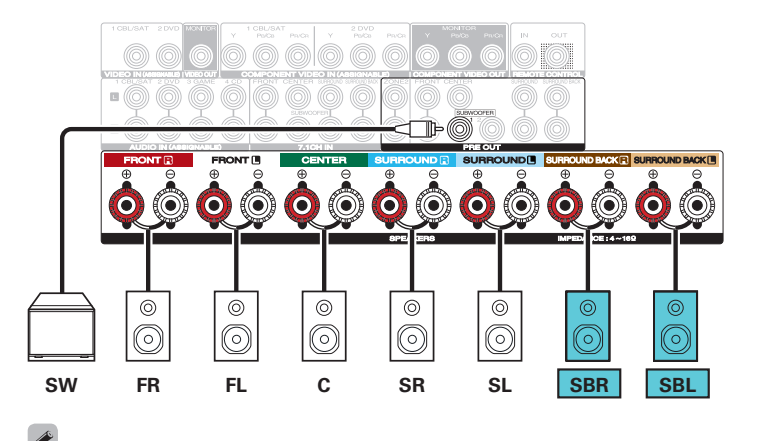

0 Lorsque vous utilisez une seule enceinte surround arrière, connectez-la à la borne SURROUND BACK L.

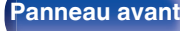

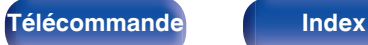

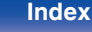

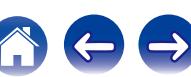

<span id="page-40-0"></span>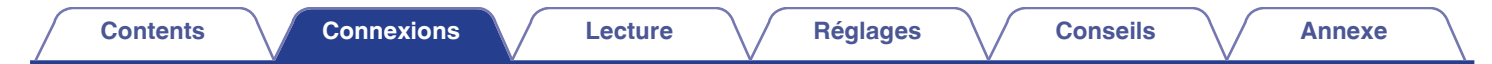

#### n **Exemple de connexions avec utilisation d'enceintes avant-haut**

Ce système surround à 7.1 canaux est identique à un système à 5.1 canaux basique mais avec des enceintes avant-haut.

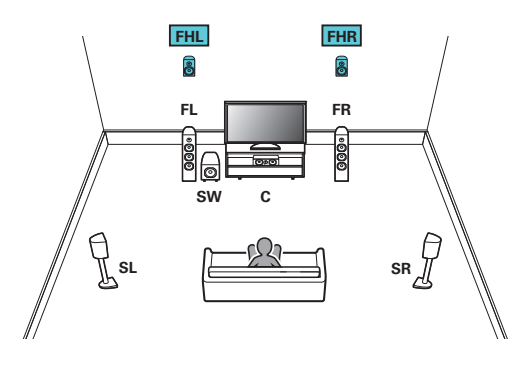

0 Paramétrez l'option "Mode affectation" sur "Avant haut" dans le menu. ( $$p. 199$ )

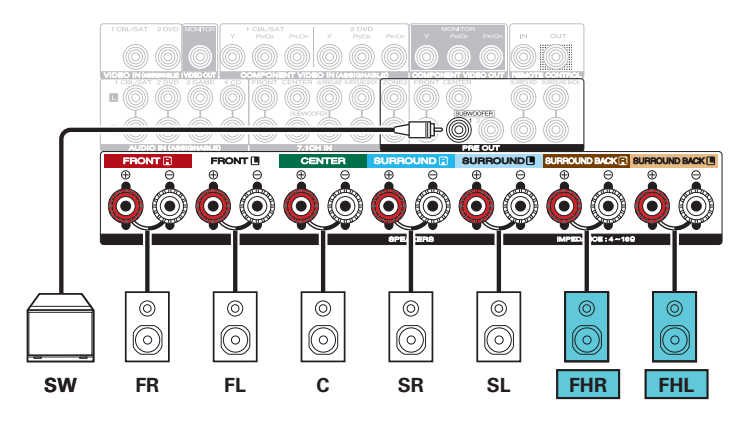

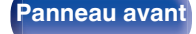

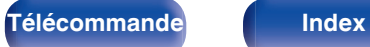

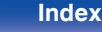

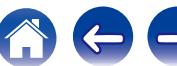

<span id="page-41-0"></span>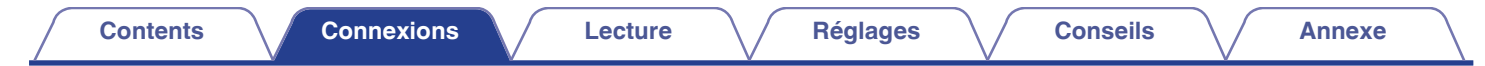

#### n **Exemple de connexions avec utilisation d'enceintes supérieures avant**

Ce système surround à 7.1 canaux est identique à un système à 5.1 canaux basique mais avec des enceintes supérieures avant.

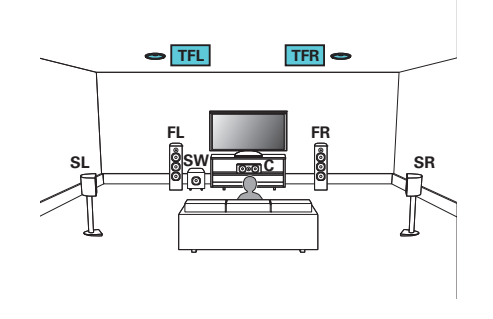

0 Paramétrez l'option "Mode affectation" sur "Avant plafond" dans le menu. (② [p. 199\)](#page-198-0)

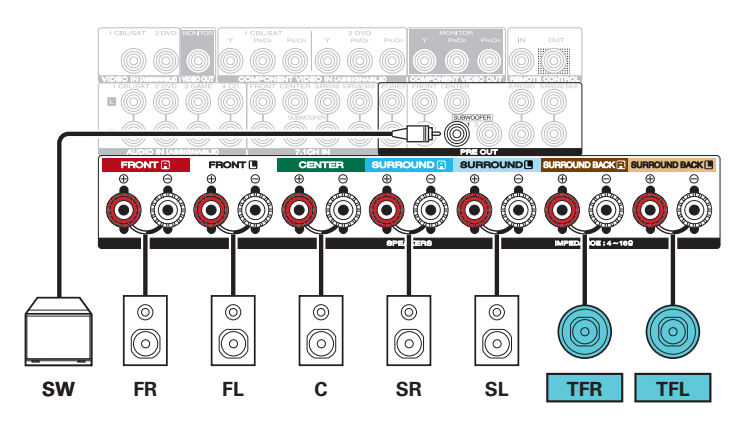

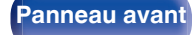

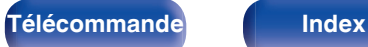

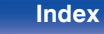

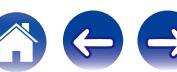

<span id="page-42-0"></span>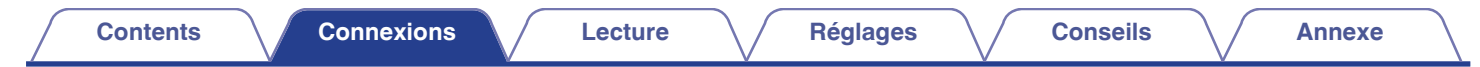

### n **Exemple de connexions avec utilisation d'enceintes centrales supérieures**

Ce système surround de canal 7.1 est identique à un système de canal 5.1 basique mais avec des enceintes supérieures centrales.

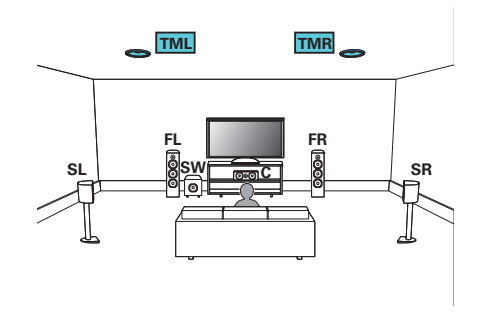

0 Paramétrez l'option "Mode affectation" sur "Centre plafond" dans le menu. (② [p. 199\)](#page-198-0)

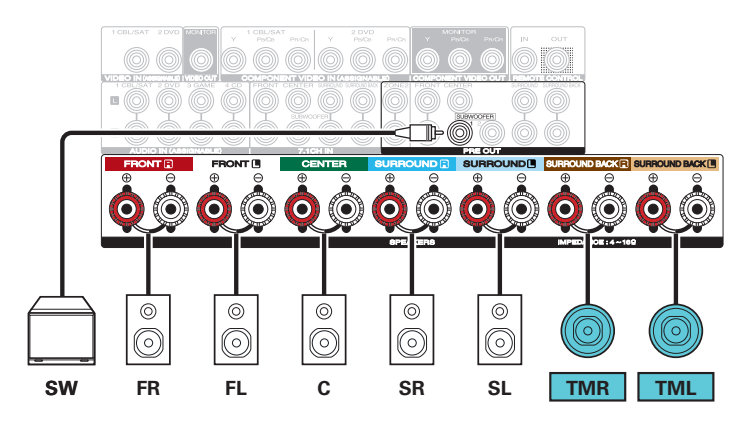

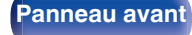

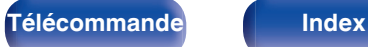

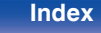

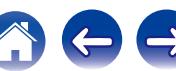

<span id="page-43-0"></span>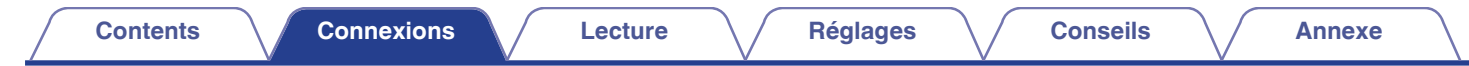

### n **Exemple de connexions avec utilisation d'enceintes Dolby Atmos Enabled avant**

Ce système surround à 7.1 canaux est identique à un système à 5.1 canaux basique mais avec des enceintes avant Dolby Atmos Enabled.

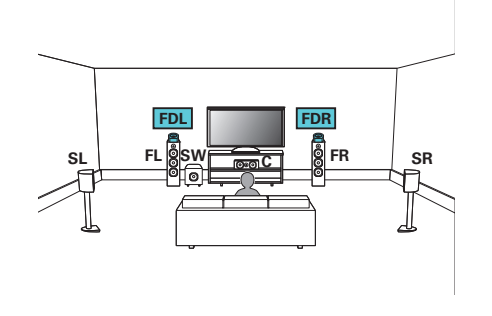

0 Paramétrez l'option "Mode affectation" sur "Dolby avant" dans le menu. ( $\circled{r}$  [p. 199\)](#page-198-0)

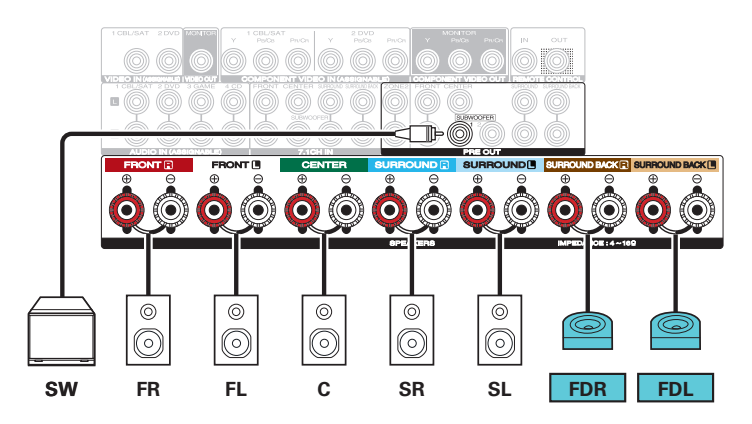

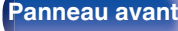

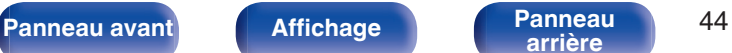

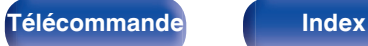

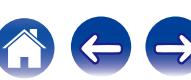

<span id="page-44-0"></span>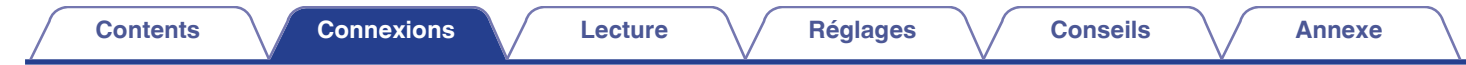

### □ Exemple de connexions avec utilisation d'enceintes Dolby Atmos Enabled surround

Ce système surround à 7.1 canaux est identique à un système à 5.1 canaux basique mais avec des enceintes surround Dolby Atmos Enabled.

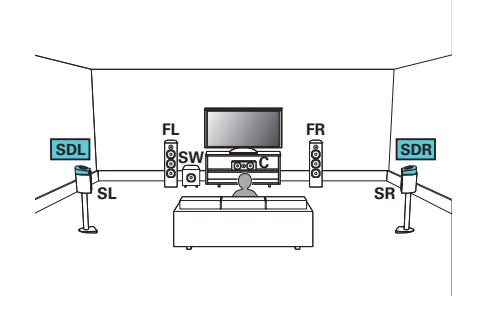

0 Paramétrez l'option "Mode affectation" sur "Dolby surr." dans le menu. ( $\circled{r}$  [p. 199\)](#page-198-0)

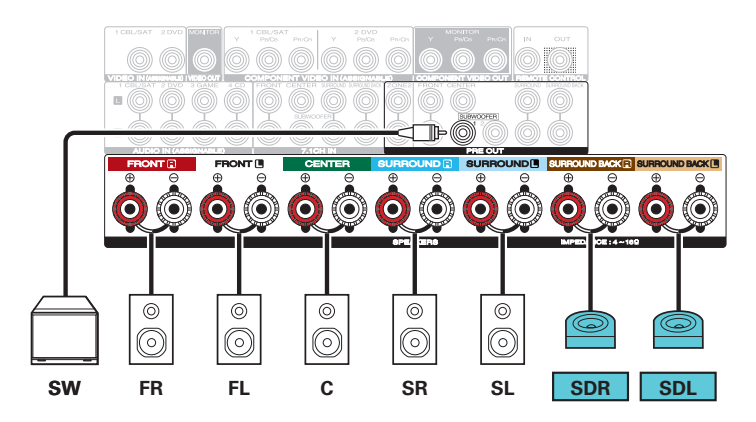

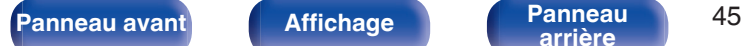

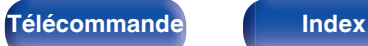

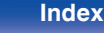

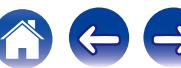

<span id="page-45-0"></span>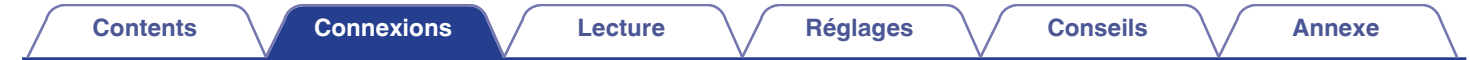

### **■ Reproduction 5.1 canaux (connexion bi-amp des enceintes avant)**

Ce système permet d'effectuer une lecture 5.1 canaux. Vous pouvez utiliser la connexion bi-amp pour les enceintes avant. La connexion bi-amp est une méthode pour connecter des amplificateurs séparés à la borne du haut-parleur et à la borne du haut-parleur de graves d'une enceinte qui prend en charge la bi-amplification. Cette connexion permet à l'EMF (puissance retournée sans être sortie) du woofer de s'écouler dans le tweeter sans affecter la qualité sonore, produisant une qualité sonore supérieure.

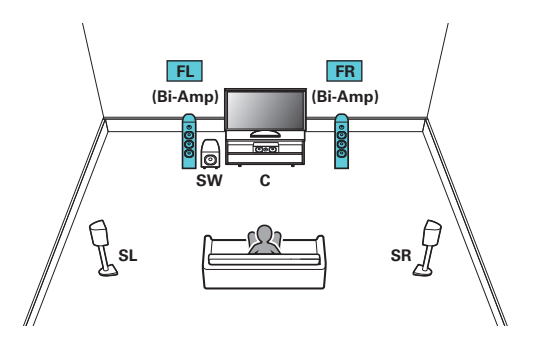

• Paramétrez l'option "Mode affectation" sur "BI-AMP" dans le menu. ( $\mathbb{Q}_F^*$  [p. 200\)](#page-199-0)

#### **REMARQUE**

0 Lors de la réalisation de connexions en mode double amplificateur, veillez à retirer la tôle ou le câble de court-circuit des bornes des haut-parleurs des aigus et des graves.

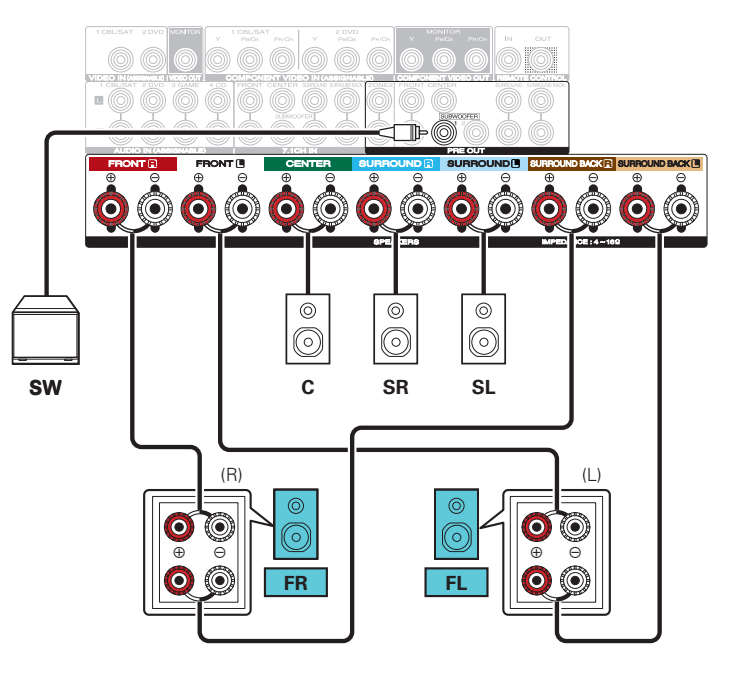

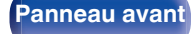

**[Panneau avant](#page-13-0) [Affichage](#page-16-0) [Panneau](#page-18-0)** 46

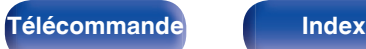

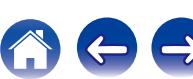

<span id="page-46-0"></span>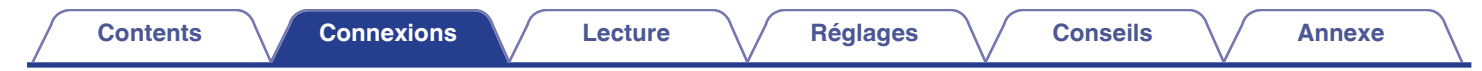

### ■ Reproduction 5.1 canaux + deuxième paire d'enceintes avant

Ce système permet la commutation de la lecture entre les enceintes avant A et B, comme vous le souhaitez.

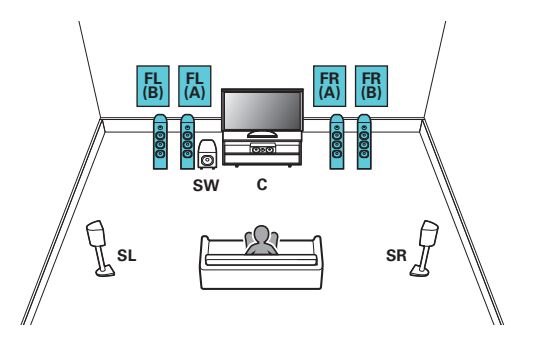

• Paramétrez l'option "Mode affectation" sur "Front B" dans le menu. ( $\mathbb{Q}_p^*$  [p. 200\)](#page-199-0)

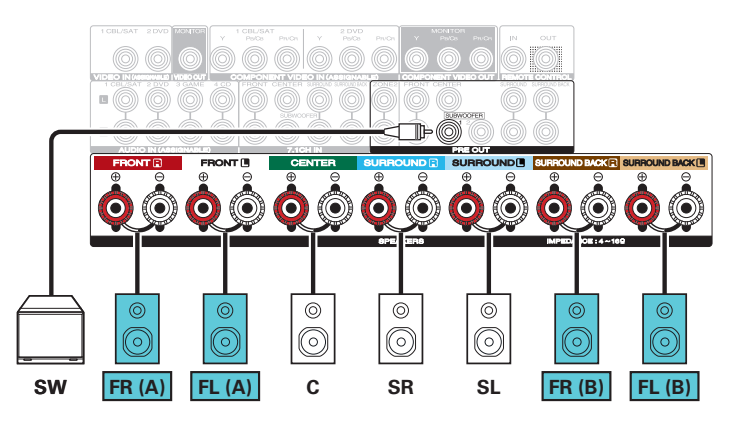

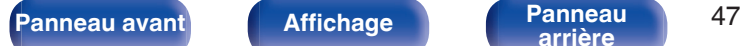

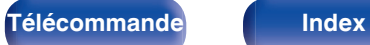

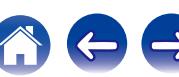

<span id="page-47-0"></span>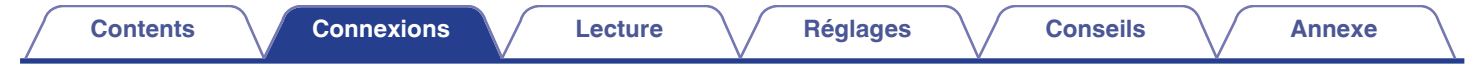

### ■ Reproduction 5.1 canaux (MAIN ZONE) + reproduction 2 canaux (ZONE2)

Cette méthode de connexion construit un système d'enceinte à canaux 5.1 dans la MAIN ZONE et un système à 2 canaux dans la ZONE2.

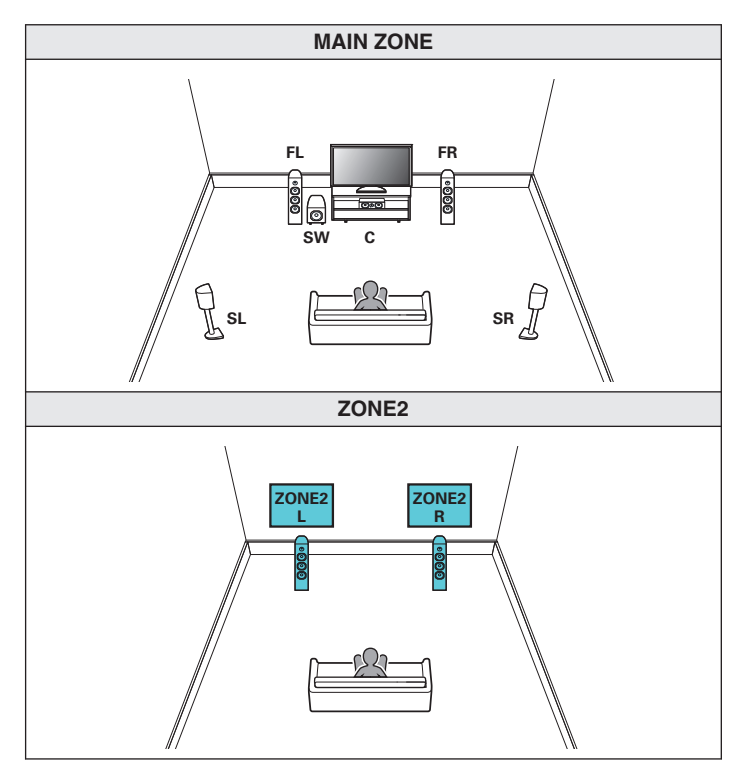

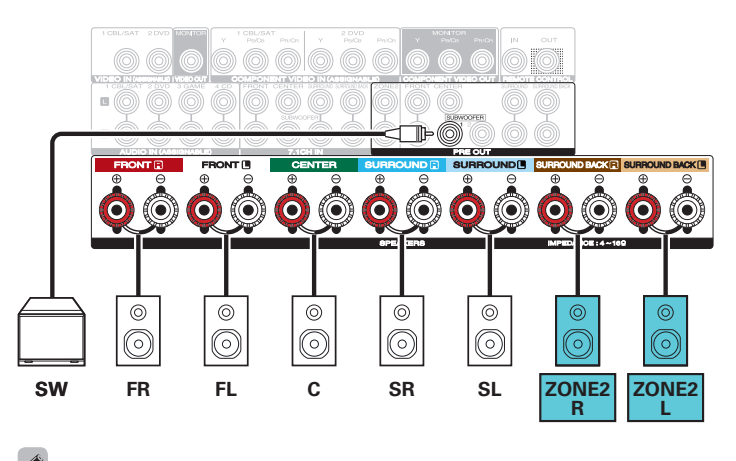

• Paramétrez l'option "Mode affectation" sur "ZONE2" dans le menu. ( $\sqrt{2}$  [p. 200\)](#page-199-0)

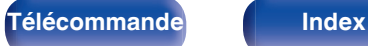

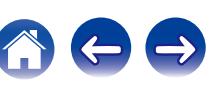

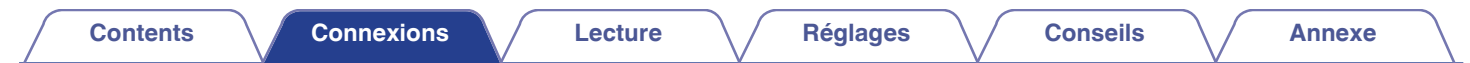

### **■ Connexion d'un amplificateur de puissance externe**

Vous pouvez utiliser cet appareil comme un préamplificateur en connectant un amplificateur de puissance autonome aux PRE OUT. En ajoutant un amplificateur de puissance à chaque canal, la réalité du son peut être améliorée.

Sélectionnez la borne à utiliser et branchez l'appareil.

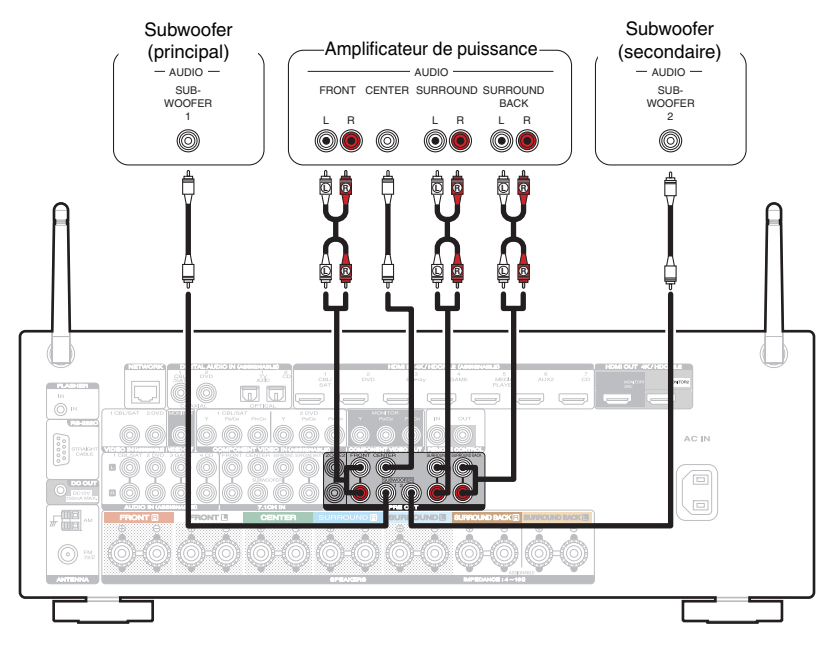

 $\overline{\mathscr{L}}$ 

0 Lorsque vous utilisez une seule enceinte surround arrière, connectez-la à la borne du canal gauche (G).

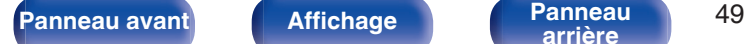

**[arrière](#page-18-0) [Télécommande](#page-22-0) [Index](#page-281-0)**

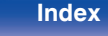

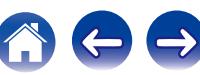

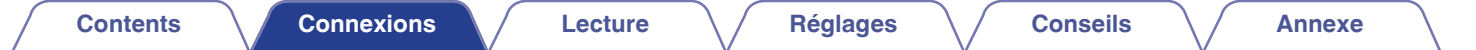

# **Connexion d'un téléviseur**

Connectez un téléviseur à cet appareil pour que la vidéo d'entrée soit transmise au téléviseur. Vous pouvez également profiter de l'audio de votre téléviseur sur cet appareil.

La manière de connecter un téléviseur dépend des bornes et des fonctions dont dispose votre téléviseur.

La fonction ARC (Audio Return Channel) permet de lire le son d'un téléviseur sur cet appareil en envoyant le signal audio du téléviseur vers cet appareil via le câble HDMI.

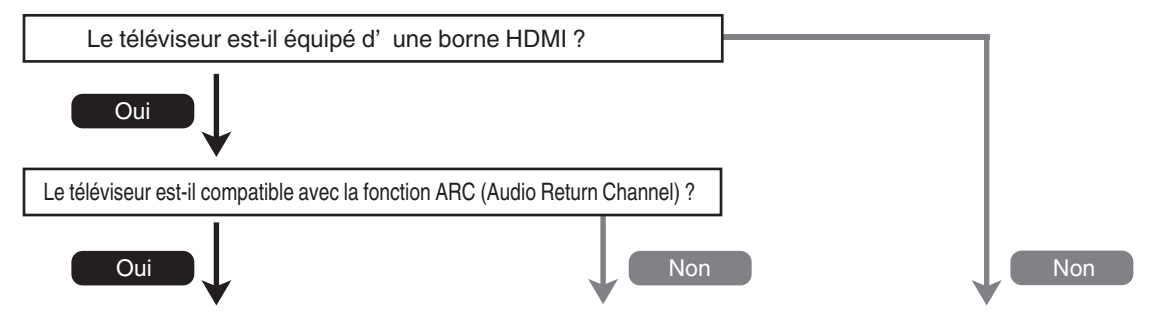

**["Connexion 1 : Téléviseur équipé d'une](#page-50-0) [borne HDMI et compatible avec la fonction](#page-50-0)** [ARC \(Audio Return Channel\)" \(](#page-50-0) $\sqrt{p}$  p. 51) **["Connexion 2 : Téléviseur équipé d'une borne HDMI](#page-51-0) ["Connexion 3 : Téléviseur non équipé](#page-52-0) [et incompatible avec la fonction ARC \(Audio Return](#page-51-0) [d'une borne HDMI" \(](#page-52-0)**v **p. 53) [Channel\)" \(](#page-51-0)**v **p. 52)**

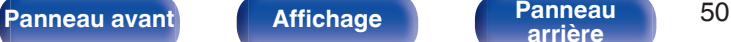

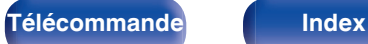

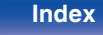

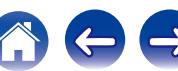

# <span id="page-50-0"></span>**Connexion 1 : Téléviseur équipé d'une borne HDMI et compatible avec la fonction ARC (Audio Return Channel)**

Utilisez un câble HDMI pour connecter un téléviseur compatible avec la fonction ARC de cet appareil.

Réglez "HDMI Contrôle" sur "Marche" lorsque vous utilisez un téléviseur prenant en charge la fonction ARC. (v<sup>-</sup>p. 175)

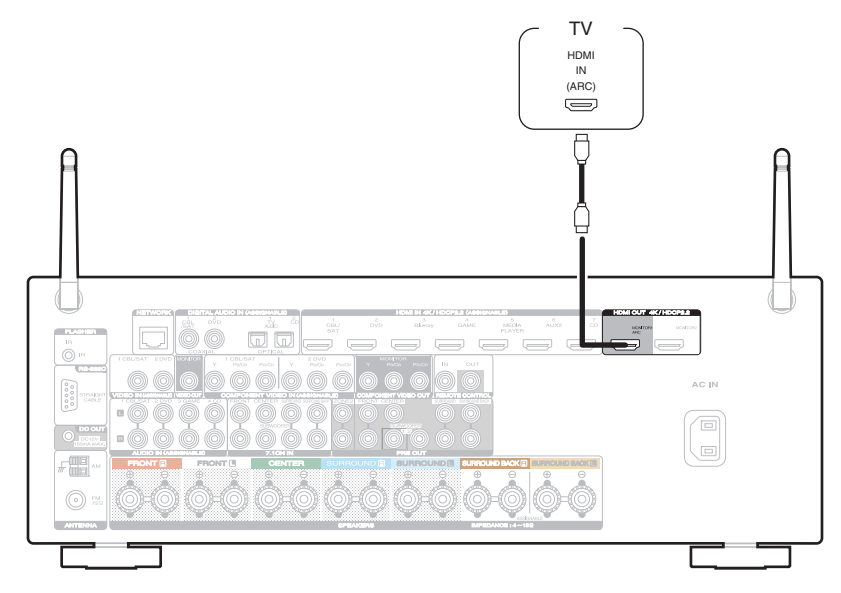

0 Lors de l'utilisation de la fonction ARC, connectez à la borne HDMI MONITOR 1.

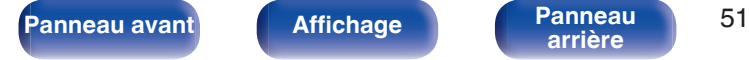

**[arrière](#page-18-0) [Télécommande](#page-22-0) [Index](#page-281-0)**

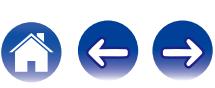

# <span id="page-51-0"></span>**Connexion 2 : Téléviseur équipé d'une borne HDMI et incompatible avec la fonction ARC (Audio Return Channel)**

Utilisez un câble HDMI pour connecter le téléviseur à cet appareil.

Pour écouter l'audio du téléviseur sur cet appareil, utilisez le câble optique pour connecter le téléviseur à cet appareil.

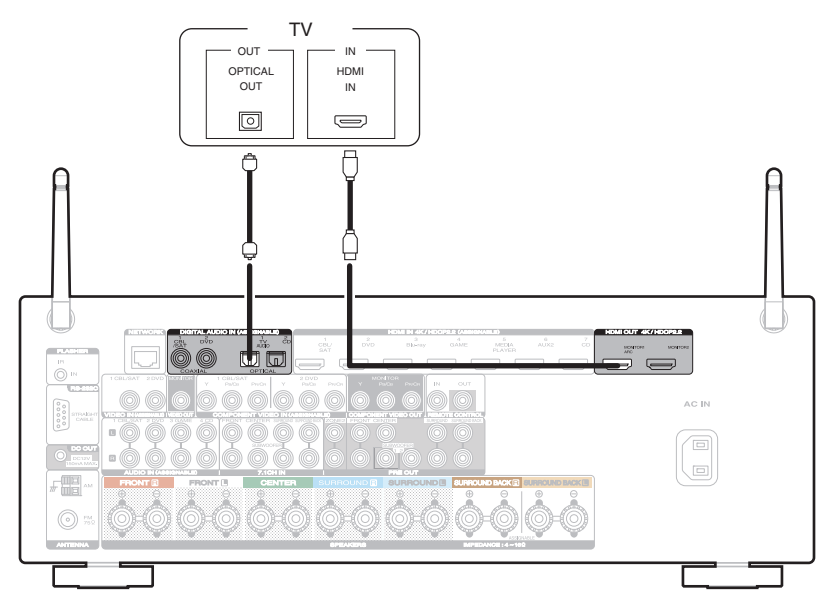

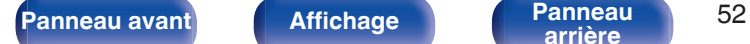

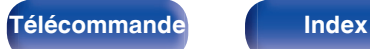

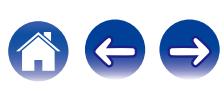

# <span id="page-52-0"></span>**Connexion 3 : Téléviseur non équipé d'une borne HDMI**

Utilisez un câble vidéo composante ou un câble vidéo pour connecter le téléviseur à cet appareil.

Pour écouter l'audio du téléviseur sur cet appareil, utilisez le câble optique pour connecter le téléviseur à cet appareil.

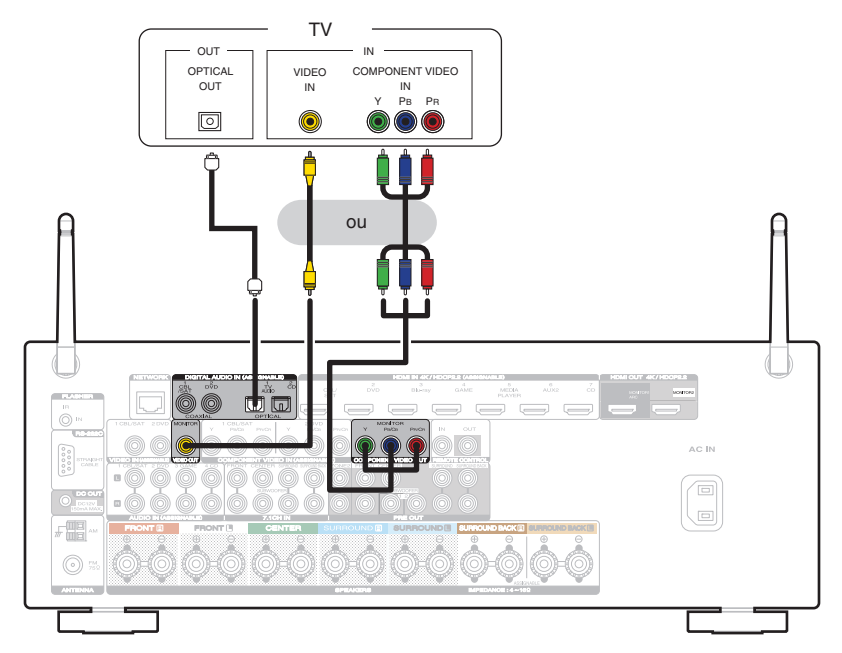

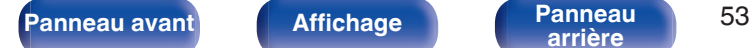

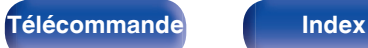

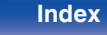

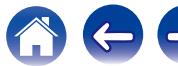

# **Connexion d'un dispositif de lecture**

Cet appareil est équipé de trois types de bornes d'entrée vidéo (HDMI, vidéo composante et vidéo composite) et de trois types de connecteurs d'entrée audio (HDMI, audio numérique et audio).

Sélectionnez les bornes d'entrée sur cet appareil en fonction des bornes sur le dispositif que vous souhaitez connecter.

Si le dispositif connecté à cet appareil est équipé d'une borne HDMI, il est recommandé d'utiliser des connexions HDMI.

Lors d'une connexion HDMI, les signaux audio et vidéo peuvent être transmis via un câble HDMI unique.

- ["Connexion d'un décodeur \(Tuner satellite/TV par câble\)" \(](#page-54-0) $\sqrt{p}$  p. 55)
- ["Connexion d'un lecteur DVD ou le lecteur Blu-ray Disc" \(](#page-55-0) $\sqrt{P}$  p. 56)
- ["Connexion d'un caméscope vidéo ou d'un console de jeux" \(](#page-56-0) $\sqrt{P}$  p. 57)

### Í

- 0 Connectez les dispositifs à cet appareil comme indiqué par les sources d'entrée imprimées sur les bornes d'entrée audio/vidéo de cet appareil.
- La source qui est attribuée aux connecteurs HDMI IN, DIGITAL AUDIO IN, COMPONENT VIDEO IN, VIDEO IN et AUDIO IN peut être modifiée. Voir "Affectation des entrées" pour savoir comment changer la source d'entrée attribuée aux connecteurs d'entrée. (至 [p. 185\)](#page-184-0)
- Pour lire des signaux audio qui sont entrés dans cet appareil sur un téléviseur connectée en HDMI, dans le menu réglez "Sortie audio HDMI" sur "TV". (Ⅰ  $\mathbb{Z}$  n. 173)
- 0 Pour de profiter d'un contenu dont le copyright est protégé par HDCP 2.2, utilisez uniquement un appareil de lecture et un téléviseur compatibles HDCP 2.2.

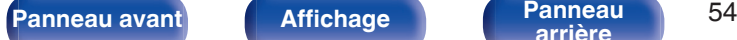

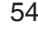

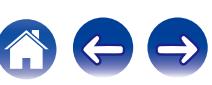

# <span id="page-54-0"></span>**Connexion d'un décodeur (Tuner satellite/TV par câble)**

Cette explication utilise la connexion avec un tuner satellite/câble TV STB comme exemple.

Sélectionnez les bornes d'entrée sur cet appareil en fonction des connecteurs sur le dispositif que vous souhaitez connecter.

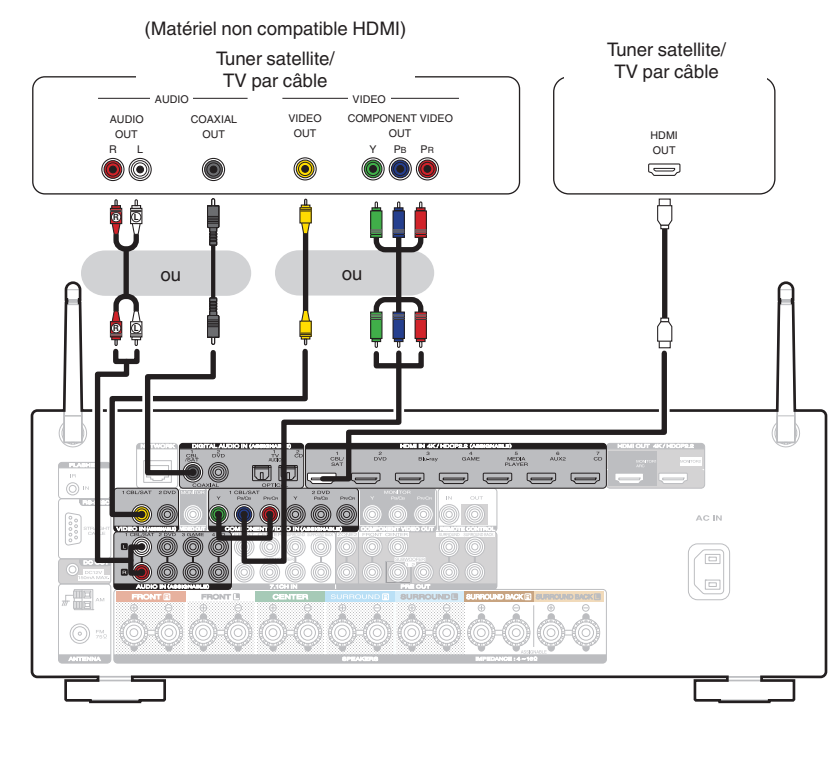

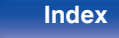

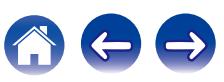

# <span id="page-55-0"></span>**Connexion d'un lecteur DVD ou le lecteur Blu-ray Disc**

Cette explication utilise la connexion avec un lecteur DVD ou un lecteur Blu-ray Disc comme exemple.

Sélectionnez les bornes d'entrée sur cet appareil en fonction des connecteurs sur le dispositif que vous souhaitez connecter.

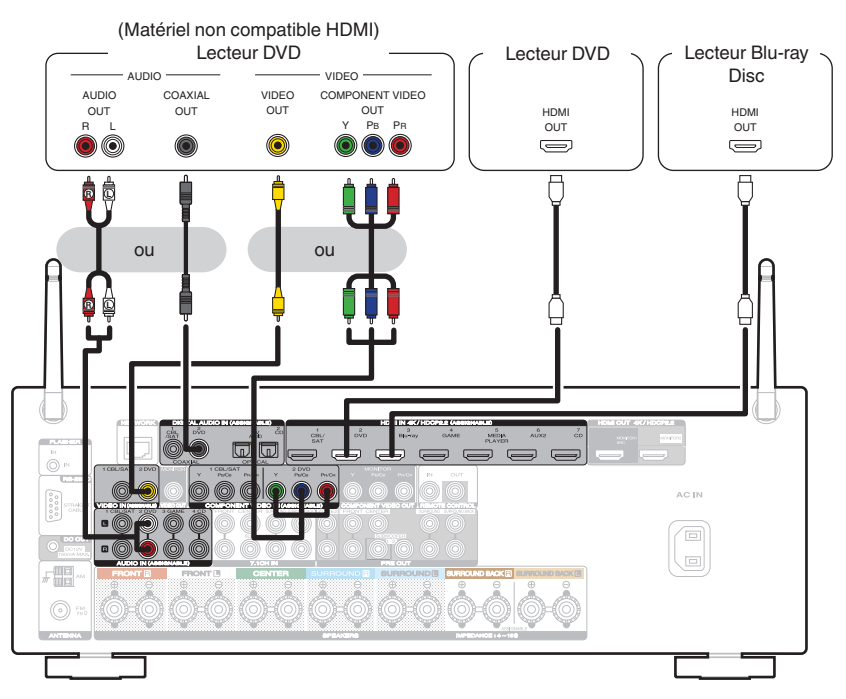

**[Panneau avant](#page-13-0) [Affichage](#page-16-0) [Panneau](#page-18-0)** 56

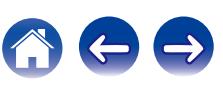

<span id="page-56-0"></span>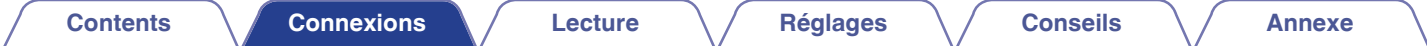

# **Connexion d'un caméscope vidéo ou d'un console de jeux**

Cette explication utilise la connexion avec un caméscope vidéo comme exemple.

Connectez un dispositif de lecture à cet appareil, tel qu'un caméscope vidéo ou une console de jeux.

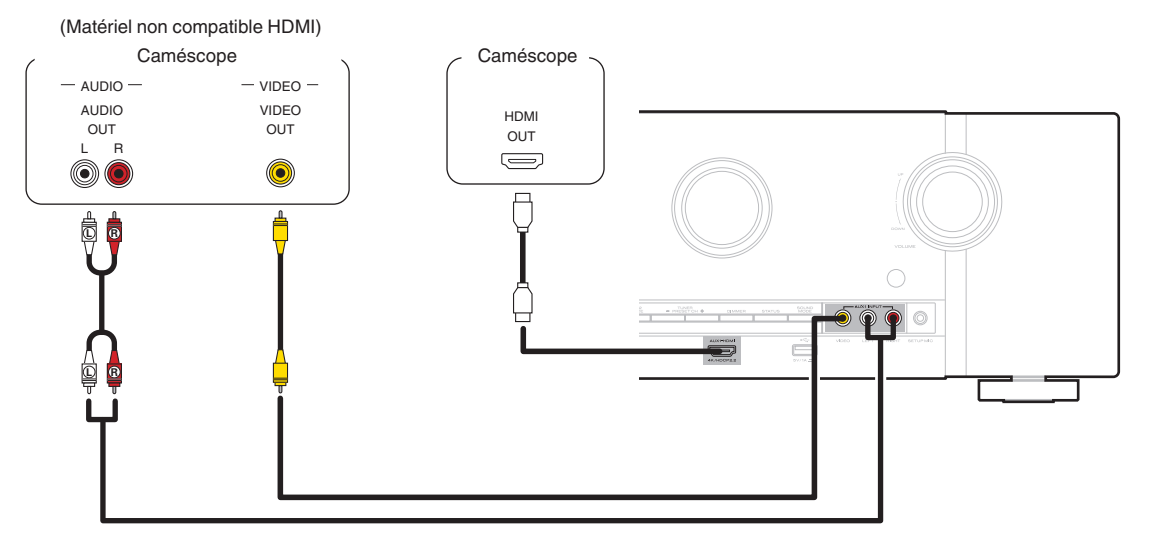

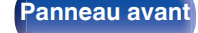

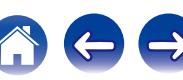

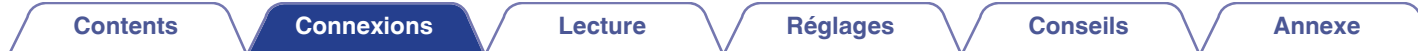

# **Connexion d'un périphérique équipé d'une borne de sortie multi-canaux**

Vous pouvez connecter cet appareil à un dispositif externe disposant de bornes de sortie audio multi-canaux pour apprécier musique et vidéo. Pour lire l'entrée de signaux analogiques depuis les bornes 7.1CH IN, réglez "Mode d'entrée" sur "7.1CH IN". ( $\sqrt{2}$  [p. 188\)](#page-187-0)

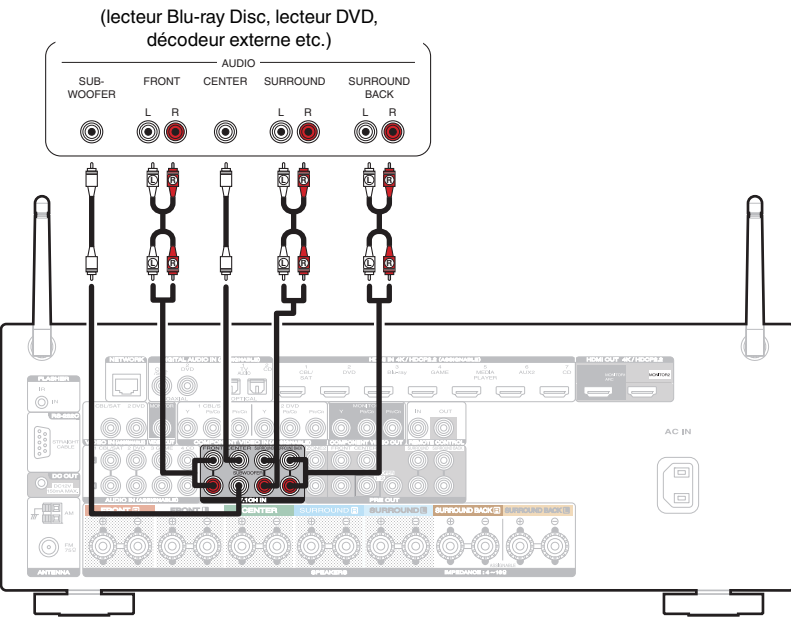

Dispositifs équipés d'une borne de sortie multi-canaux

• Le signal vidéo peut être connecté comme le serait un lecteur Blu-ray Disc/DVD. ["Connexion d'un lecteur DVD ou le lecteur Blu-ray Disc" \(](#page-55-0) $\mathbb{Z}$ P p. 56)

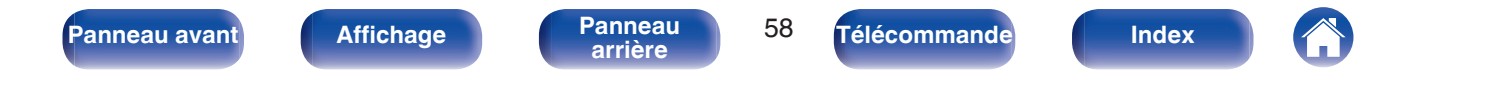

<span id="page-58-0"></span>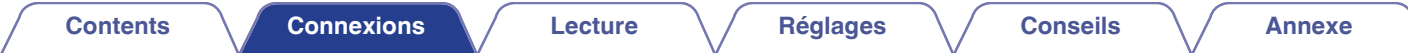

# **Connexion d'un iPod ou d'un dispositif mémoire USB sur le port USB**

Pour brancher un iPod à cet appareil, utilisez le câble de l'adaptateur USB fourni avec l'iPod. Pour le mode d'emploi, voir "Lecture du contenu d'un iPod" ( $\mathbb{Z}$ p. 71) ou "Lecture du contenu d'un dispositif mémoire USB" ( $\mathbb{Z}$ F [p. 76\)](#page-75-0).

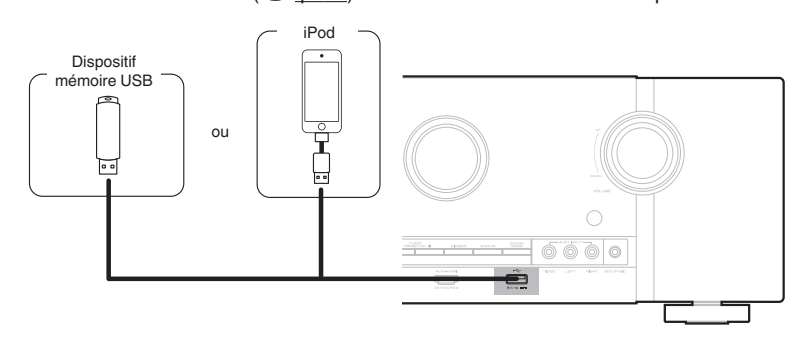

• Marantz ne garantit pas que tous les dispositifs mémoire USB fonctionnent ou soient alimentés. Lorsque vous utilisez un disque dur USB portable livré avec un adaptateur secteur, utilisez l'adaptateur secteur fourni avec cet appareil.

#### **REMARQUE**

- 0 Les dispositifs mémoire USB ne fonctionnent pas via un hub USB.
- 0 Il n'est pas possible d'utiliser cet appareil en connectant son port USB à un PC au moyen d'un câble USB.
- N'utilisez pas de câbles d'extension pour connecter un dispositif de mémoire USB. Ceux-ci peuvent causer des interférences radio avec les autres appareils.

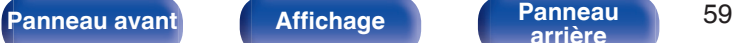

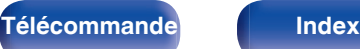

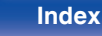

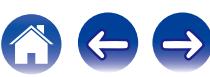

<span id="page-59-0"></span>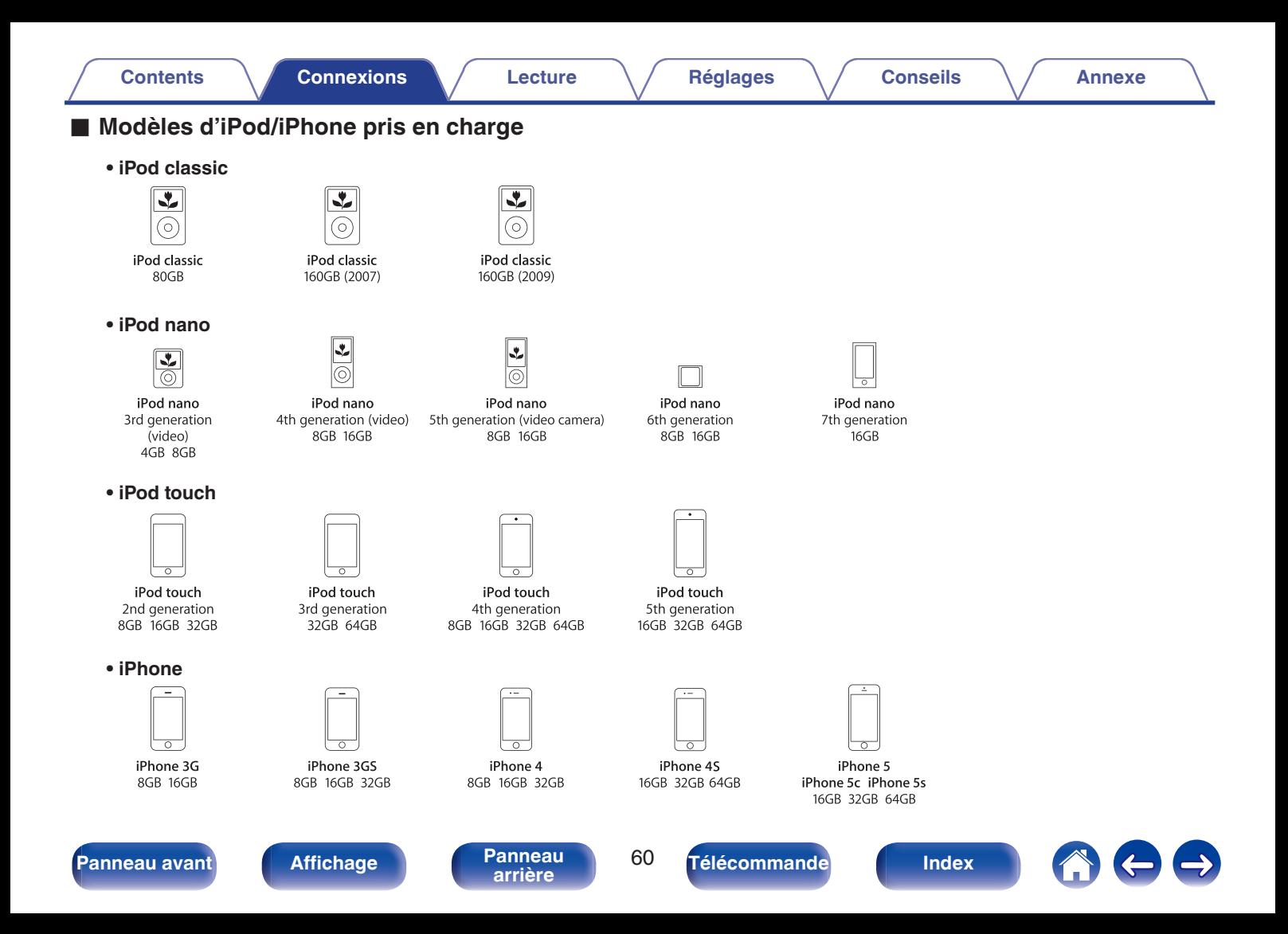

# **Connexion d'une antenne FM/AM**

Connectez l'antenne, syntonisez une émission, puis déplacez l'antenne dans la position où le bruit d'arrière-plan devient minime. Ensuite, fixez l'antenne avec du ruban adhésif ou autre. (["Écoute de diffusion FM/](#page-83-0) AM"  $(\sqrt{p} p. 84)$  $(\sqrt{p} p. 84)$ 

 $\overline{\bullet}$ 

0 Si vous ne parvenez pas à recevoir un signal radiodiffusé de bonne qualité, nous vous recommandons d'installer une antenne extérieure. Renseignez-vous dans le magasin où vous avez acheté l'appareil pour en savoir plus.

#### **REMARQUE**

0 Assurez-vous que les bornes des fils de l'antenne à boucle AM n'entrent pas en contact avec les parties métalliques du panneau.

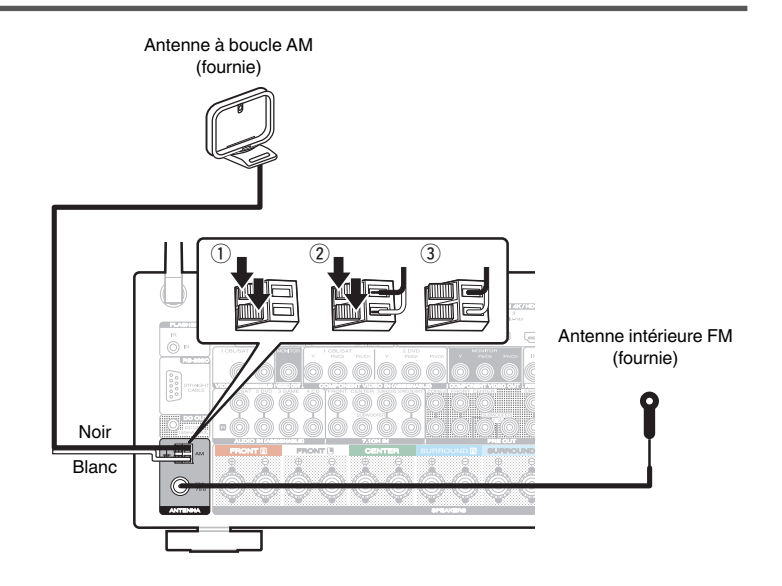

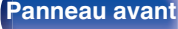

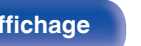

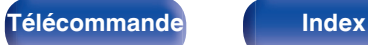

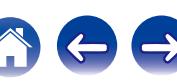

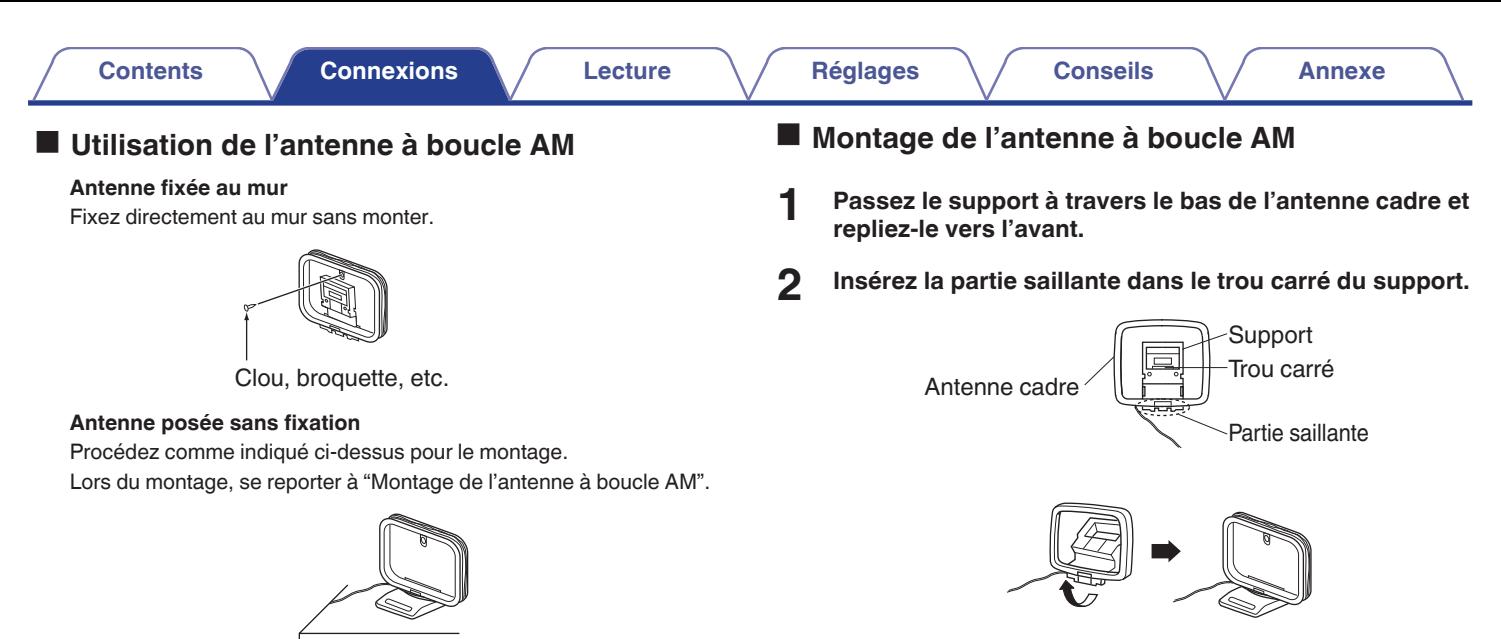

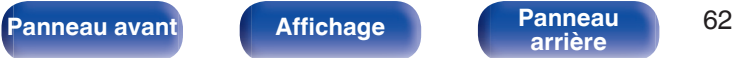

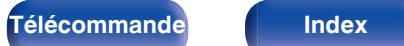

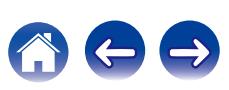

# **Connexion à un réseau domestique (LAN)**

Cet appareil peut se connecter à un réseau en utilisant un LAN câblé ou un réseau local sans fil.

Vous pouvez connecter cet appareil à votre réseau domestique (LAN) pour réaliser différents types de lectures et d'opérations, comme suit.

- 0 Lecture d'audio en réseau, tel qu'une radio Internet, et de serveurs média
- 0 Utilisation de la fonction Apple AirPlay
- 0 Fonctionnement de cet appareil via le réseau
- 0 Mise à jour du micrologiciel

**Contactez un ISP (Internet Service Provider) ou un magasin d'informatique pour la connexion à Internet.**

## **LAN filaire**

Pour effectuer des connexions via un LAN câblé, utilisez un câble LAN pour connecter le routeur à cet appareil, comme illustré dans la figure cidessous.

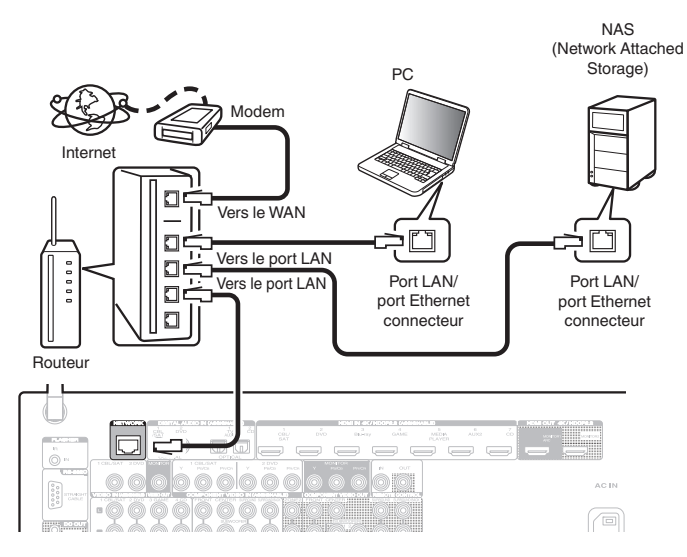

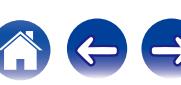

## **LAN sans fil**

Lors de la connexion à un réseau local sans fil, laissez l'antenne en tige pour le réseau local sans fil/la connexion Bluetooth à la verticale sur le panneau arrière.

Voir "Config. Wi-Fi" pour savoir comment connecter à un routeur de réseau local sans fil. ( $\sqrt{p}$  [p. 211\)](#page-210-0)

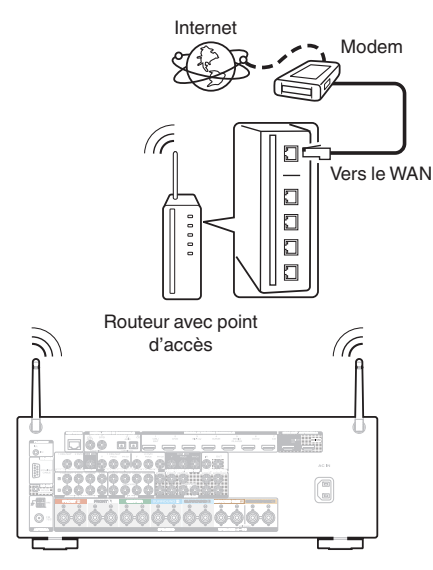

- 0 Lorsque vous utilisez cet appareil, nous vous recommandons d'utiliser un routeur équipé des fonctions suivantes:
	- 0 Serveur DHCP intégré

Cette fonction attribue automatiquement une adresse IP au LAN.

- 0 Commutateur 100BASE-TX intégré Lorsque vous connectez plusieurs appareils, nous vous recommandons d'utiliser un hub de commutation ayant une vitesse d'au moins 100 Mbps.
- 0 N'utilisez qu'un câble STP blindé ou un câble LAN ScTP (facilement disponibles dans les magasins d'électronique). (CAT-5 ou supérieur recommandé).
- 0 Il est recommandé d'utiliser un câble LAN normal de type blindé. Si vous utilisez un câble de type plat ou non-blindé, le bruit peut perturber les autres appareils.
- 0 En utilisant un routeur qui prend en charge la fonction WPS (Wi-Fi Protected Setup), la connexion Wi-Fi peut être réalisée facilement.
- 0 Lorsque cet appareil est connecté à un réseau sans fonction DHCP, effectuez les réglages de l'adresse IP, etc., dans le "Réseau". (☞ [p. 210\)](#page-209-0)

#### **REMARQUE**

- 0 Les routeurs compatibles dépendent du FAI. Contactez votre fournisseur d'accès à Internet ou un magasin d'informatique pour plus de détails.
- 0 Cet appareil n'est pas compatible avec PPPoE. Un routeur compatible PPPoE est nécessaire si votre ligne contractée n'est pas configurée pour être utilisée avec PPPoE.
- 0 Ne connectez pas une borne NETWORK directement au port LAN/à la borne Ethernet de votre ordinateur.
- 0 Plusieurs services en ligne peuvent être interrompus sans préavis.

**[Panneau avant](#page-13-0) [Affichage](#page-16-0) [Panneau](#page-18-0)** 64

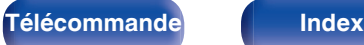

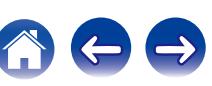

# **Connexion d'un dispositif de commande externe**

## **Prises REMOTE CONTROL**

### ■ Exécution d'opérations par télécommande sur **cet appareil sans contact visuel**

Vous pouvez connecter un récepteur infrarouge externe aux bornes REMOTE CONTROL pour effectuer des opérations sur cet appareil à l'aide de la télécommande fournie sans contact visuel. Ceci peut être nécessaire si l'appareil est caché derrière un placard ou dans un coin, si bien que vous ne pouvez pas pointer directement vers l'appareil avec la télécommande.

Dans ce cas, désactivez la fonction de réception de signal de la télécommande [\("Fonction de verrouillage à distance" \(](#page-148-0) $\mathbb{Q}$  p. 149)).

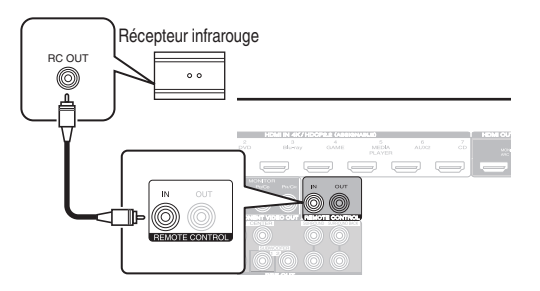

#### **REMARQUE**

0 Lorsque la fonction de réception de signal de la télécommande est désactivée, vous ne pouvez pas effectuer des opérations avec la télécommande.

### ■ Connexion à distance d'appareils Marantz

Si vous utilisez un appareil Marantz autre que cet appareil compatible avec la connexion à distance, vous pouvez transmettre des signaux de télécommande en connectant simplement l'appareil à la borne REMOTE CONTROL IN/OUT au moyen d'un câble monaural. Réglez le commutateur de télécommande sur le panneau arrière du composant audio connecté sur "EXTERNAL" ou "EXT." pour utiliser cette fonction.

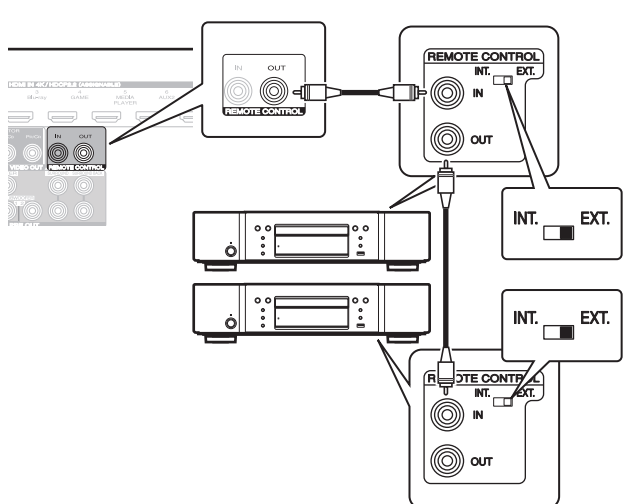

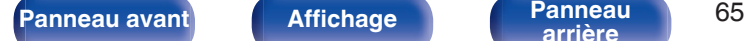

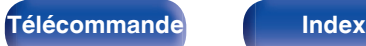

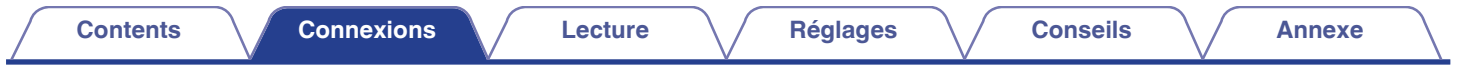

# **Prise DC OUT**

Lorsqu'un appareil doté d'une prise DC IN est connecté via une mini-prise monaurale, il est possible de le mettre en marche/veille par l'intermédiaire du fonctionnement synchronisé avec cet appareil.

La prise DC OUT produit un signal électrique de 12 V DC/150 mA maximum.

**[Panneau avant](#page-13-0) [Affichage](#page-16-0) [Panneau](#page-18-0)** 66

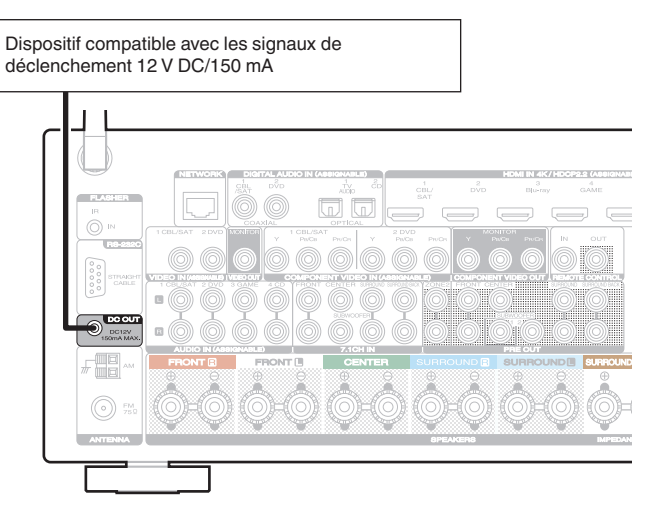

#### **REMARQUE**

- 0 Utilisez un câble monaural avec fiche mini pour le branchement des prises DC OUT. N'utilisez pas un câble stéréo avec fiche mini.
- 0 Si le niveau d'entrée de déclenchement admissible du dispositif connecté est supérieur à 12 V DC/150 mA ou en cas de court-circuit, la prise DC OUT ne peut pas être utilisée. Dans ce cas, mettez l'appareil hors tension, puis débranchez-le.

**[arrière](#page-18-0) [Télécommande](#page-22-0) [Index](#page-281-0)**

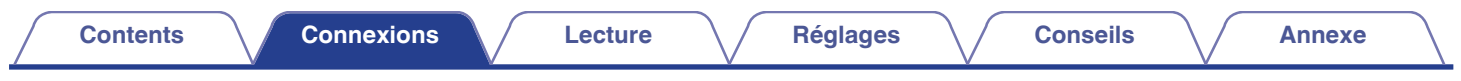

# **Connexion du cordon d'alimentation**

Une fois toutes les connexions effectuées, insérez la fiche d'alimentation dans la prise murale.

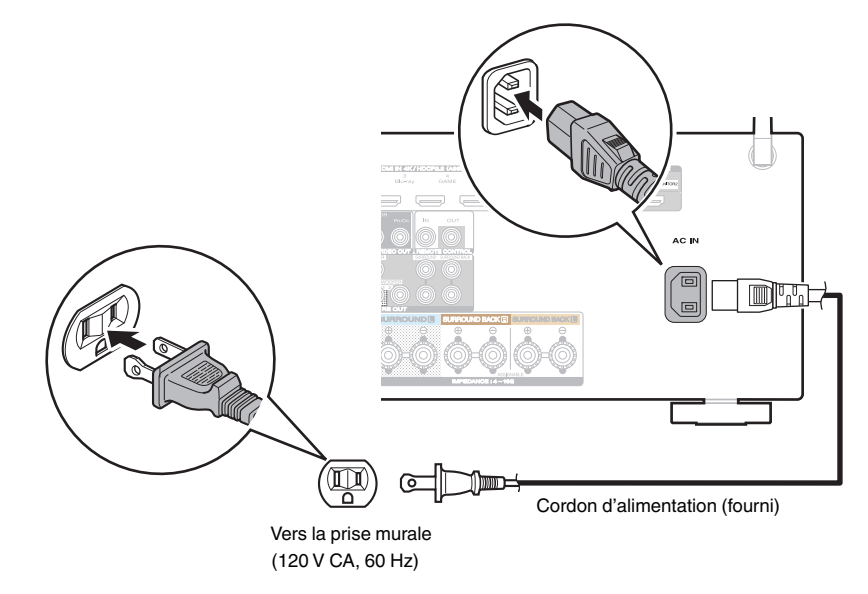

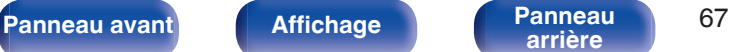

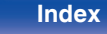

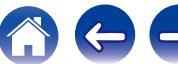

## <span id="page-67-0"></span>**Contenu**

# **Utilisation basique**

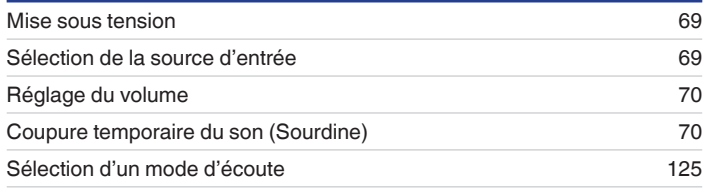

# **Lecture d'un appareil**

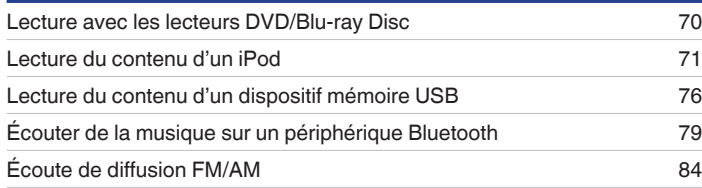

# **Lecture audio/service en réseau**

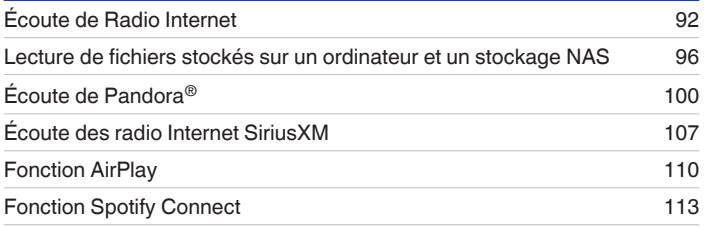

# **Fonctions pratiques**

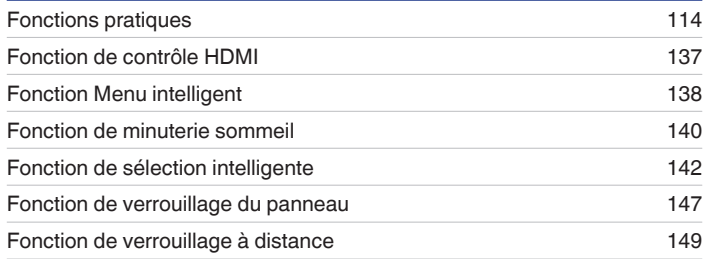

# **Autres fonctions**

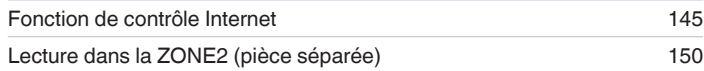

**[Panneau avant](#page-13-0) [Affichage](#page-16-0) [Panneau](#page-18-0)** 68

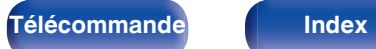

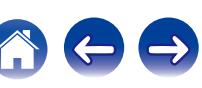

<span id="page-68-0"></span>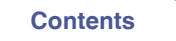

# **Utilisation basique**

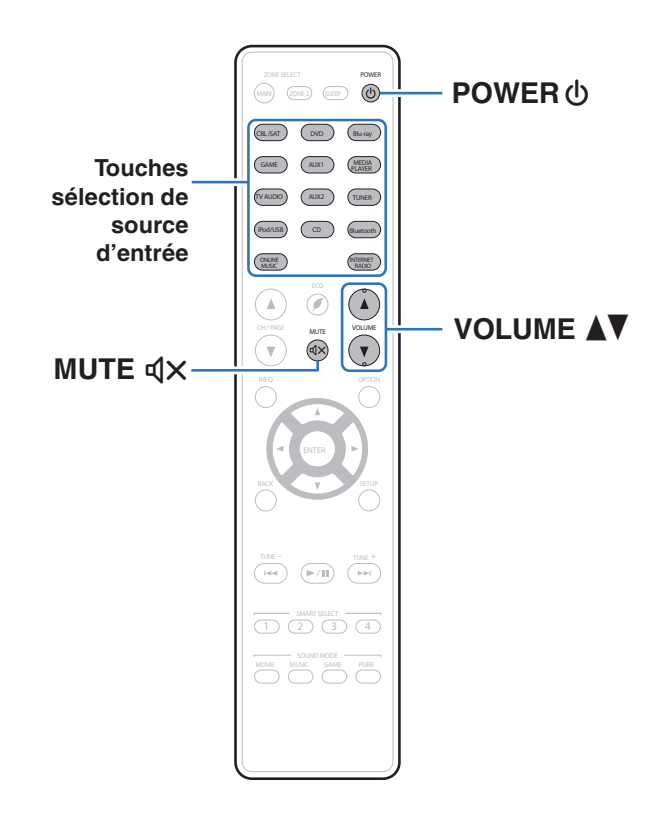

## **Mise sous tension**

**Appuyez sur POWER (b) pour mettre l'appareil sous tension.**

- 0 Vous pouvez appuyer sur la touche de sélection de la source d'entrée lorsque l'appareil est en mode veille pour le mettre sous tension.
- Vous pouvez également passer en mode veille en appuyant sur  $\Phi$  sur l'appareil principal.

# **Sélection de la source d'entrée**

**1 Appuyez sur la touche de sélection de la source d'entrée pour la lecture.**

La source d'entrée souhaitée peut être sélectionnée directement.

0 Vous pouvez également sélectionner la source d'entrée en tournant INPUT SELECTOR sur l'appareil principal.

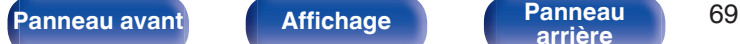

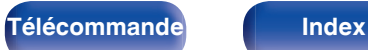

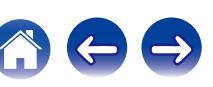

# <span id="page-69-0"></span>**Réglage du volume**

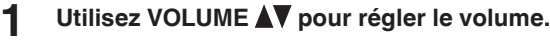

- 0 La plage de réglage varie en fonction du signal d'entrée et du réglage de niveau du canal.
- 0 Vous pouvez également régler le volume maître en tournant la molette VOLUME sur l'appareil principal.

## **Coupure temporaire du son (Sourdine)**

#### **Appuyez sur MUTE**  $\text{d} \times$ **.**

- 0 "MUTE" s'affiche sur l'écran.
- $d \times$  s'affiche sur l'écran du téléviseur.

- 0 Le son est diminué jusqu'au niveau défini pour le paramètre "Niveau sourdine" dans le menu.  $(\sqrt{p} \cdot p. 166)$  $(\sqrt{p} \cdot p. 166)$
- 0 Pour annuler la sourdine, vous pouvez ajuster le volume sonore ou appuyer sur MUTE  $\triangleleft$  x à nouveau.

## **Lecture avec les lecteurs DVD/Blu-ray Disc**

Vous trouverez ci-dessous la procédure pour la lecture avec les lecteurs DVD/Blu-ray Disc.

#### **1 Préparez la lecture.**

A Allumez le subwoofer, le lecteur et la TV.

- B Sélectionnez l'entrée de cet appareil en guise d'entrée TV.
- **Appuyez sur POWER**  $\phi$  **pour mettre l'appareil sous tension.**
- **3 Appuyez sur DVD ou Blu-ray pour commuter une source d'entrée pour un lecteur utilisé pour la lecture.**
- **4 Lisez le lecteur DVD ou le lecteur Blu-ray Disc.**
- **E** Lecture surround ( $\sqrt{p}$  [p. 125\)](#page-124-0)

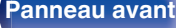

**[Panneau avant](#page-13-0) [Affichage](#page-16-0) [Panneau](#page-18-0)** 70

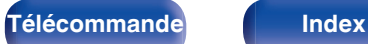

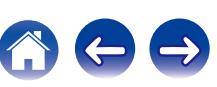

<span id="page-70-0"></span>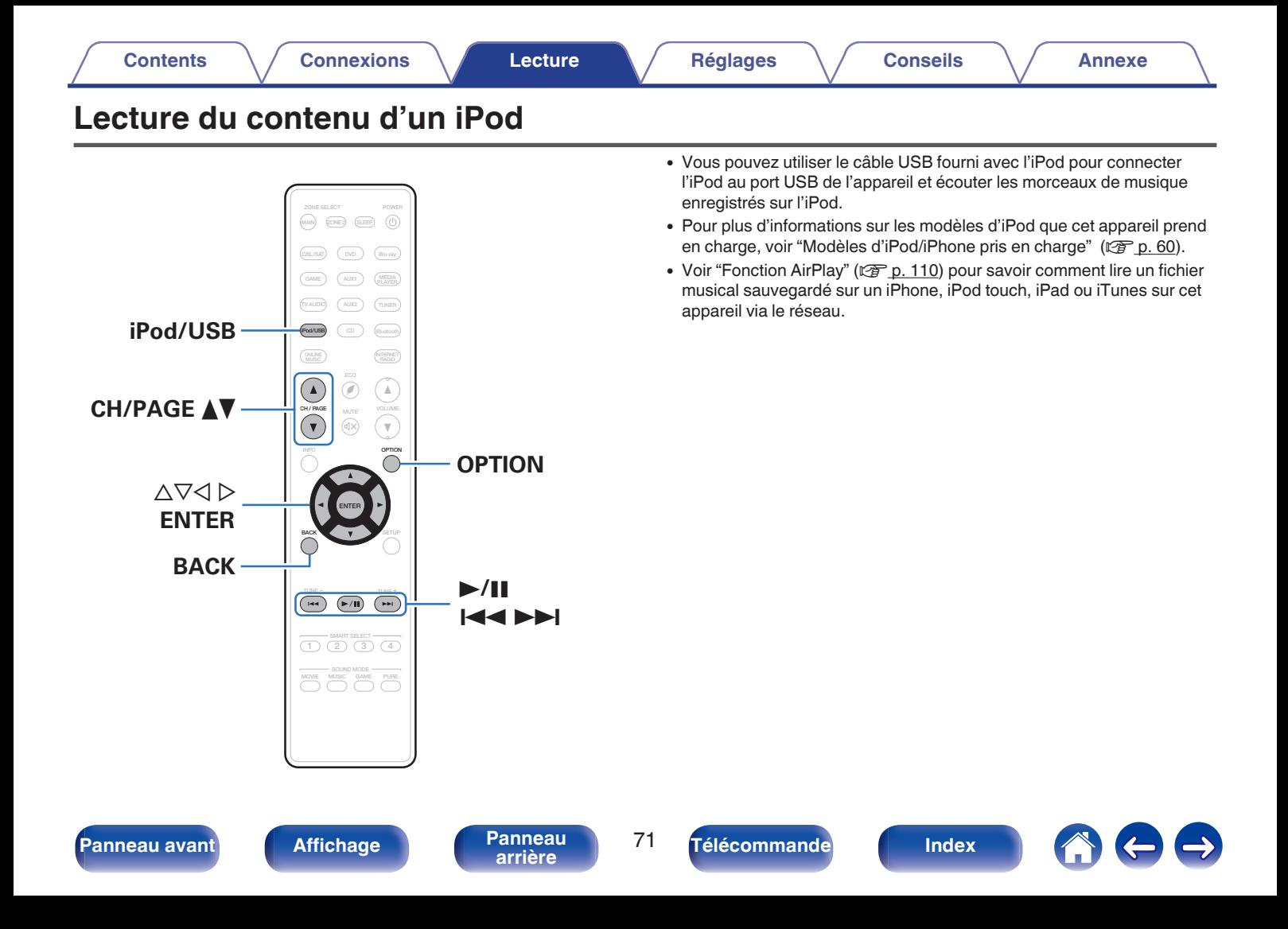

# **Écoute de musique avec un iPod**

#### **1 Connectez l'iPod au port USB. (** $\mathbb{F}$  **[p. 59\)](#page-58-0)**

**2 Appuyez sur iPod/USB pour commuter la source d'entrée "iPod/USB".**

"Browse from iPod" s'affiche sur l'écran de cet appareil.

0 Rien ne s'affiche à l'écran de la TV.

#### **3 Utilisez l'iPod tout en affichant son écran pour lire de la musique.**

- 0 "Mode navig. iPod" possède deux modes, "À partir de l'iPod" et "À l'écran". Le mode par défaut est "À partir de l'iPod". Il vous permet d'utiliser l'iPod tout en regardant son écran.
- 0 Pour passer au "À l'écran", qui permet d'effectuer des opérations tout en affichant les informations de l'iPod sur l'écran de la TV, voir "Réglages Mode navig. iPod" ( $$$  $p. 73$ ).

#### **REMARQUE**

- 0 Certaines fonctions risquent de ne pas fonctionner, suivant le type d'iPod et la version du logiciel.
- 0 Notez que Marantz décline toute responsabilité en cas de problème lié aux données d'un iPod en cas d'utilisation de cet appareil conjointement avec un iPod.

### ■ Opérations accessibles dans le menu des **options**

Ceci peut être utilisé lorsque le "Mode navig. iPod" est réglé sur "À partir de l'iPod". ( $\sqrt{2}$  [p. 73\)](#page-72-0)

- ["Réglages Mode navig. iPod" \(](#page-72-0) $\mathbb{Q}$  p. 73)
- 0 ["Ajuster le volume de chaque canal pour le faire correspondre à la](#page-119-0) [source d'entrée \(Réglage niv. Canal\)" \(](#page-119-0) $\sqrt{\epsilon}$  p. 120)
- ["Réglage du tonalité \(Tonalité\)" \(](#page-120-0) $\sqrt{\epsilon}$  p. 121)
- 0 ["Affichage de la vidéo voulue lors de la lecture audio \(Sélect.](#page-121-0) [Vidéo\)" \(](#page-121-0) $\sqrt{2}$  p. 122)
- 0 ["Réglage de la qualité d'image pour votre environnement de](#page-122-0) [visualisation \(Mode photo\)" \(](#page-122-0)v p. 123)
- 0 ["Lecture de la même musique dans toutes les zones \(Toutes zones](#page-123-0) [stéréo\)" \(](#page-123-0) $\sqrt{\epsilon}$  p. 124)

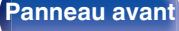

**[Panneau avant](#page-13-0) [Affichage](#page-16-0) [Panneau](#page-18-0)** 72

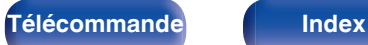
# <span id="page-72-0"></span>**Rélages Mode navig. iPod**

Dans ce mode, plusieurs listes et écrans sont affichés sur l'écran de la TV lorsque vous lisez des fichiers sur l'iPod.

Cette section décrit la manière de lire les plages de l'iPod en "À l'écran".

#### **1 Appuyez sur OPTION lorsque la source d'entrée est "iPod/USB".**

L'écran de menu d'option s'affiche.

**2 Sélectionner "Mode navig. iPod" et appuyez ensuite sur ENTER.**

L'écran Mode navig. iPod s'affiche.

- **3** Utilisez  $\triangle$  pour sélectionner "À l'écran" et appuyez **ensuite sur ENTER.**
	- 0 Les fonctions disponibles pour "À l'écran" et "À partir de l'iPod" sont répertoriées ci-dessous.

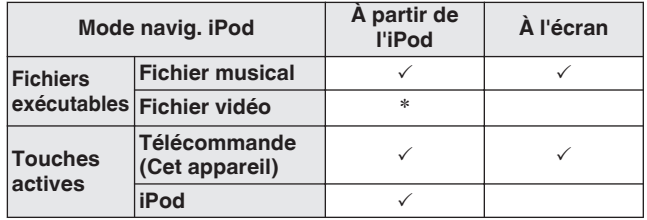

<sup>z</sup>Seul le son est lu.

**4** Utilisez  $\Delta \nabla \triangleright$  pour sélectionner le fichier à lire, puis **appuyez sur ENTER.**

La lecture débute.

| Touches de commande | <b>Fonction</b>                                                           |
|---------------------|---------------------------------------------------------------------------|
| >11                 | Lecture / Pause                                                           |
| 144 D.N             | Passer à la plage précédente/Passer à la<br>plage suivante                |
|                     | (Maintenir enfoncé) Retour rapide/Avance<br>rapide                        |
| <b>ENTER</b>        | Lecture / Pause                                                           |
|                     | (Maintenir enfoncé) Arrêt                                                 |
| △▽                  | Passer à la plage précédente/Passer à la<br>plage suivante                |
|                     | (Maintenir enfoncé) Retour rapide/Avance<br>rapide                        |
| <b>CH/PAGE AV</b>   | Passez à la page précédente/page<br>suivante dans l'affichage de la liste |

<sup>•</sup> Les actions des touches de fonction peuvent varier.

- 0 L'affichage bascule entre le titre de la plage, le nom de l'artiste et le titre de l'album, etc. chaque fois que vous appuyez sur STATUS sur l'appareil principal pendant la lecture avec le "Mode navig. iPod" réglé sur "À l'écran".
- 0 Les lettres de l'alphabet anglais, les chiffres et certains symboles sont affichés. Les caractères incompatibles sont remplacés par un "." (point).

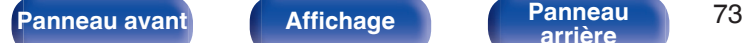

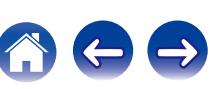

## **■ Opérations accessibles dans le menu des options**

Ceci peut être utilisé lorsque le "Mode navig. iPod" est réglé sur "À l'écran". ( $\sqrt{p}$  [p. 73\)](#page-72-0)

- ["Réglages Mode navig. iPod" \(](#page-72-0) $\mathbb{Q}$  p. 73)
- $\bullet$  ["Lecture répétée" \(](#page-74-0) $\sqrt{\bullet}$  p. 75)
- $\bullet$  ["Lecture aléatoire" \(](#page-74-0) $\sqrt{\bullet}$  p. 75)
- 0 ["Ajuster le volume de chaque canal pour le faire correspondre à la](#page-119-0) [source d'entrée \(Réglage niv. Canal\)" \(](#page-119-0) $\sqrt{P}$  p. 120)
- ["Réglage du tonalité \(Tonalité\)" \(](#page-120-0) $\mathbb{Q}$  p. 121)
- 0 ["Affichage de la vidéo voulue lors de la lecture audio \(Sélect.](#page-121-0)  $Vidéo" (V/T p. 122)$
- 0 ["Réglage de la qualité d'image pour votre environnement de](#page-122-0) [visualisation \(Mode photo\)" \(](#page-122-0) $\sqrt{p}$  p. 123)
- 0 ["Lecture de la même musique dans toutes les zones \(Toutes zones](#page-123-0) [stéréo\)" \(](#page-123-0) $\sqrt{\mathscr{D}}$  p. 124)

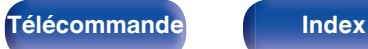

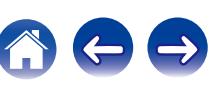

# <span id="page-74-0"></span>**Lecture répétée**

**1 Appuyez sur OPTION avec "Mode navig. iPod" défini sur "À l'écran".**

L'écran de menu d'option s'affiche.

- 2 Utilisez  $\Delta \nabla$  pour sélectionner "Répéter", puis appuyez **sur ENTER.**
- **3** Utilisez  $\triangle$  pour sélectionner le mode Lecture répétée.

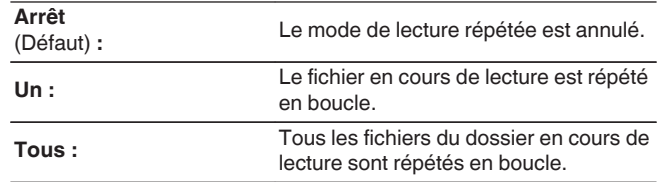

## **4 Appuyez sur ENTER.**

L'écran de lecture s'affiche à nouveau.

0 Les réglages "Répéter" sont mémorisés pour chaque source d'entrée.

## **Lecture aléatoire**

- **1 Appuyez sur OPTION avec "Mode navig. iPod" défini sur "À l'écran".** L'écran de menu d'option s'affiche.
- 2 Utilisez  $\Delta \nabla$  pour sélectionner "Aléatoire", puis **appuyez sur ENTER.**

### **3** Utilisez  $\triangleleft$   $\triangleright$  pour sélectionner le mode Lecture **aléatoire.**

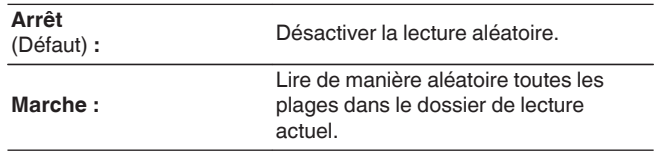

## **4 Appuyez sur ENTER.**

L'écran de lecture s'affiche à nouveau.

- 0 Pendant la lecture aléatoire, chaque fois que la lecture d'une plage est terminée, une autre plage est sélectionnée de manière aléatoire pour la lecture des plages dans le dossier. Par conséquent, il est possible que vous puissiez entendre une plage déjà lue plus d'une fois lors de la lecture aléatoire.
- 0 Les réglages "Aléatoire" sont mémorisés pour chaque source d'entrée.

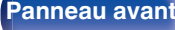

Í

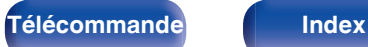

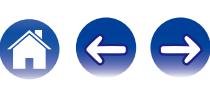

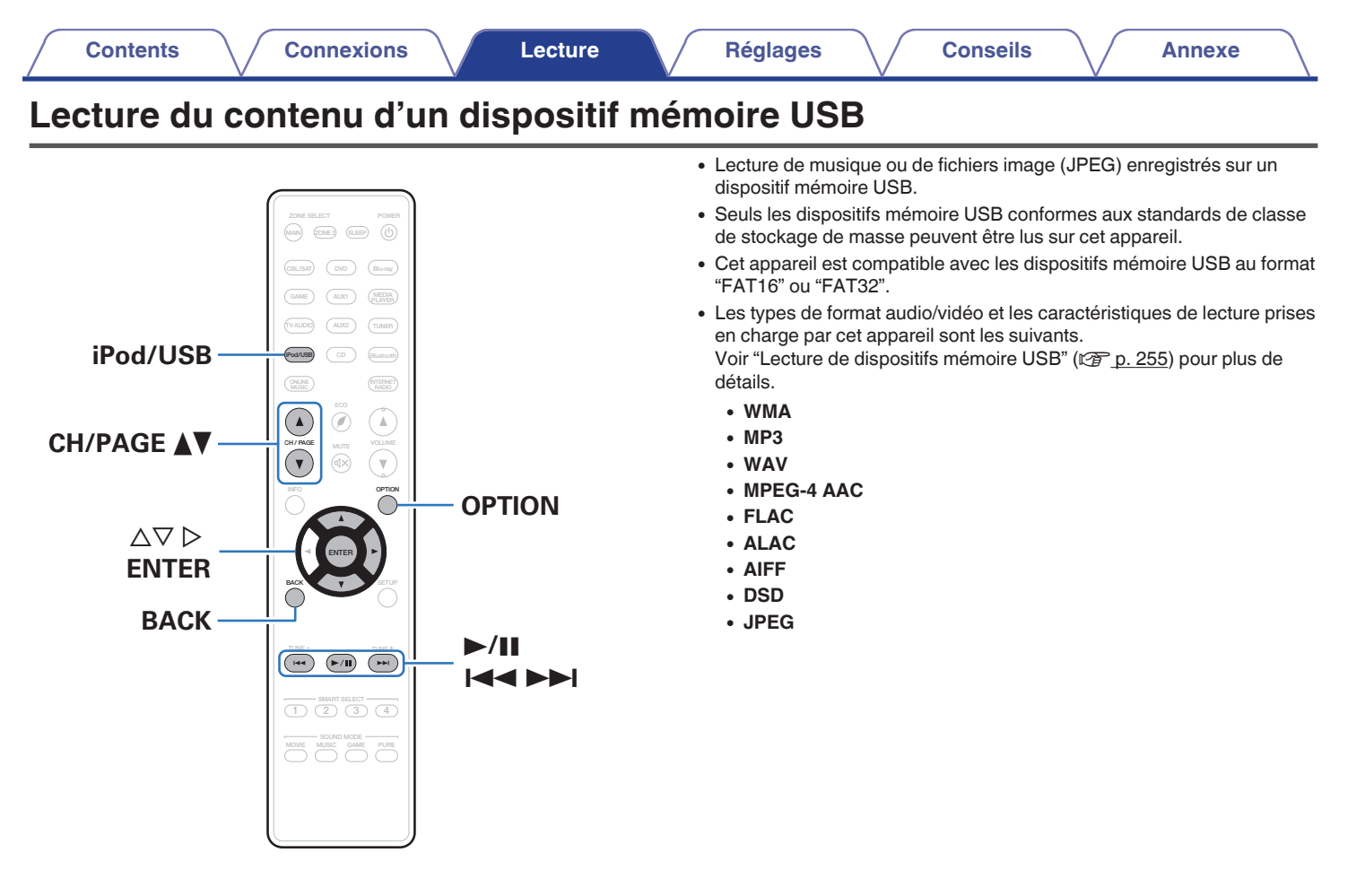

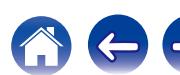

# **Lecture des fichiers d'un dispositif mémoire USB**

- **1 Connectez le dispositif mémoire USB au port USB. (**v **[p. 59\)](#page-58-0)**
- **2 Appuyez sur iPod/USB pour commuter la source d'entrée sur "iPod/USB".**

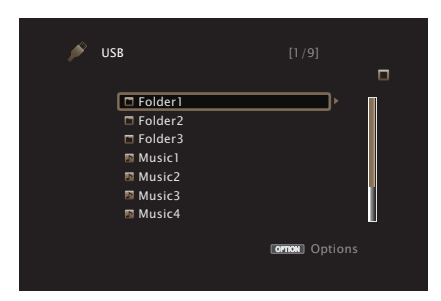

**3** Utilisez  $\Delta \nabla \triangleright$  pour sélectionner le fichier à lire, puis **appuyez sur ENTER.**

La lecture débute.

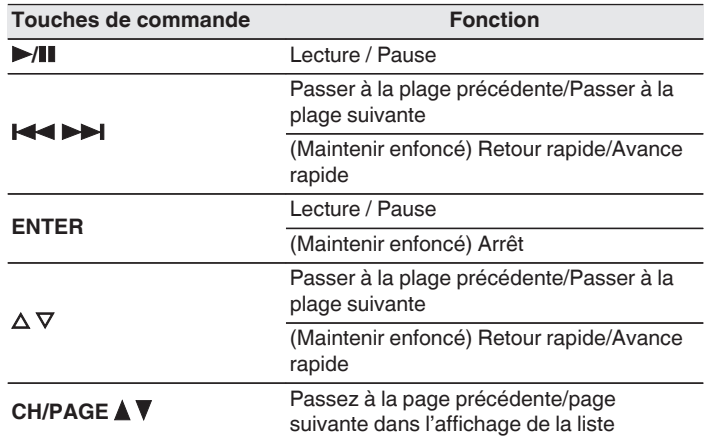

- 0 Lorsqu'un fichier audio MP3 contient des images de l'album, celles-ci peuvent être affichées pendant la lecture du fichier.
- 0 Cet appareil lit les fichiers images (JPEG) dans l'ordre dans lequel ils ont été enregistrés dans le dossier.

#### **REMARQUE**

0 Notez que Marantz ne pourra être tenu responsable de quelque manière que ce soit des problèmes survenant par rapport aux données enregistrées sur un dispositif mémoire USB lors de l'utilisation de cet appareil avec le dispositif mémoire USB en question.

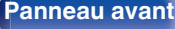

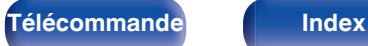

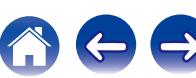

## ■ Opérations accessibles dans le menu des **options**

- $\cdot$  ["Lecture répétée" \(](#page-114-0) $\sqrt{2}$  p. 115)
- $\bullet$  ["Lecture aléatoire" \(](#page-114-0) $\mathbb{Z}$  p. 115)
- 0 ["Recherche de contenu à l'aide de mots-clés \(Recherche](#page-116-0) textuelle)"  $(\sqrt{p} \ p. 117)$
- 0 ["Lecture simultanée de musique et d'une image favorite](#page-117-0) [\(Diaporama\)" \(](#page-117-0) $\sqrt{\epsilon}$  p. 118)
- ["Réglage de l'intervalle du diaporama" \(](#page-118-0) $\mathscr{D}$  p. 119)
- 0 ["Ajuster le volume de chaque canal pour le faire correspondre à la](#page-119-0) [source d'entrée \(Réglage niv. Canal\)" \(](#page-119-0) $\mathbb{Q}$ ) p. 120)
- ["Réglage du tonalité \(Tonalité\)" \(](#page-120-0) $\sqrt{\epsilon}$  p. 121)
- 0 ["Affichage de la vidéo voulue lors de la lecture audio \(Sélect.](#page-121-0)  $Vidéo" (CFT p. 122)$
- 0 ["Réglage de la qualité d'image pour votre environnement de](#page-122-0) [visualisation \(Mode photo\)" \(](#page-122-0) $\mathscr{F}$  p. 123)
- 0 ["Lecture de la même musique dans toutes les zones \(Toutes zones](#page-123-0) [stéréo\)" \(](#page-123-0) $\sqrt{\epsilon}$  p. 124)

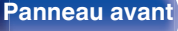

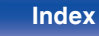

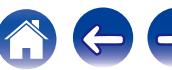

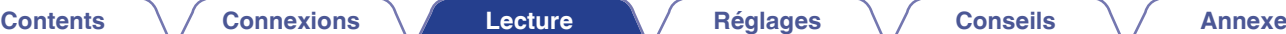

# **Écouter de la musique sur un périphérique Bluetooth**

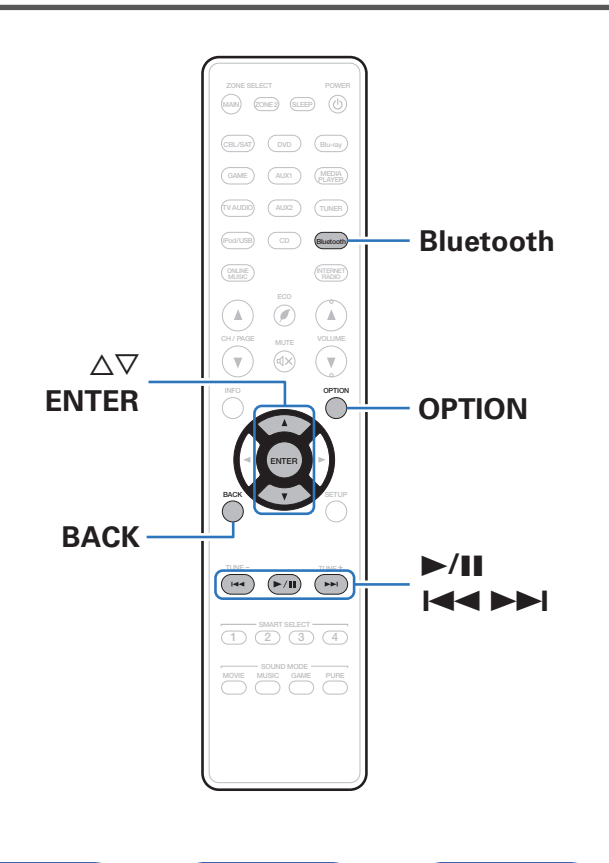

Les fichiers musicaux sur les périphériques Bluetooth tels que les smartphones, les lecteurs de musique numérique, etc. peuvent être lus sur cet appareil via un appariement et en connectant cet appareil à l'aide du périphérique Bluetooth.

La communication est possible jusqu'à une distance d'environ 32,8 ft/10 m.

#### **REMARQUE**

0 Pour lire de la musique à partir d'un périphérique Bluetooth, le périphérique Bluetooth doit prendre en charge le profil A2DP.

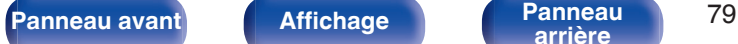

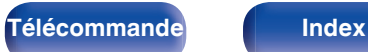

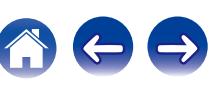

# **Lecture de musique à partir d'un périphérique Bluetooth**

Afin d'écouter de la musique à partir d'un périphérique Bluetooth sur cet appareil, le périphérique Bluetooth doit d'abord être apparié avec cet appareil.

Une fois le périphérique Bluetooth apparié, il n'a pas besoin d'être apparié à nouveau.

### **1 Appuyez sur Bluetooth pour passer à la source d'entrée "Bluetooth".**

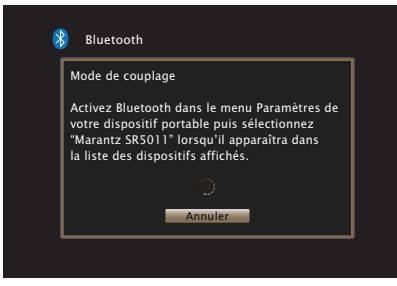

Lors de la première utilisation, l'appareil ira en more d'appariement automatiquement et "Pairing..." apparaîtra sur l'écran de l'appareil.

### **2 Activez les réglages Bluetooth sur votre périphérique mobile.**

### **3 Sélectionnez cet appareil lorsque son nom s'affiche dans la liste des appareils affichés sur l'écran du périphérique Bluetooth.**

Connectez-vous au périphérique Bluetooth pendant que "Pairing" est affiché sur l'écran de l'appareil.

Effectuez la connexion avec le périphérique Bluetooth à proximité de l'appareil (environ 3,3 ft/1 m).

**4 Quand un numéro apparaît sur l'écran de cet appareil, vérifiez qu'il s'agit du même numéro que celui représenté sur l'écran de l'appareil Bluetooth, puis sélectionnez "Jumeler" à la fois pour le périphérique Bluetooth et pour l'appareil.**

À la fin de l'appariement, le nom de l'appareil apparaît sur l'écran de cet appareil.

### **5 Lecture de musique à l'aide de n'importe quelle application sur votre périphérique Bluetooth.**

- 0 Le périphérique Bluetooth peut également être commandé avec la télécommande de cet appareil.
- 0 Lors de la prochaine commutation de la source d'entrée sur le Bluetooth, cet appareil se connectera automatiquement au dernier périphérique Bluetooth connecté.

0 Entrez "0000" lorsque le mot de passe est demandé sur l'écran du périphérique Bluetooth.

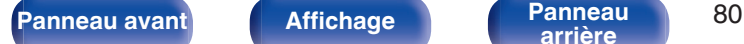

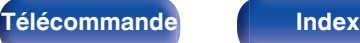

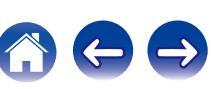

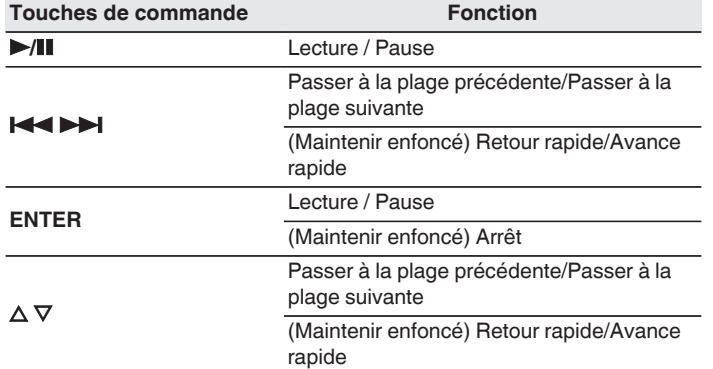

- 0 Appuyez sur STATUS de cet appareil pendant la lecture pour basculer l'affichage sur le nom du titre, nom de l'artiste, nom de l'album, etc.
- Les lettres de l'alphabet anglais, les chiffres et certains symboles sont affichés. Les caractères incompatibles sont remplacés par un "." (point).

#### **REMARQUE**

- 0 Pour faire fonctionner le périphérique Bluetooth avec la télécommande de cet appareil, le périphérique Bluetooth doit prendre en charge le profil AVRCP.
- 0 La télécommande de cet appareil n'est pas garantie de fonctionner avec tous les périphériques Bluetooth.
- 0 Selon le type de périphérique Bluetooth, cet appareil émet du son qui est couplé au réglage du volume sur le périphérique Bluetooth.

## **Opérations accessibles dans le menu des options**

- ["Appariement avec d'autres périphériques Bluetooth" \(](#page-81-0) $\sqrt{\epsilon}$  p. 82)
- $\bullet$  ["Lecture répétée" \(](#page-114-0) $\sqrt{\bullet}$  p. 115)
- ["Lecture aléatoire" \(](#page-114-0) $\sqrt{pT}$  p. 115)
- 0 ["Ajuster le volume de chaque canal pour le faire correspondre à la](#page-119-0) [source d'entrée \(Réglage niv. Canal\)" \(](#page-119-0)☞ p. 120)
- ["Réglage du tonalité \(Tonalité\)" \(](#page-120-0) $\mathbb{Q}$  p. 121)
- 0 ["Affichage de la vidéo voulue lors de la lecture audio \(Sélect.](#page-121-0) [Vidéo\)" \(](#page-121-0)<a>p. 122)
- 0 ["Lecture de la même musique dans toutes les zones \(Toutes zones](#page-123-0) [stéréo\)" \(](#page-123-0) $\sqrt{\mathcal{F}}$  p. 124)

**[arrière](#page-18-0) [Télécommande](#page-22-0) [Index](#page-281-0)**

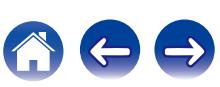

# <span id="page-81-0"></span>**Appariement avec d'autres périphériques Bluetooth**

Jumeler un appareil Bluetooth avec l'appareil.

- **1 Activez les réglages Bluetooth sur votre périphérique mobile.**
- **2 Appuyez sur OPTION lorsque la source d'entrée est "Bluetooth".**

L'écran de menu d'option s'affiche.

**3** Utilisez  $\Delta \nabla$  pour sélectionner "Mode de couplage", **puis appuyez sur ENTER.**

L'appareil passera en mode d'appariement.

- **4 Sélectionnez cet appareil lorsque son nom s'affiche dans la liste des appareils affichés sur l'écran du périphérique Bluetooth.**
- **5 Quand un numéro apparaît sur l'écran de cet appareil, vérifiez qu'il s'agit du même numéro que celui représenté sur l'écran de l'appareil Bluetooth, puis sélectionnez "Jumeler" à la fois pour le périphérique Bluetooth et pour l'appareil.**

À la fin de l'appariement, le nom de l'appareil apparaît sur l'écran de cet appareil.

- 0 Cet appareil peut être apparié avec un maximum de 8 périphériques Bluetooth. Lorsqu'un 9e périphérique Bluetooth est apparié, il sera enregistré à la place du plus ancien périphérique enregistré.
- 0 Entrez "0000" lorsque le mot de passe est demandé sur l'écran du périphérique Bluetooth.
- 0 Appuyez sur la touche Bluetooth de la télécommande et maintenez-la enfoncée pendant au moins 3 secondes pour passer en mode appariement.

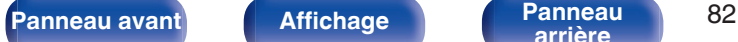

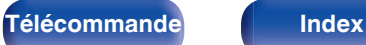

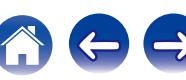

# **Reconnexion à cet appareil à partir d'un périphérique Bluetooth**

Une fois l'appariement terminé, vous pouvez connecter le périphérique Bluetooth sans effectuer d'opération sur cet appareil.

Cette opération doit également être effectuée lorsque vous commutez le périphérique Bluetooth pour la lecture.

- **1 Si un périphérique Bluetooth est connecté, désactivez le réglage Bluetooth de ce périphérique pour le déconnecter.**
- **2 Activez le réglage Bluetooth du périphérique Bluetooth à connecter.**
- **3 Sélectionnez cet appareil dans la liste des périphériques Bluetooth affichée sur votre périphérique Bluetooth.**
- **4 Écoutez de la musique à l'aide de n'importe quelle application sur votre périphérique Bluetooth.**

- 0 Lorsque l'alimentation de cet appareil est mise sous tension, la source d'entrée sera automatiquement commutée à "Bluetooth" si un périphérique Bluetooth est connecté.
- 0 Lorsque les paramètres "Commande réseau" de cet appareil sont réglés sur "Toujours actif" et un périphérique Bluetooth est connecté avec l'unité en état de veille, l'alimentation de l'appareil se mettra sous tension automatiquement.  $(\sqrt{2}P P. 216)$

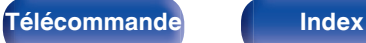

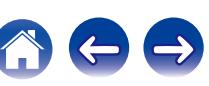

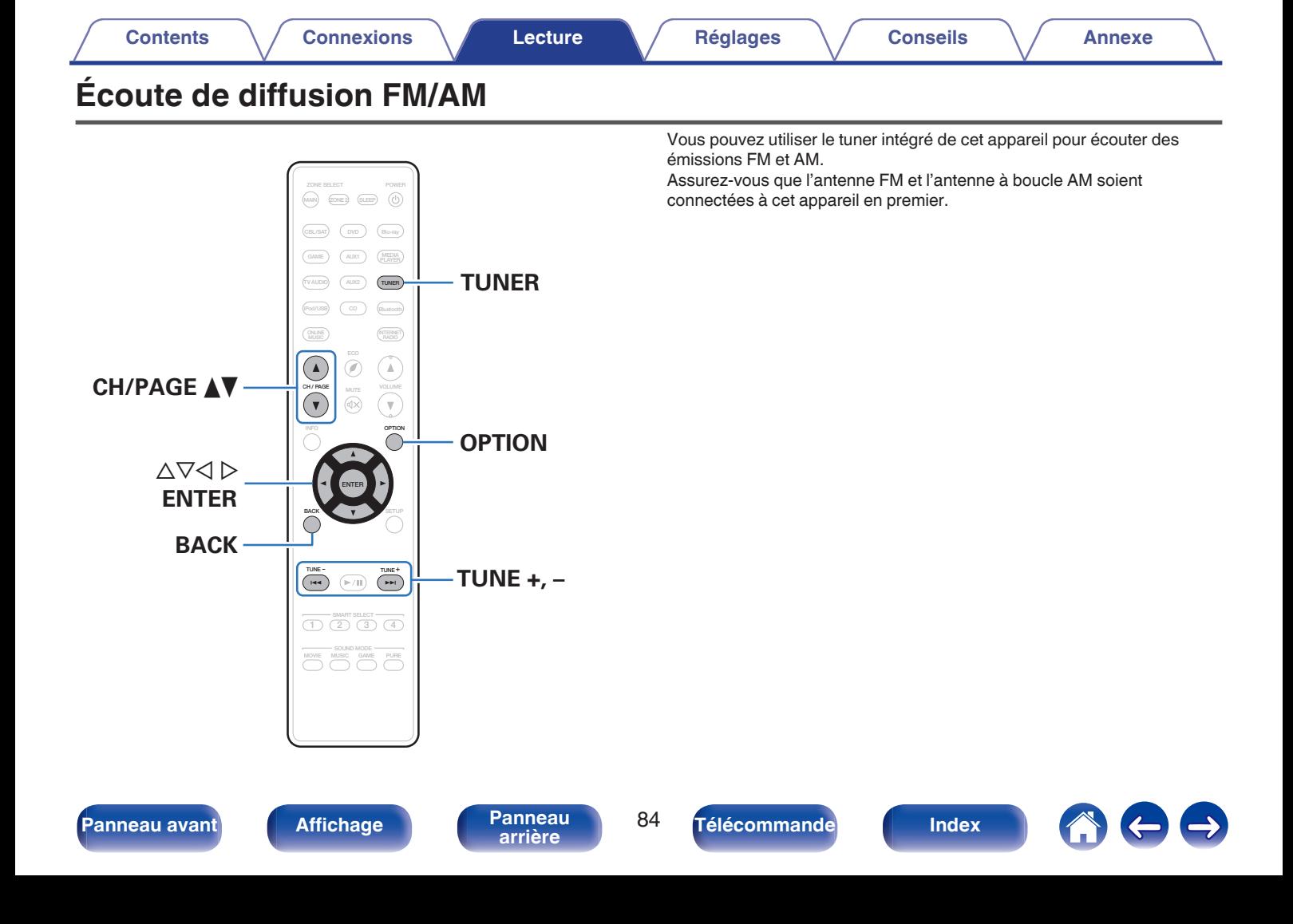

# <span id="page-84-0"></span>**Écoute de diffusion FM/AM**

- **1 Connectez l'antenne. (["Connexion d'une antenne FM/](#page-60-0)** AM" ( $\mathbb{C}$ **p** [p. 61\)](#page-60-0))
- **2 Appuyez sur TUNER pour passer à la source d'entrée "Tuner".**

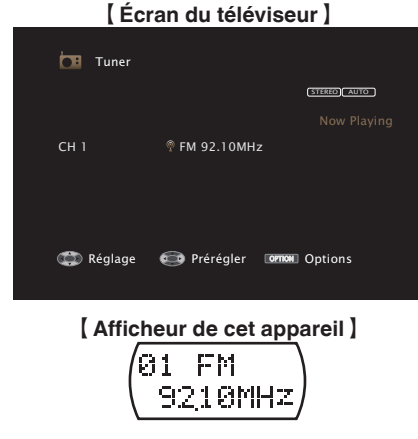

## **3 Appuyez sur OPTION.**

L'écran de menu d'option s'affiche.

 $\Lambda$  Utilisez ∆ $\nabla$  pour sélectionner "FM/AM", puis appuyez **sur ENTER.**

**[Panneau avant](#page-13-0) [Affichage](#page-16-0) [Panneau](#page-18-0)** 85

Cela affiche la bande de réception de l'écran d'entrée.

#### **5** Utilisez **√** > pour sélectionner "FM" ou "AM", puis **appuyez sur ENTER.**

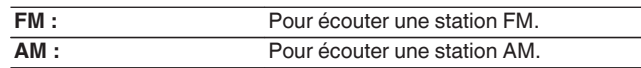

#### **6 Appuyez sur TUNE + ou TUNE - pour sélectionner la station que vous souhaitez écouter.**

Un balayage est effectué jusqu'à ce qu'une station radio disponible soit trouvée. Ensuite, le balayage s'interrompt automatiquement et la station radio est diffusée.

0 Les modes disponibles pour la réception de stations FM sont le mode "Auto" qui permet de rechercher automatiquement les stations disponibles et le mode "Manuel" qui permet de chercher les stations manuellement à l'aide de boutons afin de modifier la fréquence. Le réglage par défaut est sur "Auto". Vous pouvez également utiliser l'option "Accord direct" pour rechercher une station en entrant directement sa fréquence.

En mode "Auto", vous ne pouvez pas rechercher des stations radio si la réception est mauvaise.

Dans ce cas de figure, utilisez le mode "Manuel" ou l'option mode "Accord direct" pour rechercher la station de votre choix.

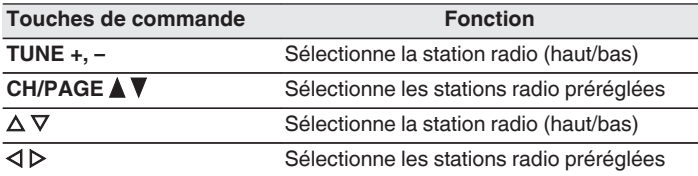

**[arrière](#page-18-0) [Télécommande](#page-22-0) [Index](#page-281-0)**

## ■ Opérations accessibles dans le menu des **options**

- "Réglage par saisie de la fréquence (Accord direct)" ( $\mathbb{Q}$  p. 86)
- 0 ["Modification du mode de syntonisation \(Mode](#page-86-0) [Réglage\)" \(](#page-86-0) $\sqrt{\mathscr{D}}$  p. 87)
- 0 ["Réglage des stations et préréglage automatique des stations \(Mém.](#page-86-0) [prérégl. Auto\)" \(](#page-86-0) $\sqrt{\epsilon}$  p. 87)
- 0 ["Préréglage de la station radio actuelle \(Mém.](#page-87-0) [Préréglages\)" \(](#page-87-0) $\sqrt{\mathscr{L}}$  p. 88)
- 0 ["Saisie d'un nom pour la station émettrice préréglée \(Nom](#page-88-0) [préréglé\)" \(](#page-88-0) $\sqrt{\mathscr{D}}$  p. 89)
- 0 ["Saut des stations radio préréglées \(Passer](#page-89-0) préréglage)"  $(\sqrt{p^2 p} p. 90)$
- 0 ["Ajuster le volume de chaque canal pour le faire correspondre à la](#page-119-0) [source d'entrée \(Réglage niv. Canal\)" \(](#page-119-0) $\mathbb{Q}$ ) p. 120)
- ["Réglage du tonalité \(Tonalité\)" \(](#page-120-0) $\mathbb{Q}$  p. 121)
- 0 ["Affichage de la vidéo voulue lors de la lecture audio \(Sélect.](#page-121-0) [Vidéo\)" \(](#page-121-0) $\sqrt{p}$  p. 122)
- 0 ["Lecture de la même musique dans toutes les zones \(Toutes zones](#page-123-0) [stéréo\)" \(](#page-123-0) $\sqrt{\mathcal{F}}$  p. 124)

# **Réglage par saisie de la fréquence (Accord direct)**

Vous pouvez entrer directement la fréquence de réception pour la syntonisation.

**1 Appuyez sur OPTION lorsque la source d'entrée est "Tuner".**

L'écran de menu d'option s'affiche.

### **2** Utilisez  $\Delta \nabla$  pour sélectionner "Accord direct", puis **appuyez sur ENTER.**

L'écran qui vous permet d'entrer la fréquence s'affiche.

- **3** Utilisez  $\Delta \nabla$  pour sélectionner le numéro, puis appuyez  $\mathsf{sur} \triangleright$ .
	- $\bullet$  Si  $\triangleleft$  est appuyée, l'entrée précédente est immédiatement annulée.
- **4 Répétez l'étape 3 et entrez la fréquence de la station radio que vous souhaitez écouter.**

## **5 Quand le réglage est terminé, appuyez sur ENTER.**

La fréquence préréglée est mise au point.

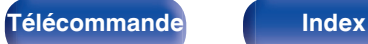

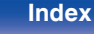

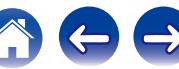

# <span id="page-86-0"></span>**Modification du mode de syntonisation (Mode Réglage)**

Vous pouvez changer de mode de syntonisation pour rechercher des stations FM et AM. Si vous ne pouvez pas régler automatiquement avec le mode "Auto", passez alors au mode "Manuel" et effectuez le réglage manuellement.

**1 Appuyez sur OPTION lorsque la source d'entrée est "Tuner".**

L'écran de menu d'option s'affiche.

- **2** Utilisez  $\Delta \nabla$  pour sélectionner "Mode Réglage", puis **appuyez sur ENTER.**
- **3** Utilisez  $\triangleleft$   $\rhd$  pour selectionner le mode de **syntonisation, puis appuyez sur ENTER.**

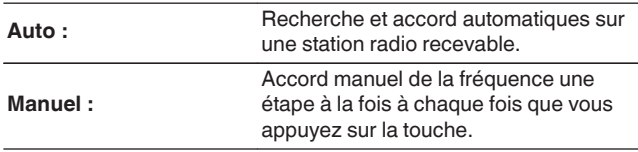

# **Réglage des stations et préréglage automatique des stations (Mém. prérégl. Auto)**

Un maximum de 56 stations radio peut être automatiquement préréglé.

### **1 Appuyez sur OPTION lorsque la source d'entrée est "Tuner".**

L'écran de menu d'option s'affiche.

**2** Utilisez  $\Delta \nabla$  pour sélectionner "Mém. prérégl. Auto", **puis appuyez sur ENTER.**

## **3 Appuyez sur ENTER.**

L'appareil commence à syntoniser les stations radio automatiquement et à les prérégler.

0 Lorsque le préréglage est terminé, la mention "Terminé" s'affiche pendant environ 5 secondes et l'écran du menu d'option s'éteint.

0 La mémoire de préréglage est écrasée.

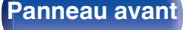

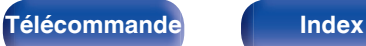

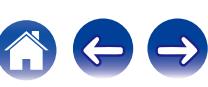

#### <span id="page-87-0"></span>**[Contents](#page-1-0) [Connexions](#page-25-0) [Lecture](#page-67-0) [Réglages](#page-153-0) [Conseils](#page-229-0) [Annexe](#page-249-0)**

# **Préréglage de la station radio actuelle (Mém. Préréglages)**

Vous pouvez prérégler vos stations radio préférées afin de les retrouver plus facilement.

Vous pouvez prérégler jusqu'à 56 stations.

- **1 Accordez la station émettrice que vous souhaitez** prérégler. (["Écoute de diffusion FM/AM" \(](#page-84-0) $\sqrt{r}$  p. 85))
- **2 Appuyez sur OPTION.**

L'écran de menu d'option s'affiche.

**3** Utilisez  $\Delta \nabla$  pour sélectionner "Mém. Préréglages", **puis appuyez sur ENTER.**

La liste des canaux prédéfinis s'affiche.

**4** Utilisez  $\Delta \nabla$  pour sélectionner le canal que vous **souhaitez prérégler, puis appuyez sur ENTER.**

La station radio actuelle est préréglée.

0 Pour prérégler d'autres stations, répétez les étapes 1 à 4.

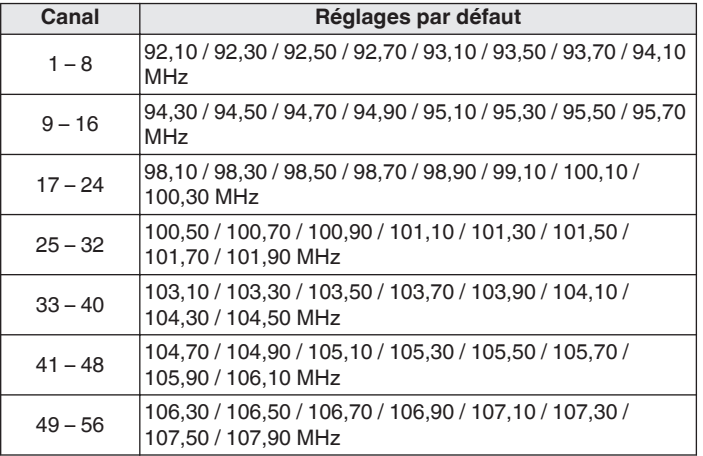

# **Écoute des stations préréglées**

**1 Utilisez CH/PAGE** df **pour sélectionner la chaîne préréglée souhaitée.**

0 Vous pouvez également sélectionner les stations de radio préréglées en appuyant sur TUNER PRESET CH + ou TUNER PRESET CH - sur l'appareil principal.

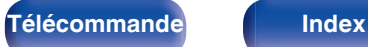

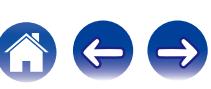

# <span id="page-88-0"></span>**Saisie d'un nom pour la station émettrice préréglée (Nom préréglé)**

Vous pouvez utiliser le nom de la station radio préréglée ou le modifier. Vous pouvez saisir jusqu'à huit caractères.

**1 Appuyez sur OPTION lorsque la source d'entrée est "Tuner".**

L'écran de menu d'option s'affiche.

**2** Utilisez  $\Delta \nabla$  pour sélectionner "Nom préréglé", puis **appuyez sur ENTER.**

L'écran Nom préréglé s'affiche.

- **3** Utilisez  $\triangle$  pour sélectionner le groupe de la station **de diffusion à nommer.**
- **4** Utilisez  $\Delta \nabla$  pour sélectionner la station radio à **nommer, puis appuyez sur ENTER.**

### **5** Utilisez  $\Delta \nabla$  pour sélectionner l'étiquette du nom, puis **appuyez sur ENTER.**

L'écran qui vous permet de modifier le Nom préréglé s'affiche.

0 Si vous sélectionnez "Param. défaut", l'appareil affiche de nouveau la fréquence.

## **6 Saisissez les caractères, puis appuyez sur "OK".**

0 Pour la saisie de caractères, voir ["Utilisation de l'écran](#page-158-0)clavier"  $(\sqrt{p^2 p} p. 159)$ .

## **7 Appuyez sur OPTION pour revenir à l'écran précédent.**

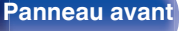

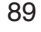

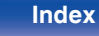

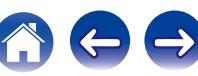

# <span id="page-89-0"></span>**Saut des stations radio préréglées (Passer préréglage)**

Exécutez la mémoire de préréglage automatique pour enregistrer toutes les stations de radio qui peuvent être reçues dans la mémoire. La sélection d'une station de radio est grandement facilitée par le saut de mémoires inutiles.

**1 Appuyez sur OPTION lorsque la source d'entrée est "Tuner".**

L'écran de menu d'option s'affiche.

**2** Utilisez  $\Delta \nabla$  pour sélectionner "Passer préréglage", **puis appuyez sur ENTER.**

L'écran "Passer préréglage" s'affiche.

## **3 D** Pour définir les stations à ignorer par groupes

- $\circ$  Utilisez  $\triangle$  p pour sélectionner le groupe de stations radio à ignorer.
- (2) Appuyez sur  $\triangle$  pour sélectionner "Régl.  $* *$  sur Passer", puis appuyez sur ENTER.

Sautez toutes les stations de radio qui sont incluses dans le groupe sélectionné "\*-\*".

(\* est le numéro du groupe sélectionné.)

### □ Pour définir les stations à ignorer par stations

- $\Omega$  Utilisez  $\triangleleft$   $\triangleright$  pour sélectionner le groupe de stations radio à ignorer.
- $\Omega$  Utilisez  $\Delta \nabla$  pour sélectionner la station radio à ignorer.
- $\overline{a}$ ) Utilisez  $\triangle$  pour sélectionner "Passer".

La station sélectionnée ne s'affiche pas.

## **4 Appuyez sur OPTION pour revenir à l'écran précédent.**

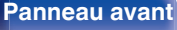

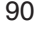

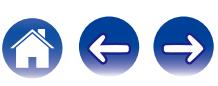

## **Annulation du saut préréglé**

- **1 Lorsque l'écran "Passer préréglage" s'affiche, utilisez** o p **pour sélectionner un groupe contenant une station radio que vous ne souhaitez plus ignorer.**
- **2** Utilisez  $\Delta \nabla$  pour sélectionner une station radio que **vous ne souhaitez plus ignorer.**
- **3** Utilisez  $\triangle$  pour sélectionner "Marche". Le saut est annulé.

#### **REMARQUE**

0 "Passer préréglage" ne peut pas être annulé pour les groupes.

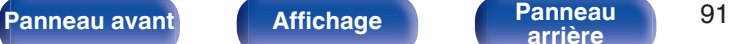

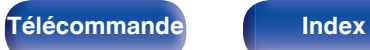

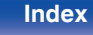

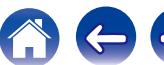

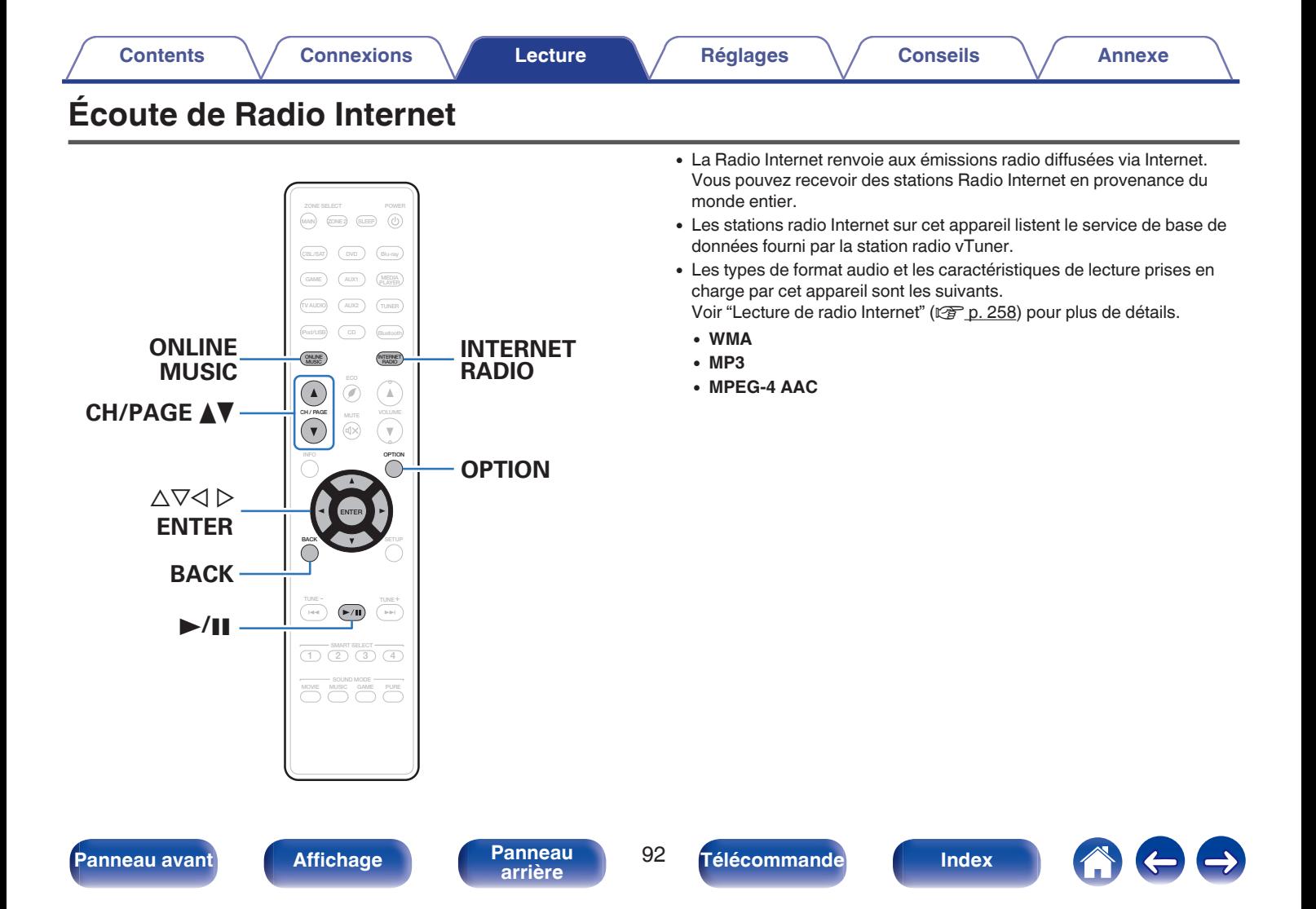

# <span id="page-92-0"></span>**Écoute de Radio Internet**

## **1 Préparez la lecture.**

0 Vérifiez les conditions du réseau, puis mettez en marche cet appareil. (["Connexion à un réseau domestique](#page-62-0)  $(LAN)" (x * p. 63))$  $(LAN)" (x * p. 63))$ 

## **2 Appuyez sur ONLINE MUSIC.**

- 0 Vous pouvez également appuyer sur INTERNET RADIO pour sélectionner directement la source d'entrée "Internet Radio".
- **3** Utilisez  $\Delta \nabla \triangle \rho$  pour sélectionner "Internet Radio", **puis appuyez sur ENTER.**

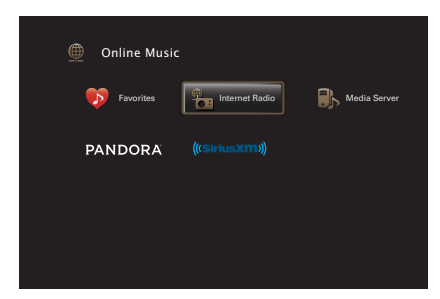

**4** Utilisez ∆ $\nabla$  pour sélectionner la méthode de recherche **de la station radio que vous souhaitez écouter, puis appuyez sur ENTER.**

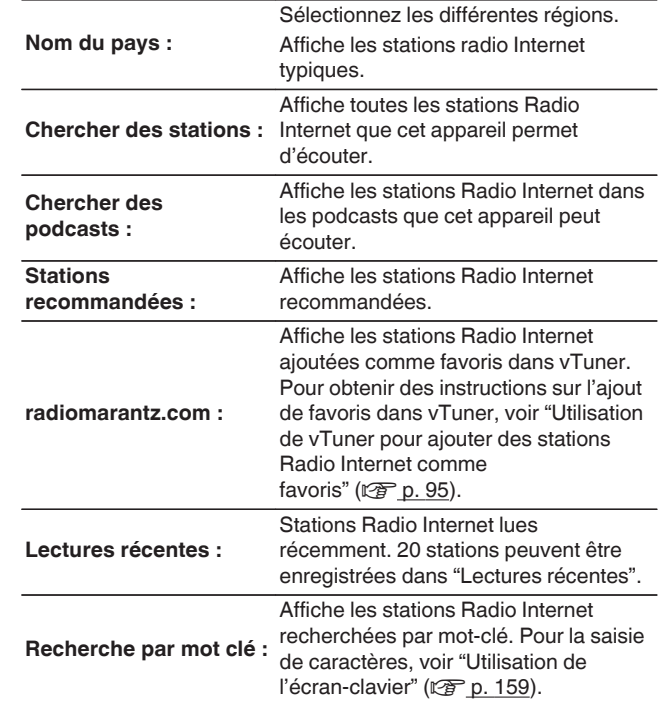

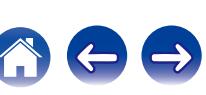

### **5** Utilisez  $\Delta \nabla \triangleright$  pour sélectionner la station, puis **appuyez sur ENTER.**

La lecture démarre lorsque le tampon atteint "100%".

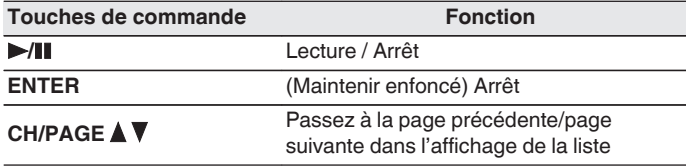

- 0 L'affichage passe du titre de la plage au nom de la station de radio etc. à chaque fois que vous appuyez sur STATUS sur l'appareil principal.
- 0 Les caractères qui ne peuvent pas être affichés sont remplacés par "." (point).

#### **REMARQUE**

0 Le service de base de données des stations radio peut être interrompu ou indisponible sans avertissement préalable.

## **Lecture de la dernière station Radio Internet lue**

### **1 Appuyez sur INTERNET RADIO.**

La source bascule sur "Internet Radio" et la lecture de la dernière station radio lue commence.

## o **Opérations accessibles dans le menu des options**

- ["Enregistrement dans les favoris \(Enreg. favoris\)" \(](#page-115-0) $\sqrt{p}$  p. 116)
- 0 ["Recherche de contenu à l'aide de mots-clés \(Recherche](#page-116-0) textuelle)"  $(\sqrt{p})$  p. 117)
- 0 ["Lecture simultanée de musique et d'une image favorite](#page-117-0) (Diaporama)"  $(\sqrt{p} p. 118)$
- 0 ["Ajuster le volume de chaque canal pour le faire correspondre à la](#page-119-0) [source d'entrée \(Réglage niv. Canal\)" \(](#page-119-0) $\mathbb{Q}$ ) p. 120)
- ["Réglage du tonalité \(Tonalité\)" \(](#page-120-0) $\sqrt{\epsilon}$  p. 121)
- 0 ["Affichage de la vidéo voulue lors de la lecture audio \(Sélect.](#page-121-0) [Vidéo\)" \(](#page-121-0) $\sqrt{r}$ p. 122)
- 0 ["Réglage de la qualité d'image pour votre environnement de](#page-122-0) [visualisation \(Mode photo\)" \(](#page-122-0) $\mathbb{Q}$  p. 123)
- 0 ["Lecture de la même musique dans toutes les zones \(Toutes zones](#page-123-0) [stéréo\)" \(](#page-123-0) $\sqrt{\mathcal{F}}$  p. 124)

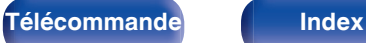

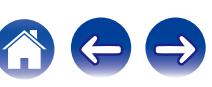

# <span id="page-94-0"></span>**Utilisation de vTuner pour ajouter des stations Radio Internet comme favoris**

Cet appareil peut syntoniser les nombreuses stations Radio Internet disponibles dans le monde entier. Toutefois, il se peut que vous éprouviez des difficultés à trouver la station radio de votre choix en raison du nombre élevé de stations. Dans ce cas, utilisez vTuner, un site Web de recherche de stations Radio Internet conçu exclusivement pour cet appareil. Vous pouvez utiliser votre ordinateur pour rechercher des stations Radio Internet et les ajouter comme favoris. Cet appareil peut lire les stations radio ajoutées à vTuner.

- **1 Vérifiez l'adresse MAC de cet appareil. (["Informations" \(](#page-209-0)**v **p. 210))**
	- 0 Vous devrez indiquer l'adresse MAC lorsque vous créerez un compte pour vTuner.
- **2 Accédez au site Web de vTuner (http:// www.radiomarantz.com) depuis votre ordinateur.**
- **3 Entrez l'adresse MAC de cet appareil, puis cliquez sur "Go".**
- **4 Entrez votre adresse électronique et le mot de passe de votre choix.**
- **5 Sélectionnez vos critères de recherche (genre, région, langue, etc.).**
	- 0 Vous pouvez également entrer un mot-clé pour rechercher une station.
- **6 Sélectionnez la station radio de votre choix dans la liste, puis cliquez sur l'icône d'ajout aux favoris.**

#### **7 Entrez le nom du groupe de favoris, puis cliquez sur "Go".**

Un groupe de favoris incluant la station radio sélectionnée est créé.

- 0 Vous pouvez écouter les stations Radio Internet ajoutées comme favoris dans vTuner sur "radiomarantz.com" avec cet appareil.  $(\sqrt{2}P)$  [p. 93\)](#page-92-0)
- 0 Vous pouvez également ajouter une station radio qui n'est pas dans la liste de vTuner.

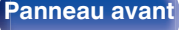

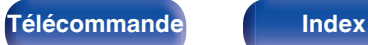

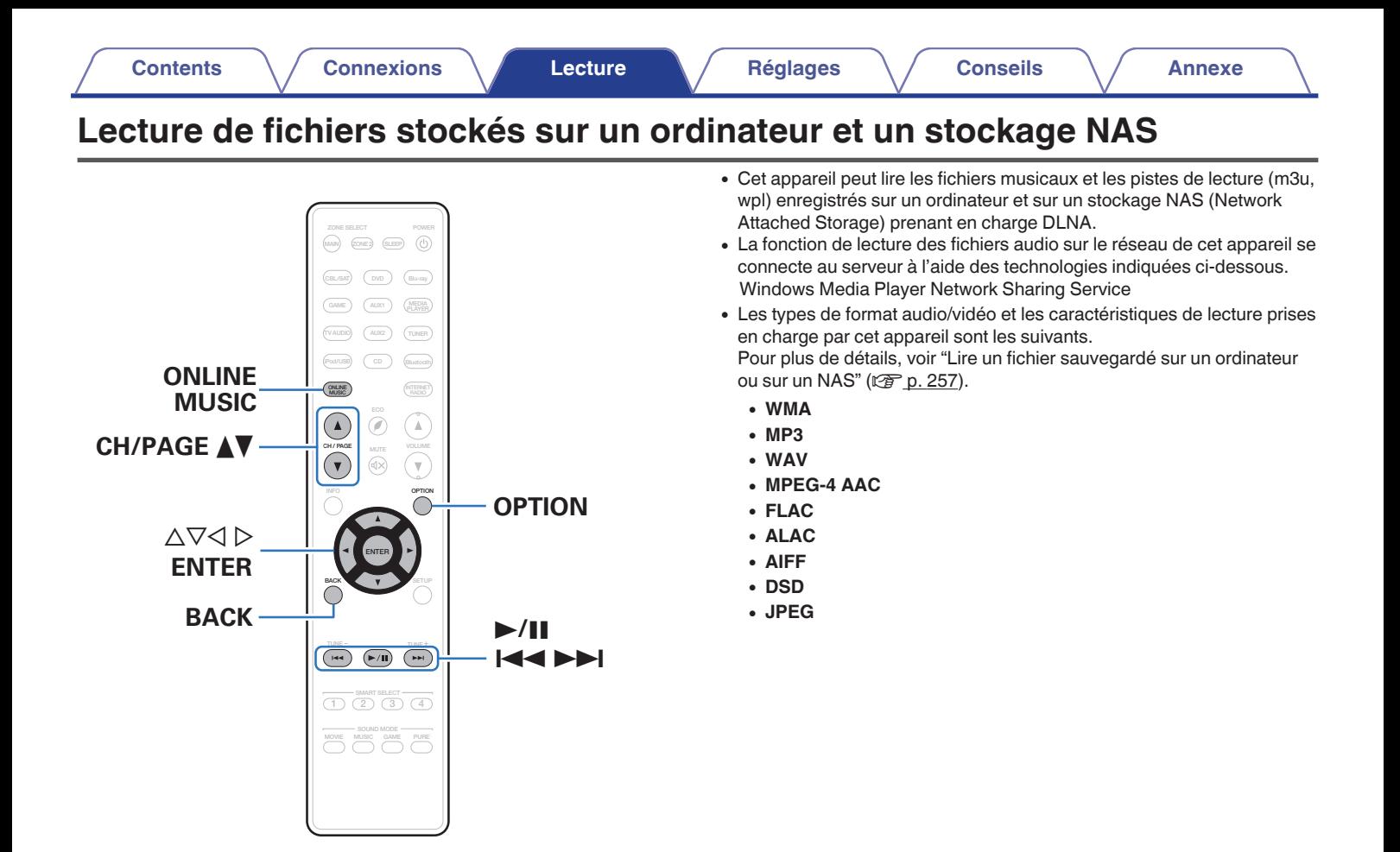

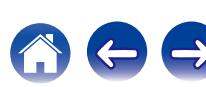

# **Application des paramètres de partage des fichiers multimédia**

Dans ce chapitre, nous appliquons les paramètres qui permettent de partager les fichiers stockés sur un ordinateur et sur un stockage NAS sur le réseau. Pour utiliser Windows Media Player comme serveur de musique, configurez au préalable les paramètres ci-dessous.

Pour utiliser un serveur de musique différent de Windows Media Player, consultez le contenu de l'aide de votre serveur de musique pour configurer les paramètres.

- Utilisation de Windows Media Player 12 **(Windows 7 / Windows 8)**
- **1 Lancez Windows Media Player 12 sur l'ordinateur.**
- **2 Sélectionnez "Plus d'options de diffusion en continu..." dans "Stream".**
- **3 Sélectionnez "Autorisé" dans la liste déroulante correspondant à "Marantz SR5011".**
- **4 Sélectionnez "Autorisé" dans la liste déroulante correspondant à "Programmes multimédias sur ce PC et connexions à distance…".**
- **5 Suivez les instructions à l'écran pour terminer le réglage.**

## **Utilisation de Windows Media Player 11**

- **1 Lancez Windows Media Player 11 sur l'ordinateur.**
- **2 Sélectionnez "Partage des fichiers multimédias" dans la "Bibliothèque".**
- **3 Activez la case à cocher "Partager mes fichiers multimédias", sélectionnez "Marantz SR5011", puis cliquez sur "Autoriser".**
- **4 Comme à l'étape 3, sélectionnez l'icône de l'appareil (autres ordinateurs ou périphériques mobiles) que vous souhaitez utiliser comme contrôleur de médias, puis cliquez sur "Autoriser".**
- **5 Cliquez sur "OK" pour terminer.**

## **Partage de fichiers multimédia enregistrés sur un stockage NAS**

Modifiez les paramètres du stockage NAS pour autoriser cet appareil et les autres appareils (ordinateurs et périphériques mobiles) utilisés en tant que contrôleurs de médias à accéder au stockage NAS. Pour plus de détails, voir le manuel de l'utilisateur fourni avec le stockage NAS.

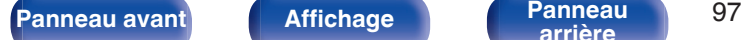

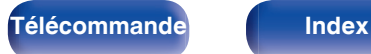

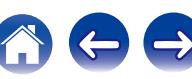

# **Lecture de fichiers stockés sur un ordinateur et un stockage NAS**

Utilisez cette procédure pour lire les fichiers audio, les fichiers image ou les listes de lecture.

## **1 Préparez la lecture.**

- A Vérifiez les conditions du réseau, puis mettez en marche cet appareil. (["Connexion à un réseau domestique](#page-62-0)  $(LAN)" (x * p. 63))$  $(LAN)" (x * p. 63))$
- (2) Préparation de l'ordinateur. (v音 Instructions de fonctionnement de l'ordinateur)
- **2 Appuyez sur ONLINE MUSIC.**
- **3** Utilisez  $\Delta \nabla \triangle \triangleright$  pour sélectionner "Media Server", puis **appuyez sur ENTER.**

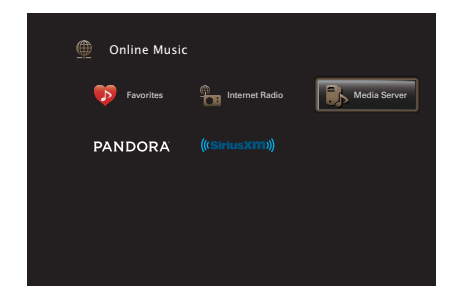

- **4** Utilisez  $\Delta \nabla$  pour sélectionner le serveur contenant le **fichier à lire, puis appuyez sur ENTER.**
- **5** Utilisez  $\nabla\Delta$   $\rho$  pour sélectionner le fichier, puis **appuyez sur ENTER.**

La lecture démarre lorsque le tampon atteint "100%".

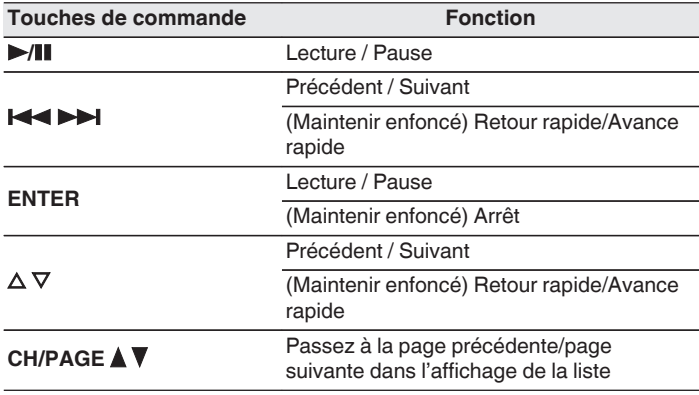

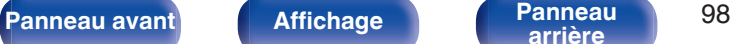

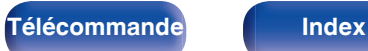

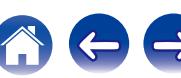

- 0 L'affichage passe du titre de la plage, au nom de l'artiste, puis au titre de l'album à chaque fois que vous appuyez sur STATUS sur l'appareil principal.
- 0 Lorsqu'un fichier WMA (Windows Media Audio), MP3 ou MPEG-4 AAC contient des images de l'album, celles-ci peuvent être affichées pendant la lecture du fichier.
- 0 Si vous utilisez une version 11 ou ultérieure de Windows Media Player, il est possible d'afficher l'album pour les fichiers WMA.
- 0 Les fichiers WMA Lossless peuvent être lus avec un serveur prenant en charge la conversion de code, comme Windows Media Player Version 11 ou ultérieure.
- Cet appareil lit les fichiers images (JPEG) dans l'ordre dans lequel ils ont été enregistrés dans le dossier.

#### **REMARQUE**

- Lors de la lecture de fichiers musicaux avec votre ordinateur ou stockage NAS connecté via le réseau LAN sans fil, l'audio peut être interrompu en fonction de votre environnement LAN sans fil. Dans ce cas, connectez à l'aide d'un LAN câblé.
- 0 La durée nécessaire à l'affichage des fichiers image (JPEG) dépend de la taille de ceux-ci.
- 0 L'ordre dans lequel les plages/fichiers sont affichés dépend des paramètres du serveur. Si les plages/fichiers ne sont pas affichés dans l'ordre alphabétique à cause des spécifications du serveur, il se peut que la recherche par la première lettre ne fonctionne pas correctement.

## ■ Opérations accessibles dans le menu des **options**

- $\bullet$  ["Lecture répétée" \(](#page-114-0) $\sqrt{\mathscr{D}}$  p. 115)
- $\bullet$  ["Lecture aléatoire" \(](#page-114-0) $\sqrt{\mathscr{D}}$  p. 115)
- ["Enregistrement dans les favoris \(Enreg. favoris\)" \(](#page-115-0) $\sqrt{p}$  p. 116)
- 0 ["Recherche de contenu à l'aide de mots-clés \(Recherche](#page-116-0) textuelle)"  $(\sqrt{p})$  p. 117)
- 0 ["Lecture simultanée de musique et d'une image favorite](#page-117-0) (Diaporama)"  $(\sqrt{p} \cdot p. 118)$
- ["Réglage de l'intervalle du diaporama" \(](#page-118-0) $\mathbb{Z}$  p. 119)
- 0 ["Ajuster le volume de chaque canal pour le faire correspondre à la](#page-119-0) [source d'entrée \(Réglage niv. Canal\)" \(](#page-119-0) $\sqrt{2}$  p. 120)
- ["Réglage du tonalité \(Tonalité\)" \(](#page-120-0) $\sqrt[p]{p}$  p. 121)
- 0 ["Affichage de la vidéo voulue lors de la lecture audio \(Sélect.](#page-121-0) [Vidéo\)" \(](#page-121-0) $\sqrt{p}$  p. 122)
- 0 ["Réglage de la qualité d'image pour votre environnement de](#page-122-0) [visualisation \(Mode photo\)" \(](#page-122-0) $\sqrt{p}$  p. 123)
- 0 ["Lecture de la même musique dans toutes les zones \(Toutes zones](#page-123-0) [stéréo\)" \(](#page-123-0) $\sqrt{\mathcal{F}}$  p. 124)

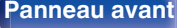

**[Panneau avant](#page-13-0) [Affichage](#page-16-0) [Panneau](#page-18-0)** 99

**[arrière](#page-18-0) [Télécommande](#page-22-0) [Index](#page-281-0)**

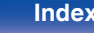

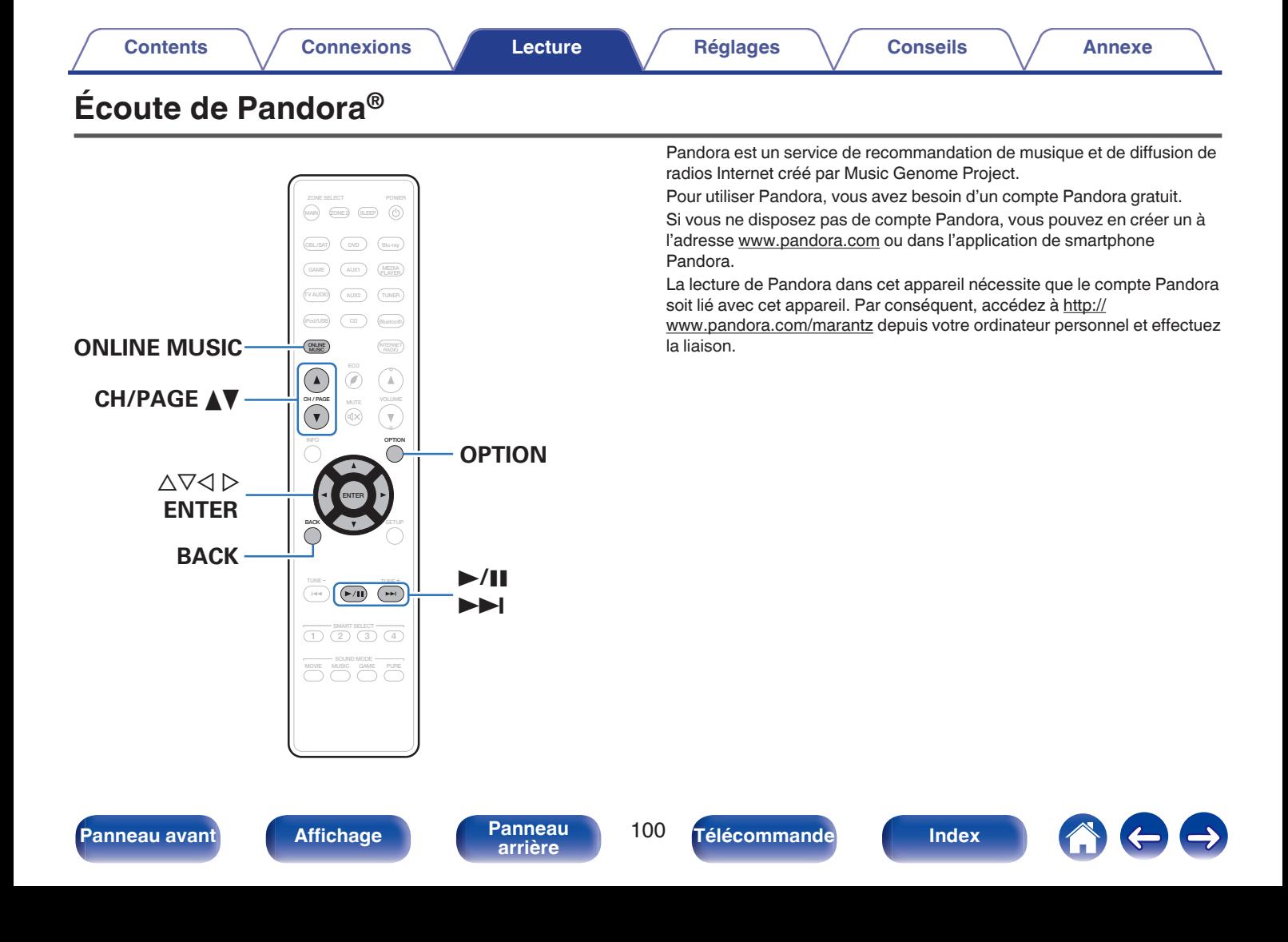

# **Écoute de Pandora®**

- **1 Préparez la lecture.**
	- 0 Vérifiez les conditions du réseau, puis mettez en marche cet appareil. (["Connexion à un réseau domestique](#page-62-0)  $(LAN)" (x * p. 63))$  $(LAN)" (x * p. 63))$
- **2 Appuyez sur ONLINE MUSIC.**
- **3** Utilisez  $\Delta \nabla \triangleleft \triangleright$  pour sélectionner "Pandora", puis **appuyez sur ENTER.**

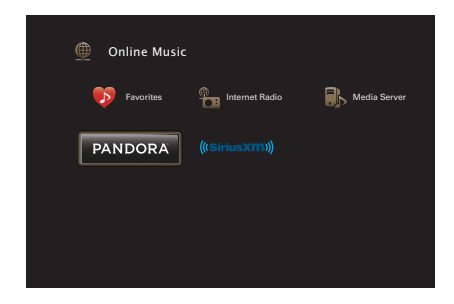

**4** Si vous possédez un compte Pandora, utilisez  $\Delta \nabla$  pour **sélectionner "J'ai un compte Pandora", puis appuyez sur ENTER.**

0 Si vous ne disposez pas de compte Pandora, appuyez sur ENTER pour sélectionner "Je découvre Pandora". L'URL de Pandora et le code d'activation s'affichent. Accédez à la page Web de Pandora à partir de votre ordinateur et enregistrez le code d'activation affiché et les informations du compte. Ensuite, appuyez sur ENTER.

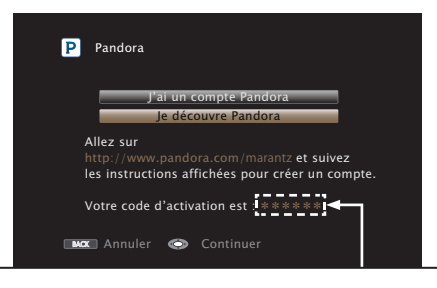

Il s'agit d'un code d'identification nécessaire à l'enregistrement de votre achat sur Pandora. Ce code est nécessaire à l'obtention d'un compte.

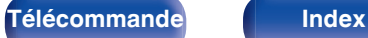

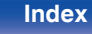

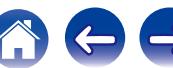

**5 Entrez "Adresse e-mail" et "Mot de passe".**

- Pour la saisie de caractères, voir ["Utilisation de l'écran](#page-158-0)[clavier" \(](#page-158-0) $\sqrt{\epsilon}$  p. 159).
- 0 Appuyez BACK pour annuler l'entrée. Quand "Annuler l'entrée ?" s'affiche, sélectionnez "Oui", puis appuyez sur ENTER.

#### **6 Après avoir entré "Adresse e-mail" et "Mot de passe", sélectionnez "OK" puis appuyez sur ENTER.**

Si "Adresse e-mail" et "Mot de passe" ne correspondent pas, le menu principal de Pandora s'affiche.

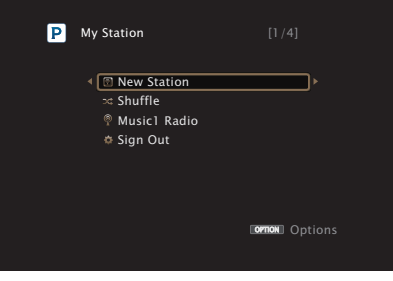

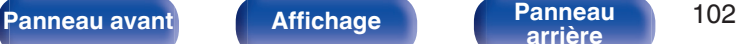

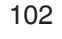

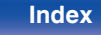

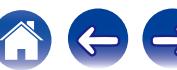

# **Création d'une station**

Vous pouvez créer un maximum de 100 stations radio.

- **Utilisez ∆** $∇$  **pour sélectionner "New Station", puis appuyez sur ENTER.**
- **2 Entrez une plage ou un nom d'artiste, puis appuyez sur "OK".**
	- 0 Pour la saisie de caractères, voir ["Utilisation de l'écran](#page-158-0)[clavier" \(](#page-158-0) $\sqrt{p}$  p. 159).
- **3** Utilisez  $\Delta \nabla$  pour sélectionner "Recherche par Artiste" **ou "Recherche par Titre", puis appuyez sur ENTER.**

Vous pouvez rechercher et afficher une liste par plage ou par artiste.

**4** Utilisez  $\Delta \nabla$ , pour sélectionner un fichier depuis la liste, **puis appuyez sur ENTER.**

La nouvelle station est créée.

0 La nouvelle station diffuse de la musique avec des qualités identiques à l'artiste ou à la plage saisi(e).

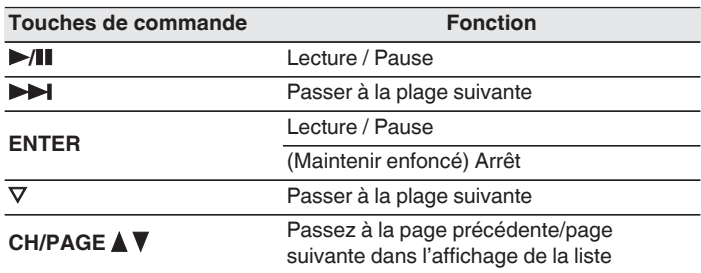

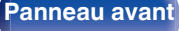

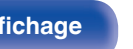

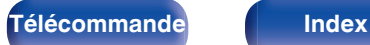

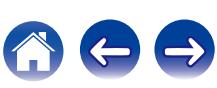

## **Écoute d'une station existante**

**Utilisez ∆⊽ pour sélectionner la station radio que vous souhaitez écouter, puis appuyez sur ENTER.**

### $\overline{\mathscr{L}}$

0 Vous pouvez ignorer jusqu'à 6 plages lues pendant 1 heure.

# **Écoute aléatoire des stations radio créées**

**Utilisez ∆** $∇$  **pour sélectionner "Shuffle", puis appuyez sur ENTER.**

Les stations radio créées sont sélectionnées de manière aléatoire et les plages sont diffusées.

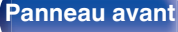

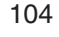

**[arrière](#page-18-0) [Télécommande](#page-22-0) [Index](#page-281-0)**

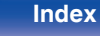

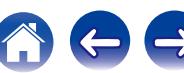

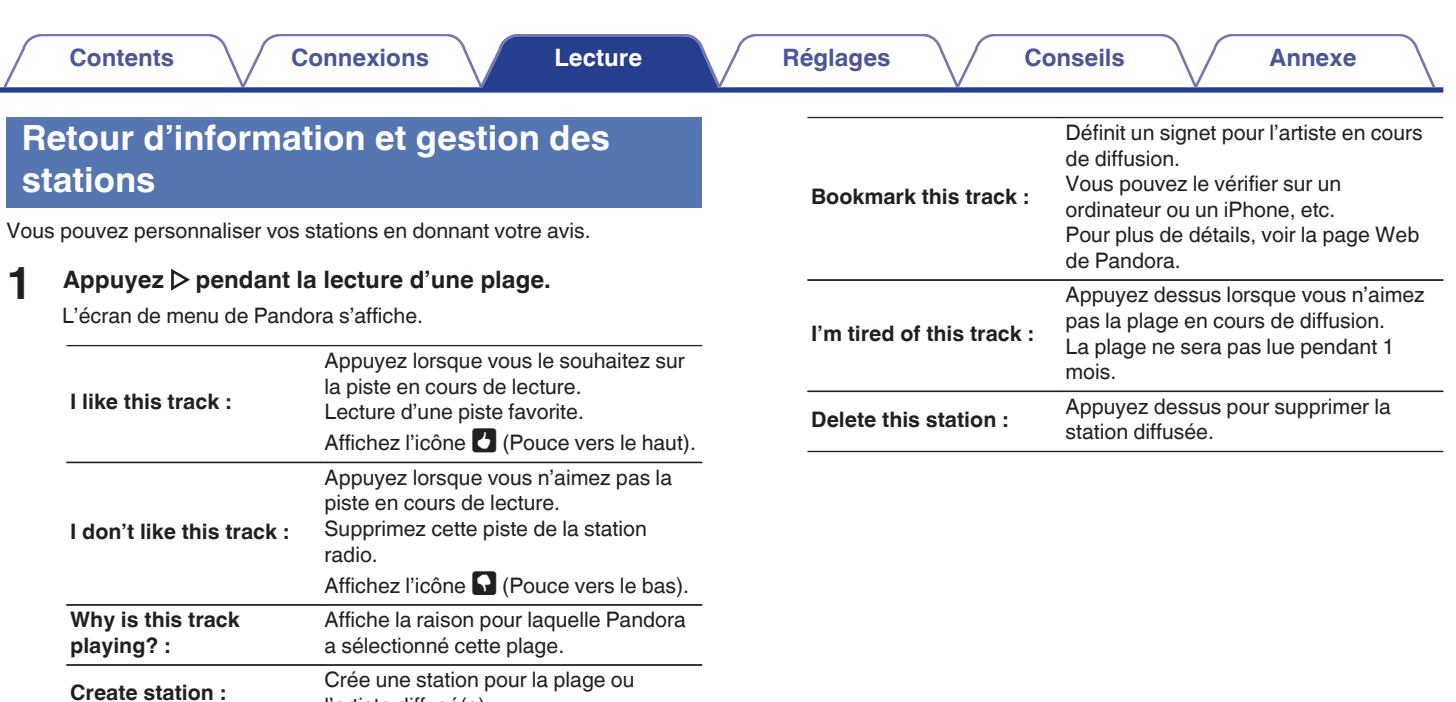

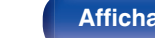

l'artiste diffusé(e).

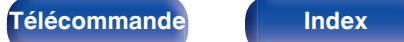

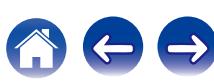

## **Déconnexion**

Déconnectez cet appareil de votre compte Pandora.

- **Utilisez ∆** $∇$  **pour sélectionner "Sign Out", puis appuyez sur ENTER.**
- **2** Lorsque le menu contextuel s'affiche, utilisez  $\triangle$  pour **sélectionner "Oui", puis appuyez sur ENTER.**

## ■ Opérations accessibles dans le menu des **options**

- ["Enregistrement dans les favoris \(Enreg. favoris\)" \(](#page-115-0) $\sqrt{p}$  p. 116)
- 0 ["Ajuster le volume de chaque canal pour le faire correspondre à la](#page-119-0) [source d'entrée \(Réglage niv. Canal\)" \(](#page-119-0) $\sqrt{\epsilon}$  p. 120)
- ["Réglage du tonalité \(Tonalité\)" \(](#page-120-0)v p. 121)
- 0 ["Affichage de la vidéo voulue lors de la lecture audio \(Sélect.](#page-121-0) [Vidéo\)" \(](#page-121-0)@Pp. 122)
- 0 ["Réglage de la qualité d'image pour votre environnement de](#page-122-0) [visualisation \(Mode photo\)" \(](#page-122-0) $\sqrt{p}$  p. 123)
- 0 ["Lecture de la même musique dans toutes les zones \(Toutes zones](#page-123-0) [stéréo\)" \(](#page-123-0) $\sqrt{\mathscr{D}}$  p. 124)

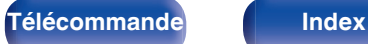

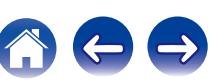

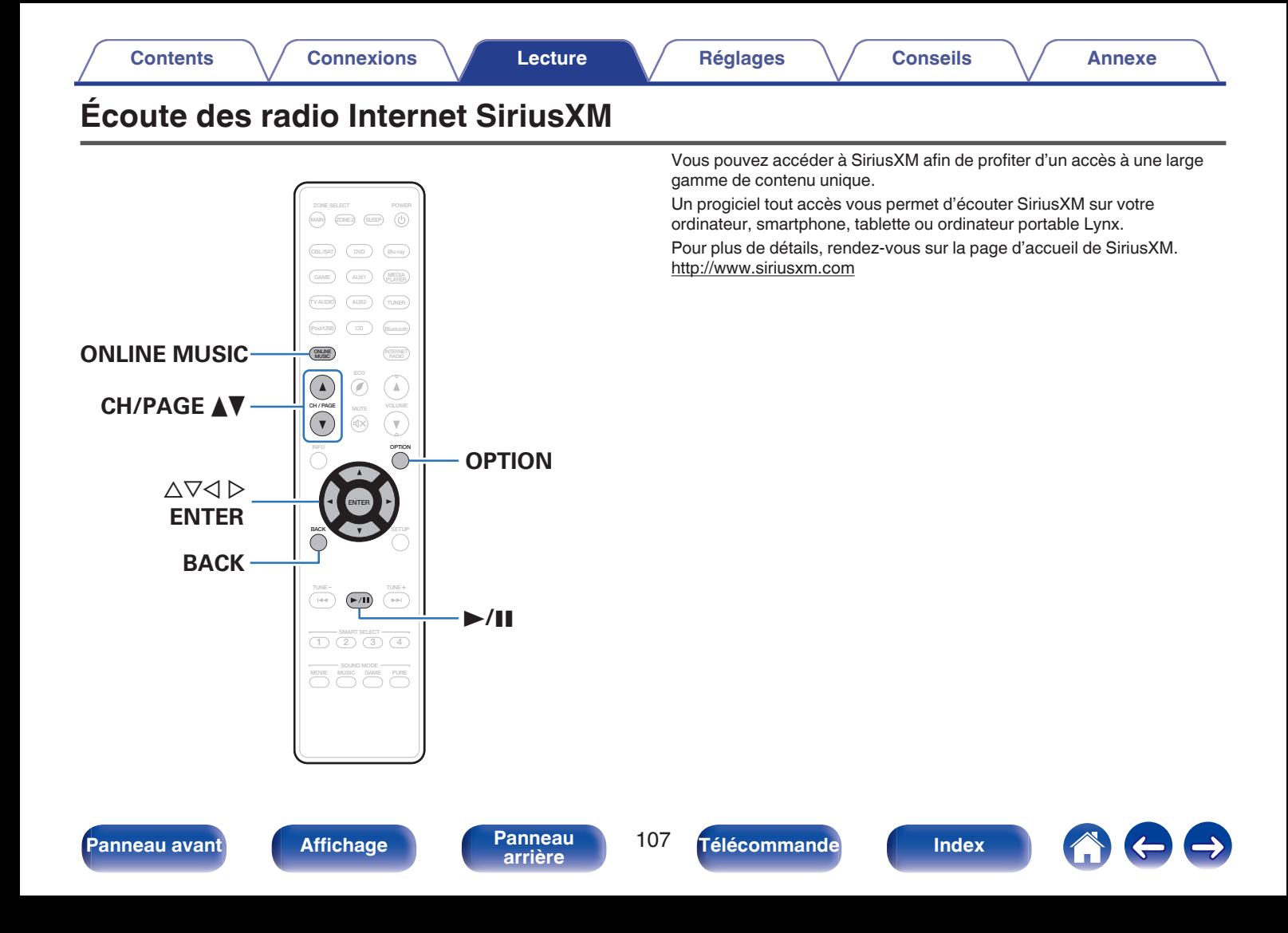

# **Écoute des radio Internet SiriusXM**

Plus de 155 chaînes de programmes musicaux sans publicité, de rencontres sportives commentées, de débats exclusifs, de comédies et de divertissements.

### **1 Préparez la lecture.**

- A Vérifiez les conditions du réseau, puis mettez en marche cet appareil. (["Connexion à un réseau domestique](#page-62-0)  $(LAN)" (x * p. 63))$  $(LAN)" (x * p. 63))$
- B Accédez au site Web suivant de votre ordinateur et ouvrez un compte SiriusXM.

#### <http://www.siriusxm.com>

0 Si vous possédez déjà des informations d'identification Internet et radio SiriusXM, sélectionnez "Inscription" à l'étape 4 et entrez vos nom d'utilisateur et mot de passe SiriusXM. Si vous avez besoin de configurer un compte ou des informations d'identification Internet et radio SiriusXM, consultez http:// care.siriusxm.com

## **2 Appuyez sur ONLINE MUSIC.**

### **3** Utilisez  $\Delta \nabla \triangle \triangleright$  pour sélectionner "SiriusXM", puis **appuyez sur ENTER.**

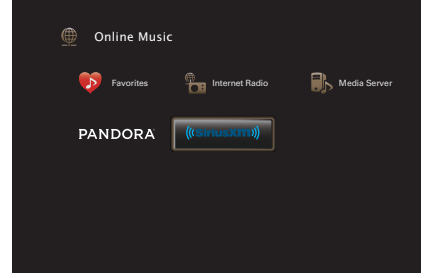

**4 Sélectionnez "Inscription" puis appuyez sur ENTER.**

### **5 Entrez "Nom d'utilisateur" et "Mot de passe".**

- 0 Pour la saisie de caractères, voir ["Utilisation de l'écran](#page-158-0)[clavier" \(](#page-158-0) $\sqrt{p}$  p. 159).
- **6 Sélectionnez "Inscription" et appuyez ensuite sur ENTER.**

Le menu supérieur de SiriusXM s'affiche.

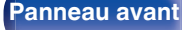

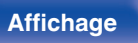

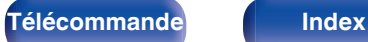

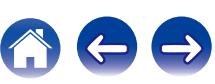
- *Utilisez* **∆⊽ pour sélectionner le genre, puis appuyez sur ENTER.**
- **8** Utilisez  $\Delta \nabla$  pour sélectionner le fichier, puis appuyez **sur ENTER.**

Le fichier sélectionné s'affiche.

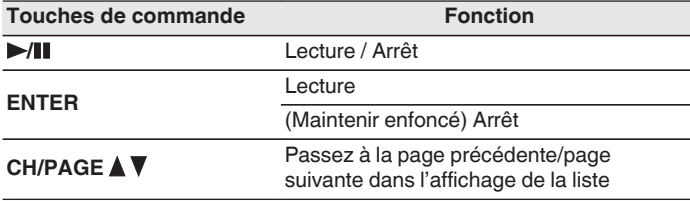

## **Déconnexion**

Déconnectez cet appareil de votre compte SiriusXM.

- **Utilisez ∆⊽ pour sélectionner "Sign Out", puis appuyez sur ENTER.**
- **2** Lorsque le menu contextuel s'affiche, utilisez  $\triangle$  pour **sélectionner "Oui", puis appuyez sur ENTER.**

## o **Opérations accessibles dans le menu des options**

- ["Enregistrement dans les favoris \(Enreg. favoris\)" \(](#page-115-0) $\sqrt{p}$  p. 116)
- 0 ["Ajuster le volume de chaque canal pour le faire correspondre à la](#page-119-0) [source d'entrée \(Réglage niv. Canal\)" \(](#page-119-0) $\sqrt{\mathscr{E}}$  p. 120)
- ["Réglage du tonalité \(Tonalité\)" \(](#page-120-0)v p. 121)
- 0 ["Affichage de la vidéo voulue lors de la lecture audio \(Sélect.](#page-121-0) [Vidéo\)" \(](#page-121-0) $\sqrt{p}$  p. 122)
- 0 ["Réglage de la qualité d'image pour votre environnement de](#page-122-0) [visualisation \(Mode photo\)" \(](#page-122-0)☞ p. 123)
- 0 ["Lecture de la même musique dans toutes les zones \(Toutes zones](#page-123-0) [stéréo\)" \(](#page-123-0)v p. 124)

**[Panneau avant](#page-13-0) [Affichage](#page-16-0) [Panneau](#page-18-0)** 109

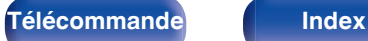

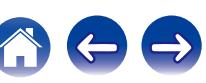

#### **[Contents](#page-1-0) [Connexions](#page-25-0) [Lecture](#page-67-0) [Réglages](#page-153-0) [Conseils](#page-229-0) [Annexe](#page-249-0)**

# **Fonction AirPlay**

Les fichiers musiques stockés sur votre iPhone, iPod touch, iPad ou iTunes peuvent être lus sur cet appareil via le réseau.

## $\overline{\mathscr{E}}$

- ■ s'affiche sur l'écran du menu pendant le fonctionnement d'AirPlay.
- 0 La source d'entrée va basculer sur "Online Music" au démarrage de la lecture AirPlay.
- Vous pouvez arrêter la lecture d'AirPlay en appuyant sur  $\triangleleft$  ou en choisissant une autre source d'entrée.
- 0 Pour voir en même temps les noms du titre et de l'artiste, appuyez sur STATUS sur l'appareil principal.
- 0 Pour savoir comment utiliser iTunes, consultez également l'aide d'iTunes.
- 0 L'écran peut être différent selon le Système d'exploitation et les versions du logiciel.

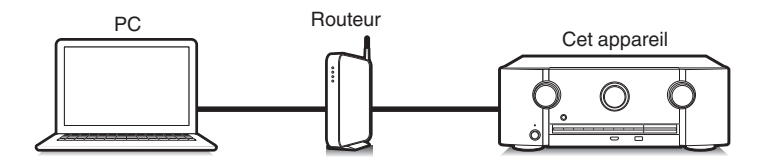

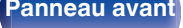

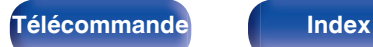

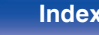

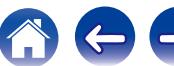

# **Lecture de titres de votre iPhone, iPod touch ou iPad**

Si vous mettez à jour votre "iPhone/iPod touch/iPad" avec iOS 4.2.1 ou une version plus récente, vous allez pouvoir diffuser en continu la musique enregistrée dans votre "iPhone/iPod touch/iPad" directement vers cet appareil.

- **1 Connectez votre iPhone, iPod touch ou iPad Wi-Fi au même réseau que cet appareil.**
	- 0 Pour plus de détails, voir le manuel de votre appareil.
- **2 Lisez les titres de votre iPhone, iPod touch ou iPad.** ' s'affiche sur l'écran de l'iPhone, iPod touch ou iPad.

## **3 Tapez sur l'icône AirPlay** '**.**

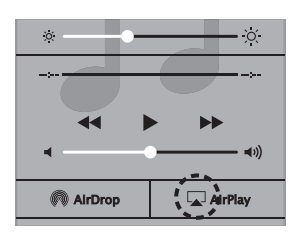

**4 Sélectionnez l'enceinte (Dispositifs) que vous souhaitez utiliser.**

# **Lecture de la musique iTunes avec cet appareil**

**1 Installez iTunes 10 ou une version plus récente sur un Mac ou un PC sous Windows connecté au même réseau que cet appareil.**

### **2 Allumez cet appareil.**

Réglez "Commande réseau" sur "Toujours actif" pour cet appareil. ( $$p$ ) [p. 216\)](#page-215-0)

#### **REMARQUE**

- 0 Si "Commande réseau" est réglé sur "Toujours actif", l'appareil consomme plus d'énergie en mode veille.
- **3** Lancez iTunes et cliquez sur l'icône AirPlay **T** pour **sélectionner l'appareil principal.**

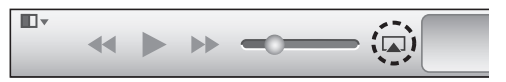

**4 Choisissez un morceau et cliquez pour lancer la lecture dans iTunes.**

La musique va être transmise en continu vers cet appareil.

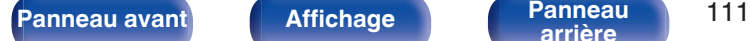

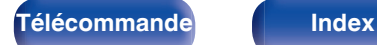

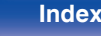

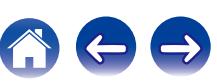

# **Sélection d'enceintes (matériels) multiples**

Il est possible de lire les titres d'iTunes sur des enceintes (matériels) compatibles AirPlay dont vous disposez chez vous en dehors de celles de cet appareil.

- **1 Cliquez sur l'icône AirPlay** ' **et sélectionnez "Multiple".**
- **2 Cochez les enceintes que vous voulez utiliser.**

#### **REMARQUE**

0 Pendant la lecture avec la fonction AirPlay, le son est restitué au niveau sonore réglé sur l'iPhone, l'iPod touch ou l'iPad ou dans iTunes.

Vous devez baisser le volume de l'iPhone, de l'iPod touch, de l'iPad ou d'iTunes avant de lancer la lecture, puis le régler au niveau adéquat.

# **Réalisation des opérations de lecture sur iTunes avec la télécommande de cet appareil**

Vous pouvez commander la lecture, la mise en pause et la recherche automatique (repères) des titres d'iTunes avec la télécommande de cet appareil.

- **1 Sélectionnez "Éditer" "Préférences..." dans le menu iTunes.**
- **2 Sélectionnez "Appareils" dans la fenêtre des réglages d'iTunes.**
- **3 Sélectionnez "Autoriser la commande audio d'iTunes à partir de haut-parleurs distants", puis cliquez sur "OK".**
- 
- 0 Ce réglage est inutile si vous utilisez la version 12 ou une version ultérieure de iTunes.

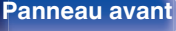

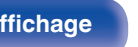

**[Panneau avant](#page-13-0) [Affichage](#page-16-0) [Panneau](#page-18-0)** 112

**[arrière](#page-18-0) [Télécommande](#page-22-0) [Index](#page-281-0)**

# **Fonction Spotify Connect**

Spotify est le service de streaming le plus populaire au monde. Si vous souscrivez à Spotify Premium, vous pouvez commander votre nouvelle enceinte avec votre téléphone ou votre tablette. Parce que Spotify est intégré à votre enceinte, vous pouvez toujours prendre des appels ou utiliser d'autres applications - la musique ne s'arrête jamais.

Pour obtenir des informations sur la configuration et l'utilisation de Spotify Connect, visitez www.spotify.com/connect

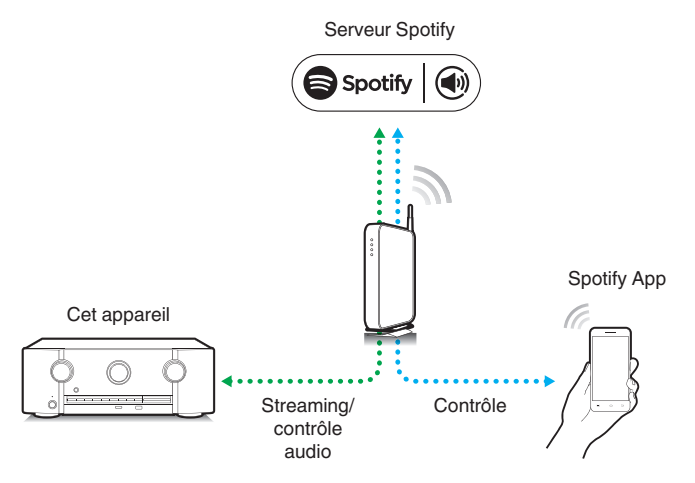

# **Lecture de la musique Spotify avec cet appareil**

Téléchargez au préalable le "Spotify App" dans votre Android ou appareil iOS.

Pour lire une piste Spotify dans cet appareil, vous devez d'abord vous inscrire au compte premium Spotify.

- **1 Connectez les paramétrages Wi-Fi du périphérique iOS ou Android dans le même réseau que cet appareil.**
- **2 Lancez le Spotify App.**
- **3 Lisez la piste Spotify que vous souhaitez lire avec cet appareil.**
- **4** Appuyez sur l'icône  $\bullet$  pour sélectionner l'appareil. La musique va être transmise en continu vers cet appareil.

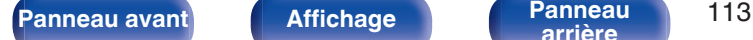

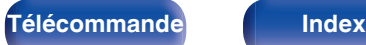

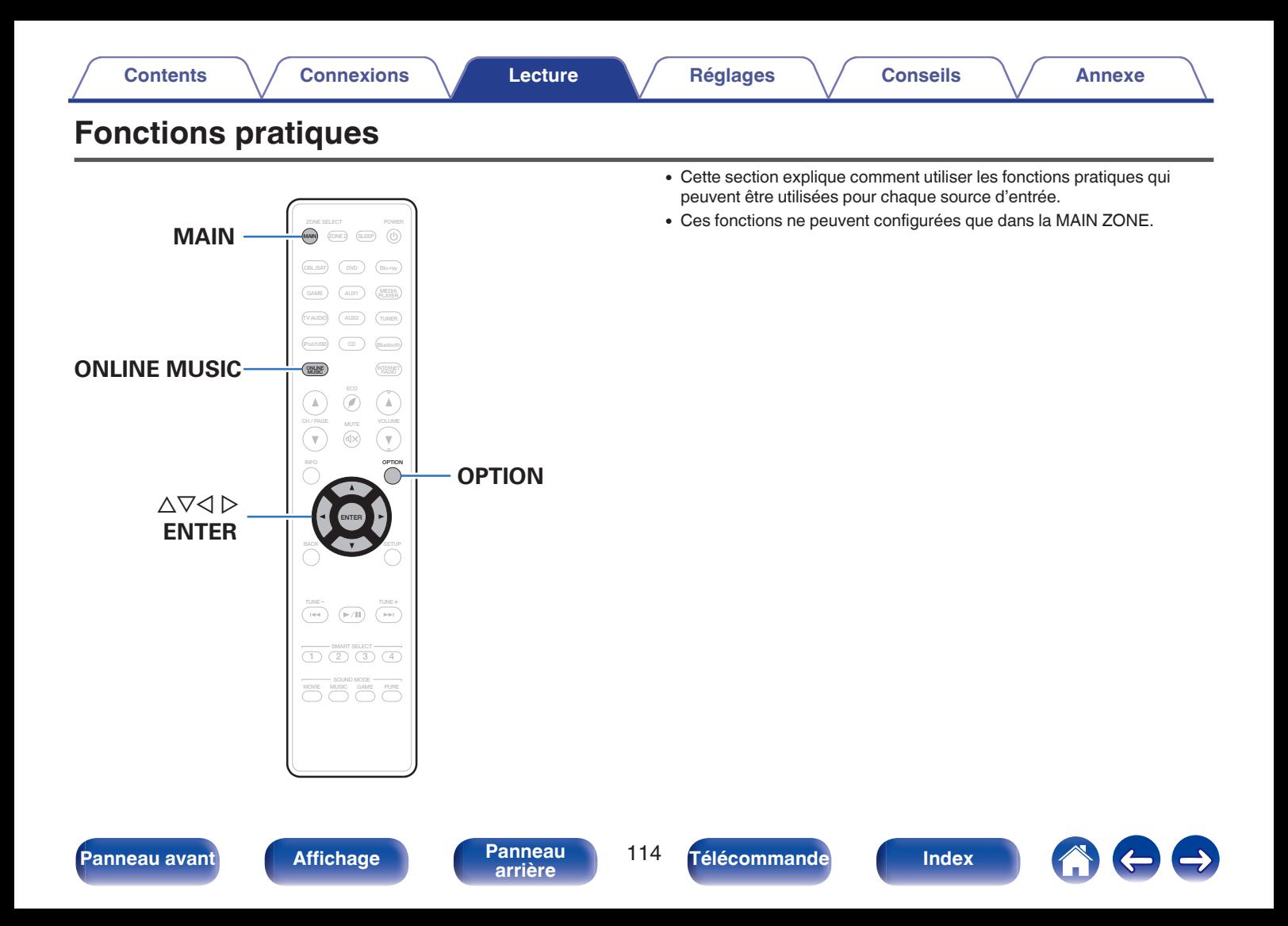

# **Lecture répétée**

- n **Sources d'entrée prises en charge : USB / Media Server / Bluetooth**
- **1 Pendant la diffusion du contenu, appuyez sur OPTION.** L'écran de menu d'option s'affiche.
- **22 Utilisez ∆⊽ pour sélectionner "Répéter", puis appuyez sur ENTER.**
- **3** Utilisez  $\triangleleft$   $\triangleright$  pour sélectionner le mode Lecture répétée.

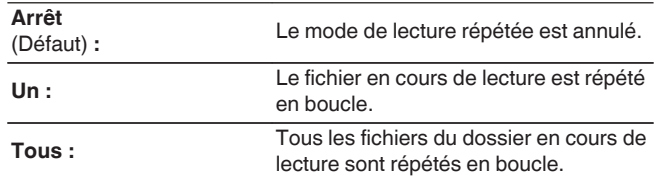

## **4 Appuyez sur ENTER.**

L'écran de lecture s'affiche à nouveau.

- 0 Ce paramètre ne peut pas être réglé si le périphérique Bluetooth ne prend pas en charge le réglage de répétition sous le profil AVRCP.
- 0 Les réglages "Répéter" sont mémorisés pour chaque source d'entrée.

## **Lecture aléatoire**

- n **Sources d'entrée prises en charge : USB / Media Server / Bluetooth**
- **1 Pendant la diffusion du contenu, appuyez sur OPTION.** L'écran de menu d'option s'affiche.
- **2** Utilisez  $\Delta \nabla$  pour sélectionner "Aléatoire", puis **appuyez sur ENTER.**
- **3** Utilisez  $\triangle$  pour sélectionner le mode Lecture **aléatoire.**

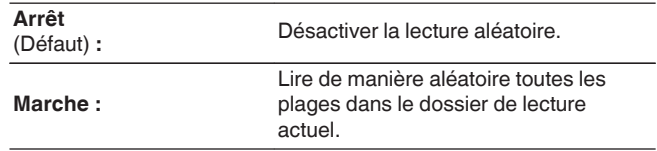

## **4 Appuyez sur ENTER.**

L'écran de lecture s'affiche à nouveau.

#### 0 Pendant la lecture aléatoire, chaque fois que la lecture d'une plage est terminée, une autre plage est sélectionnée de manière aléatoire pour la lecture des plages dans le dossier. Par conséquent, il est possible que vous puissiez entendre une plage déjà lue plus d'une fois lors de la lecture aléatoire.

- 0 Ce paramètre ne peut pas être réglé si le périphérique Bluetooth ne prend pas en charge le réglage aléatoire sous le profil AVRCP.
- 0 Les réglages "Aléatoire" sont mémorisés pour chaque source d'entrée.

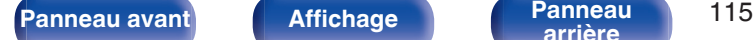

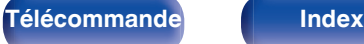

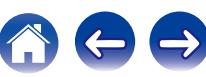

# <span id="page-115-0"></span>**Enregistrement dans les favoris (Enreg. favoris)**

Vous pouvez enregistrer un total de 100 favoris.

### n **Sources d'entrée prises en charge : Internet Radio / Media Server / Pandora / SiriusXM**

- **1 Pendant la diffusion du contenu, appuyez sur OPTION.** L'écran de menu d'option s'affiche.
- **22 Utilisez ∆⊽ pour sélectionner "Enreg. favoris", puis appuyez sur ENTER.**

"Favori ajouté" s'affiche et le contenu en cours est ajouté au favoris.

0 Lorsque l'opération est terminée, vous revenez à l'écran de lecture.

# **Lecture du contenu ajouté au bouton Favoris**

- **1 Appuyez sur ONLINE MUSIC.**
- 2 Utilisez  $\Delta \nabla \triangleleft \triangleright$  pour sélectionner "Favorites", puis **appuyez sur ENTER.**

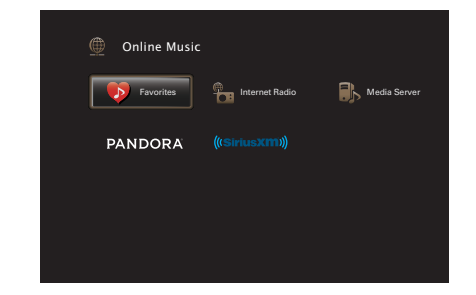

**3** Utilisez  $\Delta \nabla$  pour sélectionner le contenu à lire, puis **appuyez sur ENTER.**

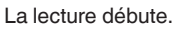

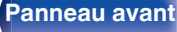

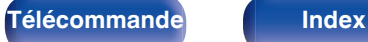

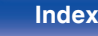

# **Suppression de contenu ajouté aux favoris**

- **1 Appuyez sur ONLINE MUSIC.**
- **2** Utilisez  $\Delta \nabla \triangle \rho$  pour sélectionner "Favorites", puis **appuyez sur ENTER.**
- **3** Utilisez  $\Delta \nabla$  pour sélectionner le contenu que vous **souhaitez supprimer des favoris, puis appuyez sur OPTION.**

L'écran de menu d'option s'affiche.

**4** Utilisez ∆ $\nabla$  pour sélectionner "Suppr. Favoris", puis **appuyez sur ENTER.**

"Favori déplacé" s'affiche et le contenu sélectionné est supprimé des favoris.

0 L'écran retourne à l'écran précédent lorsque le processus de suppression est terminé.

**Recherche de contenu à l'aide de motsclés (Recherche textuelle)**

- n **Sources d'entrée prises en charge : USB / Internet Radio / Media Server**
- **1 Pendant la diffusion du contenu, appuyez sur OPTION.** L'écran de menu d'option s'affiche.
- **2** Utilisez  $\Delta \nabla$  pour sélectionner "Recherche textuelle", **puis appuyez sur ENTER.**

L'écran-clavier de saisie s'affiche.

- **3 Entrez le premier caractère de la station Radio Internet ou du fichier recherché(e), puis appuyez sur "OK".**
	- 0 Pour la saisie de caractères, voir ["Utilisation de l'écran](#page-158-0)[clavier" \(](#page-158-0) $\sqrt{\epsilon}$  p. 159).
- **4** Utilisez  $\Delta \nabla$  pour sélectionner le contenu à lire, puis **appuyez sur ENTER.** La lecture débute.

- 
- 0 La fonction "Recherche textuelle" recherche les stations Radio Internet ou les fichiers qui commencent par le premier caractère saisi dans la liste affichée.

#### **REMARQUE**

0 Recherche textuelle peut ne pas fonctionner pour certaines listes.

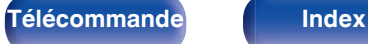

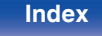

# **Lecture simultanée de musique et d'une image favorite (Diaporama)**

#### n **Sources d'entrée prises en charge : USB**

- **1 Lisez une image fixe.**
	- 0 Lecture des images fixes enregistrées sur les dispositifs mémoire USB. ( $\sqrt{2}$  [p. 76\)](#page-75-0)
- **Lisez un fichier musical. (** $\sqrt{2}$  **[p. 76\)](#page-75-0)**
- **3 Appuyez sur OPTION.**

L'écran de menu d'option s'affiche.

**4** Utilisez ∆ $\nabla$  pour sélectionner "Diaporama", puis **appuyez sur ENTER.**

Le menu d'option disparaît et l'image diffusée est affichée à l'écran.

- n **Sources d'entrée prises en charge : Internet Radio / Media Server**
	- **1 Lisez une image fixe.**
		- 0 Lecture des images fixes enregistrées sur serveur média. ( $\sqrt{2}$  [p. 96\)](#page-95-0)
- **2 Lisez un fichier musical du serveur média ou une station Radio Internet.**
	- $\cdot$  ["Écoute de Radio Internet" \(](#page-91-0) $\sqrt{p}$  p. 92)
	- 0 ["Lecture de fichiers stockés sur un ordinateur et un stockage](#page-95-0)  $NAS''$  ( $\sqrt{2}$  p. 96)

### **3 Appuyez sur OPTION.**

L'écran de menu d'option s'affiche.

#### **4** Utilisez ∆ $\nabla$  pour sélectionner "Diaporama", puis **appuyez sur ENTER.**

Le menu d'option disparaît et l'image diffusée est affichée à l'écran.

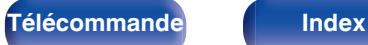

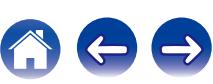

# **Réglage de l'intervalle du diaporama**

Vous pouvez lire des images fixes (JPEG) stockées sur un dispositif mémoire USB ou un serveur média sous forme de diaporama.

### n **Sources d'entrée prises en charge : USB / Media Server**

- **1 Pendant que la liste est affichée, appuyez sur OPTION.** L'écran de menu d'option s'affiche.
- **2** Utilisez  $\Delta \nabla$  pour sélectionner "Vitesse diapo.", puis **appuyez sur ENTER.**
- **3** Utilisez  $\triangle$  pour définir la durée d'affichage.

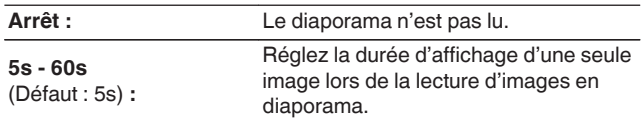

## **4 Appuyez sur ENTER.**

0 Les paramètres de "Vitesse diapo." sont reflétés pour toutes les sources d'entrée.

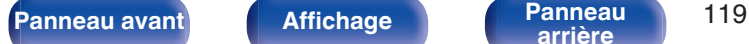

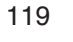

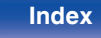

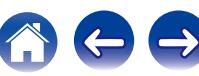

# <span id="page-119-0"></span>**Ajuster le volume de chaque canal pour le faire correspondre à la source d'entrée (Réglage niv. Canal)**

Le volume de chaque canal peut être modifié pendant que vous écoutez de la musique. Vous pouvez définir ceci pour chaque source d'entrée.

**1 Appuyez sur OPTION.**

L'écran de menu d'option s'affiche.

**22 Utilisez ∆⊽ pour sélectionner "Réglage niv. Canal", puis appuyez sur ENTER.**

L'écran "Réglage niv. Canal" s'affiche.

- **3** Utilisez  $\Delta \nabla$  pour sélectionner le canal que vous **souhaitez ajuster.**
- **4** Utilisez  $\triangleleft$   $\triangleright$  pour régler le volume.

**–12.0 dB – +12.0 dB** (Défaut : 0.0 dB)

**5** Utilisez ∆∇√ pou sélectionner "Quitter", puis **appuyez sur ENTER.**

- 0 Sélectionnez "Réinitialisez" et appuyez sur ENTER si vous souhaitez restaurer les valeurs de réglage des différents canaux à "0.0 dB" (Défaut).
- 0 Le volume du casque audio peut être réglé lorsque des écouteurs sont connectés.
- 0 Les réglages "Réglage niv. Canal" sont mémorisés pour chaque source d'entrée.
- 0 Vous ne pouvez définir ceci que pour les enceintes qui produisent l'audio. En outre, vous ne pouvez pas régler ceci lorsque dans le menu "Sortie audio HDMI" est réglé sur "TV".  $(\sqrt{p}P)$  [p. 173\)](#page-172-0)

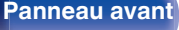

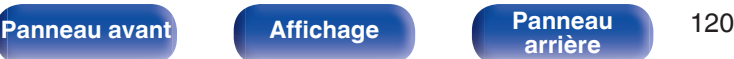

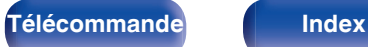

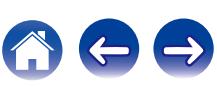

# <span id="page-120-0"></span>**Réglage du tonalité (Tonalité)**

Ajuste la qualité tonale du son.

**1 Appuyez sur OPTION.**

L'écran de menu d'option s'affiche.

**22 Utilisez** △∇ pour sélectionner "Tonalité", puis appuyez **sur ENTER.**

L'écran "Tonalité" s'affiche.

**3** Utilisez  $\triangle$  pour régler la fonction de commande de **tonalités sur marche/arrêt.**

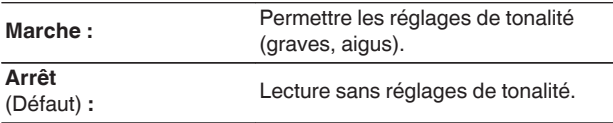

**4** Sélectionnez "Marche" à l'étape 3 et appuyez sur ∇ **pour sélectionner la gamme de sons devant être ajustée.**

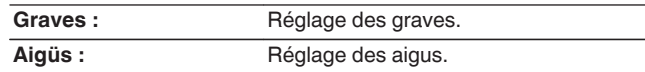

**5** Utilisez  $\triangleleft$  pour régler le tonalité, puis appuyez sur **ENTER.**

**-6 dB – +6 dB** (Défaut : 0 dB)

- 0 Les réglages "Tonalité" sont mémorisés pour chaque source d'entrée.
- 0 Le réglage en est impossible quand le mode audio est sur "Direct" ou "Pure Direct".
- 0 Cet élément ne peut pas être défini lorsque "Dynamic EQ" est réglé sur "Marche". (图 [p. 167\)](#page-166-0)
- 0 Vous ne pouvez pas régler ceci si aucun signal audio n'est entré ou si dans le menu "Sortie audio HDMI" est réglé sur "TV". ( $\sqrt{\epsilon}$ " [p. 173\)](#page-172-0)
- 0 Ceci ne peut pas être réglé quand le mode d'entrée est réglé sur "7.1CH IN".

**[Panneau avant](#page-13-0) [Affichage](#page-16-0) [Panneau](#page-18-0)** 121

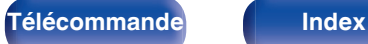

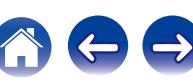

# <span id="page-121-0"></span>**Affichage de la vidéo voulue lors de la lecture audio (Sélect. Vidéo)**

Cet appareil peut afficher des vidéos d'une source différente sur le téléviseur pendant la lecture audio. Vous pouvez définir ceci pour chaque source d'entrée.

### n **Sources d'entrée prises en charge : iPod/USB / CD**<sup>z</sup> **/ Tuner / Online Music / Bluetooth**

z Ce réglage est impossible lorsque l'une des bornes vidéo, HDMI ou vidéo composante est attribuée.

**1 Appuyez sur OPTION pendant la lecture audio.** L'écran de menu d'option s'affiche.

- **2** Utilisez  $\Delta \nabla$  pour sélectionner "Sélect. Vidéo", puis **appuyez sur ENTER.**
- **3** Utilisez  $\triangle$  pour sélectionner le mode "Sélect. Vidéo".

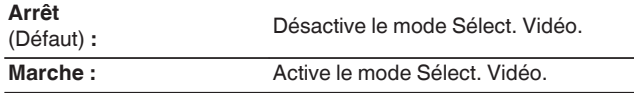

- **4 Si vous sélectionnez "Marche" à l'étape 3, appuyez sur** i **et sélectionnez "Source".**
- $\overline{5}$  Appuyez  $\triangle$  pour sélectionner la source d'entrée pour **la vidéo que vous souhaitez lire, et appuyez sur ENTER.**

0 Les réglages "Sélect. Vidéo" sont mémorisés pour chaque source d'entrée.

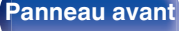

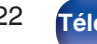

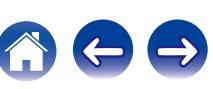

<span id="page-122-0"></span>**Réglage de la qualité d'image pour votre environnement de visualisation (Mode photo)**

## n **Sources d'entrée prises en charge : CBL/SAT / DVD / Blu-ray / Game / AUX1 / AUX2 / Media Player / iPod/USB / Online Music / CD<sup>\*</sup> / TV Audio<sup>\*</sup>**

\* Vous pouvez définir le mode photo lorsqu'une borne HDMI, vidéo composante ou vidéo est attribuée.

**1 Appuyez sur OPTION pendant la lecture audio.** L'écran de menu d'option s'affiche.

**22** Utilisez ∆ $∇$  pour sélectionner "Mode photo", puis **appuyez sur ENTER.**

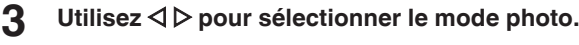

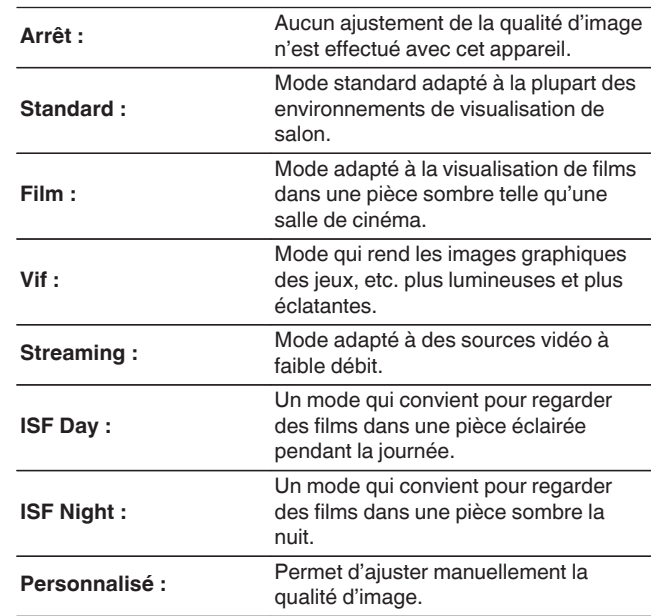

**4 Appuyez sur ENTER.**

0 Les réglages "Mode photo" sont mémorisés pour chaque source d'entrée.

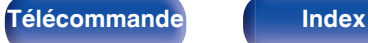

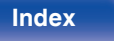

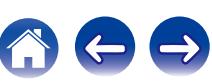

# <span id="page-123-0"></span>**Lecture de la même musique dans toutes les zones (Toutes zones stéréo)**

Vous pouvez lire la musique en cours de lecture dans la MAIN ZONE simultanément en ZONE2 (pièce séparée).

Cette fonction est utile lorsque vous souhaitez profiter de la même musique en même temps dans plusieurs pièces lors d'une soirée, ou si vous souhaitez écouter la même musique d'ambiance dans toute la maison.

## **1 Appuyez sur OPTION.**

L'écran de menu d'option s'affiche.

- **22 Utilisez ∆⊽ pour sélectionner "Toutes zones stéréo", puis appuyez sur ENTER.**
- **3 Sélectionnez "Démarrer" et appuyez ensuite sur ENTER.**

La source d'entrée de ZONE2 est commutée sur la même source d'entrée que pour MAIN ZONE, et la lecture commence dans le mode Toutes zones stéréo.

## ■ Arrêter le mode "Toutes zones stéréo"

**1 Pendant la lecture en mode Toutes zones stéréo, appuyez sur OPTION.**

L'écran de menu d'option s'affiche.

- **2** Utilisez  $\Delta \nabla$  pour sélectionner "Toutes zones stéréo", **puis appuyez sur ENTER.**
- **3 Sélectionnez "Arrêt" et appuyez ensuite sur ENTER.**

- 0 Le mode "Toutes zones stéréo" est annulé, même lorsque l'alimentation de MAIN ZONE est hors tension.
- 0 En mode "Toutes zones stéréo", seuls les modes son "Multi Ch Stereo" et "Stereo" peuvent être sélectionnés.
- 0 Lorsque "Sortie audio HDMI" est défini sur "TV", le mode Toutes zones stéréo n'est pas disponible. ( $\sqrt{p}$  [p. 173\)](#page-172-0)
- 0 Lorsque "Mode d'entrée" est réglé sur une valeur autre que "7.1CH IN", l'ensemble des zones stéréo est disponible. ( $\sqrt{\mathscr{L}}$  [p. 188\)](#page-187-0)

**[Panneau avant](#page-13-0) [Affichage](#page-16-0) [Panneau](#page-18-0)** 124

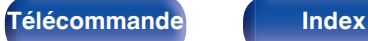

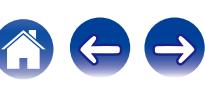

# <span id="page-124-0"></span>**Sélection d'un mode d'écoute**

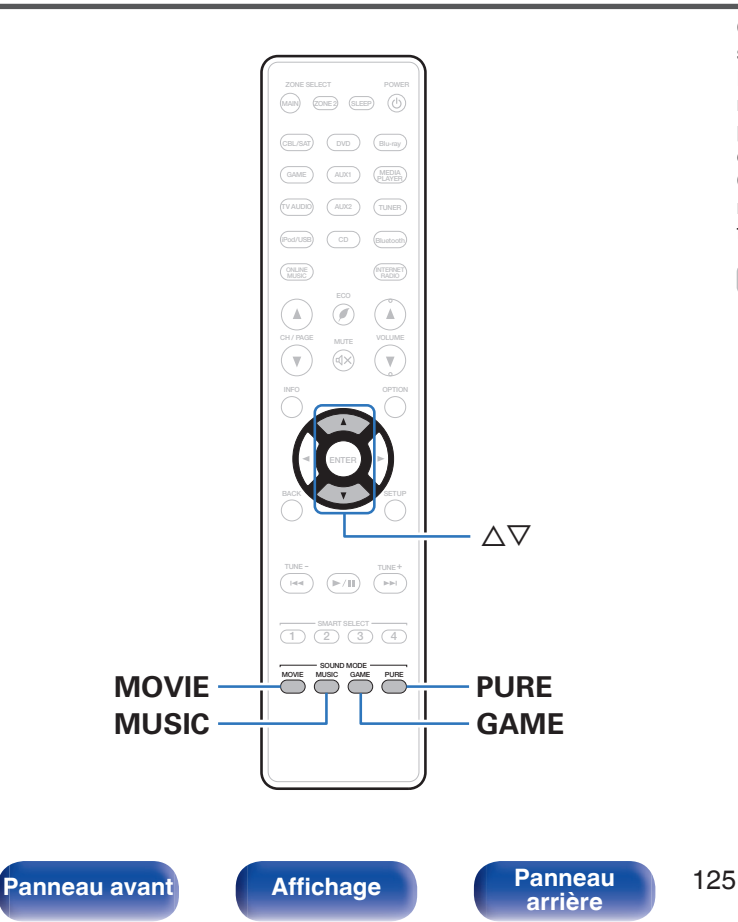

Cet appareil vous permet de profiter de différentes sortes de contenu surround et stéréo.

Les formats audio multi-canaux sont fournis sur les formats de disque de musique ou films populaires, tels que Blu-ray et DVD. Ils sont également pris en charge par la diffusion numérique, et même les films et la musique en diffusion via Internet à partir de services d'abonnement Internet. Cet appareil prend en charge la lecture de la plupart de ces formats audio multi-canaux. Il prend également en charge la lecture surround des autres formats audio, tels que l'audio stéréo 2 canaux.

0 Pour connaître les formats audio enregistrés sur un disque, voir la pochette ou l'étiquette de celui-ci.

**[arrière](#page-18-0) [Télécommande](#page-22-0) [Index](#page-281-0)**

# **Sélection d'un mode d'écoute**

#### **1 Appuyez sur MOVIE, MUSIC ou GAME pour sélectionner un mode audio.**

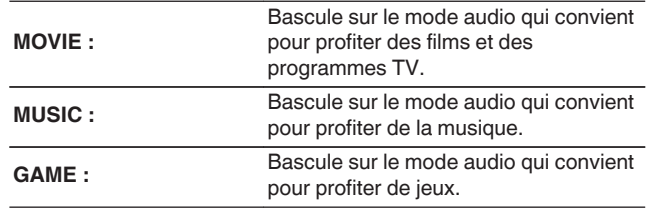

- Le bouton MOVIE, MUSIC ou GAME mémorise le dernier mode audio sélectionné pour ce bouton. Le fait d'appuyer sur MOVIE, MUSIC ou GAME appelle le mode audio sélectionné lors de la lecture précédente.
- 0 Si le contenu diffusé ne prend pas en charge le mode audio sélectionné précédemment, le mode audio approprié correspondant au contenu est sélectionné automatiquement.
- 0 Vous pouvez également appuyer sur SOUND MODE sur l'appareil pour changer le mode audio.

### **Passage au mode audio**

- 0 Appuyez sur MOVIE, MUSIC ou GAME pour afficher une liste des modes audio qui peuvent être sélectionnés. Chaque fois que vous appuyez sur MOVIE, MUSIC ou GAME, le mode audio change.
- Lorsque la liste est affichée, vous pouvez également utiliser  $\Delta \nabla$  pour sélectionner un mode audio.
- 0 Testez différents modes audio et profitez d'un mode audio par le biais du mode que vous préférez.

**[Exemple]** Lorsque MOVIE est enfoncé

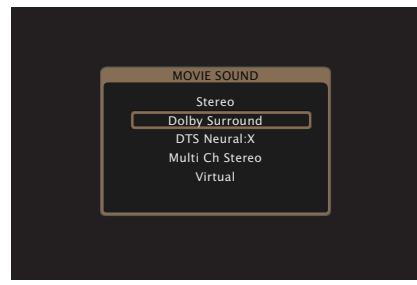

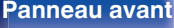

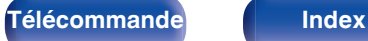

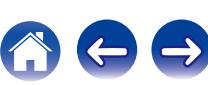

## **Lecture directe**

Le flux audio enregistré dans la source est lu tel quel.

**1 Utilisez PURE pour sélectionner "Direct".** La lecture en direct commence.

## $\overline{\mathscr{L}}$

0 Ceci peut également être réglé en pressant PURE DIRECT sur l'appareil principal.

## **Lecture Pure Direct**

Ce mode permet la lecture avec un son de meilleure qualité que dans le mode de lecture directe.

Ce mode met hors tension l'affichage de l'appareil principal et le circuit vidéo analogique. Cela supprime les sources parasites qui peuvent affecter la qualité sonore.

### **1 Utilisez PURE pour sélectionner "Pure Direct".**

L'écran s'assombrit et la lecture Pure direct commence. Le témoin PURE DIRECT s'allume.

- 0 En modes audio Direct et Pure Direct, les éléments suivants ne peuvent pas être réglés.
	- Tonalité  $( $\sqrt{p}$  [p. 121\)](#page-120-0)$
	- $\bullet$  M-DAX ( $\mathbb{Q}$  [p. 164\)](#page-163-0)
	- MultEQ<sup>®</sup> XT ( $\mathbb{Q}$  [p. 167\)](#page-166-0)
	- Dynamic EQ  $(*CP* p. 167)$  $(*CP* p. 167)$
	- Dynamic Volume  $(*CP* p. 168)$  $(*CP* p. 168)$
	- $\bullet$  EQ Graphic ( $\sqrt{2}$  [p. 169\)](#page-168-0)
- 0 Ceci peut également être réglé en pressant PURE DIRECT sur l'appareil principal.

#### **REMARQUE**

- 0 Les signaux vidéo sont émis uniquement si les signaux HDMI sont lus en mode Pure Direct.
- 0 Lorsque le mode Pure Direct a été sélectionné, l'affichage s'éteint après environ 5 secondes.

**[Panneau avant](#page-13-0) [Affichage](#page-16-0) [Panneau](#page-18-0)** 127

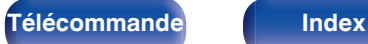

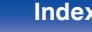

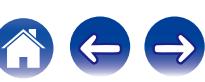

# **Lecture surround auto**

Ce mode détecte le type de signal d'entrée numérique et sélectionne automatiquement le mode correspondant pour la lecture. Lancez la lecture stéréo lorsque le signal d'entrée est PCM. Lorsque le signal d'entrée est Dolby Digital ou DTS, la musique est lue en fonction du numéro de canal correspondant.

#### **1 Utilisez PURE pour sélectionner "Auto".**

La lecture surround auto démarre.

### $\overline{\mathscr{E}}$

0 Ceci peut également être réglé en pressant PURE DIRECT sur l'appareil principal.

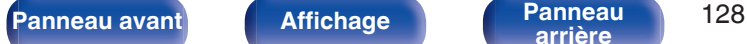

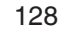

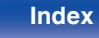

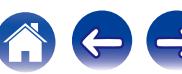

## $\blacksquare$  Description des types de mode audio

#### **Mode audio Dolby**

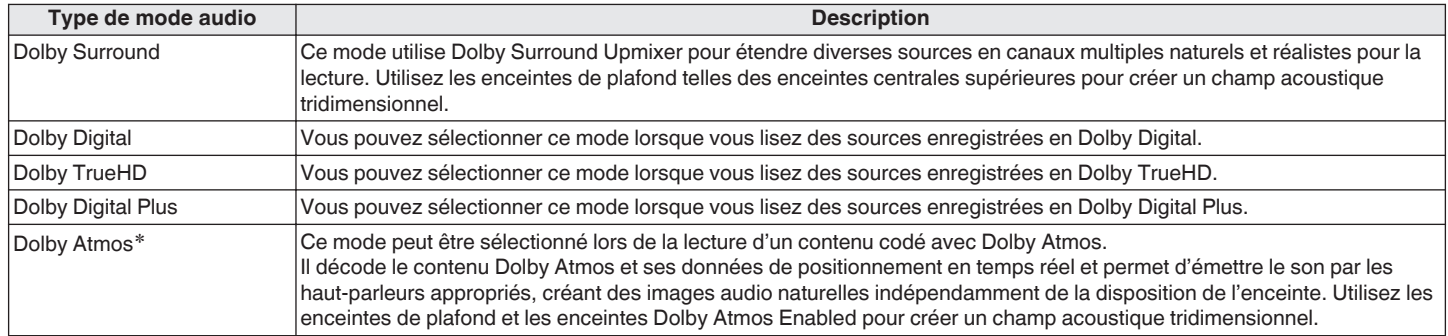

z Ce mode n'est pas pris en charge dans une configuration d'enceintes 5.1 canaux ou inférieure.

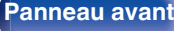

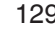

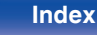

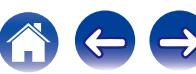

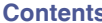

#### **Mode audio DTS**

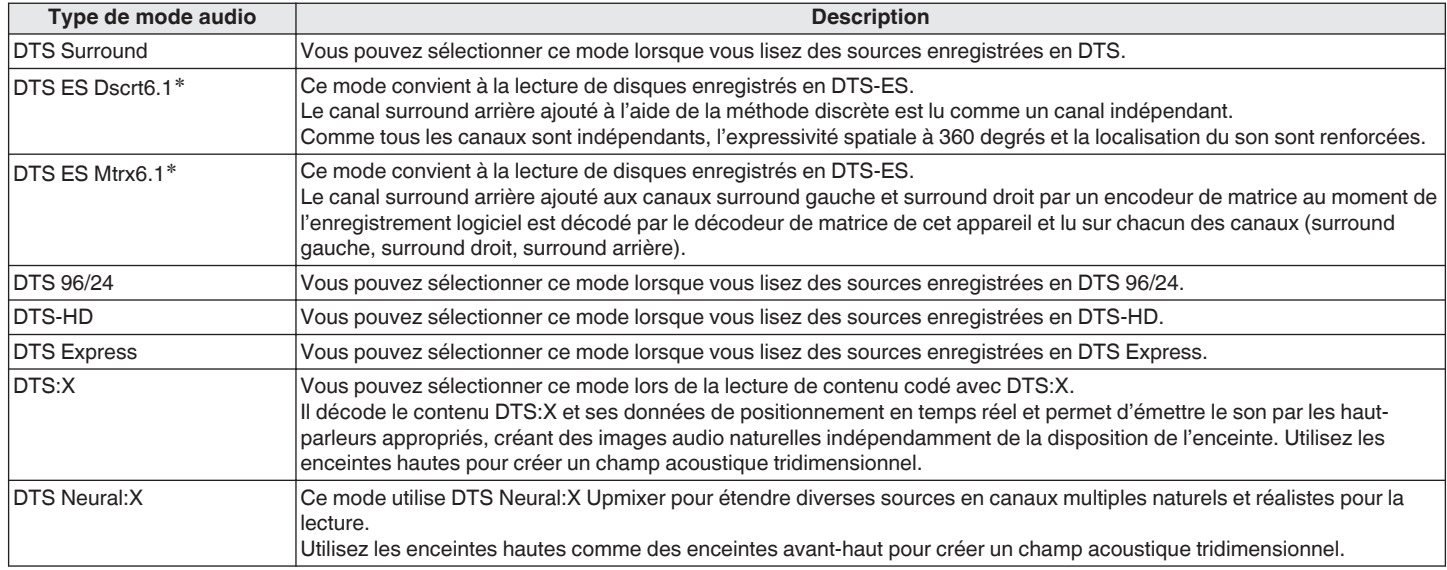

z La sélection est possible quand "Config. enceintes" - "Surround arrière" n'est pas mis sur "Aucun". (v [p. 202\)](#page-201-0)

#### **Mode audio multicanaux PCM**

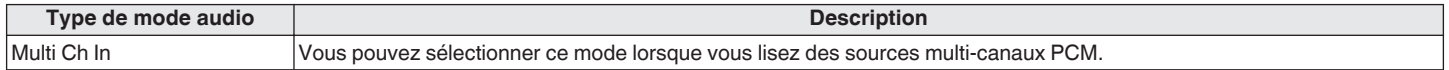

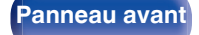

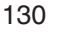

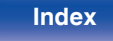

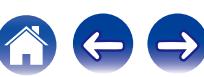

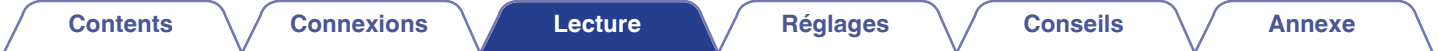

### **Mode audio original**

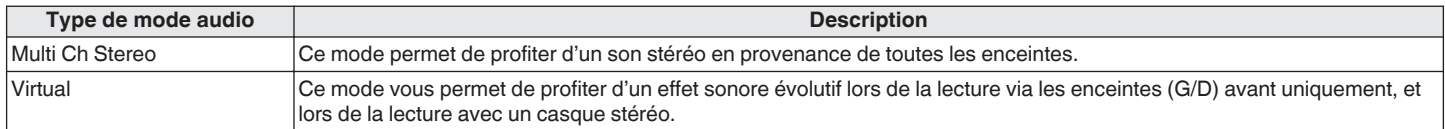

#### **Mode audio auto**

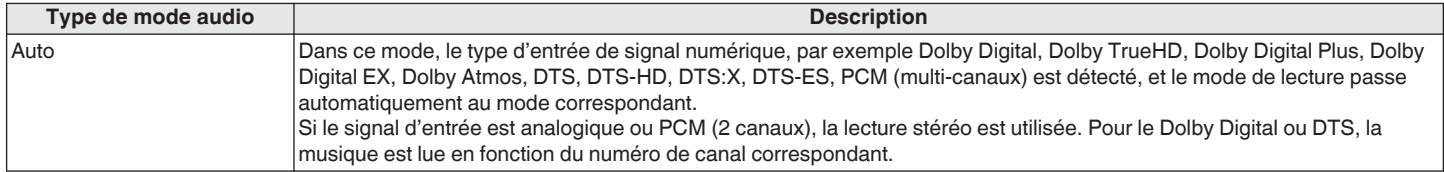

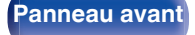

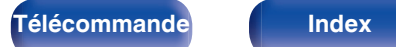

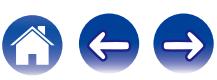

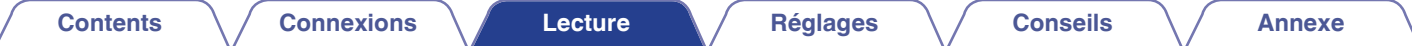

#### **Mode audio stéréo**

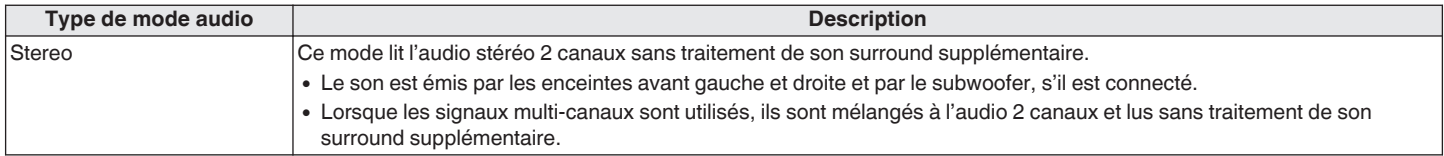

#### **Mode audio Direct**

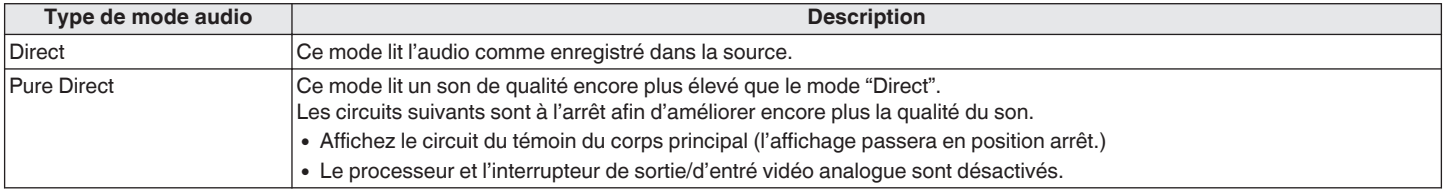

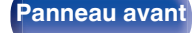

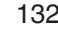

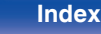

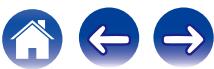

## ■ Le mode son qui peut être sélectionné pour chaque signal d'entrée

- 0 Vous pouvez sélectionner les modes audio suivants à l'aide des touches MOVIE, MUSIC et GAME.
- Ajustez l'effet de champ sonore avec le menu "Paramètres surr." pour profiter du son surround comme vous aimez. ( $\mathbb{Z}$  [p. 161\)](#page-160-0)

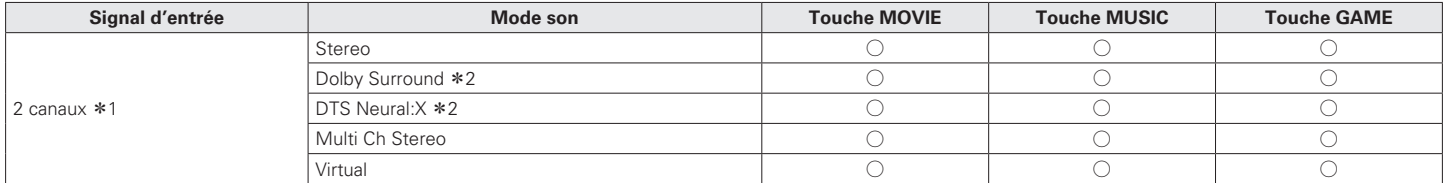

z1 2 canaux comporte également une entrée analogique.

z2 Ce mode lit les sources 2 canaux en lecture 5.1 ou 7.1 canaux. Il ne peut pas être sélectionné lorsqu'un casque audio est utilisé ou lorsque la configuration des enceintes se situe uniquement sur les enceintes avant.

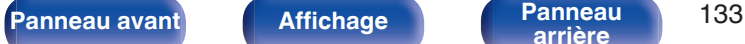

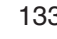

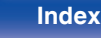

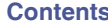

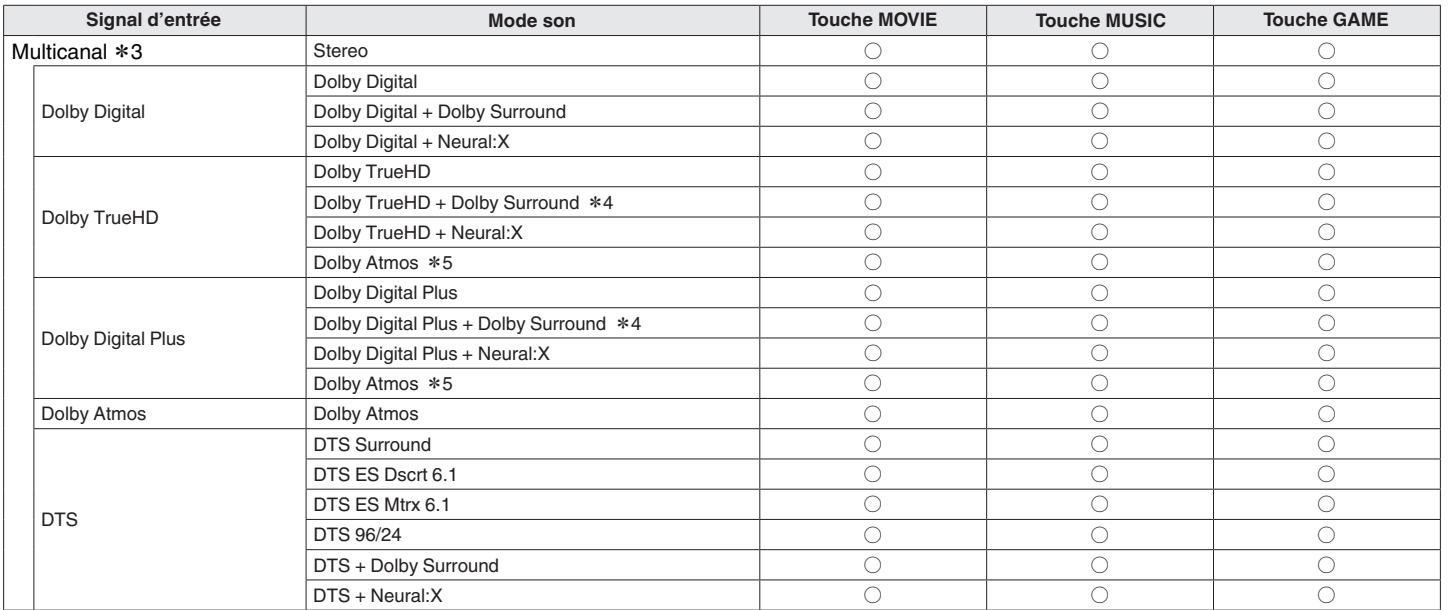

z3 Le mode sonore qui peut être sélectionné varie selon le format audio du signal d'entrée et le nombre de canaux. Pour plus de détails, reportez-vous à "Types de signaux d'entrée et modes audio correspondants" ( $\sqrt{2}$  p. 263).

z4 Peut être sélectionné lorsque le signal d'entrée contient pas de Dolby Atmos.

z5 Peut être sélectionné lorsque le signal d'entrée contient Dolby Atmos.

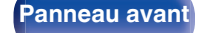

**[Panneau avant](#page-13-0) [Affichage](#page-16-0) [Panneau](#page-18-0)** 134

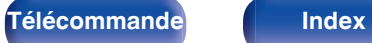

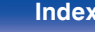

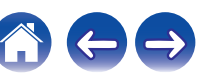

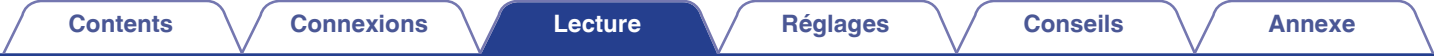

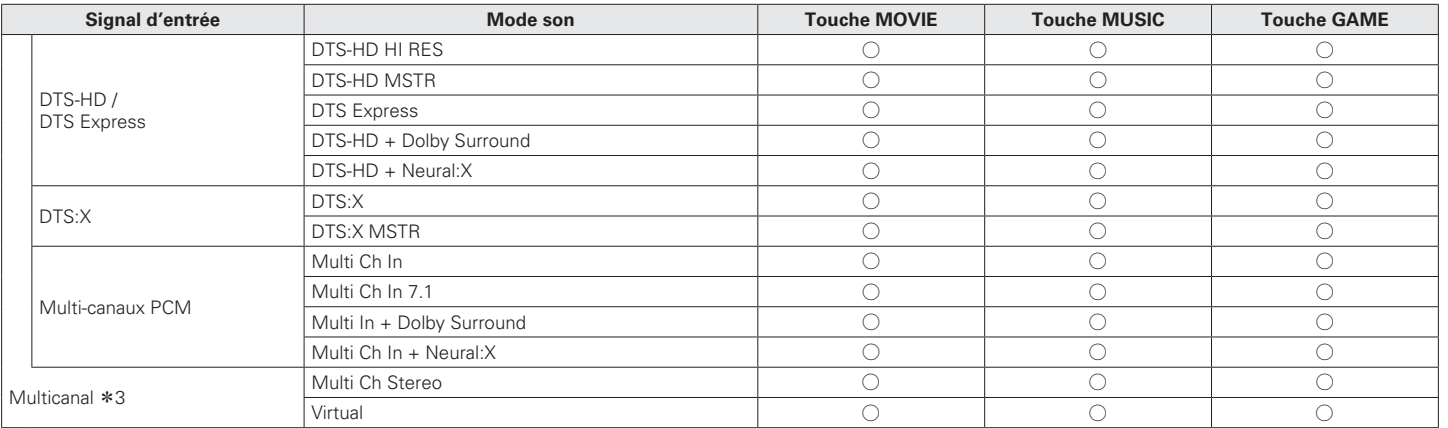

z3 [Le mode sonore qui peut être sélectionné varie selon l](#page-262-0)e format audio du signal d'entrée et le nombre de canaux. Pour plus de détails, reportez-vous à "Types de signaux d'entrée et modes audio correspondants" ( $\sqrt{2}$  p. 263).

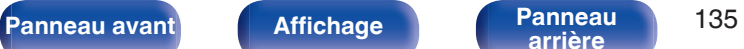

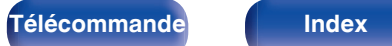

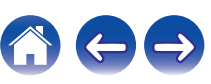

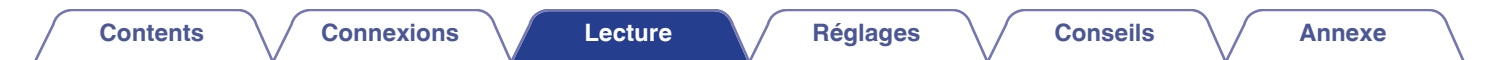

## $\blacksquare$  **Affichages sur l'affichage**

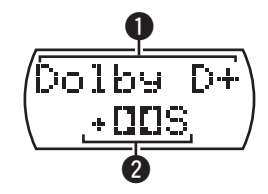

#### A **Indique un décodeur à utiliser.**

- Dans le cas du décodeur Dolby Digital Plus,  $\mathbb{D} \Box \mathbb{D} \rightarrow \mathbb{D}$ 's' affiche.
- B **Indique un décodeur qui génère une sortie audio.**
	- "[II]<sup>-</sup> indique que le décodeur Dolby Surround est en cours d'utilisation.

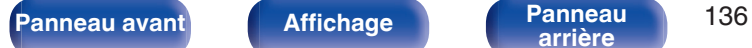

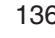

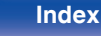

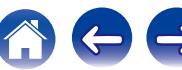

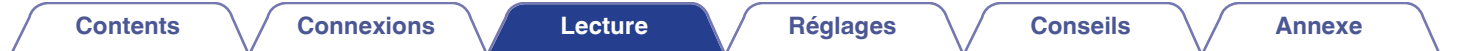

# **Fonction de contrôle HDMI**

Un ajout récent à la norme HDMI est CEC (Consumer Electronics Control), qui permet le contrôle des signaux d'un appareil pour communiquer avec un autre appareil via la connexion par le câble HDMI.

# **Procédure de réglage**

- **1 Activez la fonction de contrôle HDMI de cet appareil.** Réglez "HDMI Contrôle" sur "Marche". (@Pp. 175)
- **2 Allumez tous les appareils connectés par le biais du câble HDMI.**
- **3 Activez la fonction de commande HDMI pour tous les appareils connectés avec le câble HDMI.**
	- 0 Veuillez consulter les instructions d'utilisation du dispositif connecté pour vérifier les réglages.
	- 0 Si l'un des équipements vient à être débranché, exécutez les étapes 2 et 3.
- **4 Réglez l'entrée du téléviseur sur l'entrée HDMI connectée à cet appareil.**
- **5 Basculez la source d'entrée de cet appareil pour vérifier que la vidéo du lecteur connecté par HDMI est lu correctement.**
- **6 Quand vous mettez le téléviseur en veille, vérifiez que cet appareil passe aussi en veille.**

#### **REMARQUE**

0 Certaines fonctions peuvent ne pas jouer leur rôle du fait du téléviseur ou du lecteur connectés. Vérifiez préalablement pour chaque appareil dans le manuel du propriétaire.

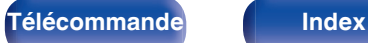

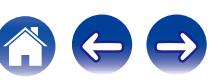

# **Fonction Menu intelligent**

Vous pouvez utiliser cette fonction pour configurer le paramétrage de cet appareil, sélectionner une source d'entrée et régler le tuner et des stations de radio Internet à l'aide de la télécommande du téléviseur.

- **1 Activez la fonction de contrôle HDMI de cet appareil et du téléviseur.** ( $\sqrt{p}$  [p. 175\)](#page-174-0)
- **2 Réglez "Menu intelligent" sur "Marche" sur cet** appareil. ( $\sqrt{r}$  [p. 178\)](#page-177-0)
- **3 Sélectionnez "AV Receiver" dans un menu du téléviseur tel que "Entrée"**z **ou "Utiliser un appareil HDMi raccordé"**z**.**

Le Menu intelligent de cet appareil s'affiche sur le téléviseur.

0 Vous pouvez utiliser cet appareil à l'aide de la télécommande du téléviseur lorsque le Menu intelligent est affiché.

z La méthode de sélection diffère en fonction du téléviseur.

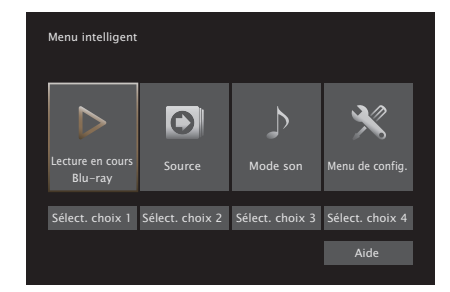

### o **Lecture en cours**

Profitez du contenu de la source d'entrée actuellement sélectionnée sur cet appareil.

## ■ Source

Commutez l'entrée de cet appareil.

Si vous sélectionnez "Online Music", "iPod/USB" ou "Tuner", vous pouvez continuer à utiliser cet appareil à l'aide de la télécommande du téléviseur.

## Mode son

Changez le mode son de cet appareil.

Vous pouvez sélectionner l'un des trois modes son suivants.

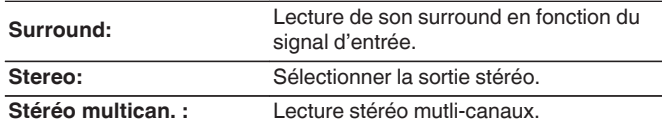

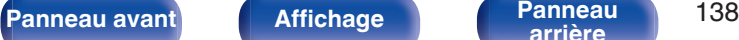

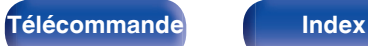

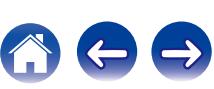

## **Menu de configuration**

Affiche le menu de configuration des paramètres de cet appareil.

## $\blacksquare$  Sélection intelligente

Rappelle les options SMART SELECT enregistrées sur cet appareil.

#### **REMARQUE**

- 0 Si le paramétrage de "HDMI Contrôle" ou "Menu intelligent" a été modifié, réinitialisez toujours l'alimentation au appareils raccordés après la modification.
- 0 Selon les spécifications de votre téléviseur, il est possible que la fonction Menu intelligent ne fonctionne pas correctement. Dans ce cas, réglez "Menu intelligent" sur "Arrêt". ( $\sqrt{p}$  [p. 178\)](#page-177-0)

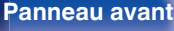

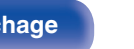

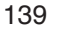

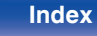

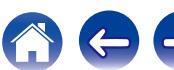

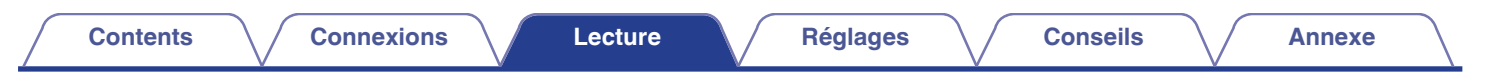

# **Fonction de minuterie sommeil**

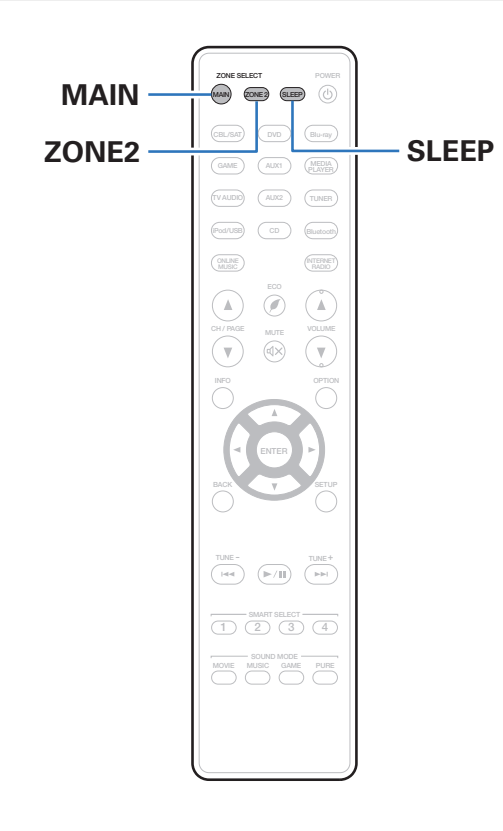

Vous pouvez faire en sorte que l'appareil se mette automatiquement en veille à la fin d'un délai programmé. Ceci est pratique pour la visualisation et l'écoute avant d'aller se coucher. La fonction de minuterie sommeil est réglable pour chaque zone.

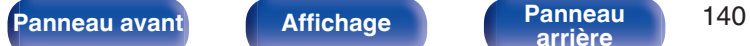

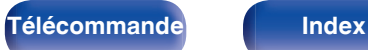

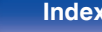

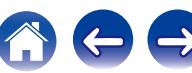

# **Utilisation de la minuterie sommeil**

**1 Appuyez sur MAIN ou ZONE2 pour sélectionner la zone d'opération avec la télécommande.**

Le bouton pour la zone sélectionnée s'allume.

- **2 Appuyez sur SLEEP et affichez la durée que vous souhaitez.**
	- 0 L'indicateur de veille s'allume sur l'affichage et la minuterie sommeil démarre.
	- 0 Vous pouvez régler la minuterie sommeil dans la plage de 10 à 120 minutes par paliers de 10 minutes.

# ■ Vérification du temps restant

Appuyez sur SLEEP lorsque la minuterie sommeil est en fonctionnement. Le temps restant s'affiche sur l'écran.

## o **Pour annuler la minuterie sommeil**

Appuyez SLEEP pour sélectionner "Off". Le témoin de veille sur l'écran s'éteint.

0 Le réglage de la minuterie sommeil est annulé lorsque l'appareil commute en mode veille.

#### **REMARQUE**

0 La fonction de minuterie sommeil ne peut pas mettre hors tension les matériels raccordés à cet appareil. Pour mettre ces matériels hors tension, vous devez configurer directement les minuteries de mise en veille de chacun des appareils.

**[Panneau avant](#page-13-0) [Affichage](#page-16-0) [Panneau](#page-18-0)** 141

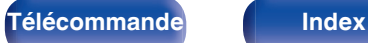

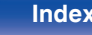

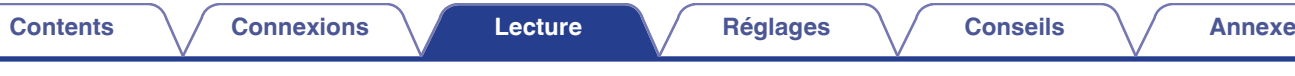

# **Fonction de sélection intelligente**

**MAIN ZONE 2 SLEEP**  $\circledcirc$ **AUX1 MEDIA TUNER CD RADIO ONLINE MUSIC**  $\odot$  $\Lambda$  $\Lambda$ **CH / PAGE VOLUME MUTE** 'v  $\overline{\mathbf{v}}$ **BACK SETUP TUNE - TUNE+**  $\overline{\phantom{a}}$  $(\blacktriangleright\sqrt{\mathbb{II}})$ 듦 **SMART SELECT**<br> **(1) (2) (3) (4) <sup>1234</sup> SMART SELECT 1 – 4 SOUND MODE MOVIE GAME MUSIC PURE**

Vous pouvez enregistrer les différentes réglages (sélection de la source d'entrée, volume, mode audio, etc.) à l'aide des boutons SMART SELECT  $1 - 4.$ 

Vous pouvez appuyer sur l'un des boutons SMART SELECT définis pour la lecture suivante pour passer aux divers réglages enregistrés en une seule opération.

En sauvegardant sur les touches SMART SELECT 1 – 4 les réglages fréquemment utilisés, vous pourrez toujours rétablir facilement un même environnement de lecture.

La fonction de sélection intelligente peut être mémorisée pour chaque zone.

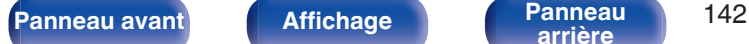

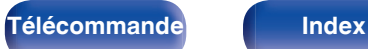

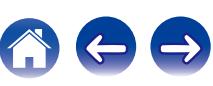

# **Solliciter le paramétrage**

#### **1 Appuyez sur MAIN ou ZONE2 pour sélectionner la zone d'opération avec la télécommande.**

Le bouton pour la zone sélectionnée s'allume.

#### **2 Appuyez sur SMART SELECT.**

Les réglages de sélection intelligente enregistrés pour le bouton sur lequel vous avez appuyé sont rétablis.

0 Les réglages par défaut de chaque fonction de sélection rapide apparaissent comme indiqué ci-dessous.

#### **[MAIN ZONE]**

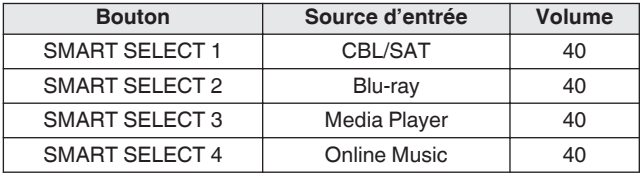

#### [ZONE2]

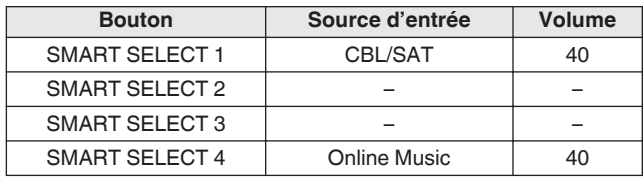

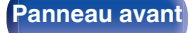

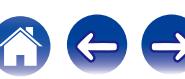

# **Modification des réglages**

**1 Sélectionnez le réglage souhaité pour les éléments cidessous.**

Le paramétrage suivant depuis (1) vers (9) peut être mémorisé pour MAIN ZONE, et le paramétrage  $\overline{(1)}$  et  $\overline{(2)}$  peut être mémorisé pour ZONE2.

- $(1)$  Source d'entrée ( $\sqrt{p}$  [p. 69\)](#page-68-0)
- $(2)$  Volume  $( \sqrt{2} \cdot p. 70)$  $( \sqrt{2} \cdot p. 70)$
- $\overline{3}$ ) Mode son ( $\overline{2}$  [p. 125\)](#page-124-0)
- $\overline{A}$ ) Audyssey (Audyssey MultEQ® XT, Audyssey Dynamic EQ®, Audyssey Dynamic Volume<sup>®</sup>) ( $\sqrt{\epsilon}$  [p. 166\)](#page-165-0)
- $(5)$  ["M-DAX" \(](#page-163-0) $\sqrt{2}$ " p. 164)
- F ["Ajuster le volume de chaque canal pour le faire correspondre à](#page-119-0) [la source d'entrée \(Réglage niv. Canal\)" \(](#page-119-0) $\mathbb{Q}$  p. 120)
- G ["Affichage de la vidéo voulue lors de la lecture audio \(Sélect.](#page-121-0) [Vidéo\)" \(](#page-121-0) $\sqrt{\epsilon}$  p. 122)
- H ["Réglage de la qualité d'image pour votre environnement de](#page-122-0) [visualisation \(Mode photo\)" \(](#page-122-0) $\sqrt{\mathcal{F}}$  p. 123)
- **I** "Sortie vidéo HDMI" ( $\sqrt{p}$  [p. 179\)](#page-178-0)

# $\overline{\mathscr{L}}$

- 0 Maintenez enfoncé SMART SELECT quand une station radio est en cours de réception ou quand une piste est lue à l'aide d'une des sources suivantes, la station radio actuelle ou la piste est mémorisée.
- 0 Tuner / Internet Radio / Media Server / Pandora / SiriusXM / Favorites / iPod/USB

**2 Appuyez sur MAIN ou ZONE2 pour sélectionner la zone d'opération avec la télécommande.**

Le bouton pour la zone sélectionnée s'allume.

**3 Maintenez enfoncé le SMART SELECT souhaité jusqu'à ce que "Smart**z **Memory" ou "Z2 Smart**z **Memory" s'affiche.**

Les paramètres présents seront mémorisés.

z a affiché le numéro de la touche SMART SELECT enfoncée.

## o **Modifier le nom de sélection intelligente**

Le nom de sélection intelligente de MAIN ZONE affiché sur l'écran du téléviseur ou de cet appareil peut être modifié pour un nom différent. Pour savoir comment changer ce nom, voir "Noms sélect. choix" ( $\sqrt{\epsilon}$  [p. 222\).](#page-221-0)

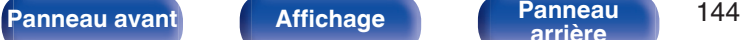

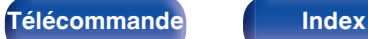

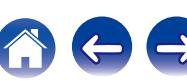
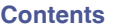

# **Fonction de contrôle Internet**

Vous pouvez contrôler cet appareil à partir d'un écran de contrôle Internet dans un navigateur Internet.

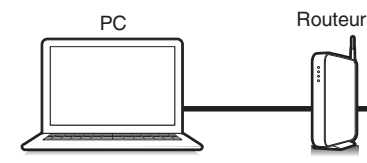

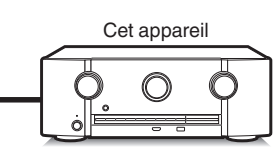

**Tablette** 

- 0 Cet appareil et l'ordinateur ou une tablette doivent être correctement connectés au réseau afin d'utiliser la fonction de contrôle Internet. [\("Connexion à un réseau](#page-62-0) [domestique \(LAN\)" \(](#page-62-0) $\mathbb{Q}$  p. 63))
- 0 En fonction des paramètres de votre logiciel de sécurité, il est possible que vous ne puissiez pas accéder à cet appareil à partir de votre PC. Le cas échéant, modifiez les paramètres du logiciel.

# **Contrôle de l'appareil à partir d'un contrôle Web**

- **1 Réglez le paramètre "Commande réseau" sur "Toujours actif".** ( $\sqrt{p}$  [p. 216\)](#page-215-0)
- **2 Vérifiez l'adresse IP de cet appareil dans le menu "Informations". (**v **[p. 210\)](#page-209-0)**

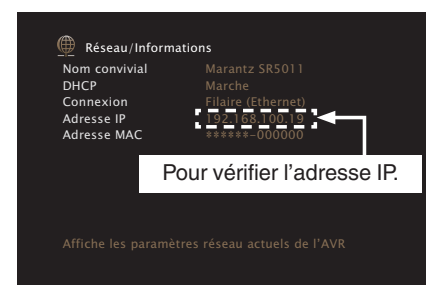

**3 Ouvrez le navigateur Internet.**

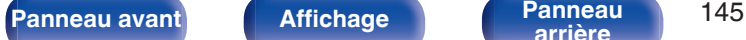

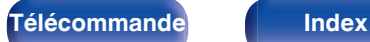

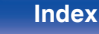

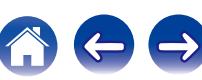

### **4 Entrez l'adresse IP de cet appareil dans la ligne d'adresse de votre navigateur.**

Par exemple, si l'adresse IP de cet appareil est "192.168.100.19", entrez "http://192.168.100.19".

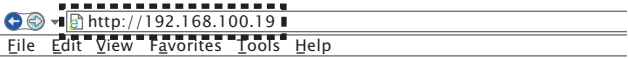

**5 Lorsque le menu principal est affiché, cliquez sur l'élément de menu que vous voulez utiliser.**

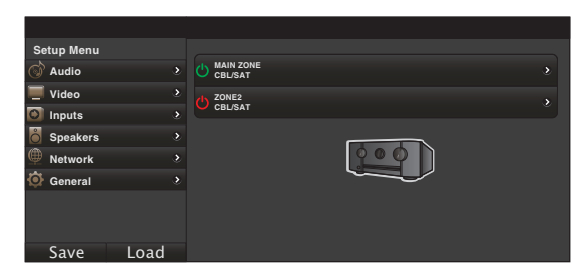

- 0 Vous pouvez utiliser les fonctions "Save" et "Load" pour mémoriser ou rappeler les différents paramètres de la fonction en utilisant le contrôle web à partir d'un ordinateur.
	- 0 Pour mémoriser les réglages, cliquez sur "Save" sur l'écran du menu de configuration.
	- 0 Pour appeler les réglages, cliquez sur "Load" sur l'écran du menu de configuration.
- 0 Nous vous conseillons d'utiliser un des navigateurs web suivants. Internet Explorer 10 et ultérieur Mozilla Firefox 24 et ultérieur Google Chrome 29 et ultérieur Safari 5.x et ultérieur

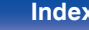

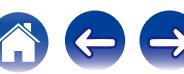

# **Fonction de verrouillage du panneau**

Pour éviter toute utilisation accidentelle de cet appareil, vous pouvez désactiver le fonctionnement des touches sur le panneau avant.

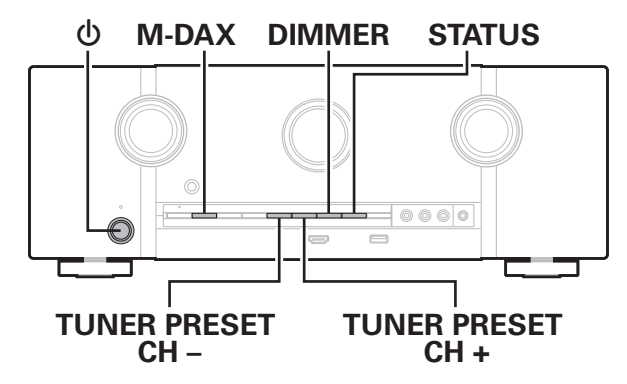

# **Désactivation de toutes les opérations de touche**

- **Appuyez sur**  $\Phi$  **tout en maintenant les touches M-DAX et DIMMER enfoncées pendant que l'appareil est en mode veille.**
- **2 Utilisez TUNER PRESET CH + ou TUNER PRESET CH pour sélectionner "P/V LOCK On".**
- **3 Appuyez sur STATUS pour entrer le réglage.**

# **Désactivation de toutes les opérations de touche sauf VOLUME**

- **Appuyez sur**  $\Phi$  **tout en maintenant les touches M-DAX et DIMMER enfoncées pendant que l'appareil est en mode veille.**
- **2 Utilisez TUNER PRESET CH + ou TUNER PRESET CH pour sélectionner "FP LOCK On".**
- **3 Appuyez sur STATUS pour entrer le réglage.**

Toutes les opérations de touches à l'exception de  $\Phi$  et VOLUME sont désactivées.

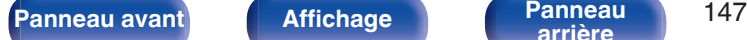

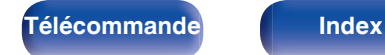

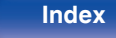

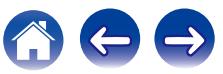

# **Annulation de la fonction de verrouillage du panneau**

- **Appuyez sur**  $\phi$  **tout en maintenant les touches M-DAX et DIMMER enfoncées pendant que l'appareil est en mode veille.**
- **2 Appuyez sur TUNER PRESET CH + ou TUNER PRESET CH - pour sélectionner "FP LOCK** z**Off".**

(\* le mode actuellement activé.)

**3 Appuyez sur STATUS pour entrer le réglage.** La fonction de verrouillage du panneau est annulée.

0 Même si la fonction de verrouillage du panneau est activée, vous pouvez utiliser l'appareil à l'aide de la télécommande.

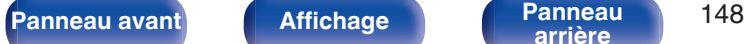

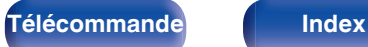

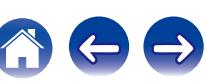

# **Fonction de verrouillage à distance**

Si vous utilisez un récepteur infrarouge, activez la fonction de verrouillage à distance. Lorsque la fonction est activée, vous ne pouvez pas effectuer des opérations avec la télécommande.

Par défaut, cette fonction est désactivée.

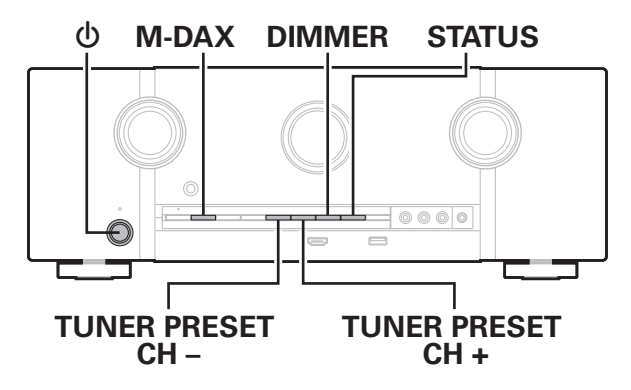

# **Désactivation de la fonction de capteur de la télécommande**

- **Appuyez sur**  $\phi$  **tout en maintenant les touches M-DAX et DIMMER enfoncées pendant que l'appareil est en mode veille.**
- **2 Utilisez TUNER PRESET CH + ou TUNER PRESET CH pour sélectionner "RC LOCK On".**
	-
- **3 Appuyez sur STATUS pour entrer le réglage.** La fonction de réception du témoin infrarouge est désactivée.

# **Activation de la fonction du capteur à distance**

- **Appuyez sur**  $\phi$  **tout en maintenant les touches M-DAX et DIMMER enfoncées pendant que l'appareil est en mode veille.**
- **2 Appuyez sur TUNER PRESET CH + ou TUNER PRESET CH - pour sélectionner "RC LOCK** z**Off".** (\* le mode actuellement activé.)

### **3 Appuyez sur STATUS pour entrer le réglage.**

La fonction de réception du témoin infrarouge sur l'unité principale est activée.

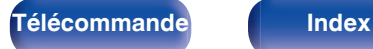

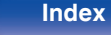

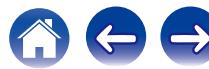

# **Lecture dans la ZONE2 (pièce séparée)**

Vous pouvez faire fonctionner cet appareil pour profiter de contenu audio dans une pièce (ZONE2) différente de la pièce où se trouve cet appareil (MAIN ZONE).

Vous pouvez lire simultanément la même source à la fois dans la MAIN ZONE et ZONE2. Vous pouvez également lire des sources distinctes dans la MAIN ZONE et ZONE2.

# **Connexion de ZONE2**

Vous pouvez utiliser les deux méthodes suivantes pour lire un contenu audio dans ZONE2.

- "Connexion à l'aide d'une borne de sortie d'enceinte" ( $\sqrt{2}$  p. 150)
- ["Connexion à l'aide d'un amplificateur externe"](#page-150-0) ( $\mathbb{Q}_p^*$  [p. 151\)](#page-150-0)

### **■ Connexion 1: Connexion à l'aide d'une borne de sortie d'enceinte**

Si "Mode affectation" est réglé sur "ZONE2" dans le menu, l'audio de la ZONE2 est reproduit sur la borne d'enceinte SURROUND BACK. ( $$$  [p. 199\)](#page-198-0)

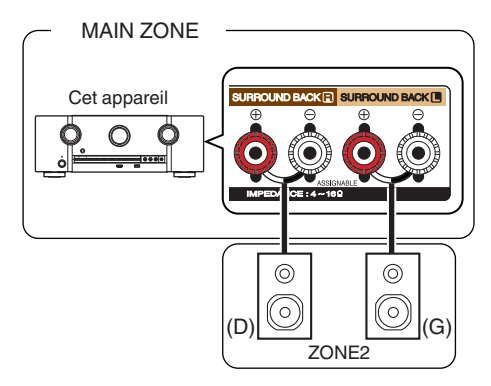

**[arrière](#page-18-0) [Télécommande](#page-22-0) [Index](#page-281-0)**

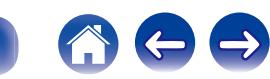

<span id="page-150-0"></span>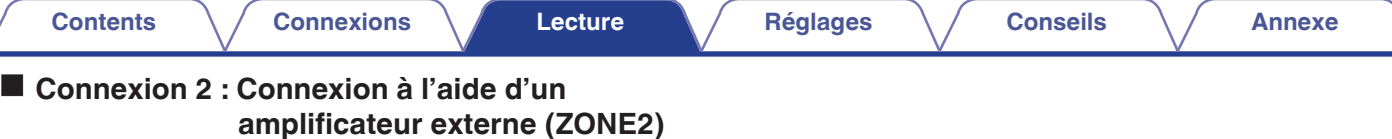

Les signaux audio des terminaux de sortie audio des ZONE2 de cet appareil sont émis vers les amplificateurs des ZONE2 et sont lus sur ces mêmes amplificateurs.

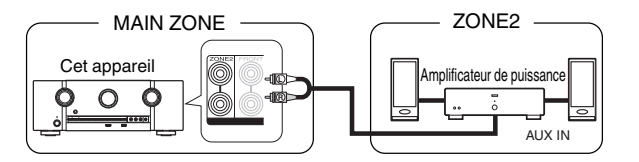

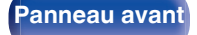

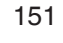

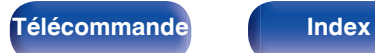

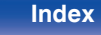

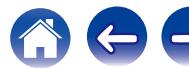

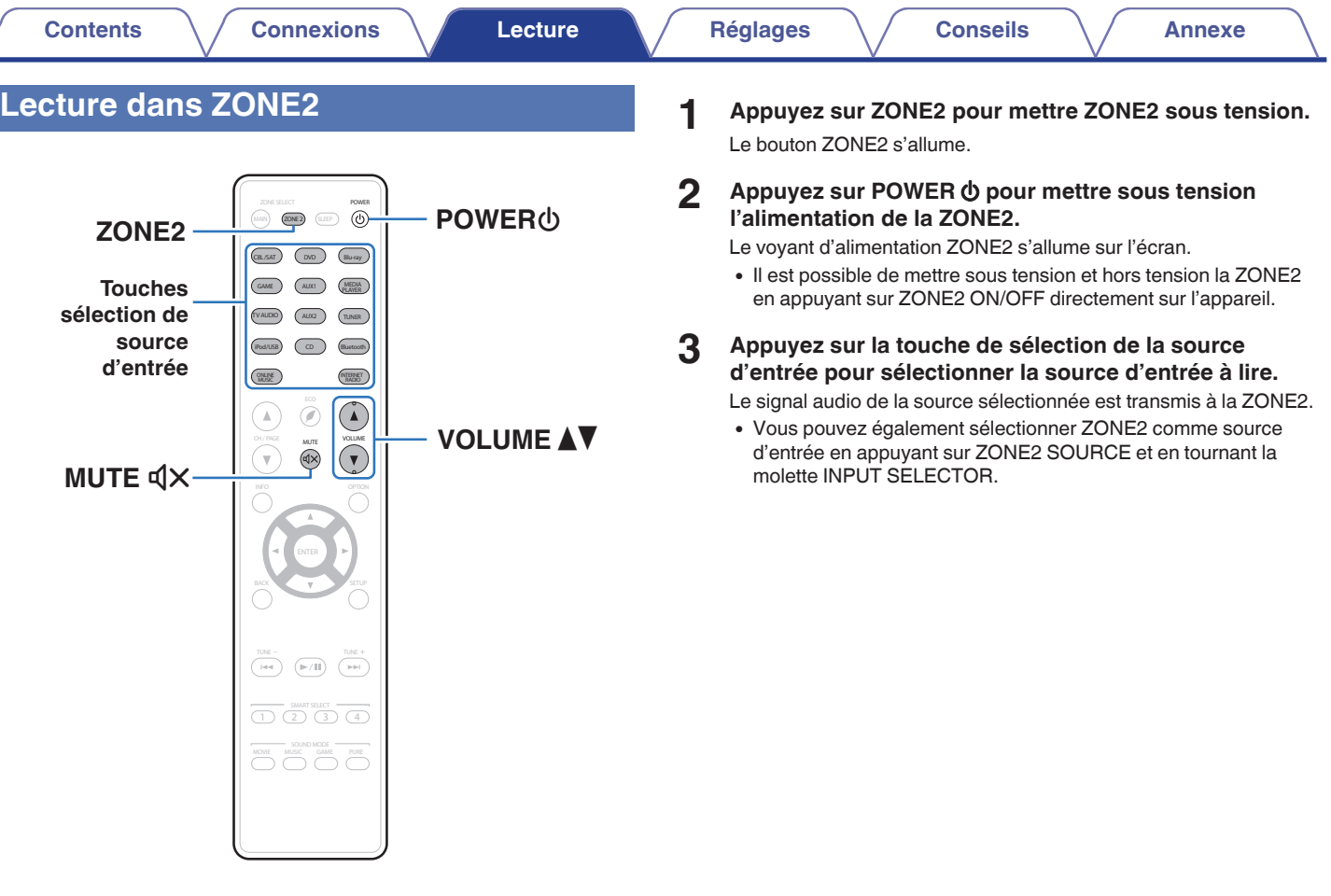

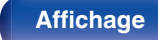

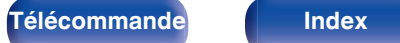

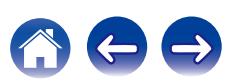

# ■ Réglage du volume (ZONE2)

Utilisez VOLUMEAV pour régler le volume.

0 L'option "Limite volume" est réglée sur "70 (–10 dB)" au moment de l'achat.  $(\sqrt{p})$  [p. 221\)](#page-220-0)

## $\overline{\mathscr{O}}$

0 Sélectionnez VOLUME après avoir appuyé sur ZONE2 SOURCE sur l'appareil principal pour régler le volume.

# ■ Coupure temporaire du son (Sourdine) **(ZONE2)**

Appuyez sur MUTE  $\mathbb{d}$ X.

Le son est diminué jusqu'au niveau défini pour le paramètre "Niveau sourdine" dans le menu. ( $\sqrt{p}$  [p. 222\)](#page-221-0)

0 Pour annuler la sourdine, vous pouvez ajuster le volume sonore ou appuyer sur MUTE  $\triangleleft \times$  à nouveau.

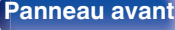

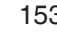

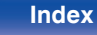

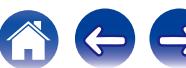

# <span id="page-153-0"></span>**Plan du menu de l'interface graphique**

Pour pouvoir utiliser le menu, connectez un téléviseur à l'appareil et affichez le menu sur l'écran de la TV.

Par défaut, des réglages recommandés sont définis pour cet appareil. Vous pouvez personnaliser cet appareil en fonction de votre système actuel et de vos préférences.

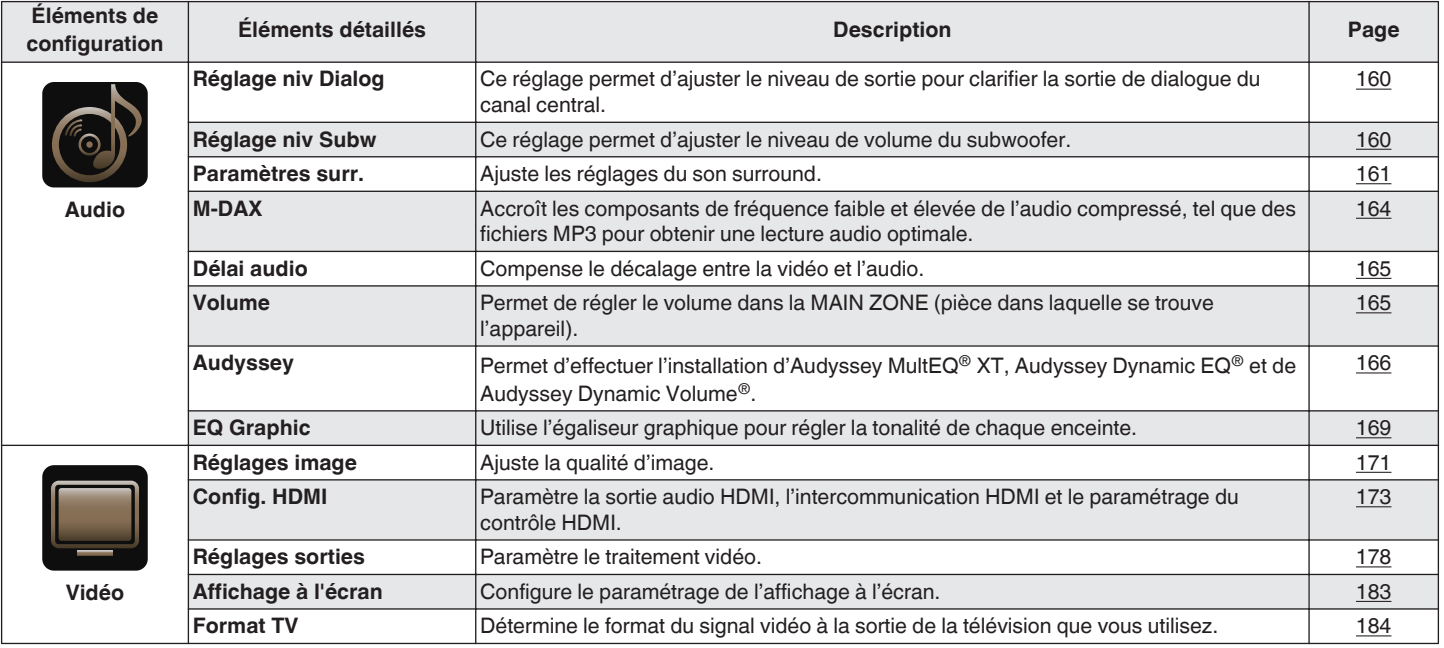

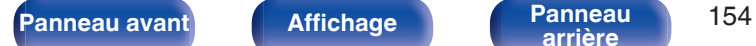

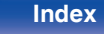

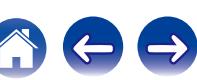

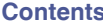

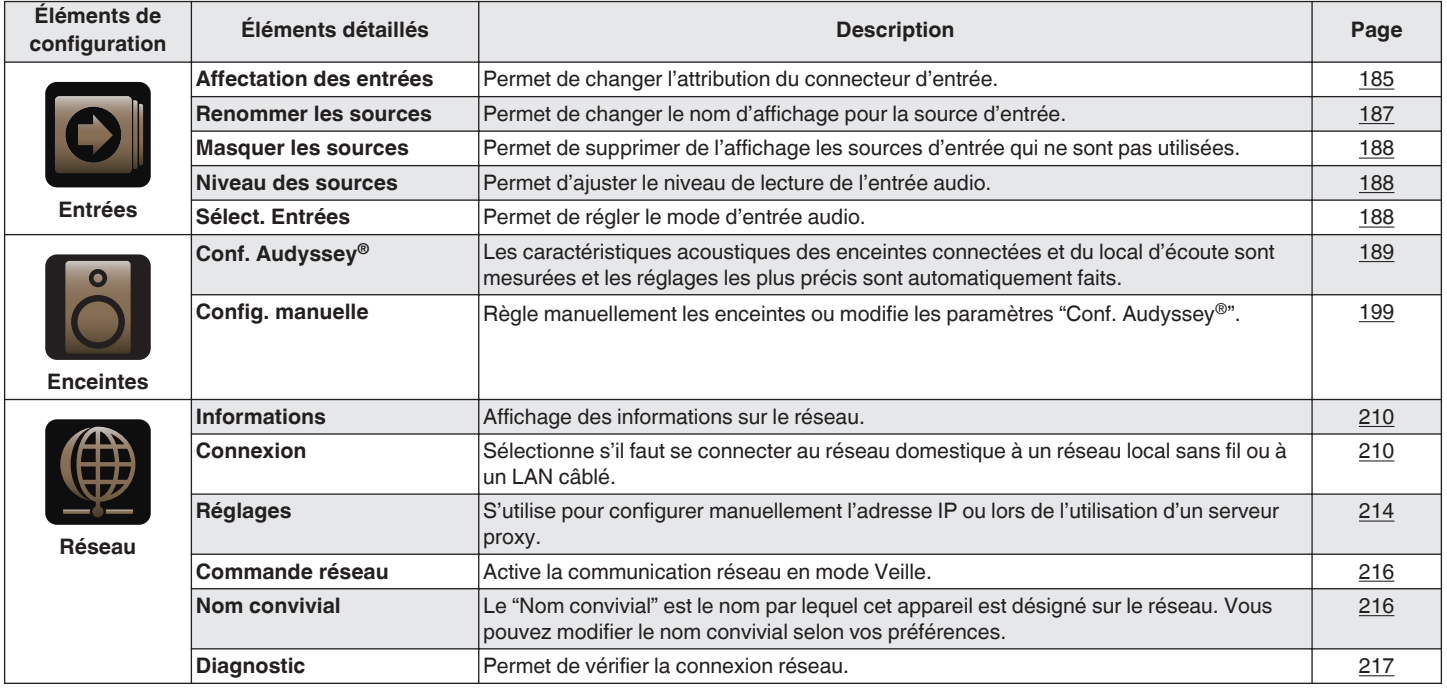

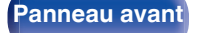

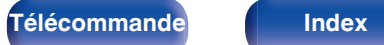

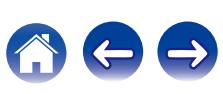

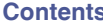

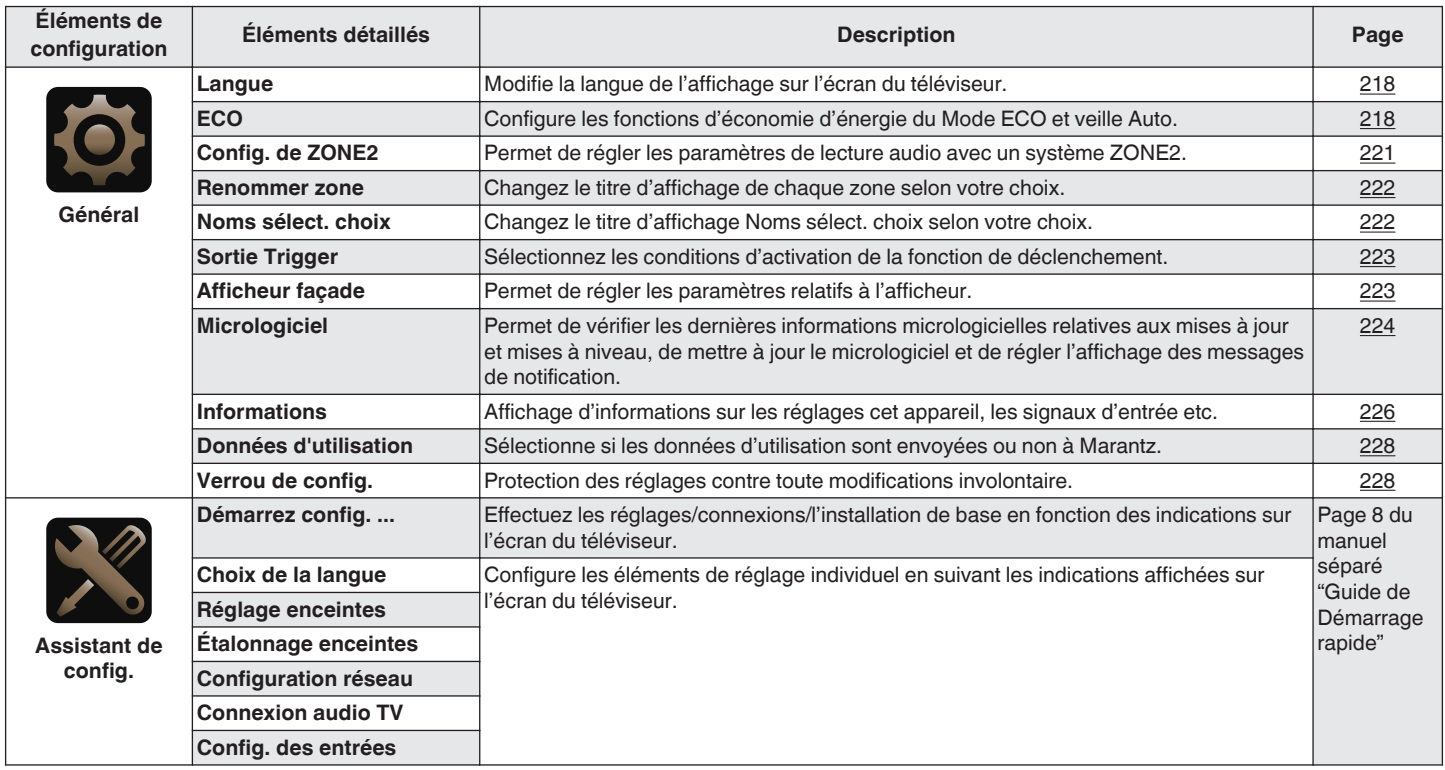

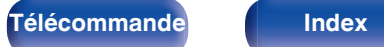

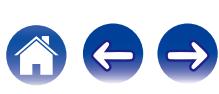

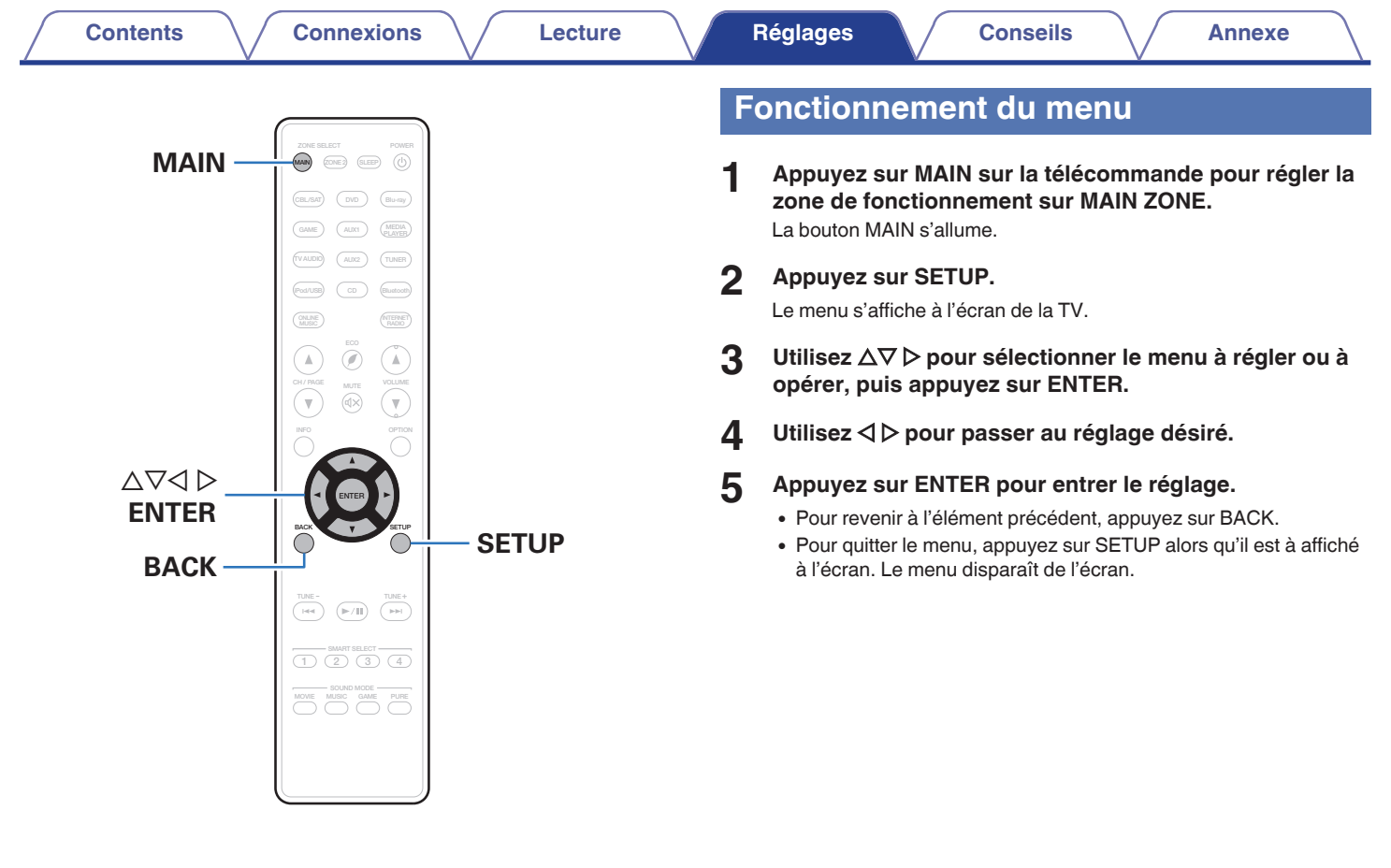

**[arrière](#page-18-0) [Télécommande](#page-22-0) [Index](#page-281-0)**

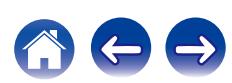

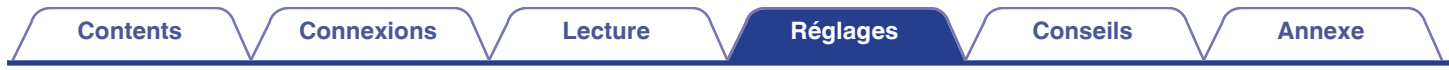

# **Saisie de caractères**

Sur cet appareil, vous pouvez changer le nom affiché sur les écrans suivants.

- $\bullet$  Nom préréglé ( $\circ$  [p. 89\)](#page-88-0)
- Recherche textuelle  $(\sqrt[p]{p} p. 117)$  $(\sqrt[p]{p} p. 117)$
- Renommer les sources ( $\mathcal{C}$  [p. 187\)](#page-186-0)
- Nom convivial  $(\sqrt{p} p. 216)$  $(\sqrt{p} p. 216)$
- Renommer zone  $(\sqrt[p]{p}^2 p. 222)$  $(\sqrt[p]{p}^2 p. 222)$
- Noms sélect. choix  $(\sqrt{p^2} p. 222)$  $(\sqrt{p^2} p. 222)$
- 0 Saisie de caractères pour les fonctions réseau

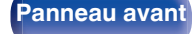

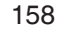

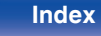

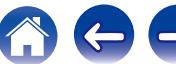

# **Utilisation de l'écran-clavier**

**1 Affichez l'écran pour saisir les caractères.**

**[Exemple]** Écran "Renommer les sources"

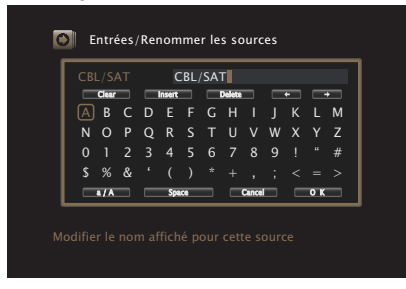

**Utilisez**  $\Delta \nabla \triangleleft \triangleright$  pour sélectionner  $\blacklozenge$  ou  $\blacktriangleright$ .

- **3 Appuyez sur ENTER pour déplacer le curseur jusqu'au caractère que vous voulez modifier.**
	- À chaque appui sur ENTER, le curseur se déplace d'un caractère.
- **4** Sélectionnez un caractère à saisir avec  $\Delta \nabla \triangleleft \triangleright$ , puis **appuyez sur ENTER.**
- **5 Répétez les étapes 2 4 pour modifier le nom.**
- **6** Utilisez  $\Delta \nabla \triangleleft \triangleright$  pour sélectionner "OK", puis appuyez **sur ENTER.**

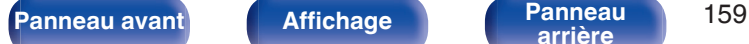

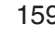

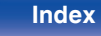

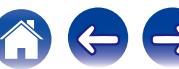

# <span id="page-159-0"></span>**Audio**

Réglage des paramètres audio.

# **Réglage niv Dialog**

Règle le niveau de sortie pour clarifier la sortie de dialogue du canal central.

# ■ Réglage niv Dialog

Choisissez d'ajuster ou non le niveau de dialogue.

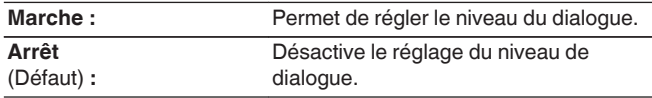

# o **Niveau**

Ajuste le volume de sortie depuis le canal central.

**–12.0 dB – +12.0 dB** (Défaut : 0.0 dB)

# **Réglage niv Subw**

Ce réglage permet d'ajuster le niveau de volume du subwoofer.

# **Réglage niv Subw**

Choisissez d'ajuster ou non le niveau du subwoofer.

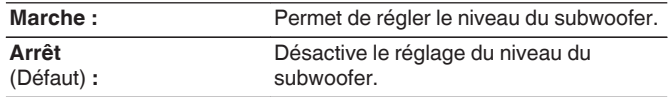

# **Réglage niv Subw**

Permet d'ajuster le niveau de volume du subwoofer.

**–12.0 dB – +12.0 dB** (Défaut : 0.0 dB)

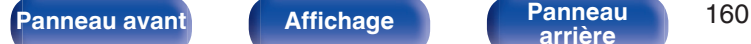

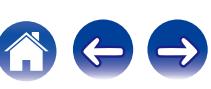

# <span id="page-160-0"></span>**Paramètres surr.**

Vous pouvez régler les effets de champ sonore du format audio surround en fonction de vos préférences.

Les éléments (paramètres) qui peuvent être ajustés dépendent du signal entré et du mode audio actuellement sélectionné. Pour les détails sur les paramètres ajustables, voir ["Modes audio et paramètres](#page-259-0) [surround" \(](#page-259-0) $\sqrt{\epsilon}$  p. 260).

- 0 Certains éléments de réglage ne peuvent être sélectionnés quand la lecture est interrompue. Effectuez les réglages pendant la lecture.
- 0 Les réglages "Paramètres surr." sont mémorisés pour chaque mode son.

## o **EQ cinéma**

Atténue doucement la plage des aigus supérieurs des bandes originales de films pour réduire la possible dureté et améliorer la clarté.

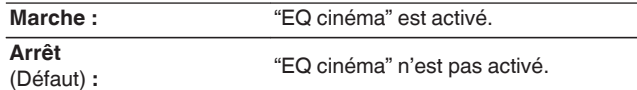

### o **Gestion intensité**

Cela permet d'indiquer si la sortie doit être effectuée de la manière décrite dans "Compress. Dyn." ou directement sans compresser la gamme dynamique du contenu audio enregistré sur le disque.

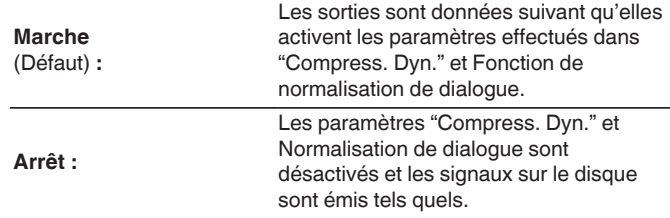

0 "Gestion intensité" peut être réglé lors de la réception d'un signal Dolby Digital, Dolby Digital Plus, Dolby TrueHD et Dolby Atmos.

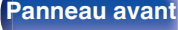

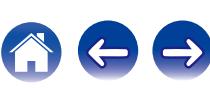

### ■ Compress. Dyn.

Compression de la gamme dynamique (différence entre les sons forts et faibles).

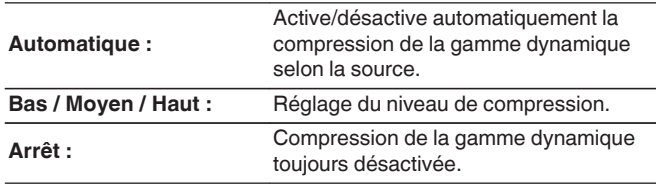

- 0 "Compress. Dyn." peut être réglé lors de l'entrée d'un signal Dolby Digital, Dolby Digital Plus, Dolby TrueHD, Dolby Atmos ou DTS.
- 0 Le réglage par défaut est sur "Arrêt". Lorsque le signal d'entrée est la source Dolby TrueHD ou Dolby Atmos, le réglage par défaut est sur "Automatique".
- 0 "Automatique" ne peut pas être défini lors de l'entrée d'un signal DTS.

### ■ Commande dialogue

Réglez le volume des dialogues de films, des chansons, etc., de manière à mieux les entendre.

**0 – 6** (Défaut : 0)

0 Vous pouvez configurer cet élément lors de l'émission d'un signal DTS:X compatible avec la fonction Commande dialogue.

### **Eff. basses frég.**

Ajuste le niveau des effets basses fréquences (LFE).

□ Lorsque "Mode d'entrée" n'est pas réglé sur **"7.1CH IN"**

**-10 dB – 0 dB** (Défaut : 0 dB)

n **Lorsque "Mode d'entrée" est réglé sur "7.1CH IN"**

**0 dB / +5 dB / +10 dB / +15 dB** (Défaut : +10 dB)

- 0 Pour une meilleure reproduction des différentes sources nous vous recommandons de régler les valeurs ci-dessous.
	- 0 Sources Dolby Digital : 0 dB
	- 0 Sources cinéma DTS : 0 dB
	- Sources musique DTS : -10 dB

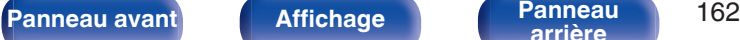

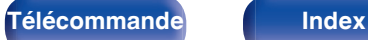

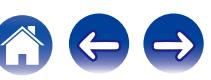

# **E** Élargissement sonore

Le centre permet d'étendre le signal du canal central aux enceintes avant gauche et droite pour créer une plus grande image audio avant pour l'auditeur. Il est conçu et optimisé en premier lieu pour la lecture de la musique stéréo.

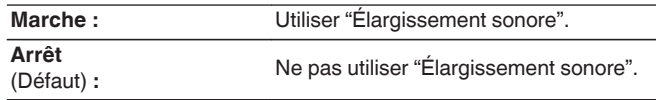

# $\overline{\mathscr{L}}$

0 Vous pouvez définir le mode son lorsque le mode audio est Dolby Surround.

## **DTS Neural:X**

DTS Neural:X Accroît les signaux audio qui reposent sur d'autres éléments que les objets et les optimise pour la configuration de votre enceinte.

**Marche** (Défaut) **:**

Utiliser "DTS Neural:X".

**Arrêt :** Ne pas utiliser "DTS Neural:X".

0 Vous pouvez définir ceci lorsque le mode audio est DTS:X ou DTS:X MSTR.

### **Subwoofer**

Activation et désactivation de la sortie du subwoofer.

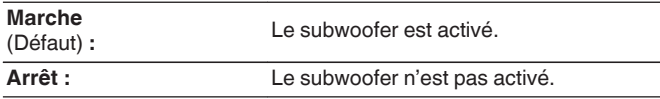

0 Vous pouvez régler ceci si le mode son est "Direct" ou "Stereo" et dans le menu "Mode subwoofer" est réglé sur "LFE+Main". (v [p. 208\)](#page-207-0)

### o **Param. défaut**

Les paramètres "Paramètres surr." sont rétablis à ceux par défaut.

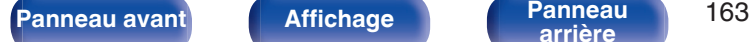

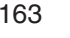

**[arrière](#page-18-0) [Télécommande](#page-22-0) [Index](#page-281-0)**

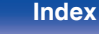

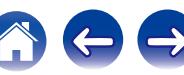

# <span id="page-163-0"></span>**M-DAX**

Les formats audio compressés, tels que MP3, WMA (Windows Media Audio) et MPEG-4 AAC réduisent la quantité de données en éliminant des composants du signal difficilement audibles pour l'oreille humaine. La fonction "M-DAX" génère les signaux éliminés pendant la compression pour restaurer le son le plus proche de celui d'origine. Elle restaure également les caractéristiques des basses d'origine pour une plage tonale riche et étendue.

### o **Mode**

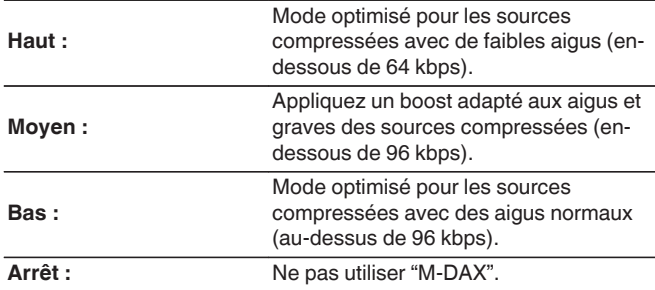

- 0 Le témoin M-DAX s'allume.
- 0 Cet élément peut être réglé avec les signaux analogiques ou quand un signal PCM (Fréq. échantillonage. = 44,1/48 kHz) est entré.
- 0 Le réglage par défaut de cet élément pour les paramètres "Online Music", "iPod/USB" et "Bluetooth" est sur "Bas". Tous les autres modes restent réglés sur "Arrêt".
- 0 Le réglage en est impossible quand le mode audio est sur "Direct" ou "Pure Direct".
- 0 Ceci ne peut pas être réglé quand le mode d'entrée est réglé sur "7.1CH IN".
- 0 Les réglages "M-DAX" sont mémorisés pour chaque source d'entrée.
- 0 Ceci peut également être réglé en pressant M-DAX sur l'appareil principal.

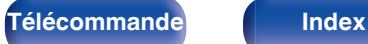

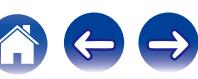

# <span id="page-164-0"></span>**Délai audio**

Compense le décalage entre la vidéo et l'audio.

- 0 Ceci ne peut pas être réglé quand le mode d'entrée est réglé sur "7.1CH IN".
- 0 Les réglages "Délai audio" sont mémorisés pour chaque source d'entrée.

### ■ Sync. labiale auto

Ajuste automatiquement le temps de traitement audio pour compenser les retards de synchronisation audio/vidéo d'un téléviseur compatible avec Auto Lip Sync.

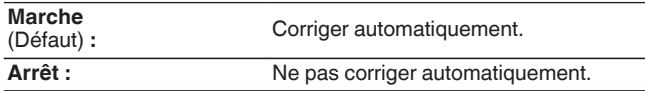

0 Selon les spécifications de votre téléviseur, il est possible que la correction automatique ne puisse pas être effectuée, même lorsque "Sync. labiale auto" est réglé sur "Marche".

### **■ Ajuster**

Le décalage temporel entre l'image et le son doit être corrigé manuellement.

**0 ms – 500 ms** (Défaut : 0 ms)

- 0 Vous pouvez également ajuster finement la valeur de correction du retard définie par "Sync. labiale auto".
- 0 L'ajustement du mode jeu peut être réglé quand "Mode vidéo" est réglé sur "Automatique" ou "Jeu". (<a>p. 179)

# **Volume**

Permet de régler le volume dans la MAIN ZONE (pièce dans laquelle se trouve l'appareil).

# o **Échelle**

Régler l'affichage du volume.

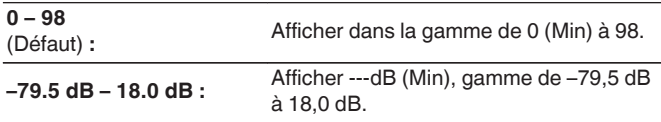

0 Les paramètres "Échelle" sont pris en compte dans toutes les zones.

### o **Limite**

Réglages de volume maximum.

**60 (–20 dB) / 70 (–10 dB) / 80 (0 dB)**

**Arrêt** (Défaut)

0 La valeur en décibels (dB) s'affiche lorsque le paramétrage de "Échelle" est " –  $79.5$  dB  $-18.0$  dB". ( $\sqrt{27}$  p. 165)

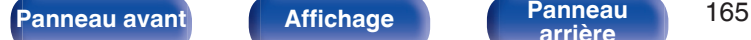

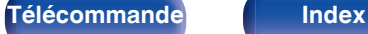

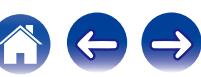

### **[Contents](#page-1-0) [Connexions](#page-25-0) [Lecture](#page-67-0) [Réglages](#page-153-0) [Conseils](#page-229-0) [Annexe](#page-249-0)**

### <span id="page-165-0"></span>o **Niveau de démarrage**

Définir le volume à la mise en marche de l'appareil.

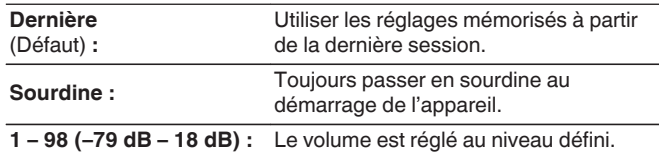

0 La valeur en décibels (dB) s'affiche lorsque le paramétrage de "Échelle" est " –  $79.5$  dB  $-$  18.0 dB". ( $\sqrt{27}$  [p. 165\)](#page-164-0)

### o **Niveau sourdine**

Régler le niveau d'atténuation pendant la mise en sourdine.

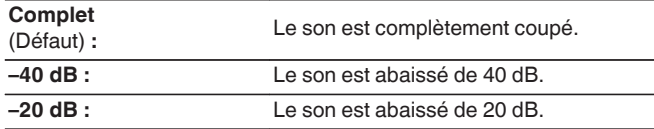

# **Audyssey®**

Définit Audyssey MultEQ® XT, Audyssey Dynamic EQ® et Audyssey Dynamic Volume®. Ces réglages sont accessibles après que la procédure "Conf. Audyssey®" a été effectuée.

Pour en savoir plus sur la technologie Audyssey, reportez-vous à la ["Explication des termes" \(](#page-265-0) $\sqrt{p}$  p. 266).

- Les réglages "MultEQ® XT", "Dynamic EQ", "Compens. niveau réf." et "Dynamic Volume" sont mémorisés pour chaque source d'entrée.
- 0 Lorsque le mode son est en mode "Direct" ou "Pure Direct", les réglages "MultEQ® XT", "Dynamic EQ" et "Dynamic Volume" ne peuvent pas être configurés.
- 0 Ceci ne peut pas être réglé quand le mode d'entrée est réglé sur "7.1CH IN".

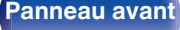

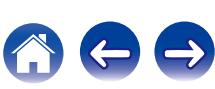

# <span id="page-166-0"></span>o **MultEQ® XT**

MultEQ® XT compense les caractéristiques de temps et de fréquence de la zone d'écoute en fonction des résultats de mesure avec "Conf. Audyssey®". La sélection s'effectue parmi trois types de courbes de compensation. Nous conseillons le réglage "Reference".

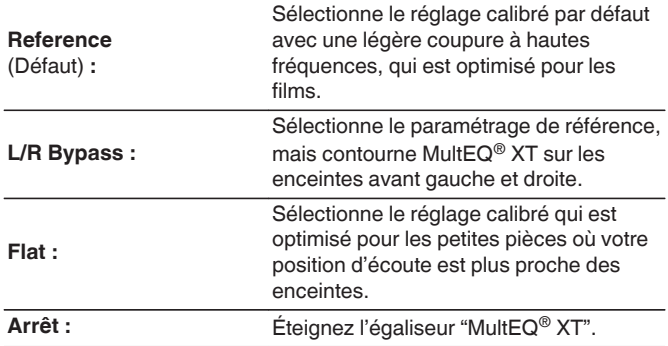

## **Dynamic EQ**

Permet de résoudre le problème de la détérioration de la qualité du son alors que le volume est diminué en prenant en compte la perception humaine et l'acoustique de la pièce.

Fonctionne avec MultEQ® XT.

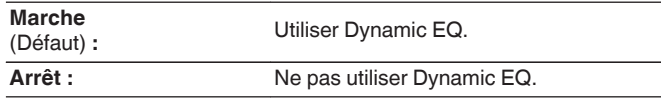

0 Quand le paramètre "Dynamic EQ" du menu est sur "Marche", il n'est pas possible d'effectuer un réglage "Tonalité". ( $\mathbb{C}$  [p. 121\)](#page-120-0)

### $\overline{\rightarrow}$

• Si vous utilisez un casque, "MultEQ® XT" passe automatiquement sur "Arrêt".

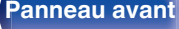

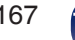

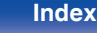

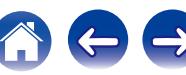

### Compens. niveau réf.

Audyssey Dynamic EQ® fait référence au niveau de mixage de film standard. Il fait les réglages pour maintenir la réponse de référence et l'enveloppement surround quand le volume est coupé à partir de 0 dB. Cependant, le niveau de référence du film n'est pas toujours utilisé en musique ou pour d'autres contenus que des films. Le décalage de niveau de référence Dynamic EQ offre trois décalages à partir de la référence de niveau du film (5 dB, 10 dB et 15 dB) qui peuvent être sélectionnés quand le niveau de mixage du contenu n'est pas dans la norme. Les niveaux de réglage recommandés pour le contenu sont affichés ci-dessous.

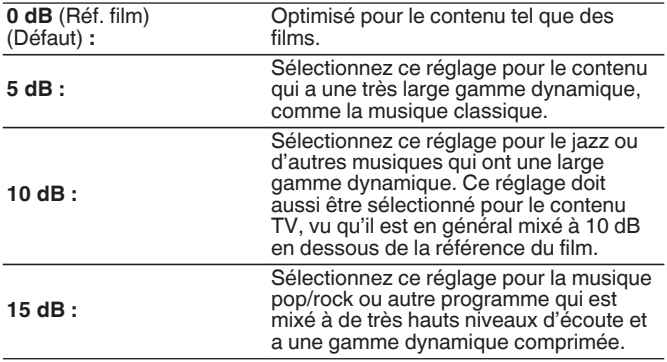

### **Dynamic Volume**

Permet de résoudre le problème de grandes variations du niveau du volume entre la TV, les films et autre contenu (entre les passages doux et forts, etc.) en ajustant automatiquement conformément au réglage du volume préféré de l'utilisateur.

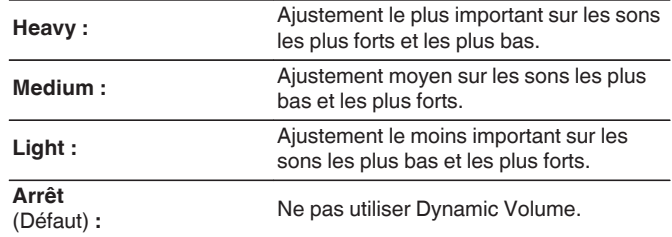

0 Si "Dynamic Volume" est réglé sur "Oui" dans "Conf. Audyssey®", le réglage passe automatiquement à "Medium". ( $\sqrt{p}$  [p. 189\)](#page-188-0)

• Le réglage est activé quand "Dynamic EQ" est sur "Marche". ( $\mathbb{Q}$  [p. 167\)](#page-166-0)

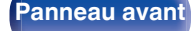

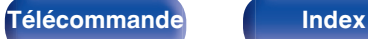

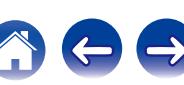

# <span id="page-168-0"></span>**EQ Graphic**

Utilise l'égaliseur graphique pour régler la tonalité de chaque enceinte.

### $\overline{\mathscr{O}}$

- 0 Les enceintes pour lesquelles "EQ Graphic" peut être réglé sont différentes en fonction du mode audio.
- **Ceci peut être réglé lorsque le paramètre "MultEQ<sup>®</sup> XT" est "Arrêt". (** $\sqrt{p}$  **[p. 167\)](#page-166-0)**
- 0 Le réglage en est impossible quand le mode audio est sur "Direct" ou "Pure Direct".
- 0 Si vous utilisez un casque audio, vous pouvez régler l'égaliseur pour celui-ci. (**f** p. 169)
- 0 Ceci ne peut pas être réglé quand le mode d'entrée est réglé sur "7.1CH IN".

# ■ EQ Graphic / Casque EQ

Configurez s'il faut utiliser l'égaliseur graphique ou non.

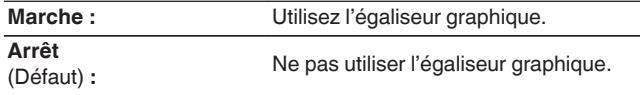

0 "Casque EQ" est réglé dans le menu si vous utilisez un casque audio.

### Select. H-P

Ajustez ou non les tonalités pour chaque enceinte ou toutes les enceintes.

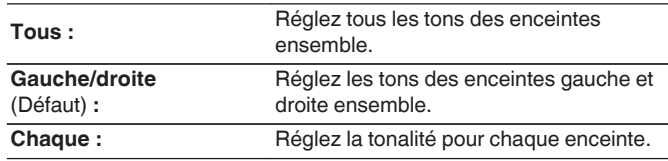

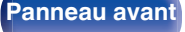

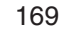

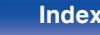

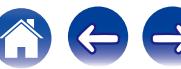

# ■ Ajust.EQ

Ajustez l'équilibre de tonalité pour chaque bande de fréquences.

- **1.** Sélectionnez l'enceinte.
- **2.** Sélectionnez le réglage de la bande de fréquences. **63 Hz / 125 Hz / 250 Hz / 500 Hz / 1 kHz / 2 kHz / 4 kHz / 8 kHz / 16 kHz**
- **3.** Réglez le niveau.

**–20.0 dB – +6.0 dB** (Défaut : 0.0 dB)

# $\overline{\mathscr{E}}$

• Les enceintes Dolby avant et Dolby Surround peuvent uniquement être définies lors de 63 Hz/125 Hz/250 Hz/500 Hz/1 kHz.

### ■ Copie courbe

Copiez la courbe de correction plate créée dans "Conf. Audyssey®".

### $\overline{\mathscr{L}}$

- 0 "Copie courbe" s'affiche après que la procédure de "Conf. Audyssey®" a été effectuée.
- 0 "Copie courbe" n'est pas disponible lors de l'utilisation d'un casque audio.

### o **Param. défaut**

Les paramètres "EQ Graphic" sont rétablis à ceux par défaut.

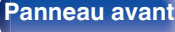

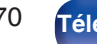

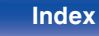

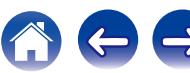

# <span id="page-170-0"></span>**Vidéo**

Effectuez les réglages vidéo.

# **Réglages image**

La qualité d'image peut être ajustée.

### $\overline{\mathscr{E}}$

- 0 Ceci peut être réglé lorsque le paramètre "Conversion vidéo" est "Marche". (図 [p. 180\)](#page-179-0)
- 0 Peut être réglé lorsque "HDMI", "COMP" ou "VIDEO" est attribué à chaque source d'entrée. ( $\sqrt{p}$  [p. 186\)](#page-185-0)
- 0 "Contraste", "Luminance", "Saturation", "Réduction bruit" et "Amplificateur" peuvent être réglés lorsque "Mode photo" est réglé sur "Personnalisé". (☞ [p. 123\)](#page-122-0)
- 0 Les réglages "Réglages image" sont mémorisés pour chaque source d'entrée.
- 0 La fonction "Réglages image" ne peut pas être réglée lorsque des signaux 4K sont en entrée.

### ■ Mode photo

Sélectionnez le mode photo souhaité en fonction des contenus vidéo et de votre environnement de visualisation.

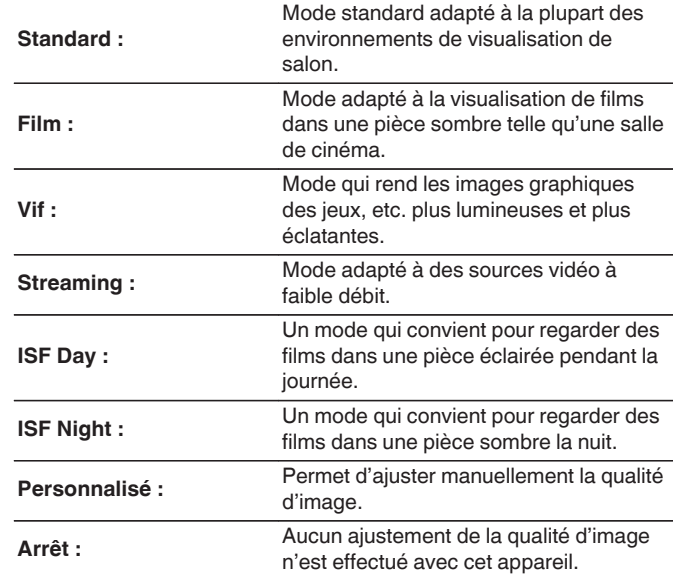

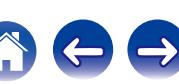

0 Les deux modes de réglages spéciaux, ISF Day et ISF Night, doivent être utilisés par un technicien certifié pour ajuster l'étalonnage de la couleur et correspondre aux conditions d'installation.

Nous recommandons que les réglages et les ajustements soient réalisés par un technicien certifié ISF.

- 0 Ces réglages peuvent aussi être configurés en utilisant "Mode photo" dans le menu option.  $(\sqrt{pT})$  [p. 123\)](#page-122-0)
- 0 Les réglages par défaut sont les suivants.
	- 0 Pour les sources d'entrée "Online Music" et "iPod/USB" : Streaming
	- 0 Pour les sources d'entrée autres que "Online Music" et "iPod/USB" : Arrêt

### **Contraste**

Réglage du contraste de l'image.

**-50 – +50** (Défaut : 0)

### o **Luminance**

Réglage de la luminosité de l'image.

**-50 – +50** (Défaut : 0)

### $\blacksquare$  Saturation

Réglage du niveau chromatique de l'image (saturation des couleurs).

**-50 – +50** (Défaut : 0)

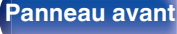

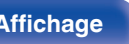

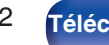

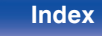

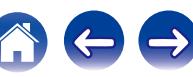

### <span id="page-172-0"></span>**Réduction bruit**

Réduction du bruit général vidéo.

**Bas / Moyen / Haut / Arrêt** (Défaut : Arrêt)

## $\blacksquare$  Amplificateur

Amélioration de la netteté de l'image.

**0 – +12** (Défaut : 0)

# **Config. HDMI**

Effectuez le paramétrage de la sortie audio HDMI, l'intercommunication HDMI et le paramétrage du contrôle HDMI.

### **REMARQUE**

0 Quand "HDMI Pass Through" et "HDMI Contrôle" est sur "Marche", la consommation en mode Veille est plus élevée. (["HDMI Pass](#page-173-0) [Through" \(](#page-173-0) $\sqrt{2}$  p. 174), ["HDMI Contrôle" \(](#page-174-0) $\sqrt{2}$  p. 175)) Si vous n'utilisez pas cet appareil pendant une période prolongée, il est conseillé de débrancher le cordon d'alimentation de la prise secteur.

# o **Sortie audio HDMI**

Permet de sélectionner le matériel pour la sortie audio HDMI.

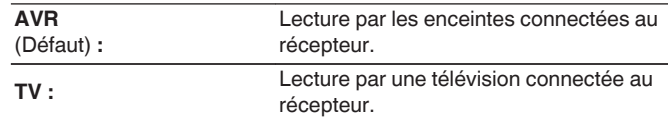

- 0 Lorsque la fonction de commande HDMI est activée, la priorité est donnée au réglage audio du téléviseur. ( $\sqrt{p}$ p. 137)
- 0 Lorsque cet appareil est sous tension et que "Sortie audio HDMI" est réglé sur "TV", l'audio est transmis en tant que 2 canaux à partir de la borne HDMI OUT.

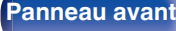

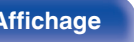

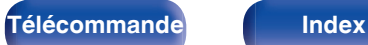

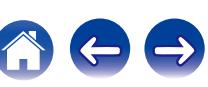

### <span id="page-173-0"></span> $\blacksquare$  **HDMI Pass Through**

Sélectionne la manière dont cet appareil transmettra des signaux HDMI vers la sortie HDMI en mode veille.

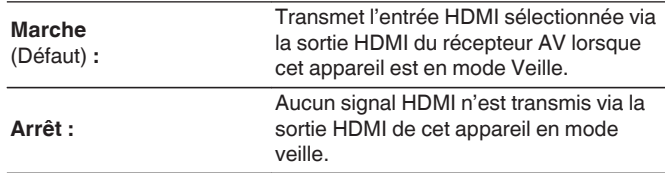

# $\blacksquare$  Source Pass Through

Définit la borne HDMI qui introduit les signaux HDMI en mode veille.

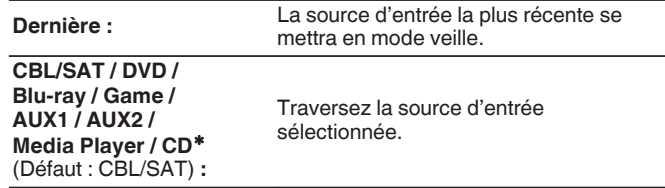

z"Source Pass Through" peut être réglé lorsqu'aucune des bornes HDMI est attribuée à "CD" pour la source d'entrée dans le réglage "Affectation des entrées". ( $\sqrt{2}$  [p. 185\)](#page-184-0)

0 "Source Pass Through" peut être réglé quand "HDMI Contrôle" est réglé sur "Marche" ou que "HDMI Pass Through" est réglé sur "Marche". ("HDMI Pass Through" ( $\mathbb{Q}$  p. 174), ["HDMI Contrôle" \(](#page-174-0) $\mathbb{Q}$  p. 175))

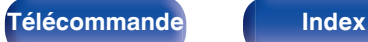

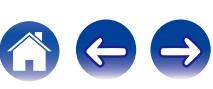

### <span id="page-174-0"></span>■ Sélect source Telec

Définissez s'il faut autoriser la mise sous tension de cet appareil avec la touche de sélection de la source d'entrée de la télécommande lorsque l'appareil est en veille.

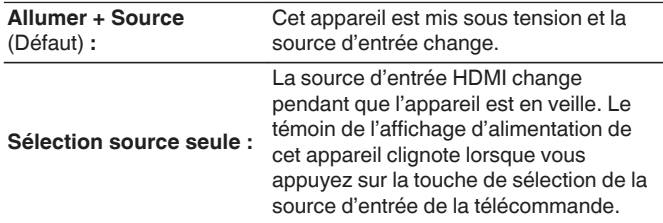

0 "Sélect source Telec" peut être réglé quand "HDMI Contrôle" est réglé sur "Marche" ou que "HDMI Pass Through" est réglé sur "Marche". [\("HDMI Pass](#page-173-0) [Through" \(](#page-173-0) $\mathbb{Q}_p^*$  p. 174), "HDMI Contrôle" ( $\mathbb{Q}_p^*$  p. 175))

### o **HDMI Contrôle**

Permet de lier l'utilisation de différents appareils connectés en HDMI et compatibles avec la commande HDMI.

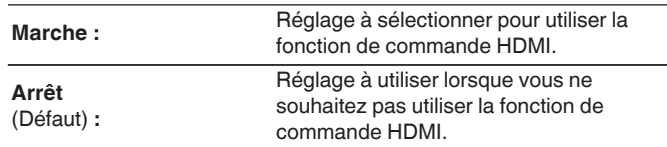

- 0 Si vous utilisez la fonction de contrôle HDMI, branchez un téléviseur compatible avec le contrôle HDMI sur le connecteur HDMI MONITOR 1.
- 0 Consultez les instructions d'utilisation de chaque composant connecté pour vérifier les réglages.
- 0 Se reporter à "Fonction de contrôle HDMI" pour en savoir plus sur la fonction de contrôle HDMI. ( $\mathbb{Q}$  [p. 137\)](#page-136-0)

### **REMARQUE**

0 Si les réglages "HDMI Contrôle" ont été modifiés, pensez à toujours éteindre puis remettre sous tension les appareils connectés après cette modification.

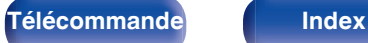

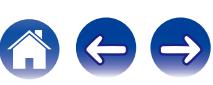

## $\blacksquare$  ARC

Sur le téléviseur raccordé au connecteur HDMI MONITOR 1, indiquez si vous souhaitez recevoir le son provenant du téléviseur via HDMI.

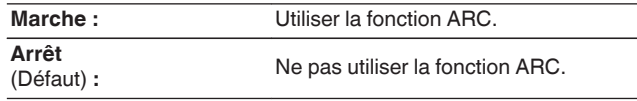

### $\overline{\mathscr{E}}$

- 0 Vous pouvez régler le volume de cet appareil à l'aide de la télécommande du téléviseur.
- 0 Si vous utilisez cette fonction, utilisez un téléviseur compatible ARC (Audio Return Channel) et activez la fonction de contrôle HDMI du téléviseur.
- 0 Si "HDMI Contrôle" est réglé sur "Marche", le paramétrage de "ARC" bascule automatiquement sur "Marche". (v [p. 175\)](#page-174-0)

### **REMARQUE**

0 Si les réglages "ARC" ont été modifiés, pensez à toujours éteindre puis remettre sous tension les appareils connectés après cette modification.

### ■ Commutation TV Audio

Définir le passage automatique sur l'entrée "TV Audio" lorsqu'un téléviseur connecté via HDMI envoie une commande CEC appropriée à l'AVR.

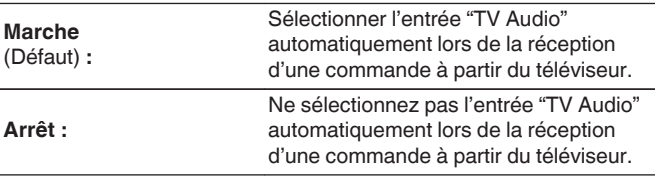

0 "Commutation TV Audio" peut être réglé lorsque "HDMI Contrôle" est réglé sur "Marche". ( $\sqrt{p}$  [p. 175\)](#page-174-0)

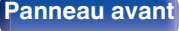

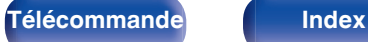

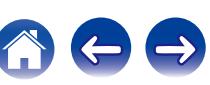

### Désactiver commande

Lie la mise en veille de cet appareil aux équipements externes.

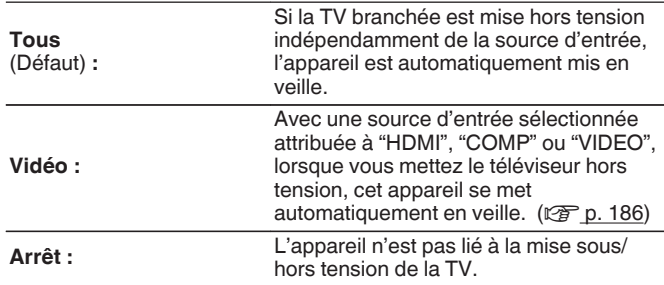

0 "Désactiver commande" peut être réglé lorsque "HDMI Contrôle" est réglé sur "Marche". ( $\sqrt{p}$  [p. 175\)](#page-174-0)

# o **Économie d'énergie**

Si "Enceinte du téléviseur" est réglé comme sortie audio de votre téléviseur, l'appareil passe automatiquement en mode veille afin de réduire la consommation électrique.

Cette fonction est activée dans les cas suivants.

- 0 Si "TV Audio" est sélectionné comme source d'entrée de cet appareil
- 0 Lors de la lecture d'un contenu provenant d'un appareil raccordé via HDMI

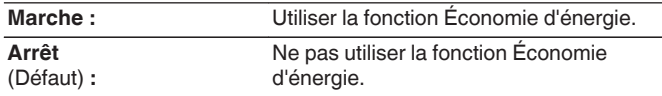

0 "Économie d'énergie" peut être réglé lorsque "HDMI Contrôle" est réglé sur "Marche". ( $\sqrt{p}$  [p. 175\)](#page-174-0)

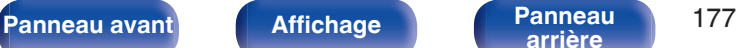

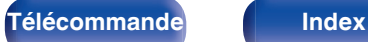

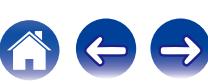

### <span id="page-177-0"></span>■ Menu intelligent

Vous pouvez utiliser cette fonction pour configurer le paramétrage de cet appareil, sélectionner une source d'entrée et régler le tuner et des stations de radio Internet à l'aide de la télécommande du téléviseur.

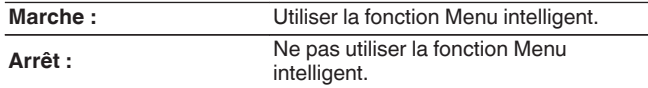

0 "Menu intelligent" peut être réglé lorsque "HDMI Contrôle" est réglé sur "Marche". ( $\sqrt{p}$  [p. 175\)](#page-174-0)

### **REMARQUE**

- 0 Si les réglages "Menu intelligent" ont été modifiés, pensez à toujours éteindre puis remettre sous tension les appareils connectés après cette modification.
- 0 Selon les spécifications de votre téléviseur, il est possible que la fonction Menu intelligent ne fonctionne pas correctement. Dans ce cas, réglez "Menu intelligent" sur "Arrêt".

# **Réglages sorties**

Paramètre le traitement vidéo.

- 0 Peut être réglé lorsque "HDMI", "COMP" ou "VIDEO" est attribué à chaque source d'entrée.  $(\sqrt{pT} p. 186)$  $(\sqrt{pT} p. 186)$
- 0 "Résolution", "Mode progressif" et "Rapport d'aspect" peuvent être réglés lorsque "Echelle(scaler) i/p" n'est pas réglé sur "Arrêt". [\("Résolution" \(](#page-180-0) $\sqrt{\epsilon}$ " p. 181), ["Mode](#page-181-0) [progressif" \(](#page-181-0) $\mathbb{Q}$  p. 182), ["Rapport d'aspect" \(](#page-181-0) $\mathbb{Q}$  p. 182))
- 0 La fonction "Réglages sorties" ne peut pas être réglée lorsque des signaux 4K sont en entrée.
- 0 Les réglages "Conversion vidéo", "Echelle(scaler) i/p", "Résolution", "Mode progressif" et "Rapport d'aspect" sont mémorisés pour chaque source d'entrée. [\("Conversion vidéo" \(](#page-179-0) $\sqrt{p}$  p. 180), ["Echelle\(scaler\) i/p" \(](#page-179-0) $\sqrt{p}$  p. 180), ["Résolution" \(](#page-180-0) $\mathbb{Q}$  p. 181), ["Mode progressif" \(](#page-181-0) $\mathbb{Q}$  p. 182), ["Rapport](#page-181-0) [d'aspect" \(](#page-181-0) $\sqrt{\epsilon}$  p. 182))

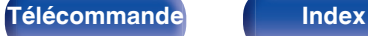

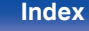

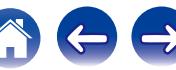

### <span id="page-178-0"></span>■ Sortie vidéo HDMI

Permet de sélectionner les sorties HDMI à utiliser.

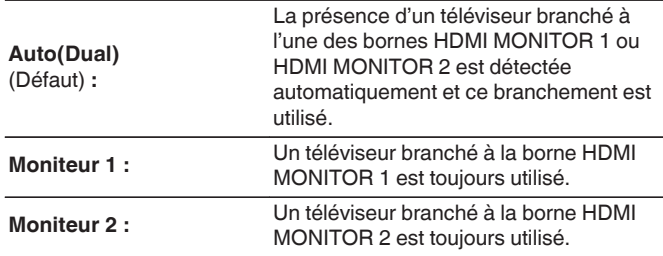

- Si les bornes HDMI MONITOR 1 et HDMI MONITOR 2 sont toutes les deux connectées et que "Résolution" est réglé sur "Automatique", les signaux sont émis avec une résolution compatible avec les deux TV. ( $\sqrt{2}$  [p. 181\)](#page-180-0) Lorsque dans le menu, le paramétrage "Résolution" n'est pas réglé sur "Automatique", réglez la résolution dans "Vidéo" - "Moniteur HDMI 1" et "Moniteur HDMI 2" sur celle compatible avec les deux téléviseurs. ( $\sqrt{2}$  [p. 227\)](#page-226-0)
- 0 Vous pouvez vérifier les résolutions qui sont compatibles avec votre téléviseur en "Moniteur HDMI 1" et "Moniteur HDMI 2". (@P [p. 227\)](#page-226-0)

### ■ Mode vidéo

Configurez la méthode de traitement vidéo pour qu'elle corresponde au contenu de ce type de vidéo.

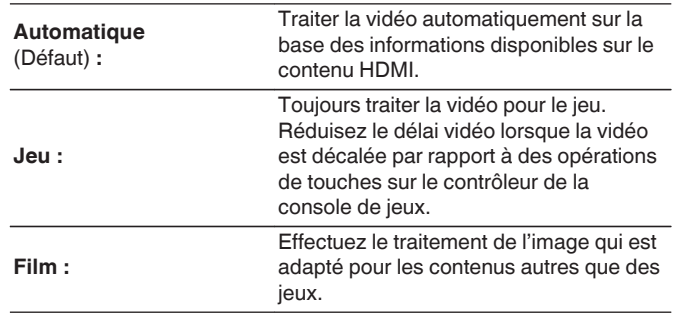

0 Si "Mode vidéo" est réglé sur "Automatique", le mode est commuté en fonction du contenu à l'entrée.

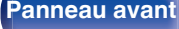

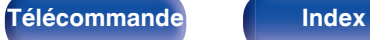

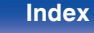

## <span id="page-179-0"></span>o **Conversion vidéo**

Le signal d'entrée vidéo est converti automatiquement en fonction de la TV connectée. ( $\sqrt{p}$  [p. 253\)](#page-252-0)

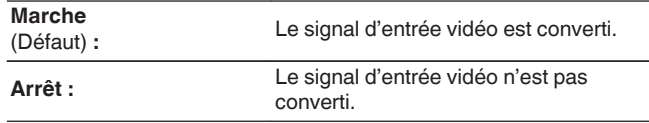

# **Echelle(scaler) i/p**

Réglez le signal de l'entrée vidéo pour qu'il soit soumis à un traitement i/p de mise à l'échelle.

Echelle(scaler) i/p convertira la résolution du signal vidéo d'entrée à la valeur définie dans "Résolution". ( $\sqrt{2}$  [p. 181\)](#page-180-0)

### n **Lorsque la source d'entrée est réglée sur autre que "iPod/USB" et "Online Music"**

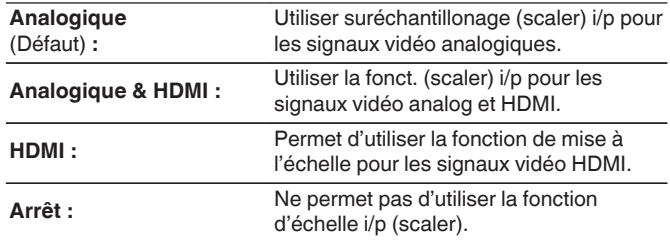

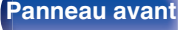

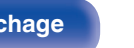

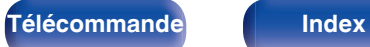

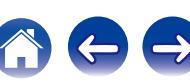
### n **Lorsque la source d'entrée est réglée sur "iPod/ USB" et "Online Music"**

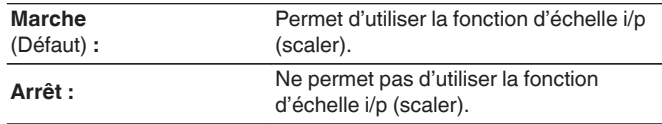

- 0 "Analogique & HDMI" peut être réglé pour des sources d'entrée pour lesquelles un connecteur d'entrée HDMI est attribué.
- 0 Les éléments paramétrables sont fonction de la source d'entrée attribuée à chaque borne d'entrée.
- 0 Cette fonction n'est pas efficace lorsque le signal d'entrée est "x.v.Color", 3D, sYCC601 color, Adobe RGB color, Adobe YCC601 color ou résolutions de l'ordinateur.

## **Résolution**

Réglez la résolution de sortie. Vous pouvez régler "Résolution" séparément pour la sortie HDMI de l'entrée vidéo analogique et l'entrée HDMI.

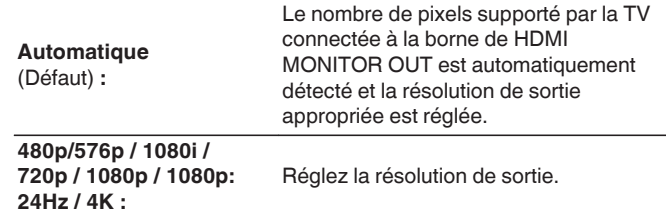

- Si "Echelle(scaler) i/p" est réglé sur "Analogique & HDMI", la résolution du signal d'entrée vidéo analogique et du signal d'entrée HDMI peut être réglée. (図 [p. 180\)](#page-179-0)
- 0 Si le réglage est fait sur "1080p:24Hz", vous pouvez apprécier des images filmées pour des sources films (en 24 Hz) . Pour les sources vidéo et les sources mixtes, nous recommandons de régler la résolution sur "1080p".
- 0 Il est impossible de convertir un signal 50 Hz en 1080p/24Hz. La sortie est en résolution 1080p/50Hz.

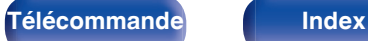

## $\blacksquare$  Mode progressif

Sélectionnez le mode de conversion progressive approprié pour le signal vidéo source.

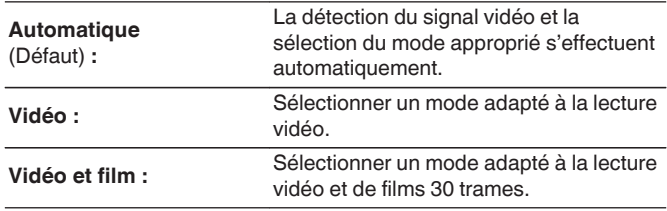

## Rapport d'aspect

Configurer le rapport d'aspect pour la sortie des signaux vidéo au HDMI.

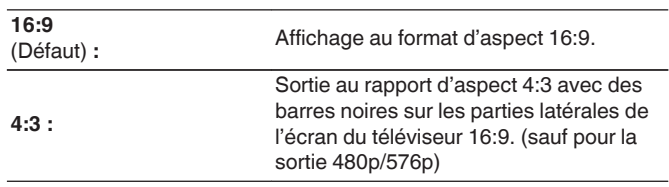

0 Cet élément peut être réglé lorsque "Echelle(scaler) i/p" n'est pas réglé sur "Arrêt". ( $\sqrt{p}$  [p. 180\)](#page-179-0)

### $\overline{a}$

0 Cet élément peut être réglé lorsque "Echelle(scaler) i/p" n'est pas réglé sur "Arrêt". (2 [p. 180\)](#page-179-0)

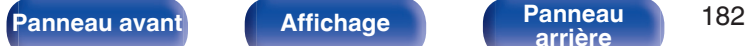

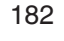

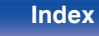

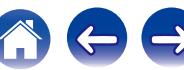

# **Affichage à l'écran**

Sélectionnez les préférences d'interface utilisateur pour l'affichage à l'écran.

## o **Volume**

Définit l'emplacement de l'affichage du niveau de volume.

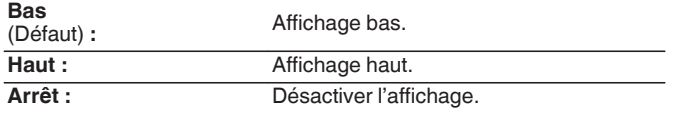

## $\rightarrow$

0 Si l'affichage du volume principal est difficile à lire lorsque du texte est superposé au sous-titrage d'un film, réglez-le sur "Haut".

## **Informations**

Affiche temporairement le statut de fonctionnement lorsque la source d'entrée changée.

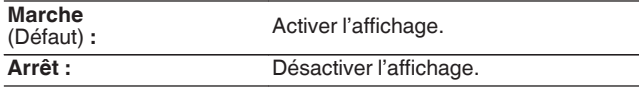

### **Lecture en cours**

Définit la durée d'affichage pour l'affichage de la lecture lorsque la source d'entrée est "Online Music", "iPod/USB", "Bluetooth" ou "Tuner".

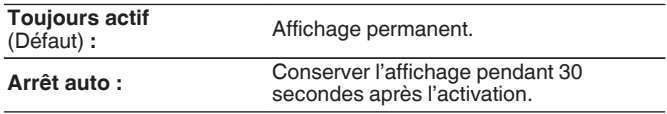

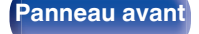

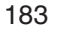

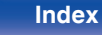

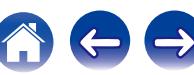

## **Format TV**

Détermine le format du signal vidéo à la sortie de la télévision que vous utilisez.

## **Format**

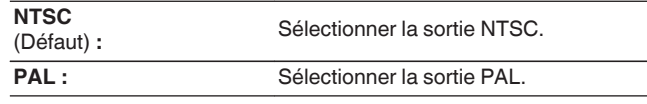

## $\overline{\rightarrow}$

0 "Format" peut aussi être réglé avec la procédure suivante. Cependant, l'écran du menu ne s'affiche pas. Suivez les instructions affichées pour procéder aux réglages.

**1.** Appuyez longuement sur le bouton de l'unité principale ZONE2 SOURCE et STATUS en même temps pendant au moins 3 secondes.

"Video Format <NTSC>" s'affiche sur l'écran.

- **2.** Utilisez TUNER PRESET CH + ou TUNER PRESET CH sur l'appareil principal et définissez le format du signal vidéo.
- **3.** Appuyez sur STATUS sur l'appareil principal pour terminer le réglage.

### **REMARQUE**

0 Si un format différent du format vidéo du moniteur connecté est défini, l'image ne s'affichera pas correctement.

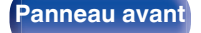

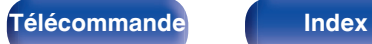

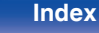

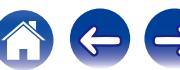

# **Entrées**

Réalisation des réglages concernant la lecture de la source d'entrée.

Vous n'avez pas besoin de modifier les réglages pour utiliser l'appareil. Effectuez des réglages lorsque cela s'avère nécessaire.

# **Affectation des entrées**

En effectuant les connexions comme indiqué par les sources d'entrée imprimées sur les bornes d'entrée audio/vidéo de cet appareil, il vous suffit d'appuyer une seule fois sur les touches de sélection de la source d'entrée pour lire aisément de l'audio ou de la vidéo à partir d'un dispositif connecté.

Veuillez changer l'attribution de la borne d'entrée HDMI, de la borne d'entrée audio numérique, de la borne d'entrée audio analogique, de la borne d'entrée de la vidéo composante, et de la borne d'entrée vidéo lors de la connexion d'une source d'entrée qui diffère de ce qui est imprimé sur les borne d'entrée audio/vidéo de cet appareil.

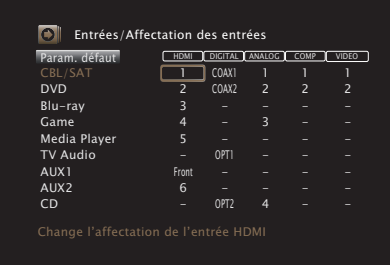

0 Par défaut, chaque élément est réglé comme suit.

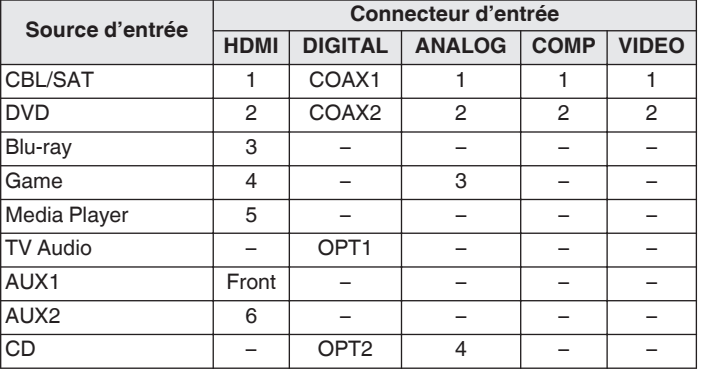

## n **Utilisateurs de TV/boîtier pour satellite, veuillez noter**

Lors de l'utilisation de la sortie audio numérique sur un téléviseur/ boîtier satellite :

Pour lire le signal vidéo attribué à "HDMI" associé au signal audio attribué à "Affectation des entrées" - "DIGITAL", vous devrez également sélectionner "Numérique" dans "Mode d'entrée". (CF [p. 188\)](#page-187-0)

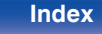

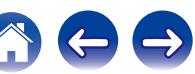

## o **HDMI**

Réglez ce paramètre pour changer l'attribution des prises d'entrée HDMI aux sources d'entrée.

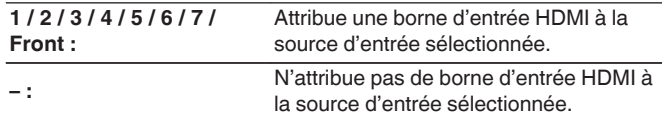

0 Si "HDMI Contrôle" ou "ARC" est réglé sur "Marche" dans le menu, "HDMI" ne peut pas être affecté à "TV Audio". [\("HDMI Contrôle" \(](#page-174-0)v<sup>3</sup> p. 175), ["ARC" \(](#page-175-0) $\sqrt{p}$  p. 176))

## **DIGITAL**

Réglez ce paramètre pour changer l'attribution des bornes d'entrée audio numérique aux sources d'entrée.

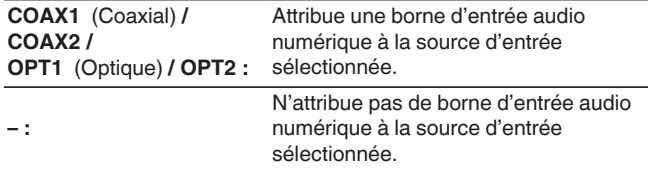

## o **ANALOG**

Réglez ce paramètre pour changer l'attribution des bornes d'entrée audio analogique aux sources d'entrée.

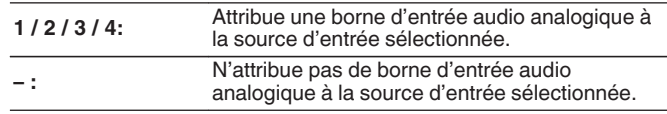

## COMP (Vidéo de composant)

Réglez ce paramètre pour changer l'attribution des bornes d'entrée vidéo composantes aux sources d'entrée.

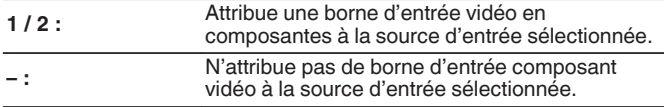

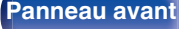

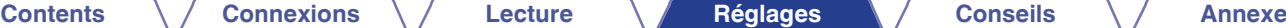

## o **VIDEO**

Réglez ce paramètre pour changer l'attribution des bornes d'entrée vidéo composantes aux sources d'entrée.

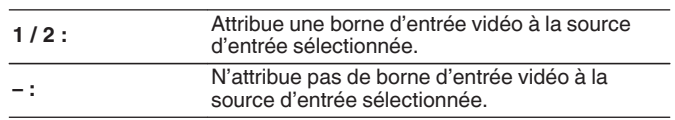

## o **Param. défaut**

Les paramètres "Affectation des entrées" sont rétablis à ceux par défaut.

## **Renommer les sources**

Modifiez le nom de l'affichage de la source d'entrée sélectionnée. Ceci est pratique lorsque le nom de votre appareil et celui de cet appareil sont différents. Vous pouvez modifier le nom selon vos préférences. Lorsque le nom a été défini, il s'affiche sur l'affichage de cet appareil et sur l'écran de menu.

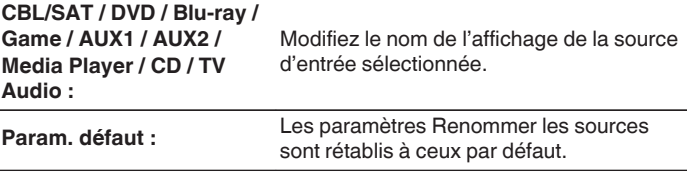

**Audio :**

0 Vous pouvez entrer jusqu'à 12 caractères. Pour la saisie de caractères, voir ["Utilisation de l'écran-clavier" \(](#page-158-0) $\sqrt{p}$  p. 159).

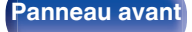

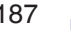

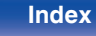

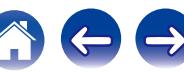

## <span id="page-187-0"></span>**Masquer les sources**

Permet de supprimer de l'affichage les sources d'entrée qui ne sont pas utilisées.

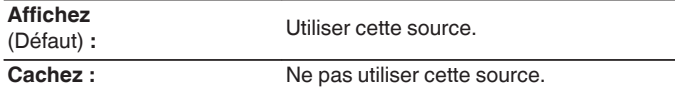

## $\overline{\rightarrow}$

0 La fonction "Bluetooth" peut être désactivée en réglant Bluetooth sur "Cachez".

## **Niveau des sources**

Cette fonction permet de corriger le niveau de lecture de l'entrée audio de la source d'entrée sélectionnée.

Utilisez cette fonction s'il y a des différences de niveau du volume d'entrée entre les différentes sources.

**-12 dB – +12 dB** (Défaut : 0 dB)

# $\overline{\mathscr{E}}$

0 Les réglages "Niveau des sources" sont mémorisés pour chaque source d'entrée.

## **Sélect. Entrées**

Réglez le mode d'entrée audio de chaque source d'entrée. Les modes d'entrée accessibles peuvent varier en fonction de la source d'entrée.

0 Les réglages "Sélect. Entrées" sont mémorisés pour chaque source d'entrée.

## o **Mode d'entrée**

Définit les modes d'entrée audio pour les différentes sources d'entrée. Normalement, il est recommandé de régler le mode d'entrée audio sur "Automatique".

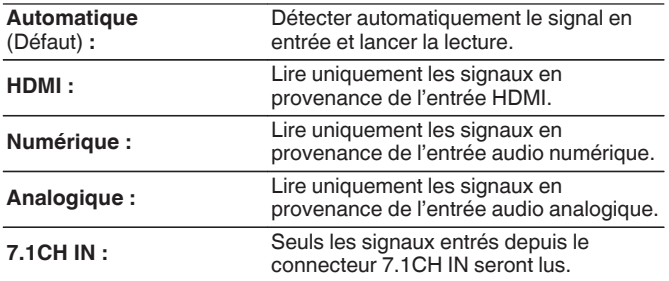

- 0 Si l'option "HDMI Contrôle" est réglée sur "Marche" et si un téléviseur compatible ARC est branchée via les bornes HDMI MONITOR 1, le mode d'entrée dont la source d'entrée est "TV Audio" est paramétré sur ARC.
- 0 Le mode audio ne peut pas être configuré si le mode d'entrée est réglé sur "7.1CH IN".

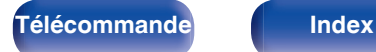

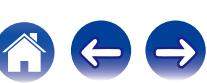

# **Enceintes**

Les caractéristiques acoustiques des enceintes connectées et du local d'écoute sont mesurées et les réglages les plus précis sont automatiquement faits. Cette procédure s'appelle "Conf. Audyssey®".

Vous n'avez pas à effectuer "Conf. Audyssey®" lorsque vous avez déjà effectué "Étalonnage enceintes" dans "Assistant de config.". Pour configurer manuellement les enceintes, utilisez l'option "Config. manuelle" du menu. (怪 [p. 199\)](#page-198-0)

# **Conf. Audyssey®**

Pour effectuer les mesures, placez le microphone d'étalonnage du son en différents endroits dans toute la zone d'écoute. Pour un meilleur résultat, il est recommandé d'effectuer la mesure sur six points ou plus, comme illustré (jusqu'à huit points).

Lors de la mesure de la seconde position et des suivantes, installez le microphone de calibration du son sur une distance de 2 ft (60 cm) par rapport à la première position de mesure (position d'écoute principale).

■ Si vous exécutez "Conf. Audyssey®", les fonctions Audyssey MultEQ® XT / Audyssey Dynamic EQ® / Audyssey Dynamic Volume® sont activées.  $(\sqrt{2})$  [p. 166\)](#page-165-0)

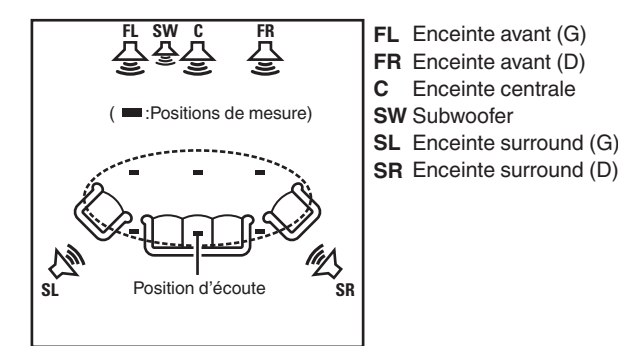

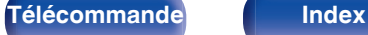

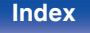

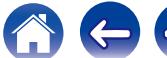

## o **A propos de la position d'écoute principale**

La position d'écoute principale est la position où plusieurs auditeurs ou une personne seule s'assoient naturellement dans l'enceinte de l'environnement d'écoute. Avant de lancer la procédure "Conf. Audyssey®", disposez le microphone de mesures et de configuration dans la position d'écoute principale.

Audyssey MultEQ® XT utilise les mesures à partir de ce point pour calculer la distance de l'enceinte, le niveau, la polarité et la valeur de croisement du subwoofer.

### **REMARQUE**

- 0 Le silence doit régner le plus possible dans la pièce. Un bruit de fond peut interrompre les mesures. Fermez les fenêtres et éteignez les appareils électroniques (radios, climatiseurs, éclairages fluorescents, etc.). Les sons émis par ces appareils pourraient avoir une incidence sur les mesures.
- 0 Pendant les mesures, placez les téléphones portables hors de la pièce d'écoute. Les signaux de téléphonie mobile pourraient perturber les mesures.
- 0 Pendant les mesures, ne laissez aucun objet sur le passage et ne restez pas debout entre les enceintes et le microphone d'étalonnage du son. De plus, installez le microphone d'étalonnage du son à au moins 20 pouces (50 cm) par rapport au mur. À défaut, cela peut se traduire par des lectures incorrectes.
- 0 Pendant le processus de mesures, les tons de tests audibles proviendront des enceintes et des subwoofers, mais ceci fait partie du fonctionnement normal. S'il y a un bruit de fond dans la pièce, le volume de ces signaux d'essai augmente.
- Si vous utilisez la touche VOLUME  $\blacktriangle$   $\blacktriangledown$  de la télécommande ou VOLUME de l'appareil au cours des mesures, celles-ci sont annulées.
- 0 Il n'est pas possible d'effectuer ces mesures lorsqu'un casque est connecté. Débranchez le casque audio avant de procéder à la configuration "Conf. Audyssey®".

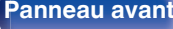

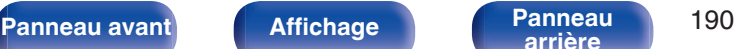

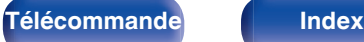

**Procédure pour les réglages des enceintes (Conf. Audyssey®)**

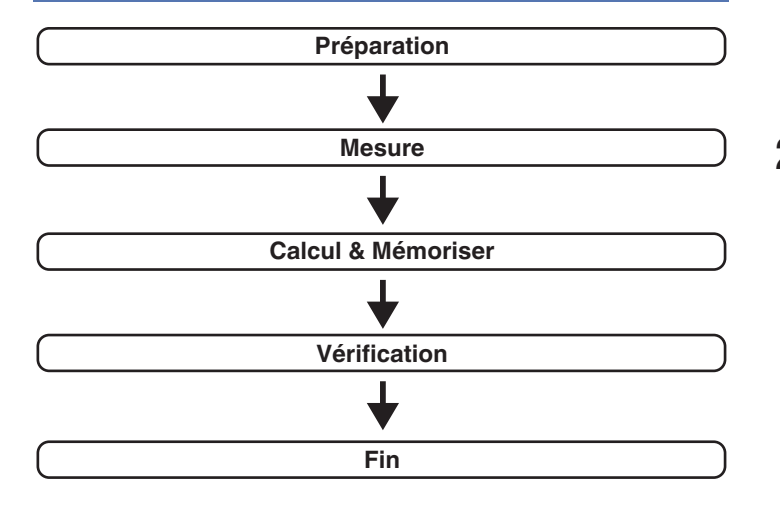

**1 Fixez le microphone d'étalonnage du son fourni pour le support de microphone ou son propre trépied et l'installer dans la position d'écoute principale.**

Lors de l'installation du microphone d'étalonnage du son, pointez l'extrémité du microphone vers le plafond et réglez la hauteur afin qu'elle corresponde à celle des oreilles d'un auditeur en position assise.

**2 Si vous utilisez un subwoofer compatible avec les réglages suivants, configurez-le comme indiqué cidessous.**

## n **Subwoofer doté d'un mode direct**

Placez le mode direct sur "Marche" et désactivez le réglage du volume et le réglage de la fréquence croisée.

## □ Subwoofer ne possédant pas de mode direct

Effectuez les réglages suivants:

- Volume : position 12 heures
- 0 Fréquence croisée : Fréquence maximale/la plus élevée
- 0 Filtre passe-bas : Arrêt
- 0 Mode veille : Arrêt

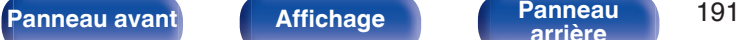

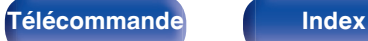

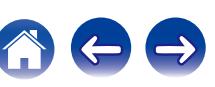

₩

**3 Connectez le microphone de mesures et de configuration sur la prise SETUP MIC de cet appareil.**

> ര ∃ভততাৰ Lorsque le microphone de configuration et de mesure est connecté, l'écran suivant s'affiche.

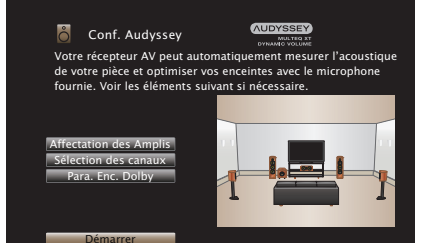

### **4 Sélectionnez "Démarrer" et appuyez ensuite sur ENTER.**

"Conf. Audyssey®" peut également permettre les réglages suivants.

0 **Affectation des Amplis**

Il est possible de changer la sortie des signaux à partir des bornes d'enceinte SURROUND BACK de cet appareil pour qu'elle corresponde à l'environnement de vos enceintes. [\("Affectation des Amplis" \(](#page-198-0) $\sqrt{p}$ " p. 199))

0 **Sélection des canaux**

Si les canaux qui ne sont pas utilisés sont définis à l'avance, la mesure des canaux définis est omise et la durée de la mesure peut être réduite. Vous pouvez également modifier le nombre d'enceintes surround arrière.

0 **Para. Enc. Dolby**

Réglez la distance entre l'enceinte Dolby Atmos Enabled et le plafond.

Cette option peut être réglée lorsque "Mode affectation" est réglé sur "Dolby avant" ou "Dolby surr." dans le paramétrage "Affectation des Amplis". ( $\sqrt{2}$  [p. 199\)](#page-198-0)

**5 Suivez les instructions affichées sur l'écran puis appuyez sur "Suivant" pour continuer.**

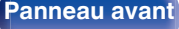

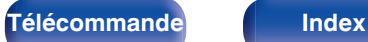

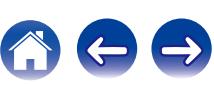

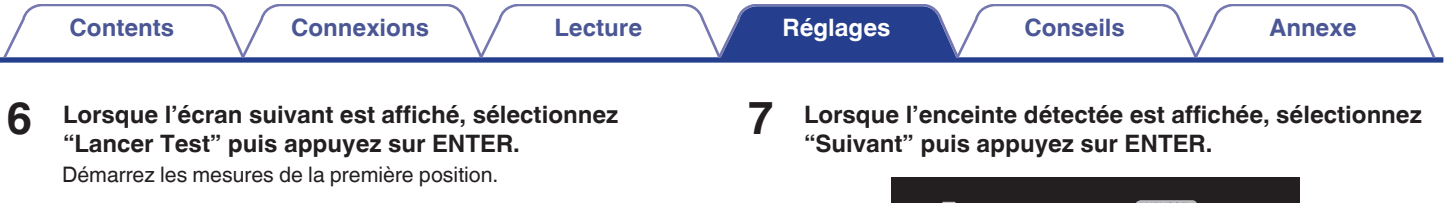

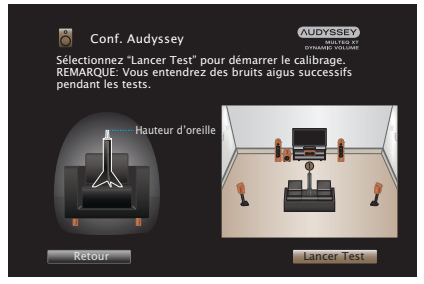

• La mesure peut prendre plusieurs minutes.

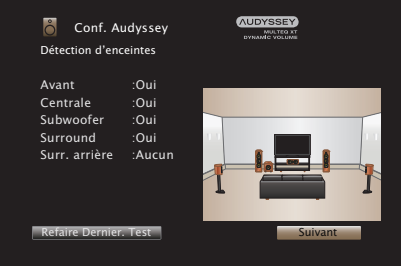

### **REMARQUE**

- 0 **Si "Attention!" s'affiche sur l'écran du téléviseur :**
	- Allez à ["Message d'erreur" \(](#page-196-0) $\mathbb{Q}$  p. 197). Vérifiez les points concernés et effectuez les procédures nécessaires.

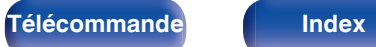

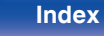

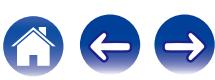

### **8 Disposez le microphone de mesures et de configuration à la position 2, sélectionnez "Continuer", puis appuyez sur ENTER.**

La mesure du deuxième point démarre.

Les mesures peuvent être effectuées jusqu'à huit points.

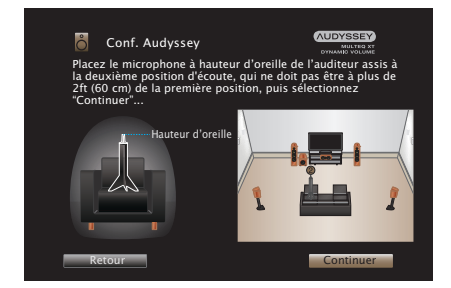

## n **Arrêter "Conf. Audyssey®"**

- A Appuyez sur BACK pour afficher l'écran contextuel.
- $(2)$  Appuyez sur  $\triangleleft$  pour sélectionner "Oui", puis appuyez sur ENTER.

## **9 Répétez l'étape 8 pour mesurer les positions 3 à 8.**

- 0 Pour passer la mesure de la quatrième position d'écoute et des suivantes, appuyez sur  $\triangleleft$  pour sélectionner "Compléter" et appuyez sur ENTER pour passer à l'étape 11.
- **10 Sélectionnez "Continuer" et appuyez ensuite sur ENTER.**

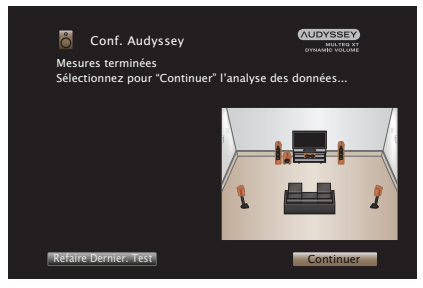

Démarrez l'analyse et l'enregistrement des résultats de mesure.

• L'analyse prend plusieurs minutes.

Plus il y a d'enceintes et de positions de mesure, plus l'analyse est longue.

### **REMARQUE**

0 Lorsque les résultats de mesure sont en train d'être enregistrés, veillez à ce que l'alimentation ne soit pas hors tension.

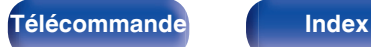

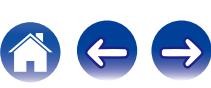

## **11 Effectuez le paramétrage de Audyssey Dynamic EQ® et Audyssey Dynamic Volume®.**

L'écran suivant s'affiche lors de l'analyse. Configurez le paramétrage de votre choix.

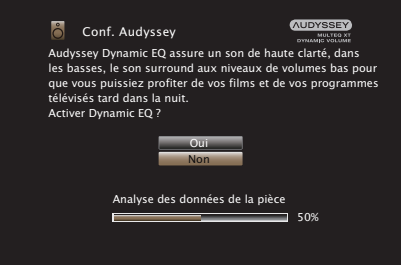

- 0 Dynamic EQ corrige la réponse de fréquence en tenant compte des caractéristiques audio de la pièce et de la capacité auditive humaine de manière à entendre le son, même à faible volume. Ce mode est recommandé lors de l'utilisation de l'appareil avec le volume baissé, comme par exemple lorsque vous regardez un film ou un programme TV au milieu de la nuit.
- 0 Dynamic Volume ajuste le volume de sortie au niveau optimal tout en surveillant constamment le niveau d'entrée audio de l'appareil. Le contrôle du volume optimal s'effectue automatiquement sans aucune perte de dynamisme et de clarté du son lorsque, par exemple, le volume augmente soudainement dans les spots publicitaires pendant les programmes de télévision.

**12 Lorsque l'analyse et la sauvegarde sont terminées, débranchez le microphone d'étalonnage du son de la prise SETUP MIC de l'appareil principal puis appuyez sur "Suivant".**

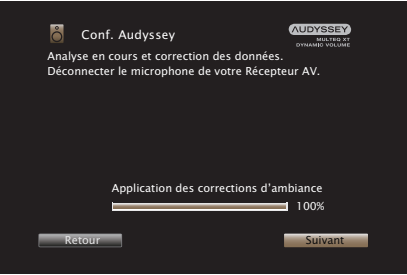

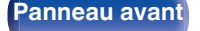

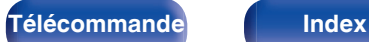

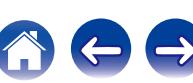

### **13 Sélectionnez "Détails" et appuyez sur ENTER pour vérifier les résultats de mesure.**

0 Les subwoofers peuvent mesurer une distance constatée plus grande que la distance réelle du fait du retard électrique commun aux subwoofers.

### **REMARQUE**

0 Ne pas modifier la connexion de l'enceinte ou le volume du subwoofer après "Conf. Audyssey®". Si ces derniers sont modifiés, exécutez à nouveau "Conf. Audyssey®" afin de configurer le paramétrage de l'égaliseur de manière optimale.

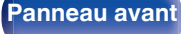

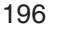

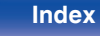

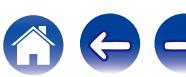

# <span id="page-196-0"></span>**Message d'erreur**

Un message d'erreur s'affiche si "Conf. Audyssey®" n'a pas pu se terminer en raison de la position des enceintes, de l'environnement de mesure, etc Si un message d'erreur s'affiche, vérifiez les éléments concernés et effectuez les mesures nécessaires. Coupez l'alimentation avant de vérifier les connexions des enceintes.

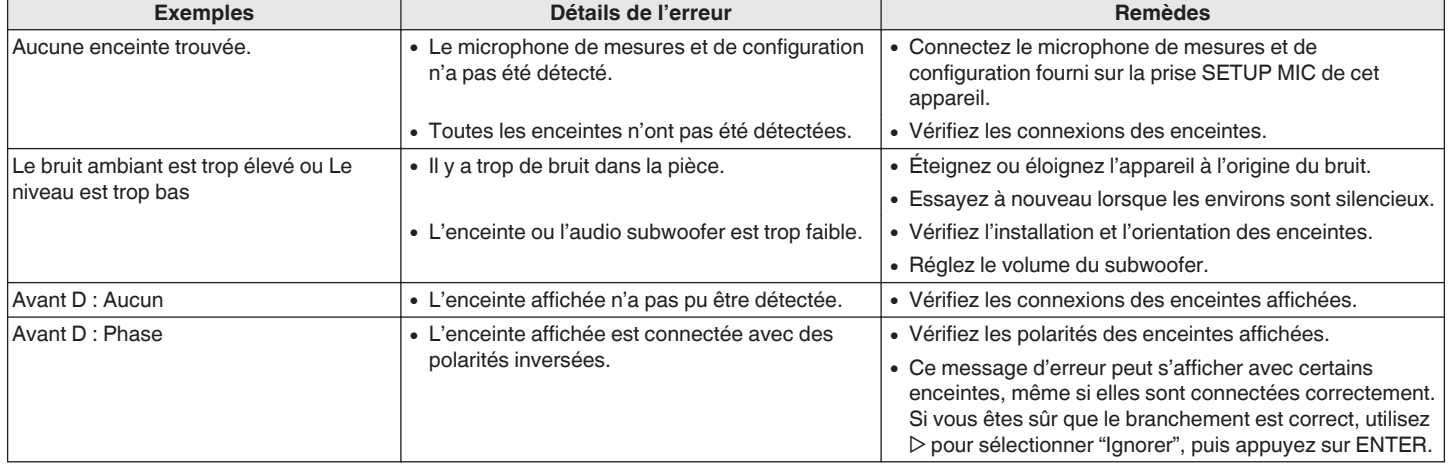

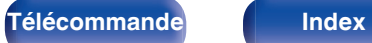

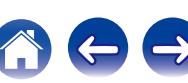

# **Retour aux réglages "Conf. Audyssey®"**

Si vous définissez "Réinitialisez" sur "Restaurez", vous pouvez revenir au résultat de la mesure de "Conf. Audyssey®" (valeur calculée au départ par MultEQ® XT), même lorsque vous avez modifié chaque réglage manuellement.

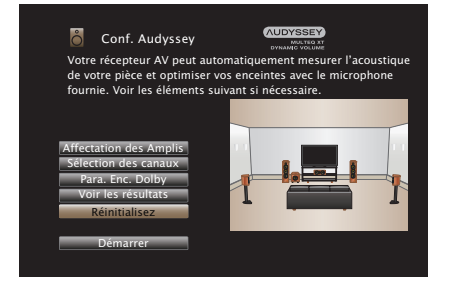

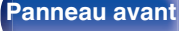

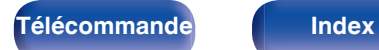

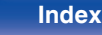

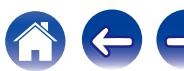

# <span id="page-198-0"></span>**Config. manuelle**

Utilisez cette procédure pour régler manuellement les enceintes ou si vous souhaitez modifier les réglages effectués avec la procédure de "Conf. Audyssey®".

- 0 Si vous modifiez le paramétrage de l'enceinte après avoir exécuté "Conf. Audyssey®", vous ne serez plus en mesure de sélectionner Audyssey MultEQ® XT, Audyssey Dynamic EQ® ou Audyssey Dynamic Volume<sup>®</sup>. ( $\sqrt{p}$  [p. 166\)](#page-165-0)
- 0 La "Config. manuelle" peut être utilisée même s'il n'y a pas eu modification des réglages. Effectuez des réglages uniquement si cela s'avère nécessaire.

# **Affectation des Amplis**

Permet de sélectionner la méthode d'utilisation de l'amplificateur de puissance en fonction de votre système d'enceintes.

Voir "Configuration de l'enceinte et "Affectation des Amplis" les réglages" ( $\sqrt{2}$  [p. 38\)](#page-37-0) concernant la configuration d'enceinte et la connexion.

## **Mode affectation**

Permet de sélectionner la méthode d'utilisation de l'amplificateur de puissance.

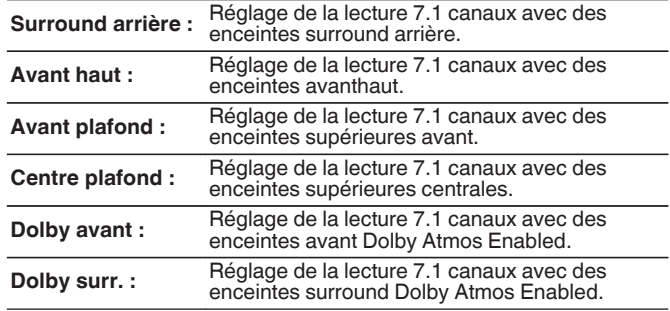

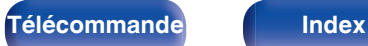

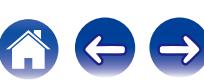

<span id="page-199-0"></span>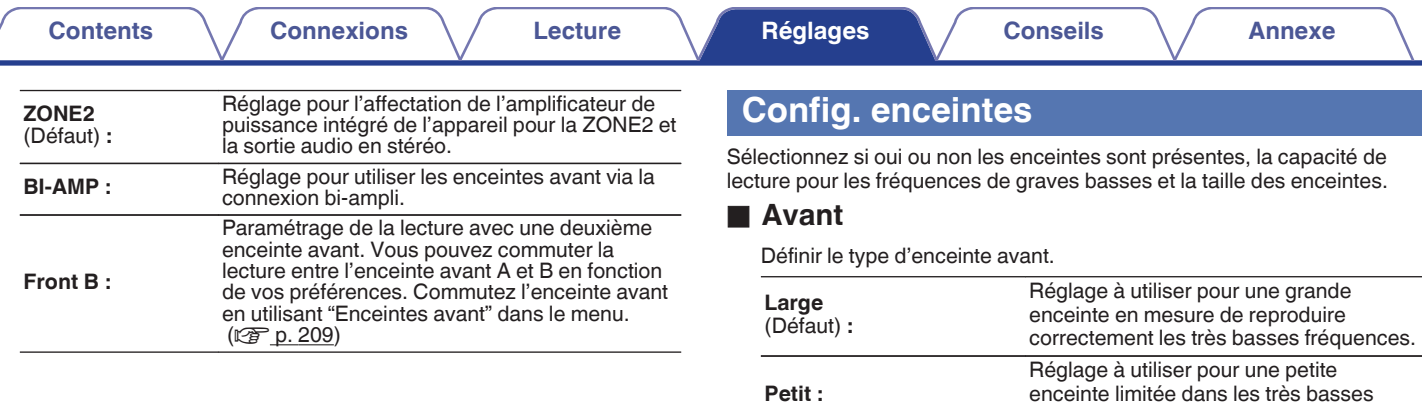

### $\overline{\mathscr{L}}$

0 Lorsque "Subwoofer" est réglé sur "Non", "Avant" est automatiquement réglé sur "Large".

fréquences.

enceinte limitée dans les très basses

0 Lorsque "Avant" est réglé sur "Petit", les paramètres "Centrale", "Surround", "Surr. arrière" et "Avant haut" ne peuvent pas être réglés sur "Large".

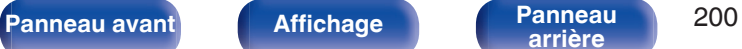

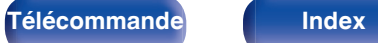

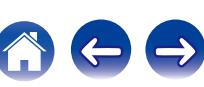

## Surround

Définir la présence et la taille des enceintes surround.

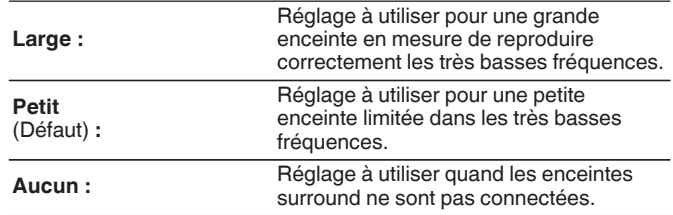

### $\overline{a}$

0 Si "Surround" est réglé sur "Aucun", "Surr. arrière" et "Dolby surround" sont automatiquement réglés sur "Aucun".

## <span id="page-200-0"></span> $\blacksquare$  Centrale

Définir la présence et la taille de l'enceinte centrale.

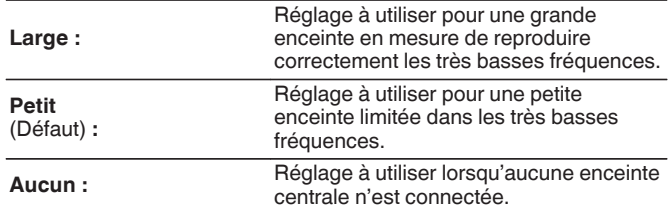

## ■ Subwoofer

Définir la présence d'un subwoofer.

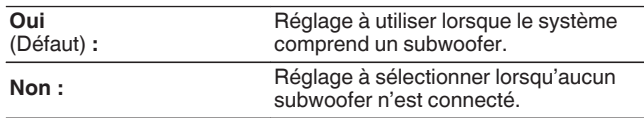

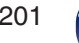

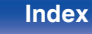

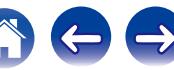

## $\blacksquare$  Surr. arrière

Définir la présence, la taille et le nombre d'enceintes arrière surround.

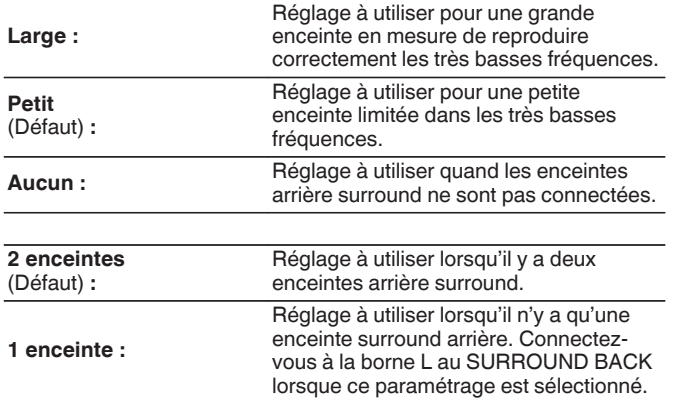

## **Avant haut**

Définir la présence et la taille des enceintes avant-haut.

**[arrière](#page-18-0) [Télécommande](#page-22-0) [Index](#page-281-0)**

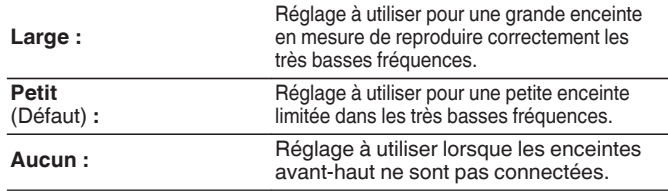

## $\overline{\mathscr{L}}$

0 Lorsque le réglage "Mode affectation" est "Avant haut", vous pouvez effectuer  $ce$  réglage. ( $\overline{c}$  [p. 199\)](#page-198-0)

## $\overline{\mathscr{L}}$

0 Lorsque le réglage "Mode affectation" est "Surround arrière", vous pouvez effectuer ce réglage. ( $\mathbb{Z}$  [p. 199\)](#page-198-0)

## **Avant plafond**

Réglez la présence et la taille des enceintes supérieures avant.

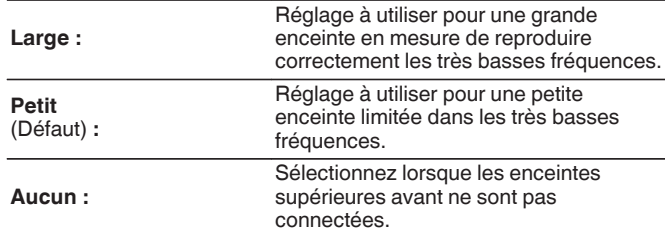

0 Lorsque le réglage "Mode affectation" est "Avant plafond", vous pouvez effectuer ce réglage. ( $\sqrt{p}$  [p. 199\)](#page-198-0)

## **Centre plafond**

Réglez la présence et la taille des enceintes supérieures centrales.

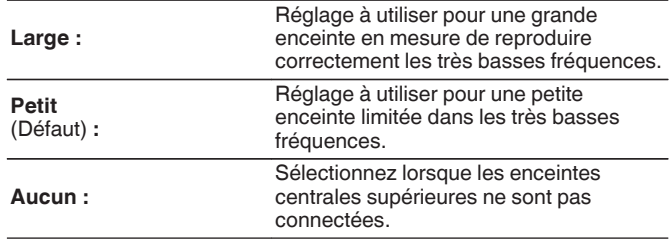

0 Lorsque le réglage "Mode affectation" est "Centre plafond", vous pouvez effectuer ce réglage. ( $\sqrt{p}$  [p. 199\)](#page-198-0)

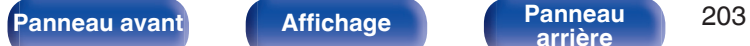

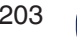

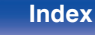

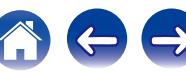

## **Dolby avant**

Réglez la présence et la taille des enceintes Dolby avant.

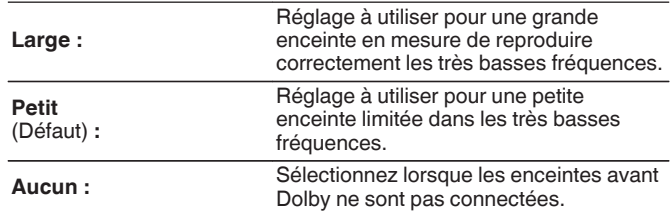

## $\overline{\mathscr{O}}$

0 Lorsque le réglage "Mode affectation" est "Dolby avant", vous pouvez effectuer ce réglage. (v [p. 199\)](#page-198-0)

## **Dolby surround**

Réglez la présence et la taille des enceintes Dolby surround.

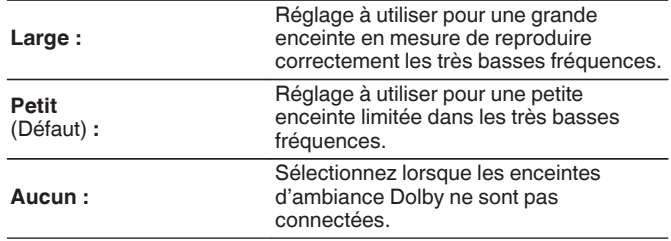

0 Lorsque le réglage "Mode affectation" est "Dolby surround", vous pouvez effectuer ce réglage. ( $\sqrt{p}$  [p. 199\)](#page-198-0)

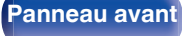

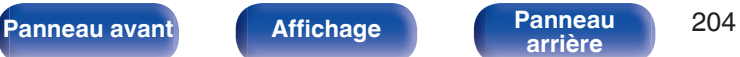

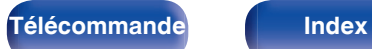

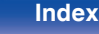

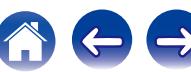

## **Distances**

Permet de régler la distance entre la position d'écoute et les enceintes. Avant d'effectuer les réglages, mesurez la distance entre la position d'écoute et les différentes enceintes.

## o **Unité**

Permet de régler l'unité de distance.

**Pieds** (Défaut)

**Mètres**

# ■ Étape

Permet de régler l'incrément minimum de réglage de la distance.

**1 ft / 0.1 ft** (Défaut : 1 ft)

**0.1 m / 0.01 m**

## ■ Réglez la distance

### **0.0 ft – 60.0 ft / 0.00 m – 18.00 m**

## $\overline{a}$

- 0 Les enceintes qui peuvent être sélectionnées sont différentes selon les réglages "Affectation des Amplis" et "Config. enceintes". [\("Affectation des](#page-198-0) [Amplis" \(](#page-198-0) $\mathbb{C}$ ) p. 199), ["Config. enceintes" \(](#page-199-0) $\mathbb{C}$ ) p. 200))
- 0 Réglages par défaut :

Avant G / Avant D / A. Haut G / A. Haut D / Centrale / Dolby avant G / Dolby avant D / Subwoofer :12,0 pi (3,60 m) Surround G / Surround D / Surr. arr. G / Surr. arr. D / Avnt plaf G / Avnt plaf D / Centr. plaf G / Centr. plaf D / Dolby Surround G/Dolby Surround D :10,0 pi

(3,00 m) 0 Réglez la différence de distance entre enceintes à moins de 20,0 ft (6,00 m).

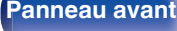

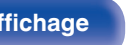

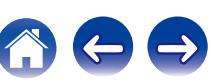

## **Para. Enc. Dolby**

Réglez la distance entre l'enceinte Dolby Atmos Enabled et le plafond.

**3.0 ft - 11.0 ft / 0.90 m - 3.30 m** (Par défaut : 6.0 ft)

## $\overline{\mathscr{L}}$

0 Cette option peut être réglée lorsque "Dolby avant" ou "Dolby surr." est réglé sur "Large" ou "Petit" dans "Config. enceintes".

## o **Param. défaut**

Les paramètres "Distances" sont rétablis à ceux par défaut.

## **Niveaux**

Réglez le volume de la tonalité de test à l'identique à la position d'écoute lorsqu'il est envoyé depuis chaque enceinte.

## o **Démar. tonalite d'essai**

Un son test est émis depuis l'enceinte sélectionnée.

Pendant l'écoute du son test, ajustez le volume de sortie sur l'enceinte sélectionnée.

**–12.0 dB – +12.0 dB** (Défaut : 0.0 dB)

- 0 Le paramétrage "Niveaux" est reflété dans tous les modes son.
- Si vous souhaitez régler le niveau du canal pour chaque source d'entrée, effectuez les réglages dans "Réglage niv. Canal". ( $\sqrt{\mathscr{F}}$  [p. 120\)](#page-119-0)
- 0 Lorsque le casque est connecté à la borne PHONES de cet appareil, vous ne pouvez pas régler l'option "Niveaux".

## o **Param. défaut**

Les paramètres "Niveaux" sont rétablis à ceux par défaut.

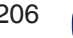

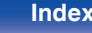

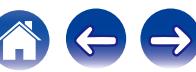

## **Crossover**

Permet de régler en fonction de la fréquence de limite inférieure des fréquences de base qui peuvent être lues sur chaque enceinte. Voir le manuel des enceintes pour plus de renseignements concernant la fréquence croisée.

## o **Select. H-P**

Permet de sélectionner le mode de définition de la fréquence croisée.

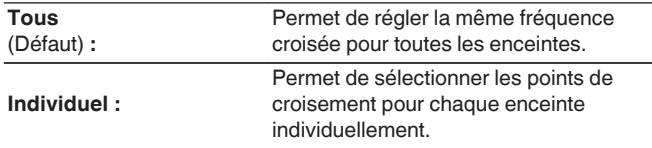

## o **Sélection de la fréquence croisée**

**40 Hz / 60 Hz / 80 Hz / 90 Hz / 100 Hz / 110 Hz / 120 Hz / 150 Hz / 200 Hz / 250 Hz** (Défaut : 80 Hz)

- 0 Le paramètre "Crossover" peut être réglé lorsque le réglage du paramètre "Mode subwoofer" est "LFE+Main" ou lorsque l'une des enceintes est réglée sur "Petit". ( $\sqrt{p}$ " [p. 208\)](#page-207-0)
- La fréquence croisée par défaut est "80 Hz". Il s'agit du réglage idéal pour un fonctionnement optimal avec la plus grande gamme d'enceintes. Nous recommandons un réglage à une fréquence supérieure à la fréquence croisée lorsque de petites enceintes sont utilisées. Par exemple, effectuez le réglage sur "250 Hz" lorsque la plage de fréquence des enceintes est 250 Hz – 20 kHz.
- 0 Le son endessous de la fréquence de croisement est coupé de la sortie des enceintes définies dans "Petit". Cette fréquence de coupure des graves est émise par le subwoofer ou par les enceintes avant.
- 0 Les enceintes qui peuvent être réglées quand l'option "Individuel" est sélectionnée sont différentes selon le réglage du paramètre "Mode subwoofer". (CF [p. 208\)](#page-207-0)
	- 0 Quand "LFE" est sélectionné, les enceintes réglées sur "Petit" pour "Config. enceintes" peuvent être réglées. Si les enceintes sont réglées sur"Large", "Total" s'affiche et le réglage ne peut pas être effectué. ( $\mathbb{Q}_F$  [p. 200\)](#page-199-0)
- 0 Lorsque "LFE+Main" est sélectionné, les enceintes peuvent être réglées peu importe le réglage "Config. enceintes". ( $\sqrt{2}$  [p. 200\)](#page-199-0)

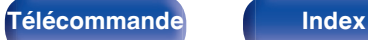

## <span id="page-207-0"></span>**Graves**

Permet de configurer la reproduction de la gamme de signaux subwoofer et LFE.

## **Mode subwoofer**

Permet de sélectionner les signaux de la gamme des graves qui seront reproduits par le subwoofer.

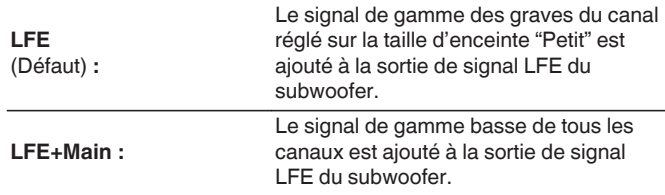

- 0 L'élément "Mode subwoofer" peut être réglé lorsque "Config. enceintes" "Subwoofer" est réglé sur une option autre que "Non". ( $\mathbb{Q}$  [p. 201\)](#page-200-0)
- 0 Écoutez de la musique ou un film puis sélectionnez le mode produisant les graves les plus puissants.
- 0 Si "Config. enceintes" "Avant" et "Centrale" sont réglés sur "Large", et que "Mode subwoofer" est réglé sur "LFE", il se peut que les subwoofers n'émettent aucun son, selon le signal d'entrée ou le mode sonore sélectionné. ( $\mathbb{Q}_F$  [p. 200\)](#page-199-0) Sélectionnez "LFE+Main" si vous voulez que les signaux graves soient toujours émis par le subwoofer.

## **LPF** pour LFE

Permet de régler la gamme d'émission du signal LFE. Réglez cela lorsque vous souhaitez changer la fréquence de lecture (point de filtre passe-bas) du subwoofer.

**80 Hz / 90 Hz / 100 Hz / 110 Hz / 120 Hz / 150 Hz / 200 Hz / 250 Hz** (Défaut : 120 Hz)

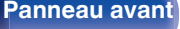

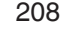

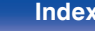

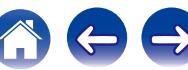

## <span id="page-208-0"></span>**Enceintes avant**

Permet de définir l'enceinte avant A/B à utiliser pour chaque mode audio.

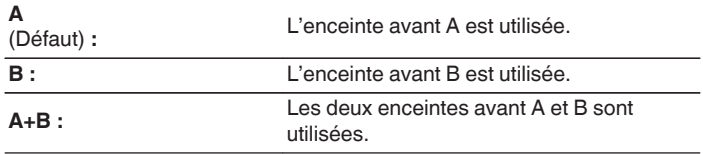

## $\rightarrow$

0 Cette option peut être sélectionnée lorsque "Mode affectation" est défini sur "Front

 $B''$ . ( $\overline{c}$  [p. 200\)](#page-199-0)

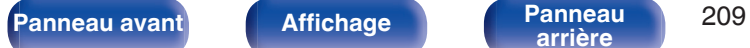

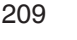

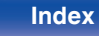

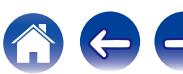

# <span id="page-209-0"></span>**Réseau**

Pour utiliser cet appareil en le connectant à un réseau domestique, vous devez configurer les paramètres réseau.

Si vous effectuez cette opération via DHCP, définissez "DHCP" sur "Marche". (Réglage par défaut.) Cet appareil pourra ainsi utiliser votre réseau domestique.

Lorsque vous affectez une adresse IP à chaque appareil manuellement, vous devez affecter une adresse IP à cet appareil à l'aide des réglages "Adresse IP" et entrer des informations sur votre réseau domestique (LAN) telles que l'adresse de passerelle et le masque de sous-réseau, etc.

# **Informations**

Affichage des informations sur le réseau.

**Nom convivial / Connexion / SSID / DHCP / Adresse IP / Adresse MAC**

## P

0 Une Adresse MAC est nécessaire pour créer un compte vTuner.

## **Connexion**

Choisissez s'il faut connecter le réseau domestique à un réseau local sans fil ou à un LAN câblé.

Lorsque vous vous connectez au réseau avec un LAN câblé, sélectionnez "Filaire (Ethernet)" après la connexion d'un câble LAN, Lors de la connexion au réseau avec un réseau local sans fil, sélectionnez "Sans fil (Wi-Fi)" et configurez le "Config. Wi-Fi". ( $\mathbb{Q}$  [p. 211\)](#page-210-0)

## o **Wi-Fi**

Vous pouvez interrompre la fonction Wi-Fi lorsque vous raccordez cet appareil au réseau via un LAN câblé.

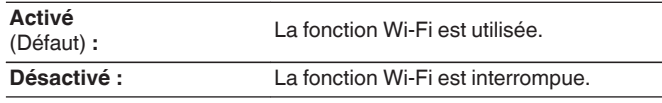

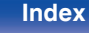

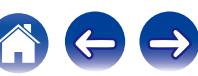

## <span id="page-210-0"></span>**Connecter avec**

Sélectionnez la méthode de connexion au réseau domestique (LAN).

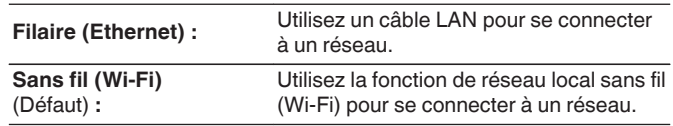

0 Cette option peut être sélectionnée lorsque "Wi-Fi" est défini sur "Activé".  $(\sqrt{pT}$  [p. 210\)](#page-209-0)

# **Config. Wi-Fi**

Connectezvous à un routeur de réseau local sans fil (Wi-Fi). Le routeur peut être connecté par les moyens suivants. Sélectionnez la méthode de connexion en fonction de votre environnement domestique.

## o **Recherche de réseaux**

Sélectionnez le réseau auquel vous souhaitez vous connecter à partir de la liste des réseaux possibles affichée sur l'écran du téléviseur.

**1.** Sélectionnez le réseau auquel vous souhaitez vous connecter à partir de la liste des réseaux sans fil.

Sélectionnez "Rescan" si le réseau est introuvable.

**2.** Entrez votre mot de passe et sélectionnez "OK".

## **Utiliser le dispositif iOS**

Utilisez votre périphérique iOS (iPhone/iPod/iPad) pour vous connecter au réseau. En connectant votre périphérique iOS à cet appareil, l'appareil peut être automatiquement connecté au même réseau que votre périphérique.

Cet appareil peut être connecté à votre périphérique iOS de deux façons, en utilisant un câble USB et via le Wi-Fi.

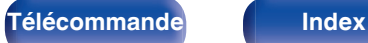

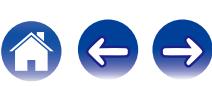

## <span id="page-211-0"></span>n **Lors de la connexion via Wi-Fi**

- **1.** Sélectionnez "Connexion sans fil" sur l'écran du téléviseur.
- **2.** Vérifiez que votre appareil iOS est connecté au routeur du réseau local sans fil (Wi-Fi) et sélectionnez "Marantz SR5011" depuis "CONFIGURER UN HAUT-PARLEUR AIRPLAY..." en bas de l'écran de configuration Wi-Fi de votre appareil iOS.
- **3.** Tapez "Suivant" sur l'écran du périphérique iOS.

## $\overline{\mathscr{E}}$

• La version du micrologiciel du périphérique iOS doit prendre en charge iOS 7 une version ultérieure.

## n **Lors de l'utilisation d'un câble USB**

- **1.** Sélectionnez "Câble USB" sur l'écran du téléviseur.
- **2.** Vérifiez que votre périphérique iOS est connecté au réseau local sans fil (Wi-Fi) et le connecter au port USB situé sur le panneau avant à l'aide d'un câble USB.
- **3.** Sélectionnez "Connecter" sur l'écran du téléviseur.
- **4.** Tapez "Autoriser" lorsque le message de connexion s'affiche sur l'écran de votre périphérique iOS.

0 La version du micrologiciel du périphérique iOS doit prendre en charge iOS 5 une version ultérieure.

## **Routeur WPS**

Utilisez un routeur compatible WPS à connecter.

Il y a deux façons de se connecter, en utilisant la méthode du boutonpoussoir ou la méthode du code PIN. Sélectionnez la méthode de connexion pour qu'elle corresponde à votre routeur.

## n **Lors de la connexion en utilisant la méthode du bouton poussoir**

- **1.** Sélectionnez "Bouton poussoir" sur l'écran du téléviseur.
- **2.** Commutez vers le mode WPS en appuyant sur la touche WPS du routeur auquel vous souhaitez vous connecter.
	- 0 La durée pour appuyer sur la touche varie en fonction du routeur.
- **3.** Sélectionnez "Connecter" sur l'écran du téléviseur dans les 2 minutes.

## n **Lors de la connexion en utilisant la méthode du code PIN**

- **1.** Sélectionnez "PIN" sur l'écran du téléviseur.
- **2.** Enregistrez le code PIN de l'appareil dans le routeur.

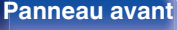

**[arrière](#page-18-0) [Télécommande](#page-22-0) [Index](#page-281-0)**

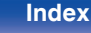

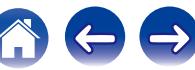

## **Manuel**

Saisissez le nom (SSID) et le mot de passe du réseau auquel vous souhaitez vous connecter.

**1.** Réglez les éléments suivants.

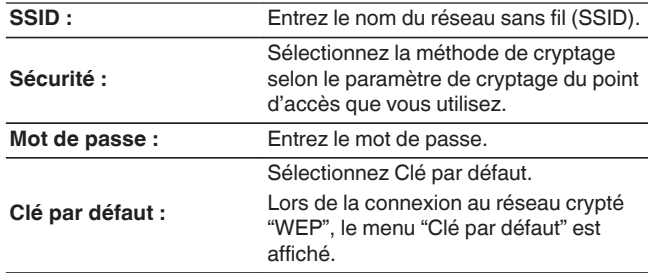

**2.** Sélectionnez "Connecter" à la fin du paramétrage.

0 Le paramétrage du réseau local sans fil (Wi-Fi) de cet appareil peut également être configuré à partir d'un ordinateur ou d'une tablette qui prend en charge la connexion au réseau local sans fil.

Lorsque vous utilisez un périphérique qui dispose d'une version du micrologiciel de iOS 7 ou ultérieure, ["Lors de la connexion en utilisant le Wi-Fi" \(](#page-211-0) $\sqrt{2}$  p. 212) dans "Utiliser le dispositif iOS".

- **1.** Maintenez enfoncées les touches ZONE2 SOURCE et TUNER PRESET CH + de l'appareil principal pendant au moins 3 secondes, lorsque l'alimentation est sous tension.
- **2.** Connectez le réseau local sans fil de l'ordinateur ou de la tablette utilisés au "Marantz SR5011" lorsque le message "Connectez votre dispositif Wi-Fi au réseau Wi-Fi appelé "Marantz SR5011"" apparaît à l'écran.
- **3.** Démarrez le navigateur et saisissez "192.168.1.16" dans l'URL.
- **4.** Utilisez le navigateur pour saisir le paramétrage, sélectionnez "Connecter" puis quittez le paramétrage.

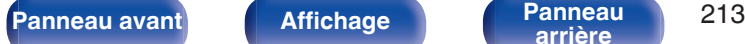

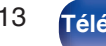

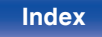

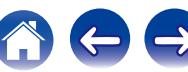

## **DHCP**

Permet de sélectionner la manière de se connecter au réseau.

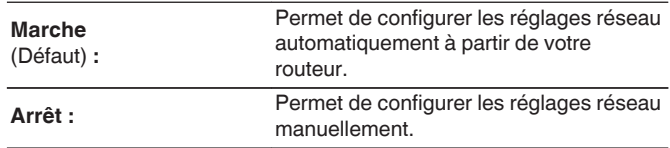

## o **Adresse IP**

Régler l'adresse IP dans les limites indiquées ci-dessous.

0 La fonction Network Audio ne peut pas être utilisée si d'autres adresses IP sont réglées. CLASS A:10.0.0.1 - 10.255.255.254 CLASS B:172.16.0.1 - 172.31.255.254 CLASS C:192.168.0.1 - 192.168.255.254

## ■ Masq. sous-rés.

Lorsque vous connectez directement un modem xDSL ou un adaptateur terminal à cet appareil, entrez le masque de sous-réseau indiqué dans la documentation donnée par votre fournisseur. Entrer en général 255.255.255.0.

# **Réglages**

Configurez le paramétrage proxy et l'adresse IP.

- Si vous utilisez un routeur haut débit (fonction DHCP), les informations requises pour la connexion réseau telles que l'adresse IP seront automatiquement configurées puisque la fonction DHCP est réglée sur "Marche" dans les paramètres par défaut de l'appareil.
- 0 Paramétrez les informations de Adresse IP, Masq. sous-rés., Passerelle défaut et du serveur DNS seulement lors de l'attribution d'une adresse IP fixe ou en se connectant à un réseau sans la fonction DHCP.
- 0 Configurez le paramétrage proxy lors de l'utilisation d'un serveur proxy pour se connecter à Internet.

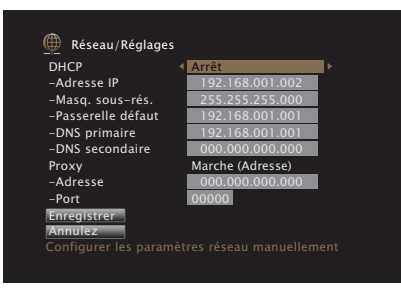

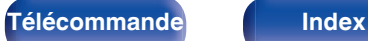

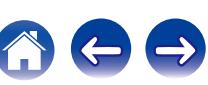

## **Passerelle défaut**

Lorsque vous êtes connecté à une passerelle (routeur), entrez son adresse IP.

## $\blacksquare$  DNS primaire, DNS secondaire

Si une seule adresse DNS est indiquée dans la documentation donnée par votre fournisseur, entrez-la dans "DNS primaire". Si deux DNS ou plus sont fournis par votre fournisseur, entrez à la fois "DNS primaire" et "DNS secondaire".

## **Proxy**

Utilisez ce réglage pour réaliser une connexion internet avec un serveur proxy.

Ne configurez les paramètres proxy que lorsque vous vous connectez à Internet via un serveur proxy situé sur votre réseau interne ou mis à disposition par votre fournisseur, etc.

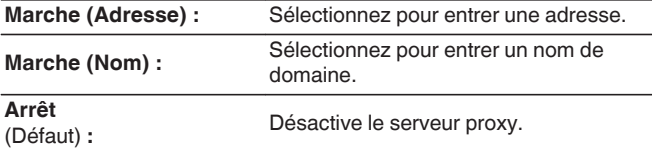

## **Port**

Entrez le numéro du port.

## $\overline{\mathcal{L}}$

- 0 Si vous ne pouvez pas vous connecter à internet, vérifiez à nouveau les connexions et la configuration. ( $\mathbb{Q}_p$  [p. 63\)](#page-62-0)
- Si vous ne savez pas vérifier une connexion internet, contactez votre FAI (fournisseur d'accès internet) ou le fournisseur de votre ordinateur.

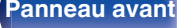

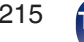

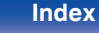

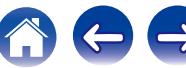

## **Commande réseau**

Active la communication réseau en mode Veille.

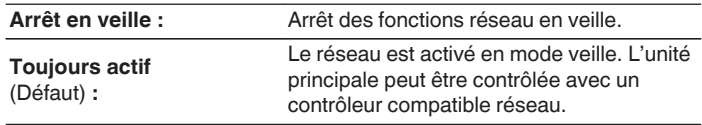

0 En utilisant la fonction de contrôle internet ou Marantz 2016 AVR Remote App, réglez le paramétrage "Commande réseau" sur "Toujours actif".

### **REMARQUE**

0 Si "Commande réseau" est réglé sur "Toujours actif", l'appareil consomme plus d'énergie en mode veille.

## **Nom convivial**

Le nom convivial est le nom par lequel cet appareil est désigné sur le réseau. Vous pouvez modifier le nom convivial selon vos préférences.

## **Nom convivial**

Sélectionnez un nom convivial à partir de la liste.

Quand vous sélectionnez "Autre", vous pouvez modifier le nom convivial selon vos préférences.

**Home Theater / Living Room / Family Room / Guest Room / Kitchen / Dining Room / Master Bedroom / Bedroom / Den / Office / Autre**

- 0 Vous pouvez entrer jusqu'à 63 caractères. Pour la saisie de caractères, voir ["Utilisation de l'écran-clavier" \(](#page-158-0) $\sqrt{p}$  p. 159).
- 0 Lors de la première utilisation, le nom convivial par défaut est "Marantz SR5011".

## o **Param. défaut**

Permet de restaurer à sa valeur par défaut le nom convivial, qui a été modifié.

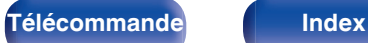

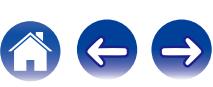
## **Diagnostic**

Permet de vérifier la connexion réseau.

## **E** Connexion physique

Permet de vérifier la connexion physique du port LAN.

**OK**

**Erreur :** Le câble LAN n'est pas connecté. Vérifiez la connexion.

## $\overline{\mathscr{E}}$

• Lorsque connecté via un réseau local sans fil, "Connexion Sans fil (Wi-Fi)" s'affiche.

## Accès routeur

Permet de vérifier la connexion entre l'appareil et le routeur.

### **OK**

**Erreur :**

Échec de la communication avec le routeur. Vérifiez les paramètres du routeur.

## ■ Accès Internet

Permet de vérifier si cet appareil a accès à Internet (WAN).

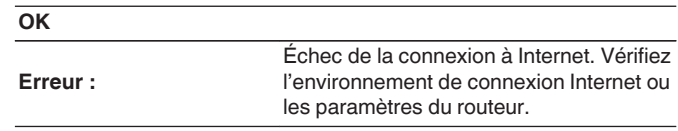

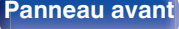

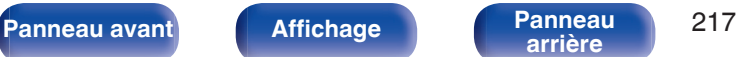

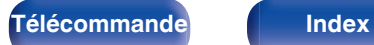

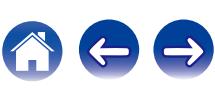

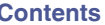

# <span id="page-217-0"></span>**Général**

Effectuer d'autres réglages.

## **Langue**

Permet de régler la langue d'affichage du menu sur l'écran du téléviseur.

**English / Français / Español** (Défaut : English)

- 0 "Langue" peut aussi être réglé avec la procédure suivante. Cependant, l'écran du menu ne s'affiche pas. Suivez les instructions affichées pour procéder aux réglages.
- **1.** Appuyez longuement sur le bouton de l'unité principale ZONE2 SOURCE et STATUS en même temps pendant au moins 3 secondes.

"Video Format <NTSC>" s'affiche sur l'écran.

- **2.** Appuyez sur DIMMER sur l'appareil principal. "GUI Language ENGLISH" s'affiche sur l'écran.
- **3.** Utilisez TUNER PRESET CH + ou TUNER PRESET CH sur l'appareil principal et définissez la langue.
- **4.** Appuyez sur STATUS sur l'appareil principal pour terminer le réglage.

## **ECO**

Configurez le paramétrage du mode ECO et du mode veille automatique.

## Mode **FCO**

Ceci permet de réduire la consommation électrique lorsque l'appareil est sous tension.

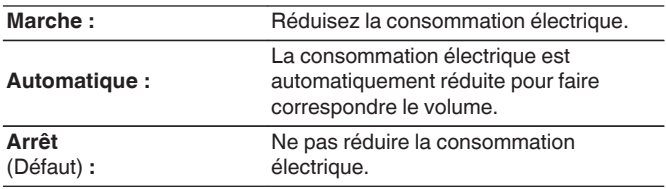

- 0 Si vous souhaitez émettre de l'audio à un niveau de volume élevé, il est recommandé de régler "Mode ECO" sur "Arrêt".
- Le mode Éco peut également être modifié en appuyant sur ECO  $\neq$  sur la télécommande.

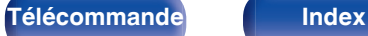

## ■ Marche (par défaut)

Réglez le mode sur le mode ECO lorsque l'appareil est sous tension.

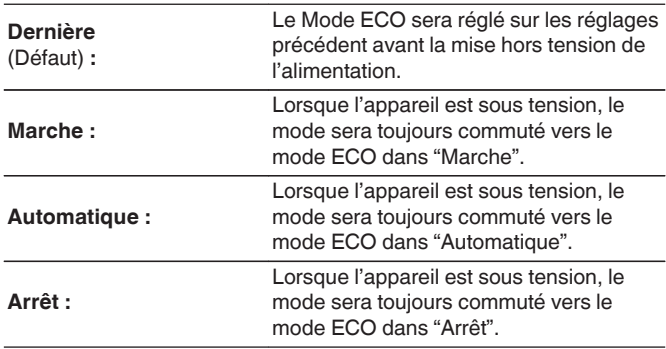

## $\blacksquare$  Affichage à l'écran

Affichez la consommation électrique de cet appareil à l'aide d'un compteur sur l'écran du téléviseur.

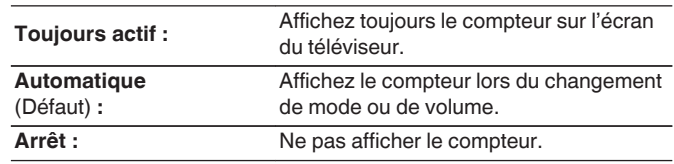

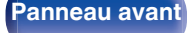

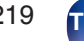

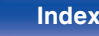

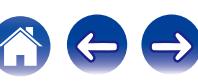

## <span id="page-219-0"></span>**N** Veille auto

Paramétrez de manière à ce que l'alimentation de l'appareil commute automatiquement en mode veille.

## **U** MAIN ZONE

Permet de régler la durée avant le basculement en mode veille auto lorsqu'aucun signal audio ou vidéo n'est émis de cet appareil. Avant que l'appareil n'entre en mode veille, "Veille auto" s'affiche sur l'écran de l'appareil, ainsi que sur l'écran du menu.

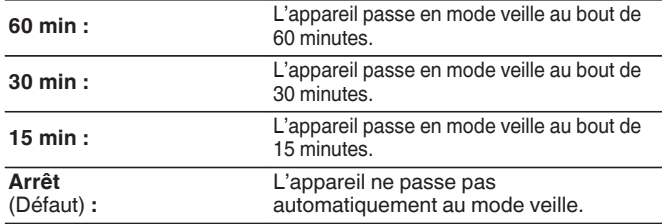

## n **ZONE2**

Lorsqu'il n'y a aucune opération pendant une certaine période de temps définie ici, l'appareil se met automatiquement hors tension même s'il y a une entrée audio ou vidéo.

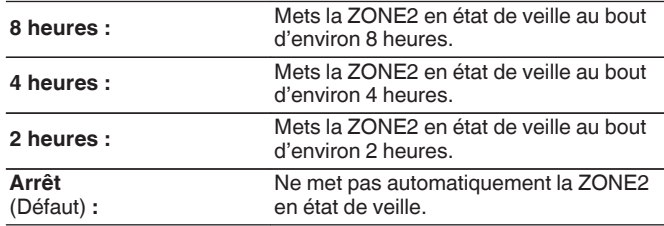

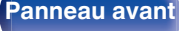

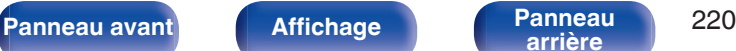

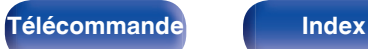

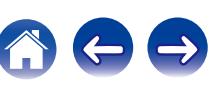

## <span id="page-220-0"></span>**Config. de ZONE2**

Permet de régler les paramètres de lecture audio avec un système ZONE2.

## $\rightarrow$

0 Les valeurs réglées pour "Limite volume" et "Vol. allumage" s'affichent en fonction du réglage spécifié pour le volume "Échelle". ( $\mathbb{Q}_F$  [p. 165\)](#page-164-0)

## o **Niveau canal Gauche**

Ajuster le niveau du canal gauche.

**-12 dB – +12 dB** (Défaut : 0 dB)

## o **Niveau canal Droit**

Ajuster le niveau du canal droit.

**-12 dB – +12 dB** (Défaut : 0 dB)

## o **Niveau volume**

Réglez le niveau de sortie du volume.

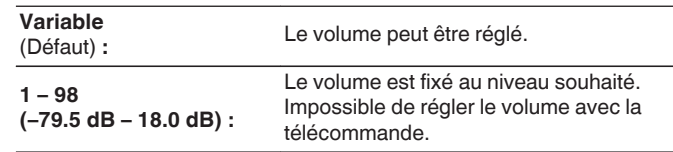

0 La valeur en décibels (dB) s'affiche lorsque le réglage de "Échelle" est " – 79.5 dB  $-$  18.0 dB". ( $\sqrt{p}$  [p. 165\)](#page-164-0)

## o **Limite volume**

Réglages de volume maximum.

**60 (-20 dB) / 70 (-10 dB) / 80 (0 dB)** (Défaut : 70 (-10 dB))

Arrêt : Ne pas utiliser de volume maximum.

- 0 Cette option peut être sélectionnée lorsque "Niveau volume" est défini sur "Variable".  $(\sqrt{p}P p. 221)$
- 0 La valeur en décibels (dB) s'affiche lorsque le paramétrage de "Échelle" est " 79.5 dB - 18.0 dB". ( $\sqrt{2}$  [p. 165\)](#page-164-0)

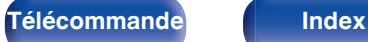

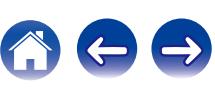

## <span id="page-221-0"></span> $\blacksquare$  Vol. allumage

Définir le volume à la mise en marche de l'appareil.

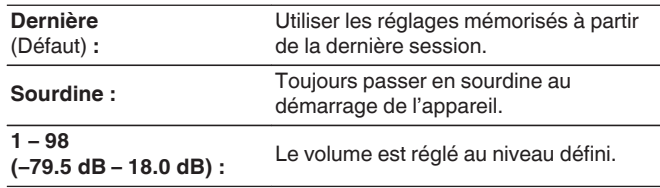

- 0 Cette option peut être sélectionnée lorsque "Niveau volume" est défini sur "Variable".  $(\sqrt{pT})$  [p. 221\)](#page-220-0)
- 0 La valeur en décibels (dB) s'affiche lorsque le paramétrage de "Échelle" est " 79.5 dB – 18.0 dB". ( $\sqrt{2}$  [p. 165\)](#page-164-0)

## o **Niveau sourdine**

Régler le niveau d'atténuation pendant la mise en sourdine.

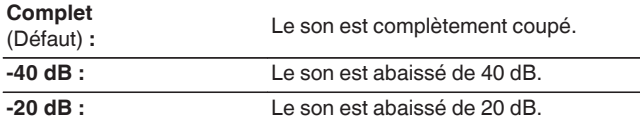

## **Renommer zone**

Changez le titre d'affichage de chaque zone selon votre choix.

### **MAIN ZONE / ZONE2**

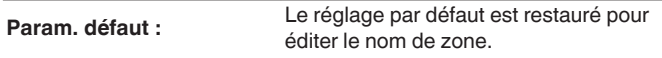

0 Vous pouvez entrer jusqu'à 10 caractères. Pour la saisie de caractères, voir ["Utilisation de l'écran-clavier" \(](#page-158-0) $\sqrt{p}$  p. 159).

## **Noms sélect. choix**

Changez le nom de sélection intelligente qui s'affiche sur l'écran du téléviseur pour celui que vous préférez.

### **Sélect. choix 1 / Sélect. choix 2 / Sélect. choix 3 / Sélect. choix 4**

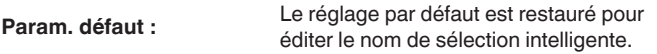

0 Vous pouvez entrer jusqu'à 16 caractères. Pour la saisie de caractères, voir ["Utilisation de l'écran-clavier" \(](#page-158-0) $\sqrt{P}$  p. 159).

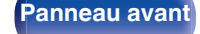

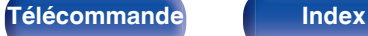

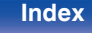

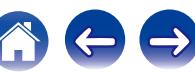

## <span id="page-222-0"></span>**Sortie Trigger**

Sélectionnez les conditions d'activation du déclenchement. Pour des détails sur la manière de connecter les prises DC OUT, voir ["Prise DC OUT" \(](#page-65-0) $\sqrt{p}$  p. 66).

## □ Lors du réglage de la zone (MAIN ZONE/ZONE2)

L'activation de la Sortie Trigger se fait par l'intermédiaire d'un lien à l'alimentation de la zone réglée sur "Marche".

## n **Lors du réglage de la source d'entrée**

La sélection de la source d'entrée réglée sur "Marche" active la Sortie Trigger.

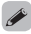

0 Valable pour la zone qui est réglée sur "Marche" et "Lors du réglage pour la zone".

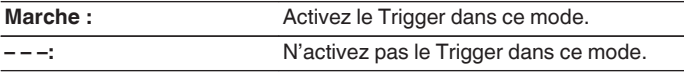

## **Afficheur façade**

Permet de régler les paramètres relatifs à l'afficheur.

## o **Atténuateur**

Régler la luminosité d'affichage de cet appareil.

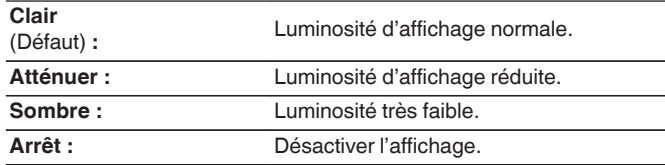

0 Vous pouvez également ajuster l'affichage en tournant la molette DIMMER sur l'appareil principal.

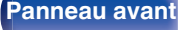

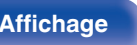

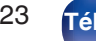

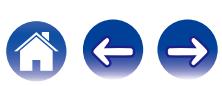

## **Micrologiciel**

Permet de vérifier les dernières informations micrologicielles relatives aux mises à jour et mises à niveau, de mettre à jour le micrologiciel et de régler l'affichage des messages de notification pour les mises à jour et les mises à niveau.

## **Mettre à jour**

Met à jour le micrologiciel de cet appareil.

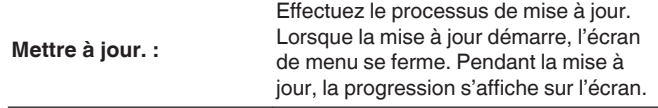

## $\overline{\mathscr{L}}$

• Cet appareil relance automatiquement la mise à jour si la mise à jour échoue. S'il n'est pas possible d'effectuer encore une mise à jour, le message "Update Error" apparaît sur l'affichage, suivi de l'un des messages suivants. Vérifiez les conditions en fonction du message et réessayez d'effectuer la mise à jour.

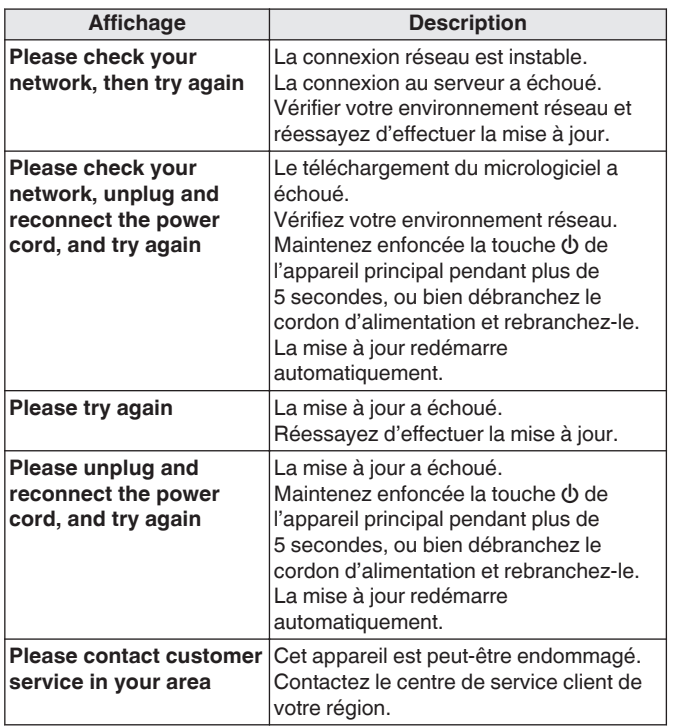

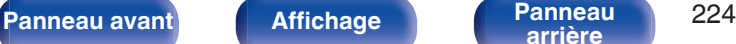

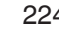

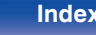

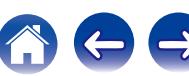

## ■ Notification

Lorsque le micrologiciel le plus récent est disponible, un message de notification s'affiche sur l'écran du téléviseur à la mise sous tension.

Le message d'information s'affiche pendant environ 40 secondes lorsque l'appareil est mis sous tension.

### **Mise à jour**

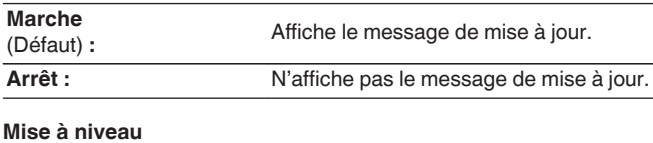

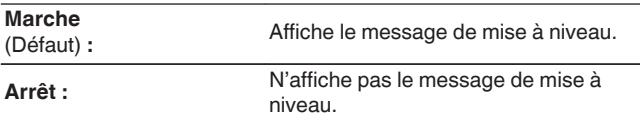

## ■ Ajoutez nouvelle option

Permet d'afficher les nouvelles fonctions qui peuvent être téléchargées sur cet appareil et d'effectuer la mise à niveau.

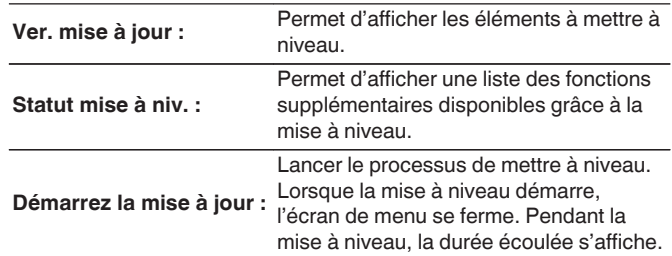

- 0 Voir le site Web de Marantz pour plus de détails concernant les mises à niveau.
- 0 Quand la procédure est terminée, "Enregistré" s'affiche dans ce menu et les mises à niveau peuvent être exécutées. Si la procédure n'a pas été effectuée, "-------" s'affiche.

Le code ID indiqué sur cet écran est nécessaire pour effectuer cette procédure.

Le code ID peut également être affiché en appuyant sur les touches STATUS et SOUND MODE de l'appareil principal et en les maintenant enfoncées pendant au moins 3 secondes.

0 Si l'opération de mise à niveau ne réussit pas, un message d'erreur identique à celui de l'opération "Micrologiciel" - "Mise à jour" est affiché à l'écran. Vérifiez les réglages et l'environnement réseau puis effectuez à nouveau la mise à niveau.

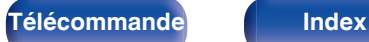

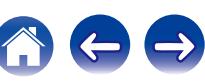

**Remarques concernant l'utilisation de "Mise à jour" et "Ajoutez nouvelle option"**

- 0 Pour utiliser ces fonctions, votre système doit avoir les spécifications et les réglages nécessaires à une connexion Internet. ( $\mathscr{C}$  [p. 63\)](#page-62-0)
- 0 Ne coupez pas l'alimentation tant que l'actualisation ou mise à niveau n'est pas terminée.
- Environ 1 heure est nécessaire pour que la procédure de mise à jour/ mise à niveau soit terminée.
- 0 Lorsque l'actualisation / mise à niveau démarre, les opérations normales de cet appareil ne peuvent plus être effectuées jusqu'à la fin de la actualisation / mise à niveau. Dans certains, cas, l'opération peut réinitialiser les données sauvegardées notamment pour les paramètres de cet appareil.
- 0 En cas d'échec de la mise à jour ou de la mise à niveau, appuyez sur la touche  $\Phi$  de l'appareil et maintenez-la enfoncée pendant plus de 5 secondes, ou bien débranchez le cordon d'alimentation et rebranchez-le. "Update retry" apparaît à l'écran et la mise à jour reprend à l'endroit où elle a échoué. Si l'erreur se répète malgré tout, vérifiez l'environnement du réseau.

0 Les informations concernant les fonctions "Mise à jour" et "Ajoutez nouvelle option" seront publiées sur le site Internet Marantz chaque fois que des plans les concernant seront arrêtés.

## **Informations**

Affichage d'informations sur les réglages cet appareil, les signaux d'entrée etc.

## o **Audio**

Affiche les informations audio pour MAIN ZONE.

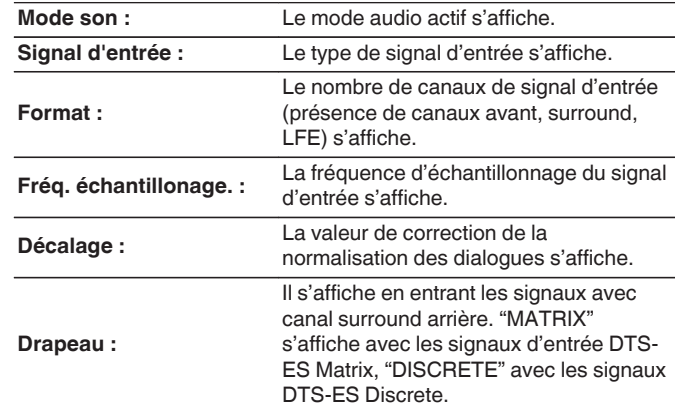

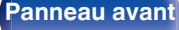

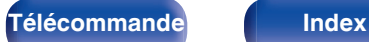

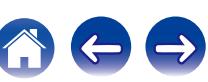

## <span id="page-226-0"></span>o **Vidéo**

Affiche les signaux d'entrée/de sortie HDMI et les informations du moniteur HDMI pour MAIN ZONE.

### **Infos signal HDMI**

**Résolutions / Espace couleurs / Profondeur pixel**

### **Moniteur HDMI 1 / Moniteur HDMI 2**

**Interface / Résoluti. support.**

## **ZONE**

Permet d'afficher des infos sur les réglages actuels.

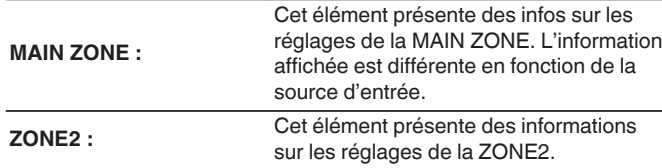

## **Micrologiciel**

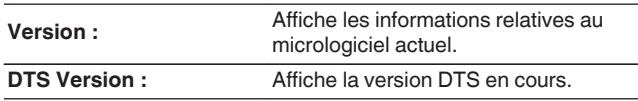

## ■ Notification

Affiche et règle les notifications.

De même, permet d'afficher ou non la notification lorsque l'alimentation est sous tension.

#### **Alertes de notification**

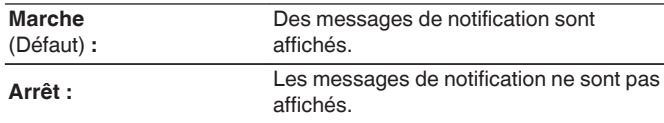

0 Appuyez sur INFO sur la télécommande pour afficher le nom de la source actuelle, le volume, le nom du mode audio et d'autres informations dans la partie inférieure de l'écran.

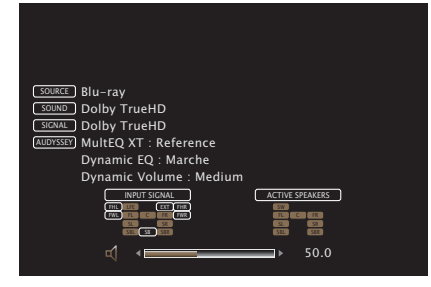

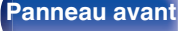

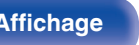

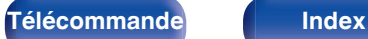

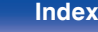

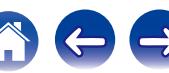

## **Données d'utilisation**

Pour nous aider à améliorer nos produits et le service client, Marantz collecte des informations de manière anonyme sur la manière dont vous utilisez votre récepteur AV (telles que les sources d'entrée, les modes audio et les réglages des enceintes fréquemment utilisés). Marantz ne transmettra jamais les informations collectées à des parties tierces.

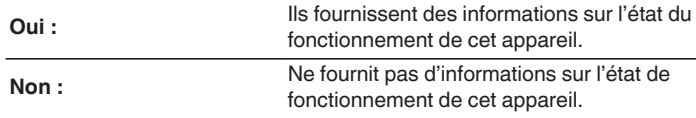

## **Verrou de config.**

Protection des réglages contre toute modifications involontaire.

## o **Verrouillez**

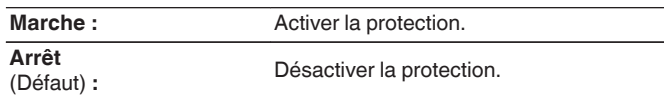

0 Lorsque vous annulez le réglage, mettez "Verrouillez" sur "Arrêt".

### **REMARQUE**

0 Lorsque "Verrouillez" est réglé sur "Marche", aucun élément de réglage ne s'affiche à l'exception de "Verrou de config.".

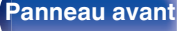

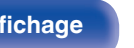

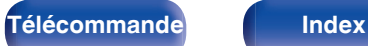

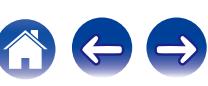

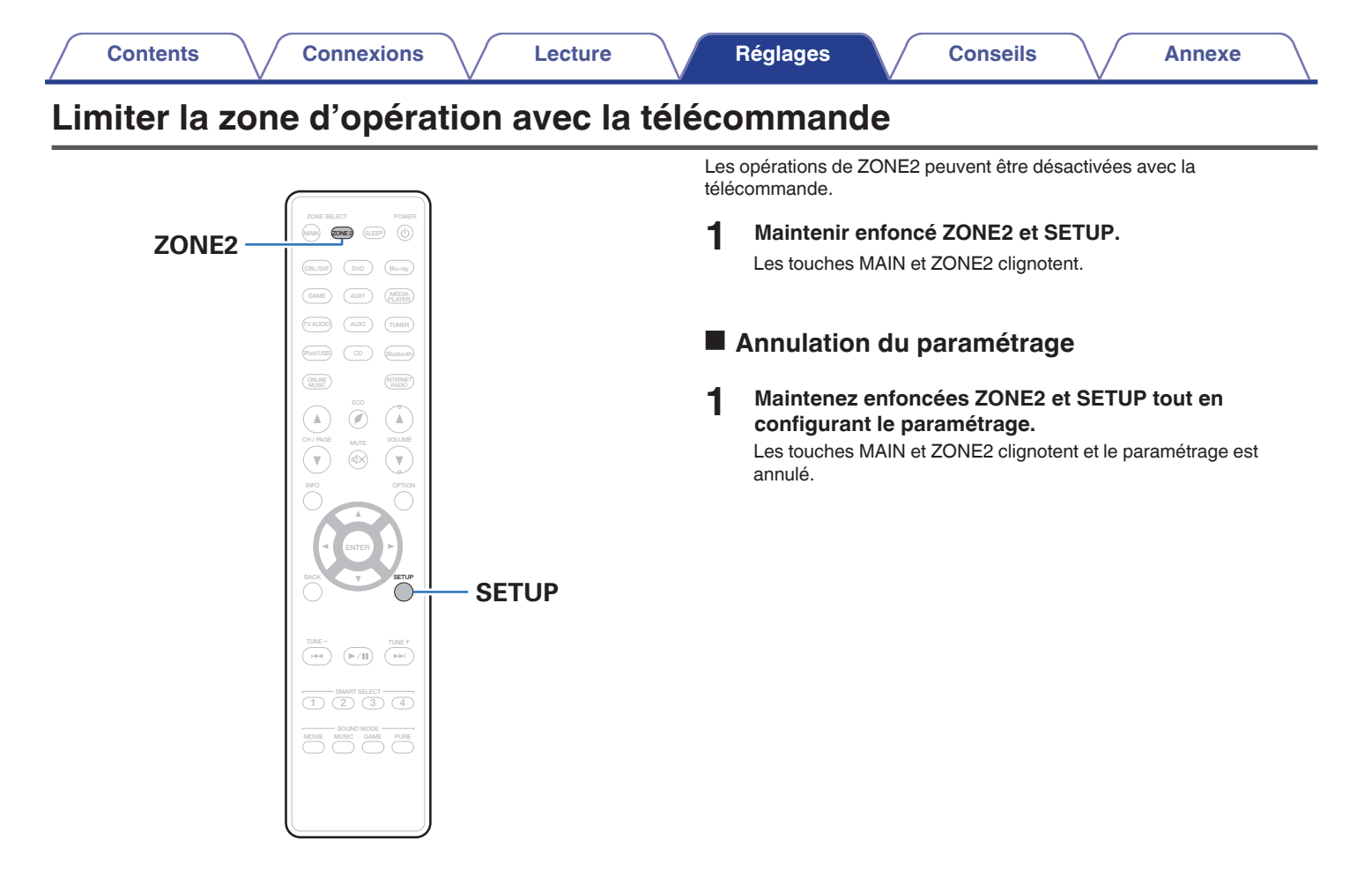

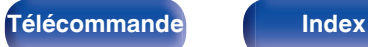

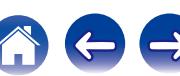

## <span id="page-229-0"></span> $\blacksquare$  Contenu

## **Conseils**

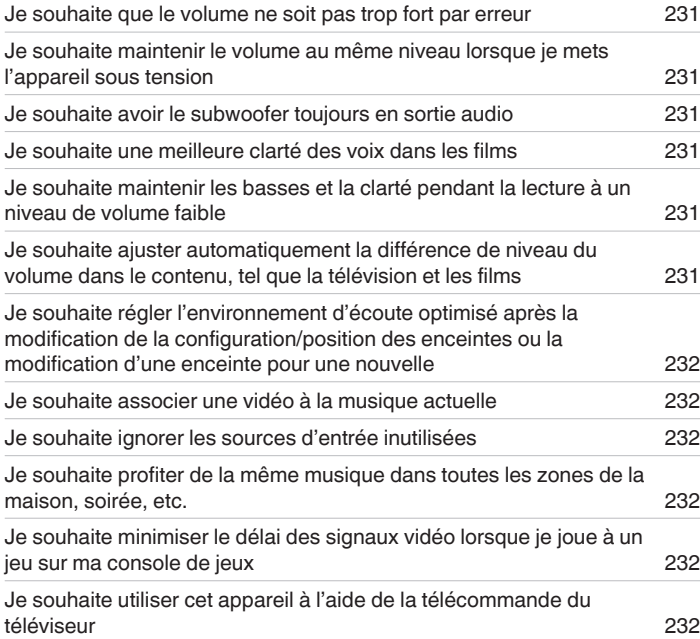

## **Dépistage des pannes**

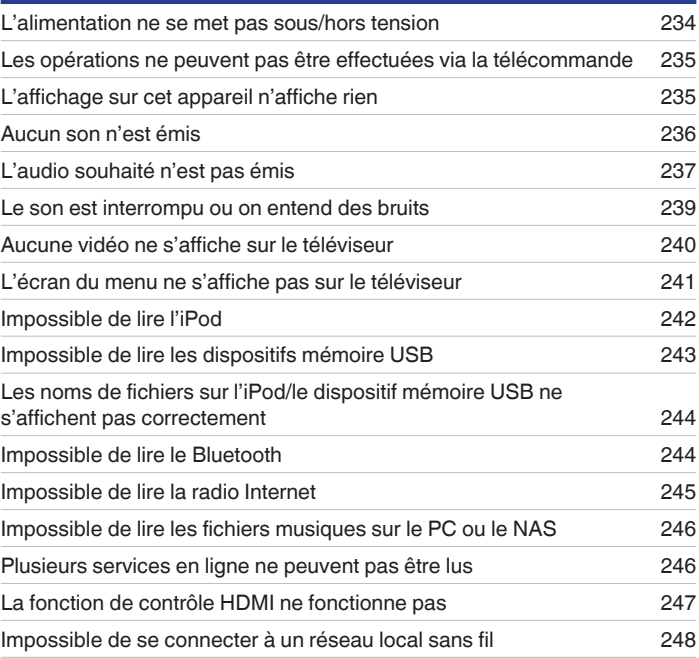

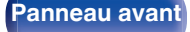

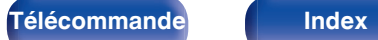

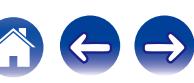

## <span id="page-230-0"></span>**Conseils**

#### **Je souhaite que le volume ne soit pas trop fort par erreur**

0 Réglez la limite supérieure du volume pour "Limite volume" préalablement dans le menu. Ceci empêche des enfants ou d'autres personnes de trop augmenter le volume par erreur. Vous pouvez définir ceci pour chaque zone. (["Volume" \(](#page-164-0)(子 p. 165), ["Limite volume" \(](#page-220-0)(子 p. 221))

### **Je souhaite maintenir le volume au même niveau lorsque je mets l'appareil sous tension**

0 Par défaut, le réglage de volume lorsque l'alimentation a été préalablement réglée sur veille sur cet appareil est appliquée à la prochaine mise sous tension sans aucune modification. Pour utiliser un niveau de volume fixe, réglez le niveau du volume à la mise sous tension pour "Vol. allumage" dans le menu. Vous pouvez définir ceci pour chaque zone. [\("Volume" \(](#page-164-0) $\sqrt{p}$  p. 165), ["Vol. allumage" \(](#page-221-0) $\sqrt{p}$  p. 222))

### **Je souhaite avoir le subwoofer toujours en sortie audio**

0 En fonction des signaux d'entrée et du mode audio, le subwoofer peut ne pas transmettre d'audio. Lorsque "Mode subwoofer" dans le menu est réglé sur "LFE+Main", vous pouvez faire en sorte que le subwoofer transmette toujours de l'audio. ( $\sqrt{2}$  [p. 208\)](#page-207-0)

### **Je souhaite une meilleure clarté des voix dans les films**

• Utilisez "Réglage niv Dialog" dans le menu pour ajuster le niveau ("Réglage niv Dialog"). (昭 [p. 160\)](#page-159-0)

### **Je souhaite maintenir les basses et la clarté pendant la lecture à un niveau de volume faible**

0 Réglez "Dynamic EQ" dans le menu sur "Marche". Ce réglage corrige les caractéristiques de fréquence pour vous permettre de profiter d'un audio cristallin sans perte de basses même pendant la lecture à un faible niveau de volume. ( $\mathbb{Z}$  [p. 167\)](#page-166-0)

### **Je souhaite ajuster automatiquement la différence de niveau du volume dans le contenu, tel que la télévision et les films**

0 Paramétrez l'option "Dynamic Volume" du menu. Les modifications du niveau du volume (entre les scènes calmes et les scènes bruyantes) dans les contenus lus sur le téléviseur ou dans les films sont automatiquement aiustés au niveau souhaité. ( $\mathbb{Z}$ ) n. 168)

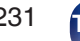

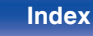

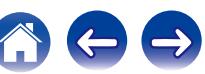

<span id="page-231-0"></span>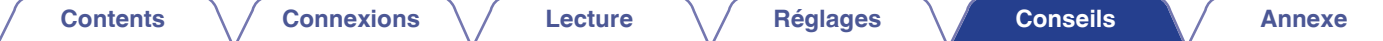

**Je souhaite régler l'environnement d'écoute optimisé après la modification de la configuration/position des enceintes ou la modification d'une enceinte pour une nouvelle.**

• Effectuez "Conf.Audyssey®". Ceci optimise automatiquement les réglages des enceintes pour le nouvel environnement d'écoute. ( $\mathbb{Z}$  [p. 189\)](#page-188-0)

#### **Je souhaite associer une vidéo à la musique actuelle**

0 Réglez "Sélect. Vidéo" dans le menu option sur "Marche". Vous pouvez associer la musique actuelle à votre source vidéo souhaitée à partir du décodeur ou DVD, etc. tout en écoutant de la musique depuis le tuner, un CD, une radio Internet, l'USB ou Bluetooth. ( $\mathbb{Z}$ P [p. 122\)](#page-121-0)

#### **Je souhaite ignorer les sources d'entrée inutilisées**

0 Réglez les sources d'entrée sur "Masquer les sources" dans le menu. Ceci vous permet d'ignorer les sources d'entrée inutilisées lorsque vous faites pivoter la molette INPUT SELECTOR de cet appareil. ( $\sqrt{p}$  [p. 188\)](#page-187-0)

### **Je souhaite profiter de la même musique dans toutes les zones de la maison, soirée, etc.**

0 Réglez "Toutes zones stéréo" dans le menu option sur "Démarrer". Ceci vous permet de lire simultanément la musique en cours de lecture dans la MAIN ZONE et dans la ZONE2. ( $\sqrt{2}$  [p. 124\)](#page-123-0)

### **Je souhaite minimiser le délai des signaux vidéo lorsque je joue à un jeu sur ma console de jeux**

0 Lorsque la vidéo est retardée par rapport aux fonctionnements des touches avec le contrôleur sur la console de jeux, réglez "Mode vidéo" dans le menu sur "Jeu". ( $\sqrt{p}$  [p. 179\)](#page-178-0)

### **Je souhaite utiliser cet appareil à l'aide de la télécommande du téléviseur**

- Sélectionnez "AV Receiver" dans un menu du téléviseur tel que "Entrée" \* ou "Utiliser un appareil HDMi raccordé" \*. Le Menu intelligent de cet appareil s'affiche sur le téléviseur. Vous pouvez utiliser ce Menu intelligent à l'aide de la télécommande de votre téléviseur.
- z La méthode de sélection diffère en fonction du téléviseur. Consultez le manuel de l'utilisateur de votre téléviseur pour plus de détails.

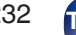

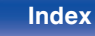

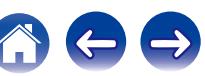

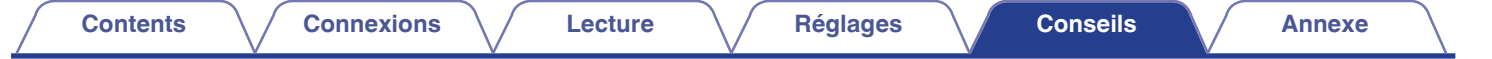

## **Dépistage des pannes**

Si un problème se produit, vérifiez d'abord les points suivants:

- **1. Les connexions sont-elles correctes ?**
- **2. L'appareil est-il utilisé conformément aux descriptions du manuel de l'utilisateur ?**
- **3. Les autres composants fonctionnent-ils correctement ?**

Si cet appareil ne fonctionne pas correctement, vérifiez les symptômes dans cette section.

Si les symptômes ne correspondent pas à l'un de ceux décrits ici, veuillez consulter votre revendeur, car cela pourrait être dû à un défaut dans cet appareil. Dans ce cas, débranchez immédiatement l'alimentation et contactez le magasin où vous avez acheté cet appareil.

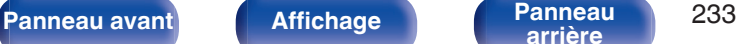

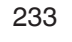

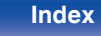

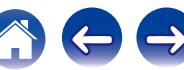

## <span id="page-233-0"></span>■ L'alimentation ne se met pas sous/hors tension

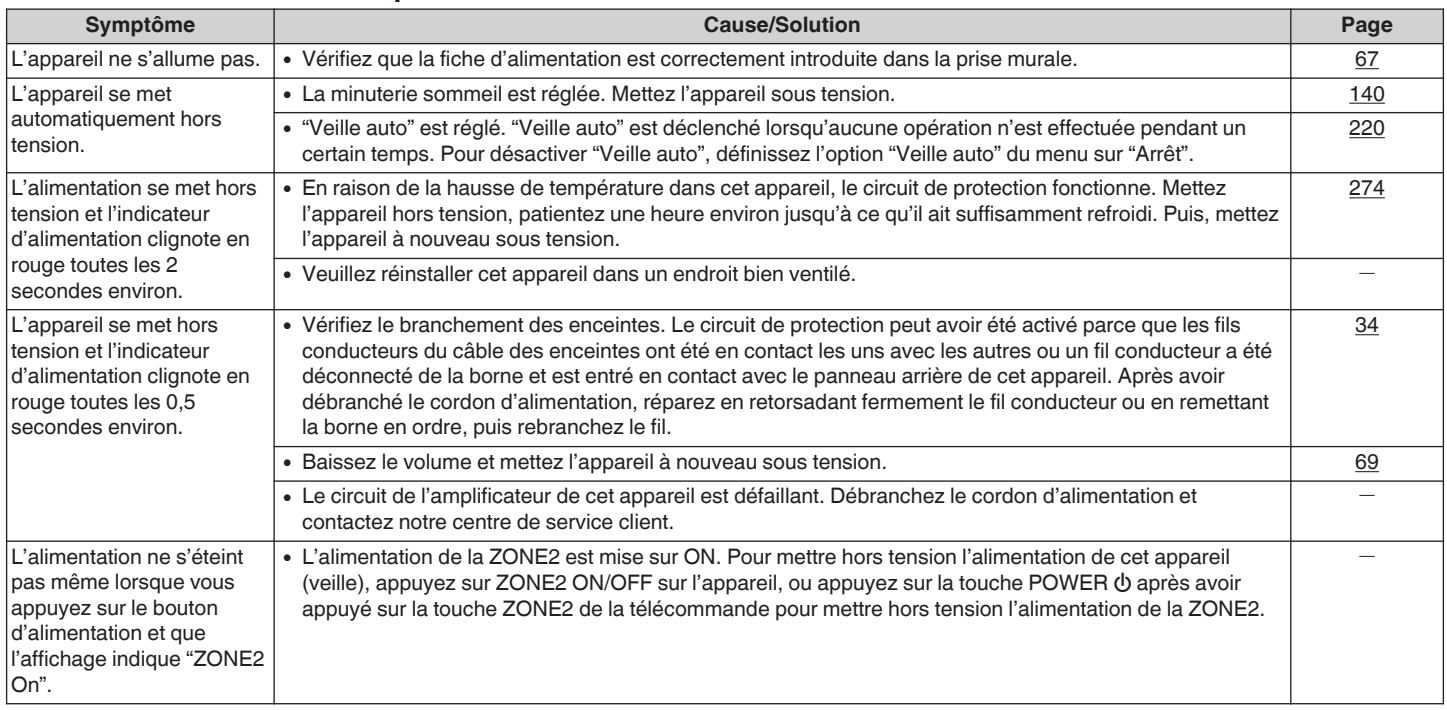

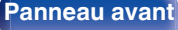

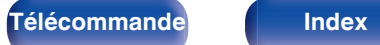

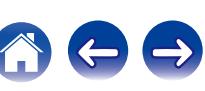

## <span id="page-234-0"></span>■ Les opérations ne peuvent pas être effectuées via la télécommande

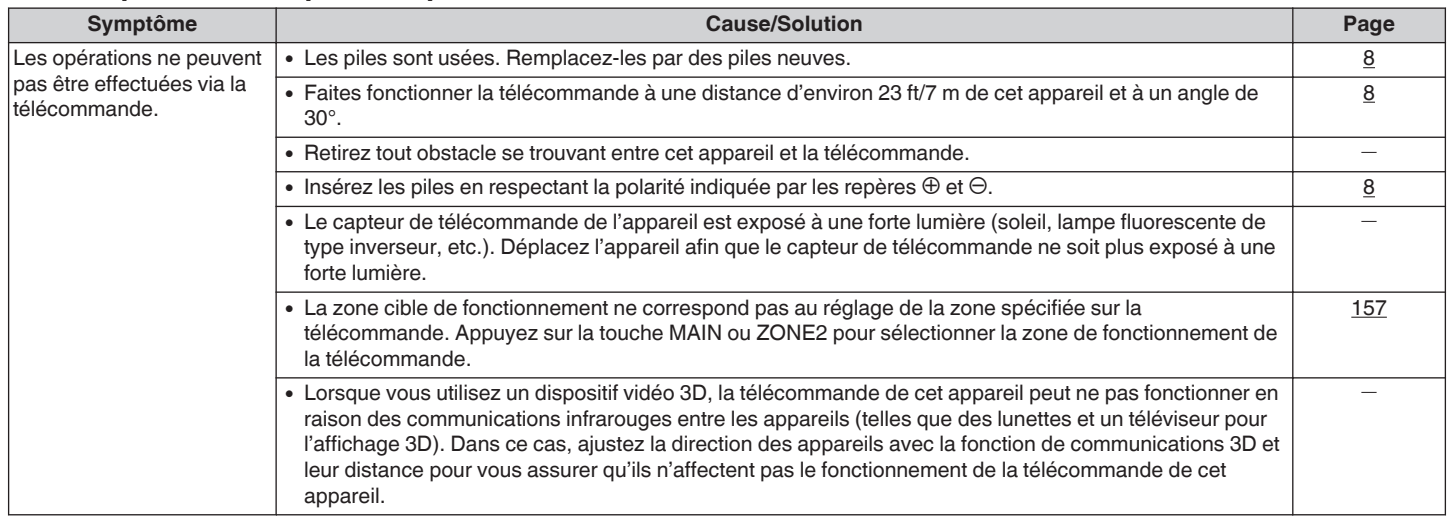

## ■ L'affichage sur cet appareil n'affiche rien

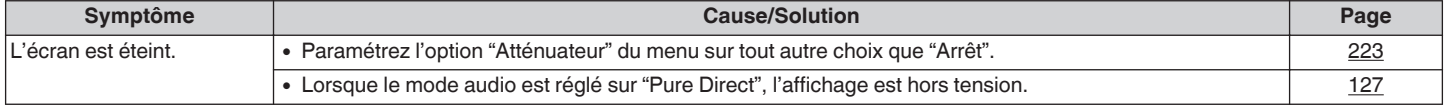

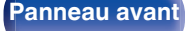

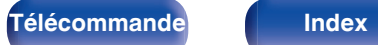

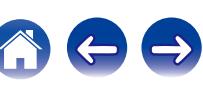

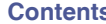

## <span id="page-235-0"></span>■ Aucun son n'est émis

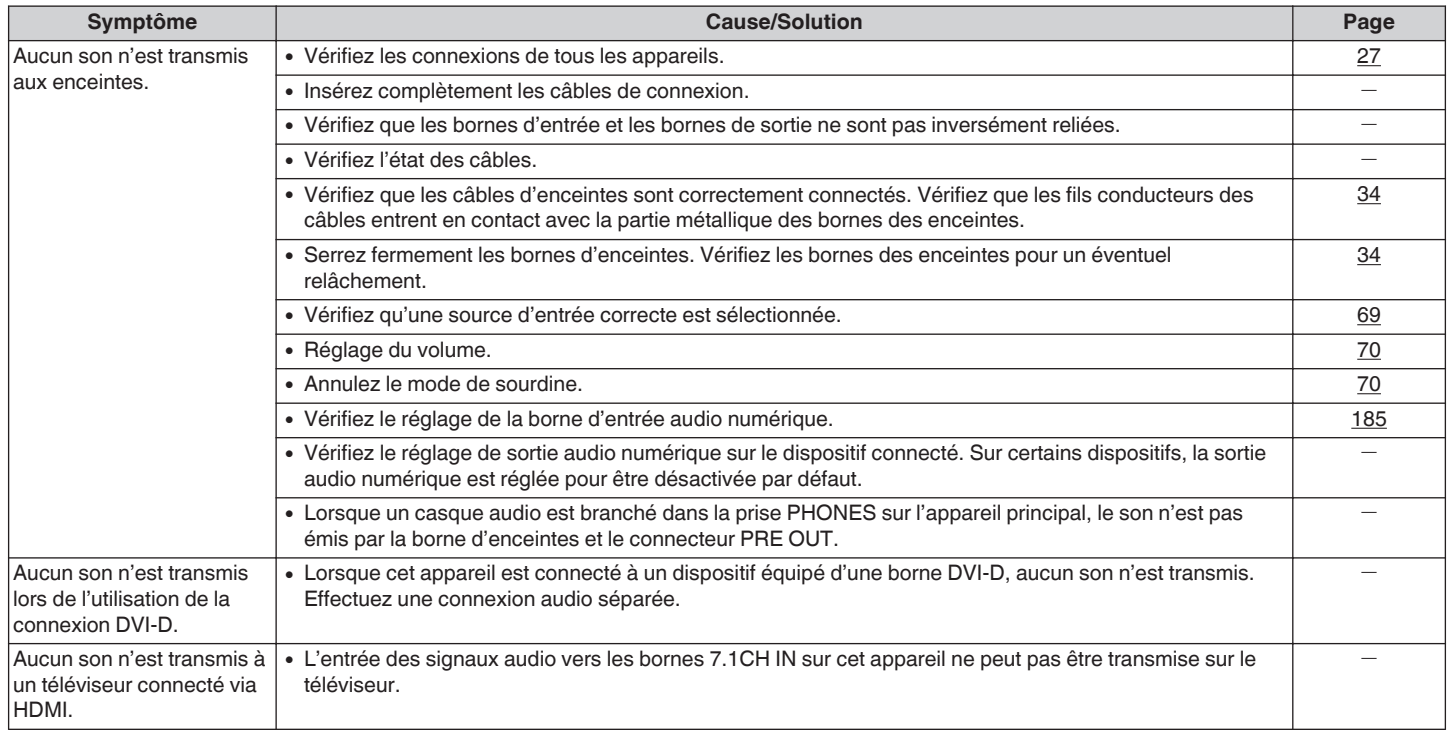

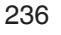

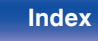

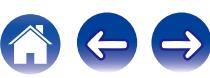

## <span id="page-236-0"></span>o **L'audio souhaité n'est pas émis**

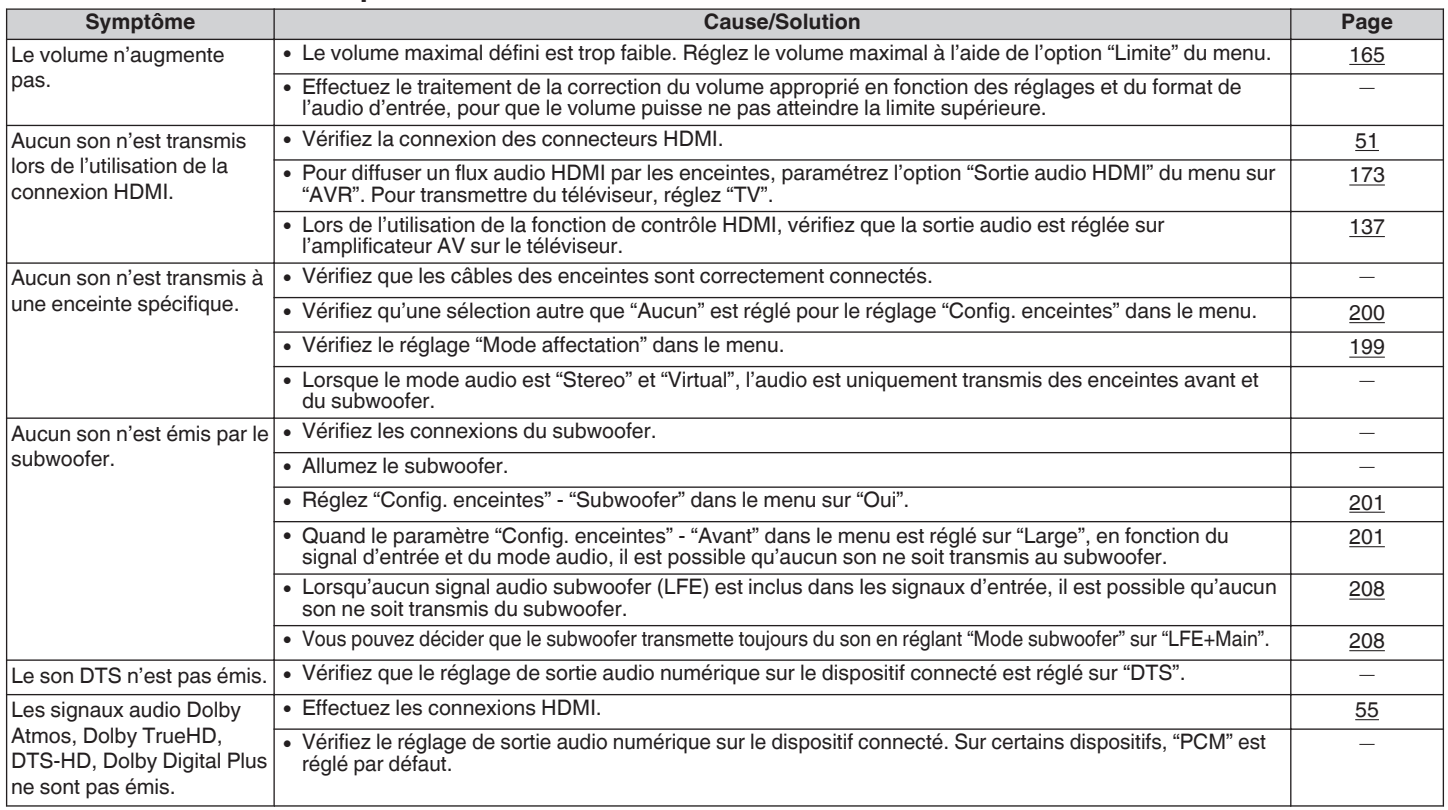

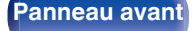

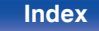

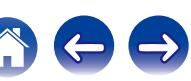

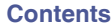

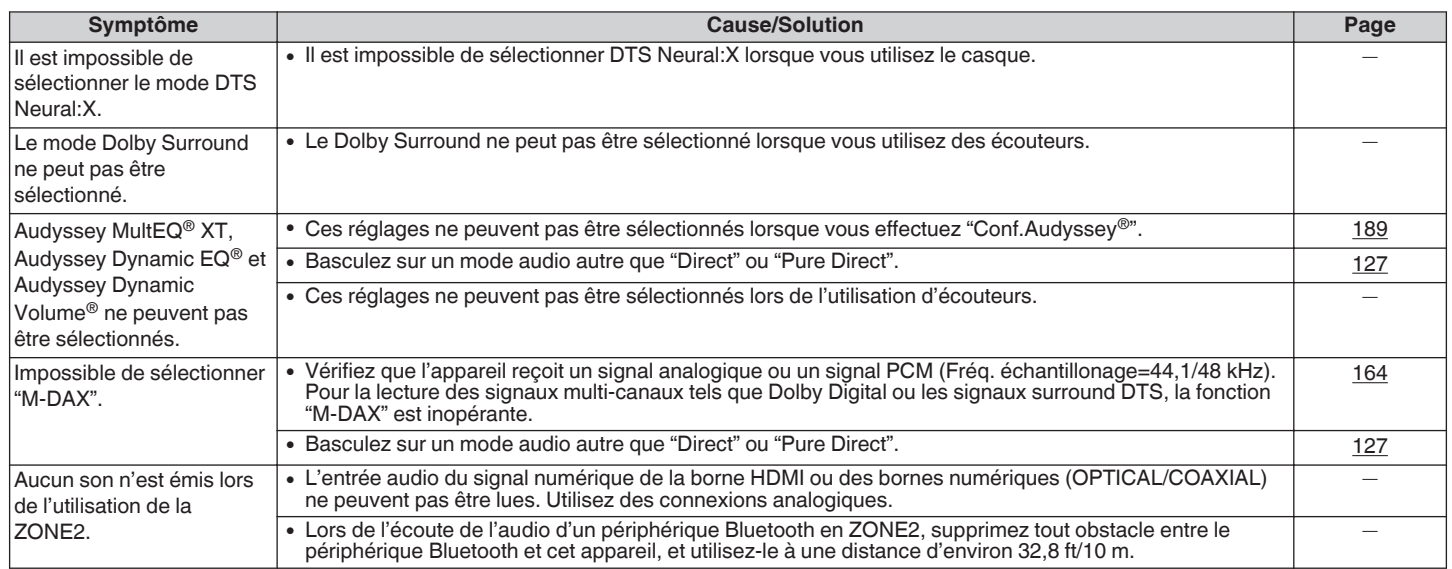

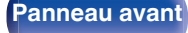

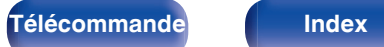

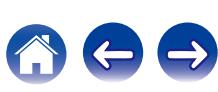

## <span id="page-238-0"></span>■ Le son est interrompu ou on entend des bruits

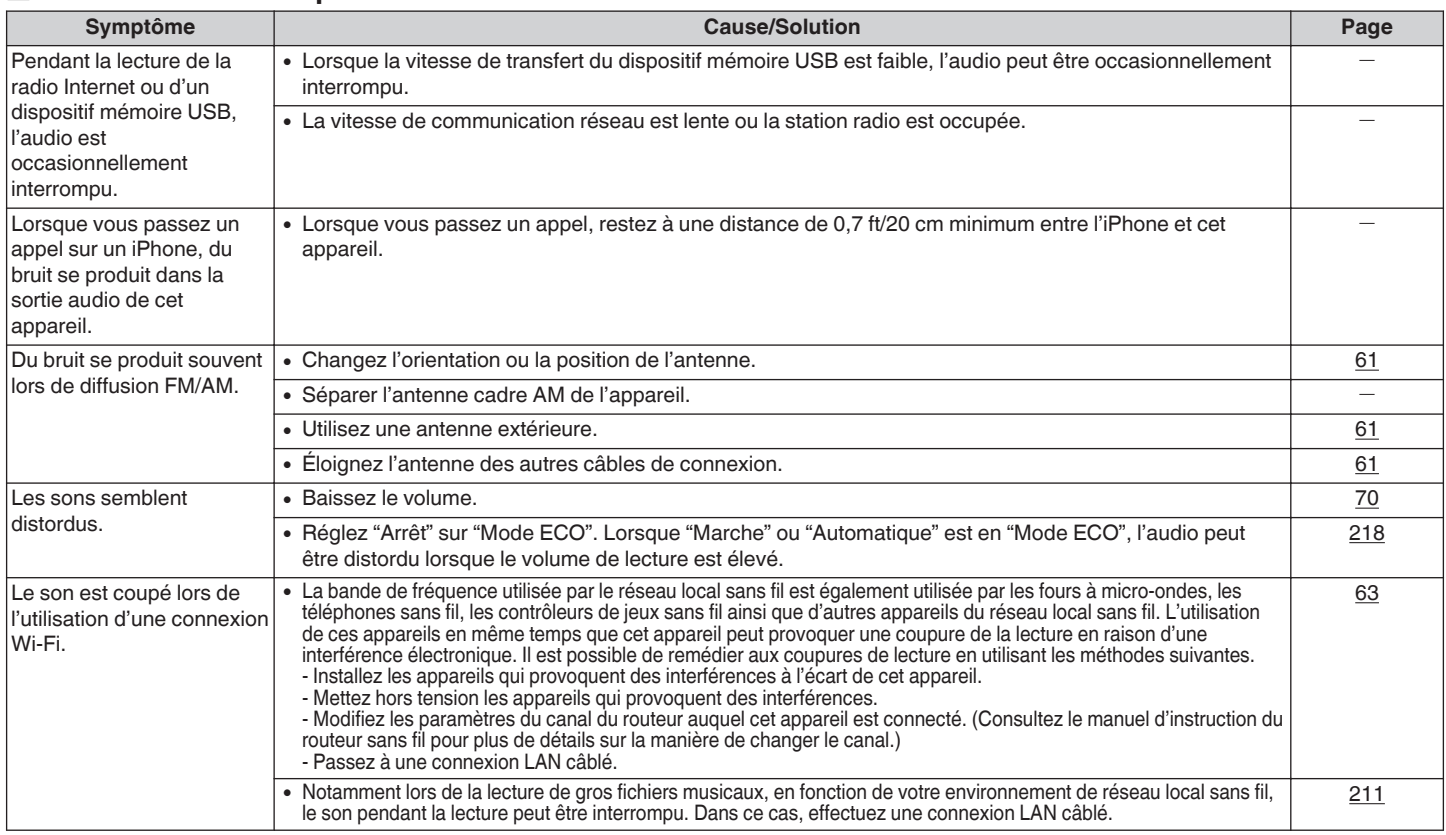

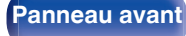

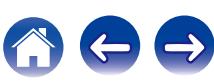

## <span id="page-239-0"></span>■ Aucune vidéo ne s'affiche sur le téléviseur

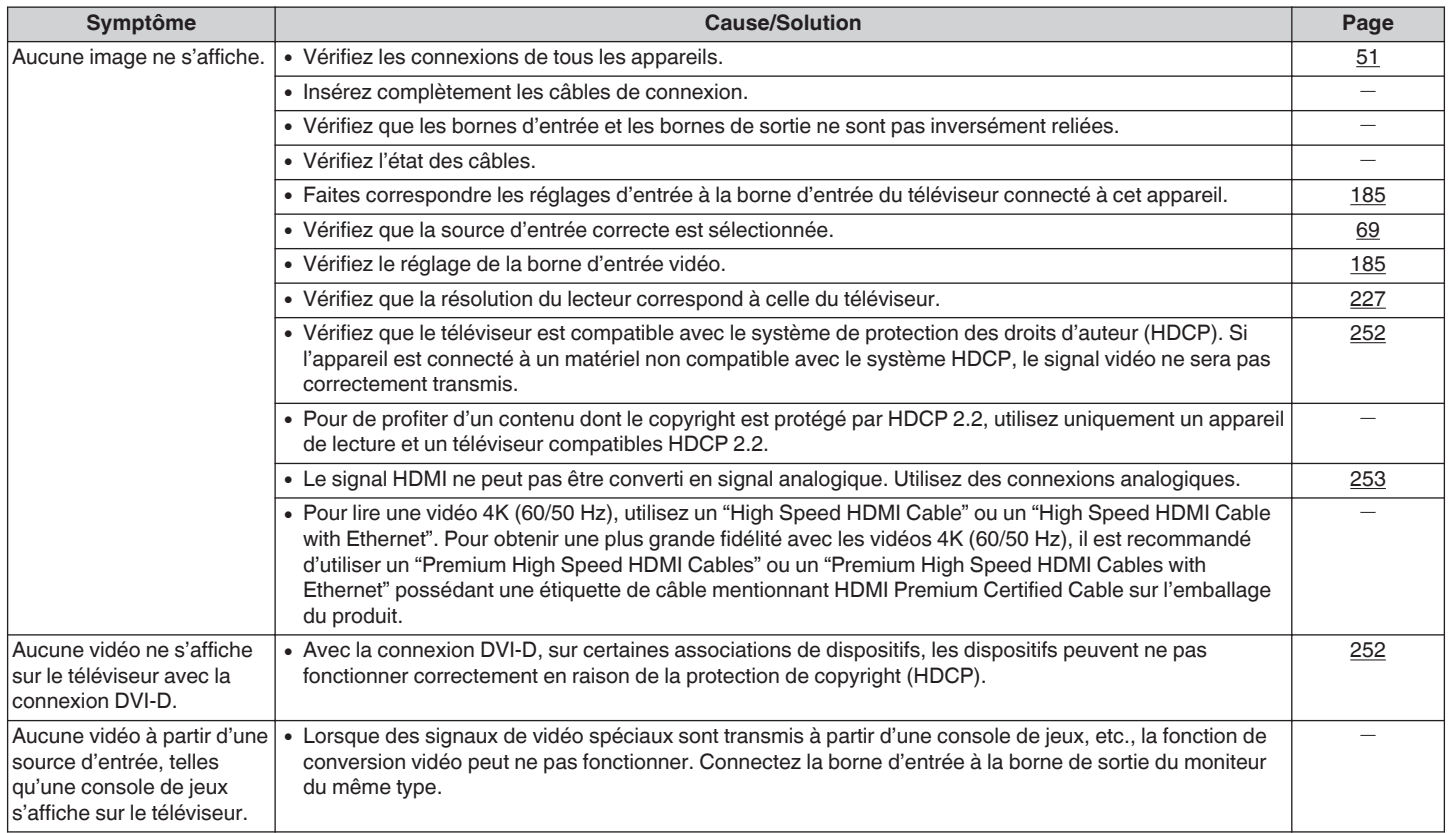

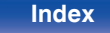

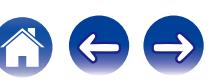

<span id="page-240-0"></span>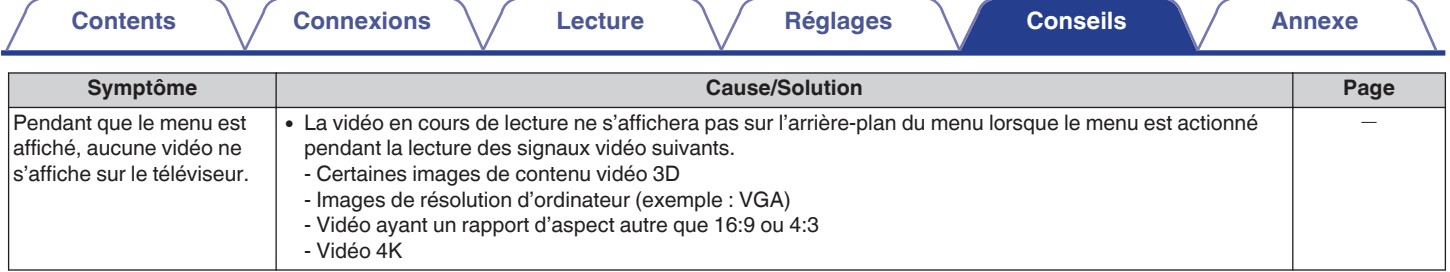

## o **L'écran du menu ne s'affiche pas sur le téléviseur**

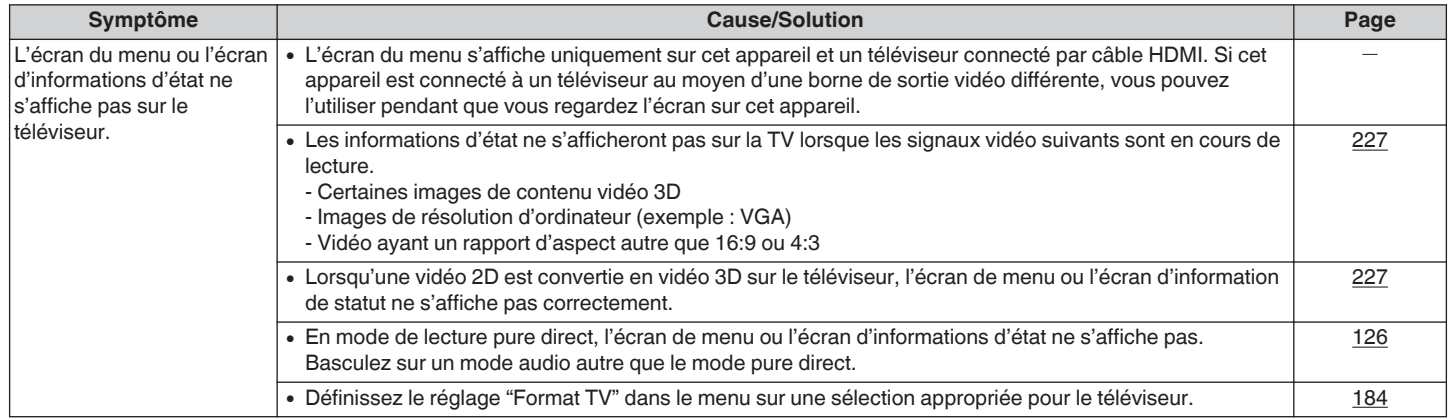

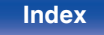

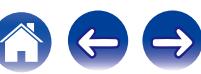

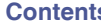

## <span id="page-241-0"></span>o **Impossible de lire l'iPod**

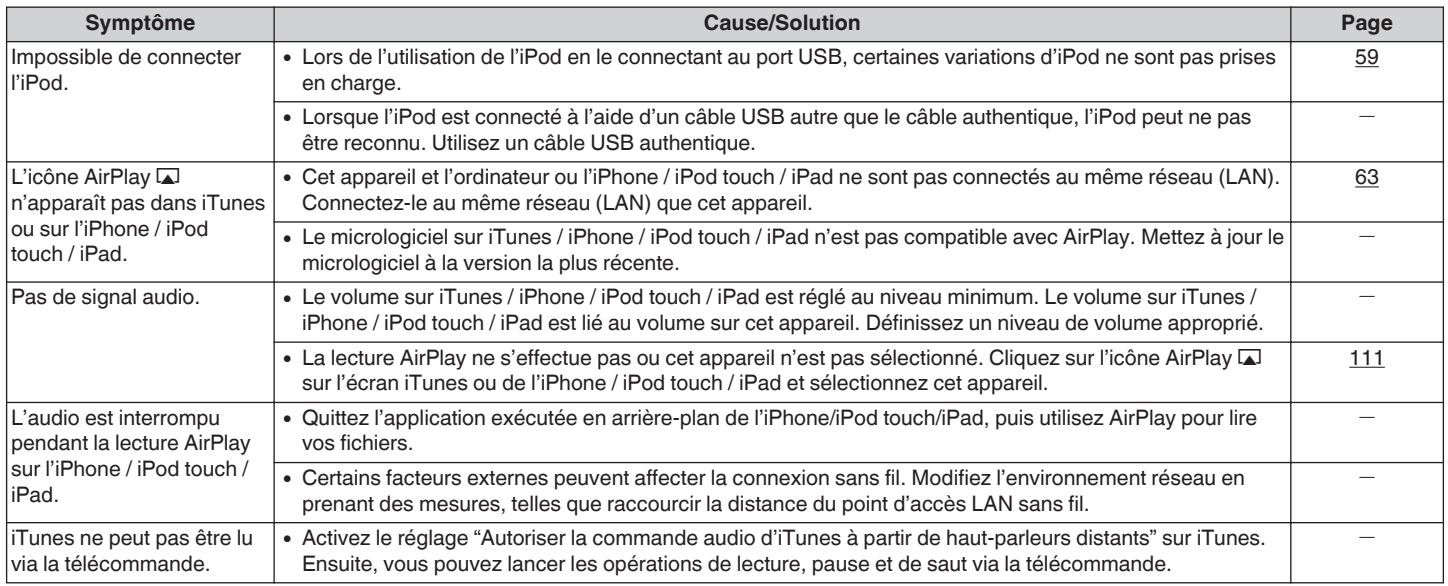

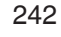

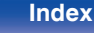

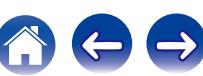

## **[Contents](#page-1-0)**  $\setminus$  **[Connexions](#page-25-0)**  $\setminus$  **[Lecture](#page-67-0)**  $\setminus$  **[Réglages](#page-153-0)**  $\setminus$  **[Conseils](#page-229-0)**  $\setminus$  **[Annexe](#page-249-0)**

## <span id="page-242-0"></span>■ Impossible de lire les dispositifs mémoire USB

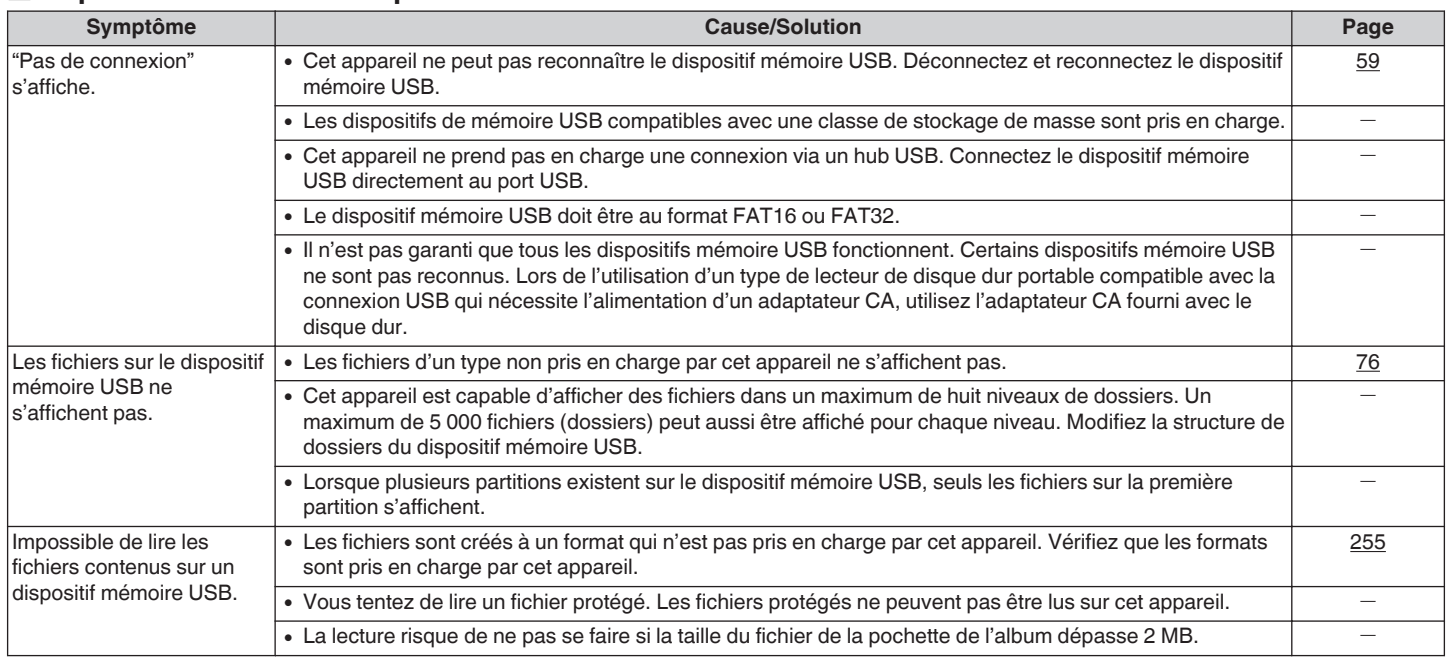

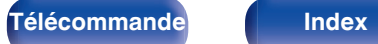

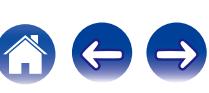

<span id="page-243-0"></span>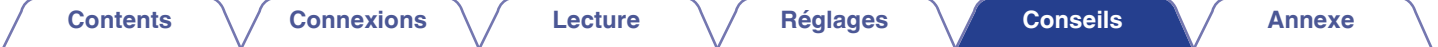

## ■ Les noms de fichiers sur l'iPod/le dispositif mémoire USB ne s'affichent pas correctement

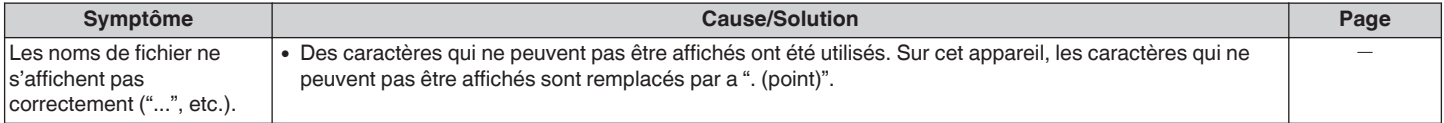

## $\blacksquare$  Impossible de lire le Bluetooth

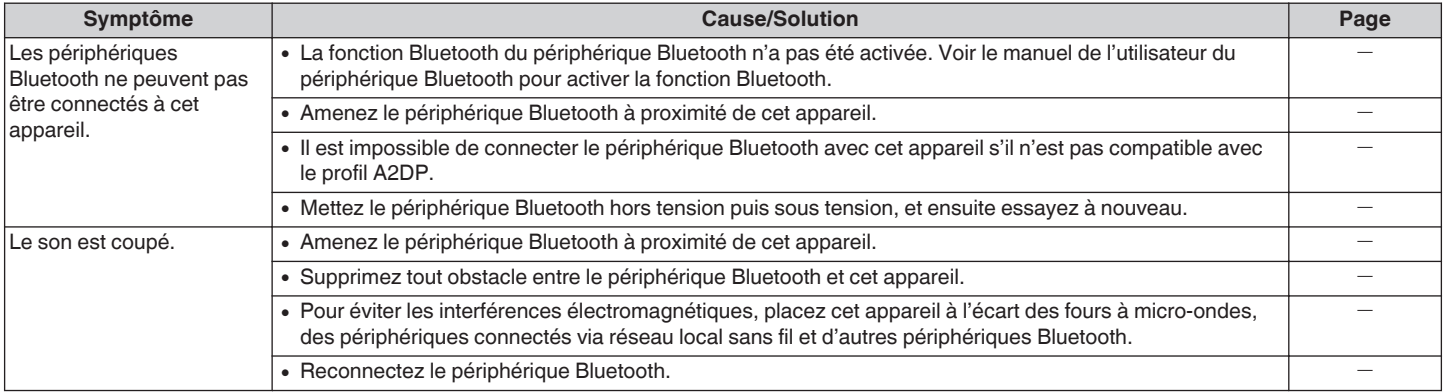

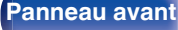

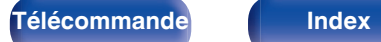

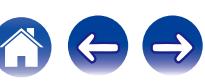

## <span id="page-244-0"></span> $\blacksquare$  Impossible de lire la radio Internet

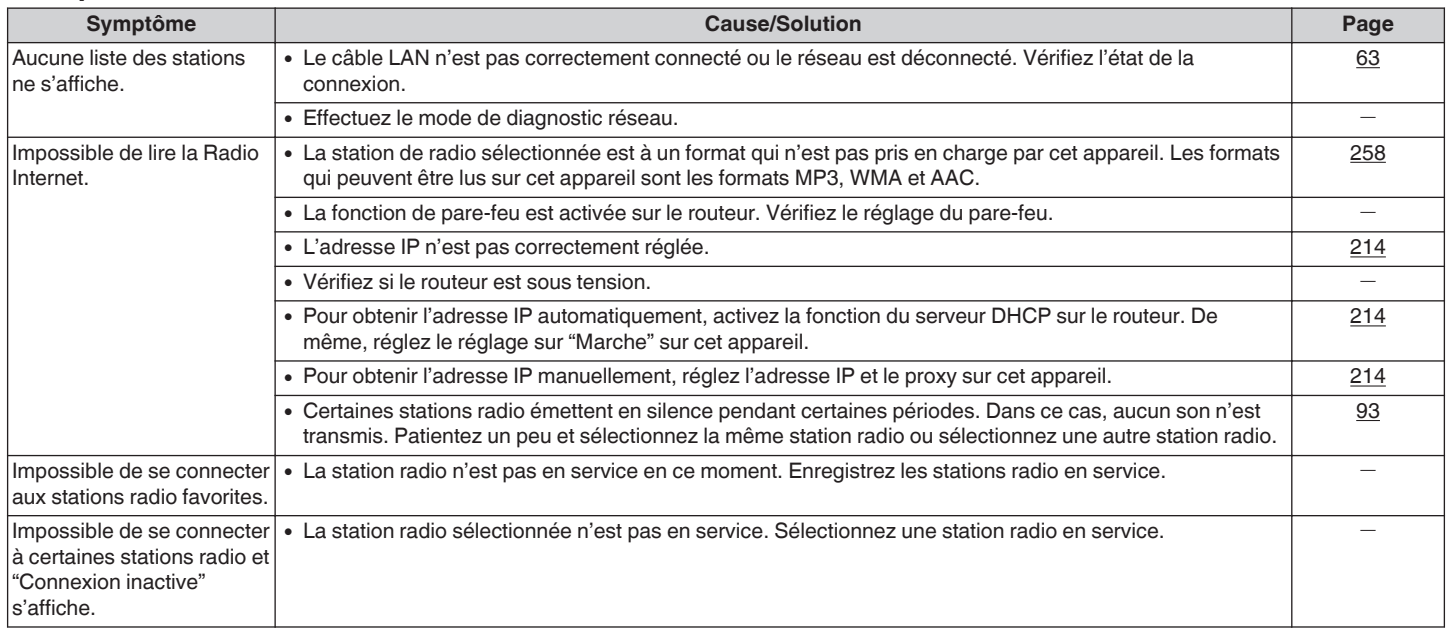

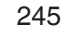

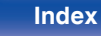

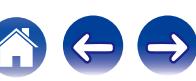

## <span id="page-245-0"></span>■ Impossible de lire les fichiers musiques sur le PC ou le NAS

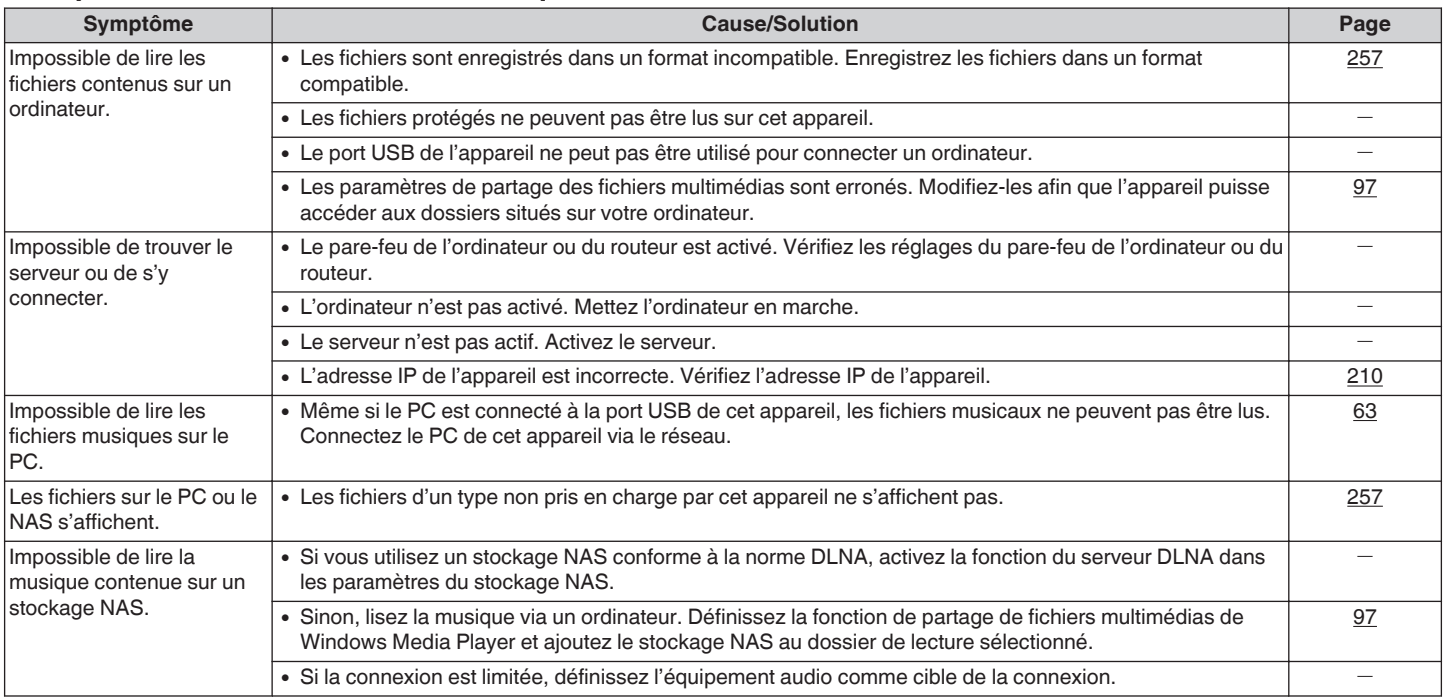

## **Plusieurs services en ligne ne peuvent pas être lus**

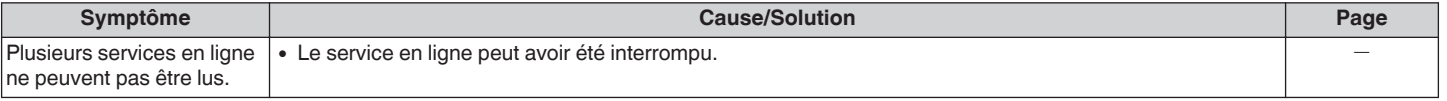

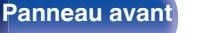

**[Affichage](#page-16-0) [Panneau](#page-18-0)** 246

**[arrière](#page-18-0) [Télécommande](#page-22-0) [Index](#page-281-0)**

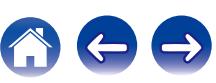

## <span id="page-246-0"></span>■ La fonction de contrôle HDMI ne fonctionne pas

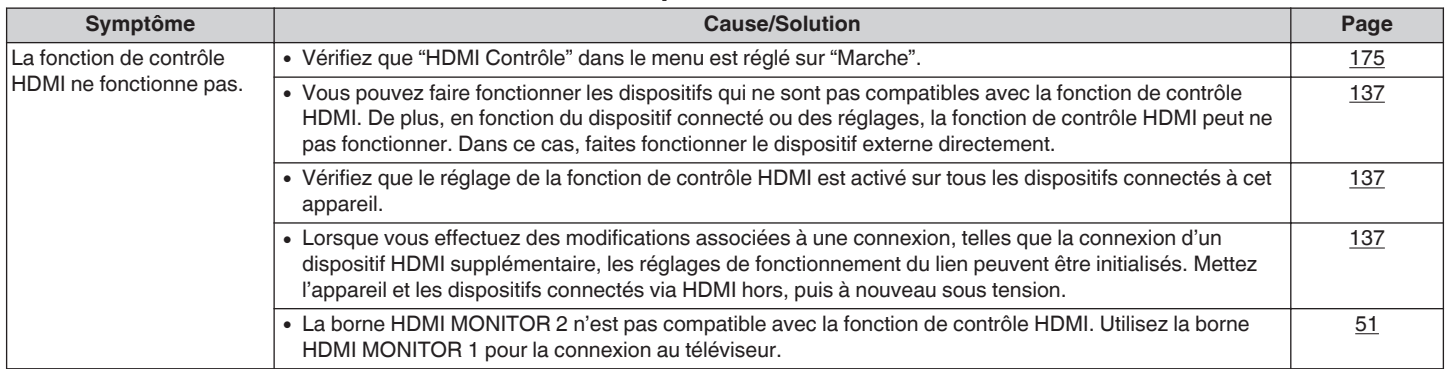

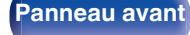

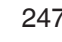

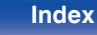

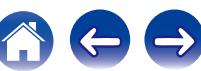

## <span id="page-247-0"></span>**Impossible de se connecter à un réseau local sans fil**

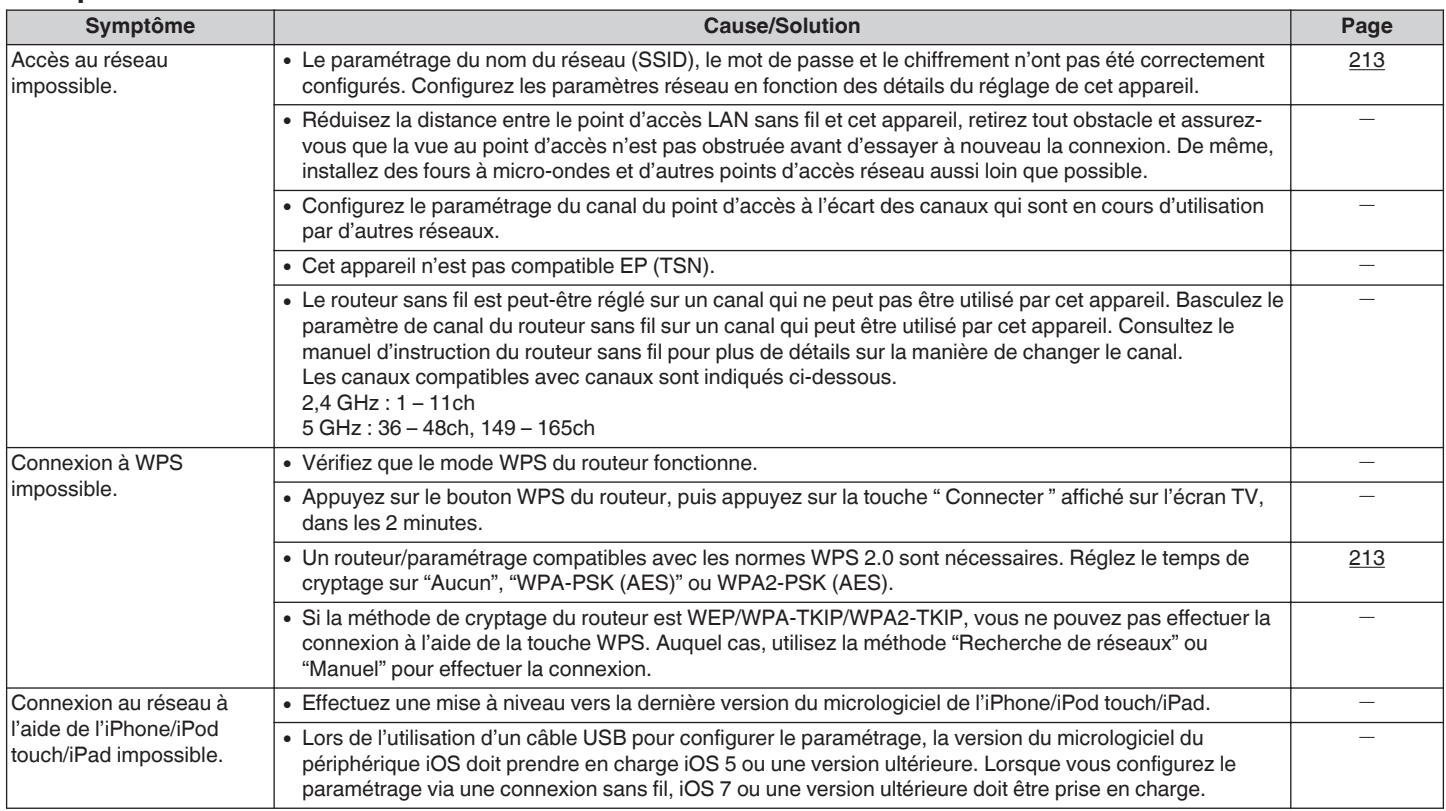

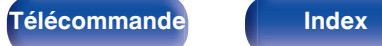

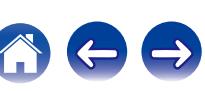

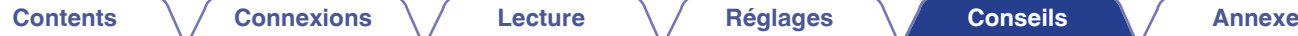

# **Réinitialisation des réglages d'usine**

Effectuez cette procédure si l'affichage est anormal ou si aucune opération ne peut être effectuée. Divers réglages sont réinitialisés aux valeurs d'usine par défaut. Refaire les réglages.

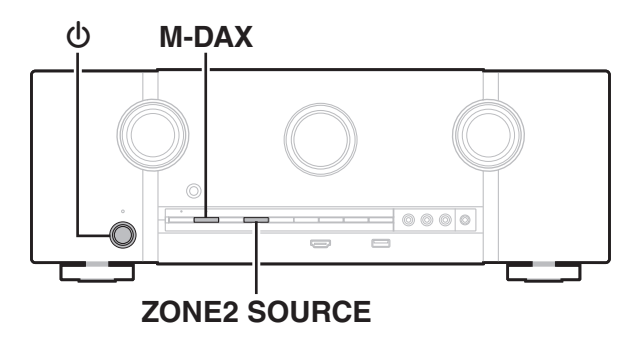

- **Eteignez l'appareil à l'aide de**  $\phi$ **.**
- **2** Appuyez sur  $\phi$  tout en appuyant simultanément sur **M-DAX et ZONE2 SOURCE.**
- **3 Retirez vos doigts des deux touches lorsque "Initialized" apparaît sur l'écran.**
- 
- 0 Avant de restaurer le réglage par défaut, la fonction "Save" de la fonction de contrôle internet peut être utilisée pour stocker les divers paramétrages de cet appareil.  $(\sqrt{p} - p. 146)$  $(\sqrt{p} - p. 146)$

Toutefois, les informations de compte du contenu de réseau et des informations sur les favoris enregistrés ne peuvent pas être stockées.

0 Lors de la suppression d'un compte Pandora, effectuez les étapes 1 à 3 après s'être déconnecté du service Pandora. ( $\sqrt{2}$  [p. 106\)](#page-105-0)

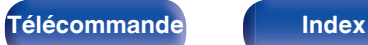

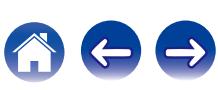

# <span id="page-249-0"></span>**À propos de HDMI**

HDMI est l'abréviation de High-Definition Multimedia Interface, une interface numérique audio-vidéo pouvant être connectée à une télévision ou à un amplificateur.

Avec la connexion HDMI, les formats audio haute qualité et vidéo haute définition adoptés par les lecteurs Blu-ray (Dolby Digital Plus, Dolby TrueHD, dts-HD, dts-HD Master Audio) peuvent être transmis, ce qui n'est pas possible avec la transmission vidéo analogique.

De plus, dans une connexion HDMI, les signaux audio et vidéo peuvent être transmis via un câble unique HDMI, tout en ayant des connexions conventionnelles, il est nécessaire de fournie des câbles audio et vidéo séparément pour une connexion entre les dispositifs. Ceci vous permet de simplifier la configuration du câblage qui peut être très complexe dans un système Home Cinema.

Cet appareil prend en charge les fonctions HDMI suivantes.

### 0 **Deep Color**

Technologie d'imagerie prise en charge par la norme HDMI. Contrairement à RGB ou YCbCr, qui utilise 8 bits (256 teintes) par couleur, celle-ci utilise 10 bits (1 024 teintes), 12 bits (4 096 teintes) ou 16 bits (65 536 teintes) pour produire des couleurs dont la définition est supérieure.

Les deux appareils liés via un câble HDMI doivent prendre en charge Deep Color.

### 0 **"x.v.Color"**

Cette fonction permet aux téléviseurs haute définition d'afficher les couleurs avec une plus grande précision. Elle permet l'affichage de couleurs vives et naturelles.

"x.v.Color" est une marque commerciale de Sony Corporation.

### 0 **3D**

Cet appareil prend en charge en entrée et en sortie les signaux vidéo 3D (en 3 dimensions) de la norme HDMI. Pour lire des vidéos 3D, vous devez disposer d'un téléviseur et d'un lecteur prenant en charge la fonction HDMI 3D, ainsi que de lunettes 3D.

### 0 **4K**

Cet appareil prend en charge en entrée et en sortie les signaux vidéo 4K (3840 x 2160 pixels) de la norme HDMI.

### 0 **Content Type**

Elle établit automatiquement les réglages adéquats pour le type de sortie vidéo (informations sur le contenu).

### 0 **Adobe RGB color, Adobe YCC601 color**

Espace de couleurs défini par Adobe Systems Inc. Celui-ci étant plus développé que l'espace RGB, il peut produire des images plus vives et naturelles.

### 0 **sYCC601 color**

Chacun de ces espaces colorimétriques définit une palette de couleurs disponibles plus large que le modèle traditionnel RGB.

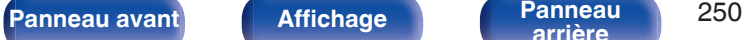

**[arrière](#page-18-0) [Télécommande](#page-22-0) [Index](#page-281-0)**

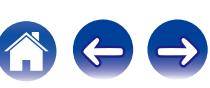

### 0 **Sync. labiale auto**

Cette fonction peut corriger automatiquement le retard entre l'audio et la vidéo.

Utilisez un téléviseur compatible avec la fonction "Sync. labiale auto".

### 0 **HDMI Pass Through**

Même lorsque l'alimentation de cet appareil est réglée sur veille, l'entrée des signaux de la borne d'entrée HDMI est transmis au téléviseur ou à un autre dispositif connecté à la borne de contrôle HDMI.

#### 0 **HDMI Contrôle**

Si vous connectez l'appareil et la fonction de contrôle HDMI compatible au téléviseur ou au lecteur avec un câble HDMI puis activez le réglage de la fonction de contrôle HDMI sur chaque dispositif, les dispositifs pourront se contrôler mutuellement.

0 Mise hors tension du lien

La fonction de mise hors tension de cet appareil peut être liée à l'étape de mise hors tension du téléviseur.

- 0 Permutation de la destination de sortie audio À partir du téléviseur, vous pouvez permuter la transmission de l'audio du téléviseur à l'amplificateur AV.
- 0 Ajustement du volume Vous pouvez régler le volume de cet appareil pendant le réglage du volume de la TV.
- 0 Permutation de la source d'entrée Vous pouvez parcourir les fonctions de cet appareil via les liens à la commutation de fonction d'entrée du téléviseur.

Quand le lecteur fonctionne, la source d'entrée de cet appareil bascule automatiquement sur la source de ce lecteur.

### 0 **ARC (Audio Return Channel)**

Cette fonction transmet des signaux audio du téléviseur à cet appareil via le câble HDMI et lit l'audio du téléviseur sur cet appareil en fonction de la fonction de contrôle HDMI.

Si un téléviseur sans fonction ARC est raccordée via des connexions HDMI, les signaux vidéo du dispositif de lecture connecté à cet appareil sont transmis à la TV, mais cet appareil ne peut pas lire les signaux audio de la TV. Pour profiter d'un son surround lorsque vous visionnez des programmes télévisés, il est nécessaire d'utiliser un câble audio distinct.

En revanche, si un téléviseur avec la fonction ARC est raccordée via des connexions HDMI, aucun câble audio n'est requis. Les signaux audio de la TV peuvent être transmis à cet appareil au moyen d'un câble HDMI. Cette fonction vous permet de bénéficier d'une lecture surround de la TV sur cet appareil.

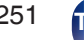

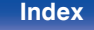

### **[Contents](#page-1-0) [Connexions](#page-25-0) [Lecture](#page-67-0) [Réglages](#page-153-0) [Conseils](#page-229-0) [Annexe](#page-249-0)**

## <span id="page-251-0"></span>**Formats audio pris en charge**

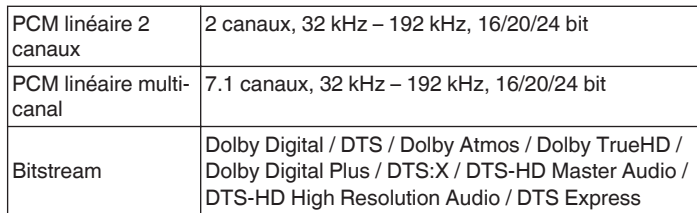

## **Signaux vidéo pris en charge**

- 0 480i 0 480p
- 
- 0 720p 60/50Hz 0 1080i 60/50Hz
- 
- 
- 0 576i 0 576p
	-
- 1080p 60/50/24Hz 4K 60/50/30/25/24Hz

#### **Système de protection des droits d'auteur**

Pour lire la vidéo et l'audio numériques comme les vidéos BD ou les DVD via une connexion HDMI, cet appareil et la TV ou un lecteur doivent tous les deux prendre en charge le système de protection des droits d'auteur, appelé HDCP (High-bandwidth Digital Content Protection System). Le système HDCP est une technologie de protection comprenant le chiffrement de données et l'authentification de l'appareil AV connecté. Cet appareil prend en charge le système HDCP.

• Si vous connectez un matériel qui ne prend pas en charge le système HDCP, les signaux vidéo et audio ne seront pas reproduits correctement. Lisez le manuel de l'utilisateur de votre téléviseur ou de votre lecteur pour en savoir plus.

0 Pour brancher cet appareil à un périphérique compatible avec les fonctions Deep Color, 4K et ARC, utilisez un "High Speed HDMI cable with Ethernet" qui porte le logo HDMI.

**[arrière](#page-18-0) [Télécommande](#page-22-0) [Index](#page-281-0)**
<span id="page-252-0"></span>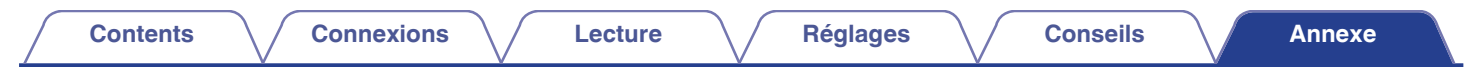

# **Fonction de conversion vidéo**

Cet appareil convertit automatiquement les signaux d'entrée vidéo comme indiqué sur le schéma ci-dessous avant de les transmettre à la TV.

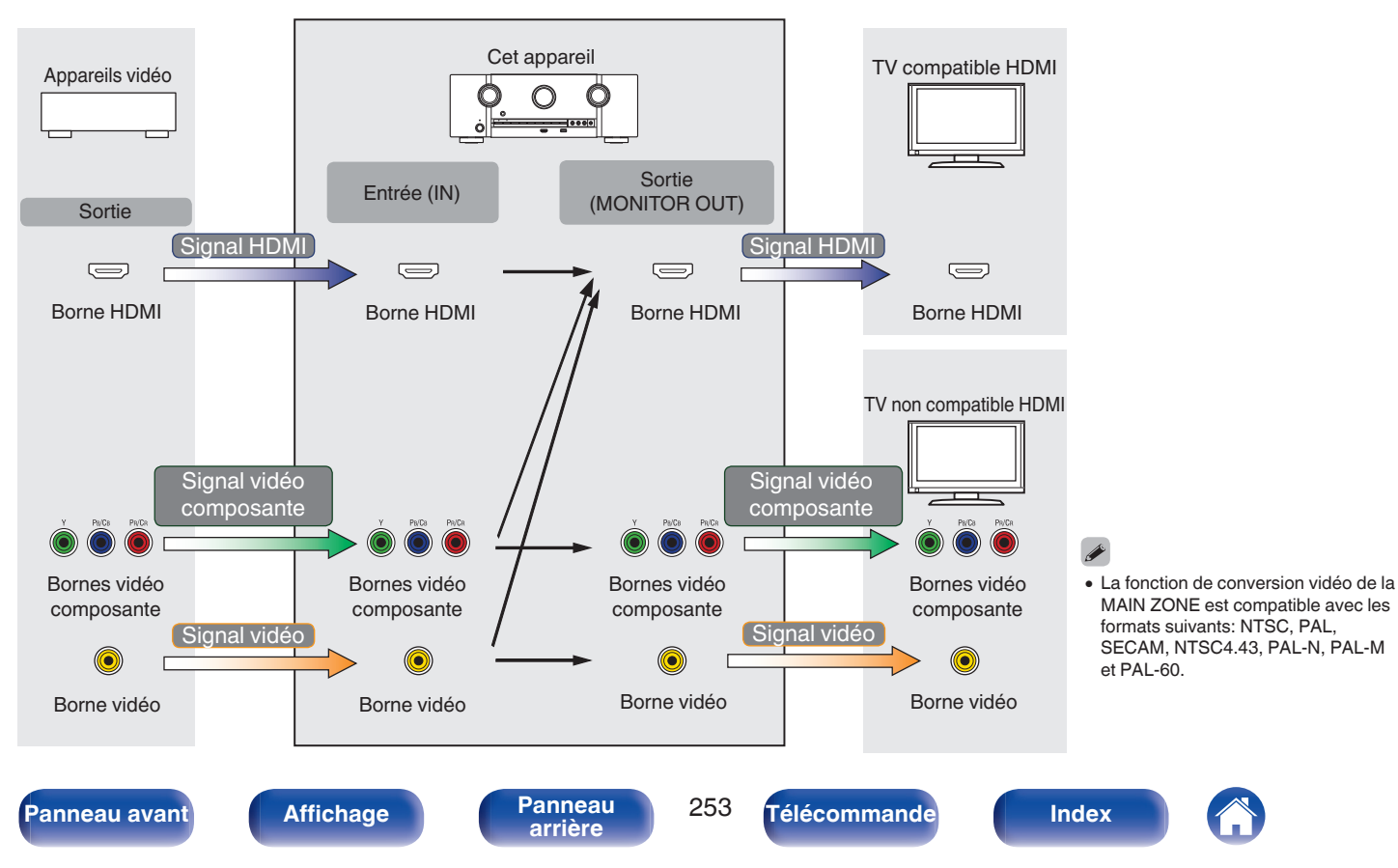

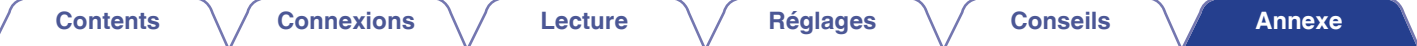

Cet appareil peut convertir les signaux vidéo d'entrée à la résolution réglée pour "Résolution" dans le menu avant de les transmettre au téléviseur.  $(\sqrt{p} p. 181)$  $(\sqrt{p} p. 181)$ 

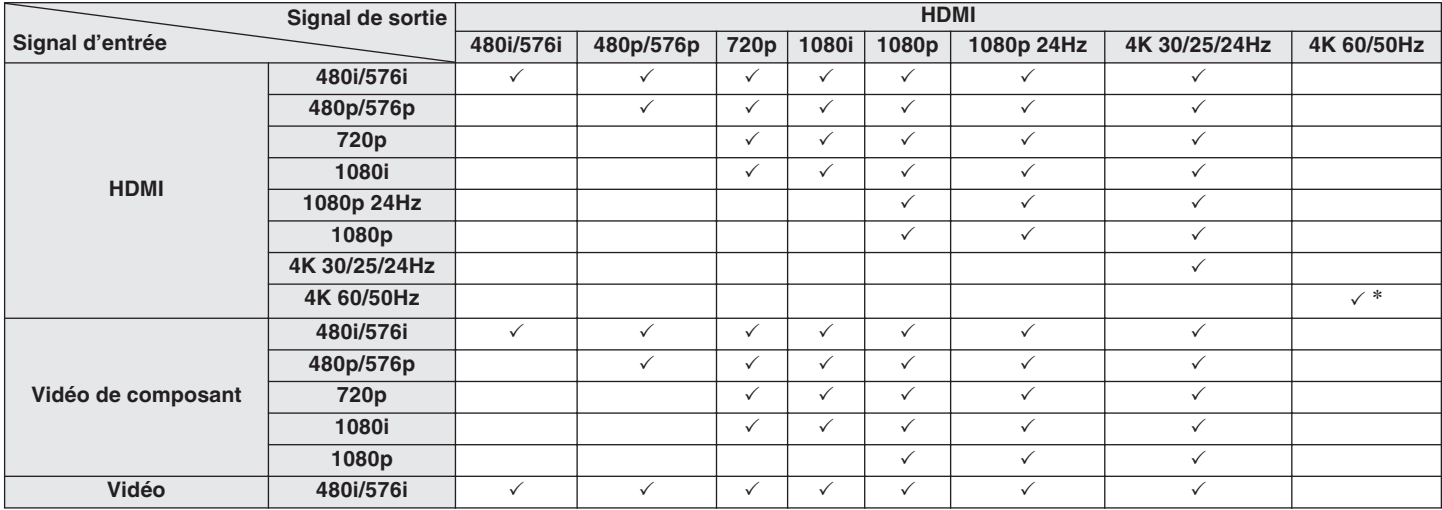

z La borne HDMI du panneau avant ne prend en charge que le format YCbCr 4:2:0.

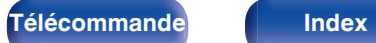

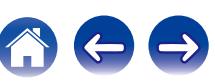

# <span id="page-254-0"></span>**Lecture de dispositifs mémoire USB**

- 0 Cet appareil est compatible avec les standards MP3 ID3-Tag (Ver. 2).
- 0 Cet appareil peut afficher les illustrations qui ont été intégrées en utilisant les standards MP3 ID3-Tag Ver. 2.3 ou 2.4.
- 0 Cet appareil est compatible avec les tags META WMA.
- Si la taille d'image (pixels) de la pochette d'un album dépasse 500 × 500 (WMA/MP3) ou 349 × 349 (MPEG-4 AAC), l'appareil peut ne pas lire la musique correctement.

## **Formats compatibles**

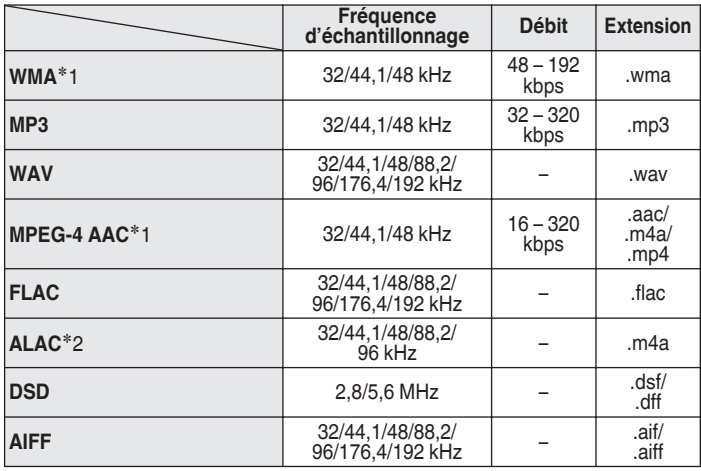

- z1 Seuls les fichiers non protégés par copyright peuvent être lus sur cet appareil. Le contenu téléchargé sur les sites Internet payants est protégé par copyright. Les fichiers encodés au format WMA et gravés sur un CD, etc., à partir d'un ordinateur, risquent également d'être protégés par copyright, en fonction des paramètres de l'ordinateur.
- z2 Copyright [2012] [D&M Holdings. Inc.] Sous licence de la licence Apache, Version 2.0 (la "License"). Vous ne pouvez utiliser ce fichier que conformément aux termes de la licence. Vous pouvez obtenir un exemplaire de la Licence à la adresse <http://www.apache.org/licenses/LICENSE-2.0>

0 Dans ZONE2, il n'est pas possible de lire le signal DSD.

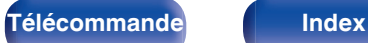

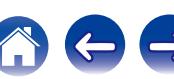

### o **Nombre maximal de fichiers et de dossiers lisibles**

Le nombre maximal de fichiers et dossiers lisibles par cet appareil est indiqué ci-dessous.

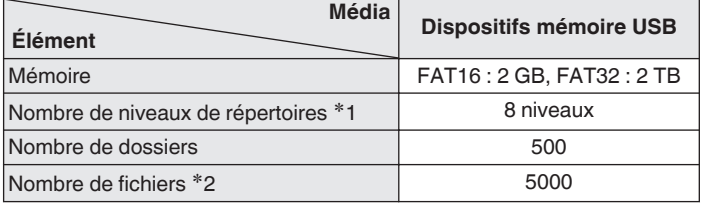

Le dossier racine est pris en compte.

z2 Le nombre de fichiers autorisé peut varier en fonction de la capacité du dispositif mémoire USB et de la taille des fichiers.

# **Lecture d'un périphérique Bluetooth**

Cet appareil prend en charge le profil Bluetooth suivant.

0 A2DP (Advanced Audio Distribution Profile) :

Lorsqu'un périphérique Bluetooth prenant en charge ce standard est connecté, les données sonores mono et stéréo peuvent être écoutées en haute qualité.

• AVRCP (Audio/Video Remote Control Profile):

Lorsqu'un périphérique Bluetooth prenant en charge ce standard est connecté, le périphérique Bluetooth peut être commandé à partir de cet appareil.

# o **À propos des communications Bluetooth**

La diffusion des ondes radio depuis cet appareil peut interférer avec le fonctionnement des appareils médicaux. Assurez-vous de mettre hors tension l'alimentation de cet appareil et du périphérique Bluetooth dans les endroits suivants, car les interférences des ondes radio peuvent causer des dysfonctionnements.

- 0 Les hôpitaux, trains, avions, stations essence et les endroits où des gaz inflammables sont générés
- 0 À proximité de portes automatiques et d'alarmes incendie

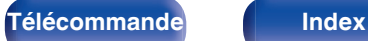

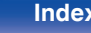

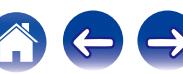

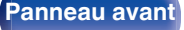

# <span id="page-256-0"></span>**Lire un fichier sauvegardé sur un ordinateur ou sur un NAS**

- 0 Cet appareil est compatible avec les standards MP3 ID3-Tag (Ver. 2).
- 0 Cet appareil peut afficher les illustrations qui ont été intégrées en utilisant les standards MP3 ID3-Tag Ver. 2.3 ou 2.4.
- 0 Cet appareil est compatible avec les tags META WMA.
- Si la taille d'image (pixels) de la pochette d'un album dépasse 500 × 500 (WMA/MP3/WAV/FLAC) ou 349 × 349 (MPEG-4 AAC), l'appareil peut ne pas lire la musique correctement.
- 0 Vous devez utiliser un serveur ou un logiciel serveur compatible avec la diffusion dans les formats correspondants pour lire des fichiers audio et image via un réseau.

## ■ Spécifications des fichiers pris en charge

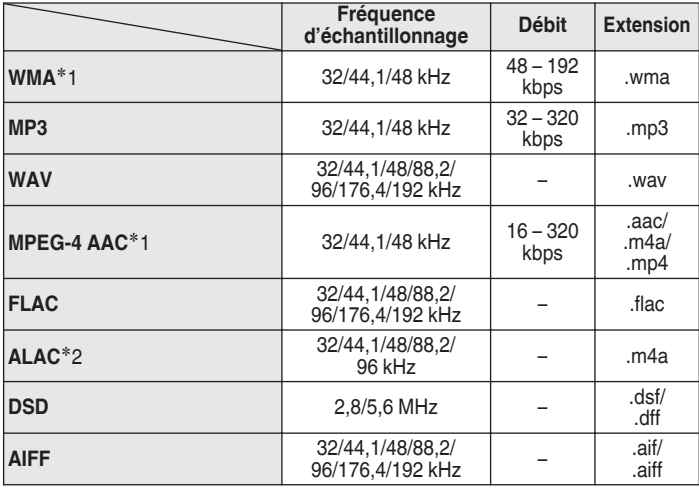

- z1 Seuls les fichiers non protégés par copyright peuvent être lus sur cet appareil. Le contenu téléchargé sur les sites Internet payants est protégé par copyright. Les fichiers encodés au format WMA et gravés sur un CD, etc., à partir d'un ordinateur, risquent également d'être protégés par copyright, en fonction des paramètres de l'ordinateur.
- z2 Copyright [2012] [D&M Holdings. Inc.] Sous licence de la licence Apache, Version 2.0 (la "License"). Vous ne pouvez utiliser ce fichier que conformément aux termes de la licence. Vous pouvez obtenir un exemplaire de la Licence à la adresse <http://www.apache.org/licenses/LICENSE-2.0>
- 
- 0 Dans ZONE2, il n'est pas possible de lire le signal DSD.

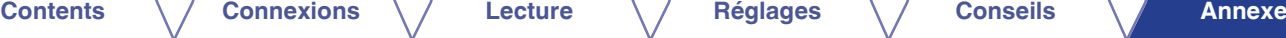

# <span id="page-257-0"></span>**Lecture de radio Internet**

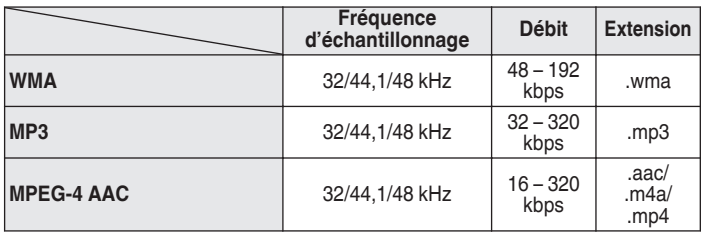

### ■ Spécifications des stations radio lisibles

# **Fonction mémoire personnelle plus**

Les paramétrages les plus récemment utilisés (mode d'entrée, mode de sortie HDMI, mode sonore, commande de tonalités, niveau du canal, MultEQ® XT, Dynamic EQ, Dynamic Volume, M-DAX et décalage audio, etc.) sont sauvegardés pour chaque source d'entrée.

0 Les réglages "Paramètres surr." sont mémorisés pour chaque mode son.

# **Fonction dernière mémoire**

Cette fonction mémorise les réglages tels qu'ils étaient juste avant le passage en mode veille.

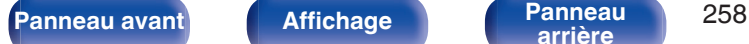

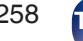

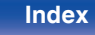

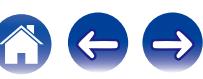

<span id="page-258-0"></span>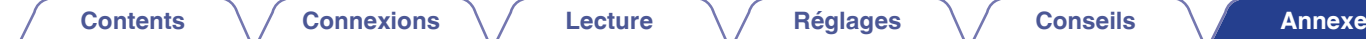

# **Modes audio et canaux de sortie**

 $\bigcirc$  Indique les canaux de sortie audio ou les paramètres surround qu'il est possible de régler.

© Indique les canaux de sortie audio. Les canaux de sortie dépendent du paramétrage de "Config. enceintes". ( $\mathbb{Z}$  [p. 200\)](#page-199-0)

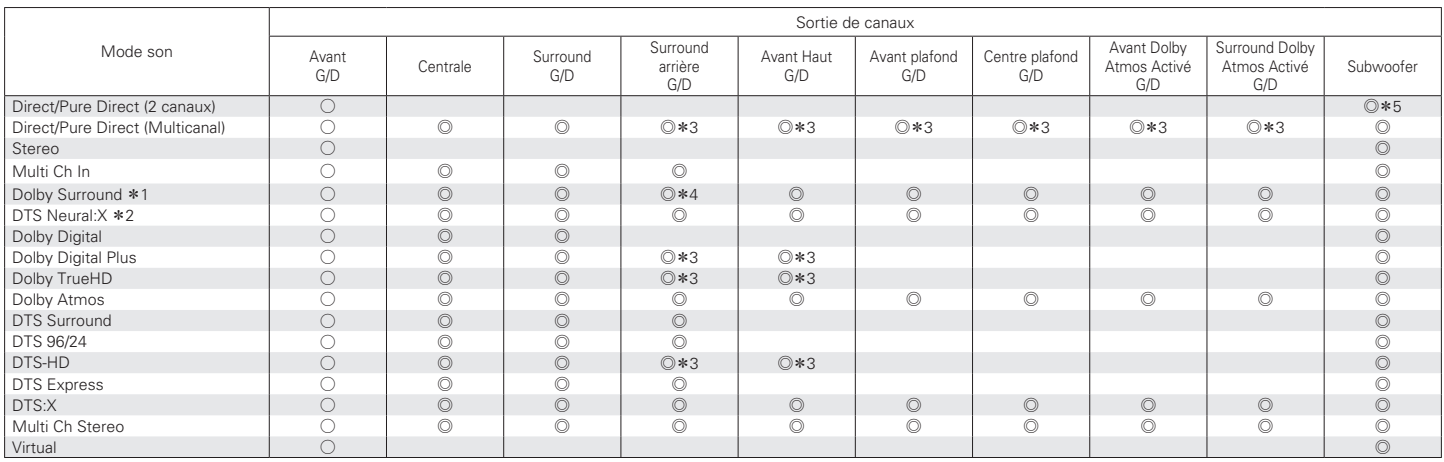

z1 Le mode son comprend "Dolby Surround" et les mode de son qui ont "+Dolby Surround" dans le nom du mode son.

z2 Le mode son comprend "DTS Neural:X" et les mode de son qui ont "+Neural:X" dans le nom du mode son.

z3 Un signal est émis en format audio pour chaque canal contenu dans un signal d'entrée.

\*4 Aucun son n'est émis lorsque "Config. enceintes" - "Surround arrière" dans le menu est réglé sur "1 enceinte". ( $\mathbb{Z}$  [p. 202\)](#page-201-0)

\*5 L'audio est transmis lorsque "Mode subwoofer" dans le menu est réglé sur "LFE+Main". ( $\sqrt{2}$  [p. 208\)](#page-207-0)

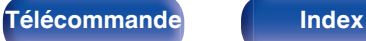

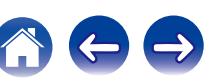

<span id="page-259-0"></span>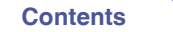

# **Modes audio et paramètres surround**

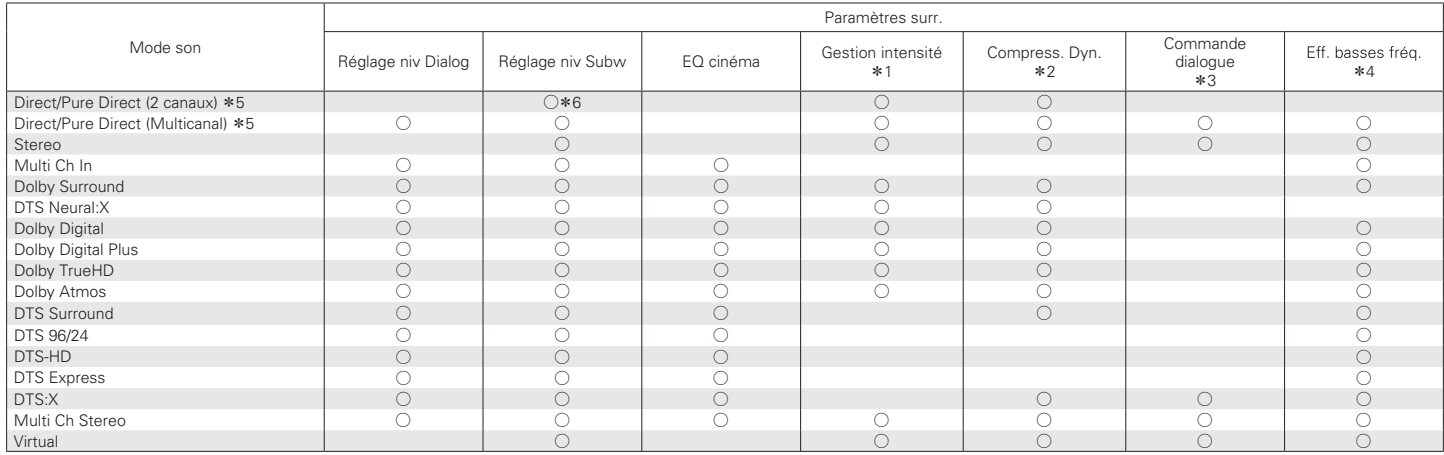

\*1 - \*6 : ["Modes audio et paramètres surround" \(](#page-261-0) $\mathbb{Q}$  p. 262)

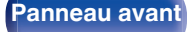

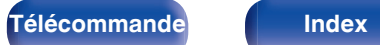

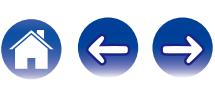

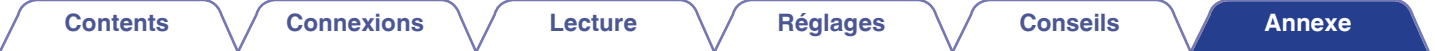

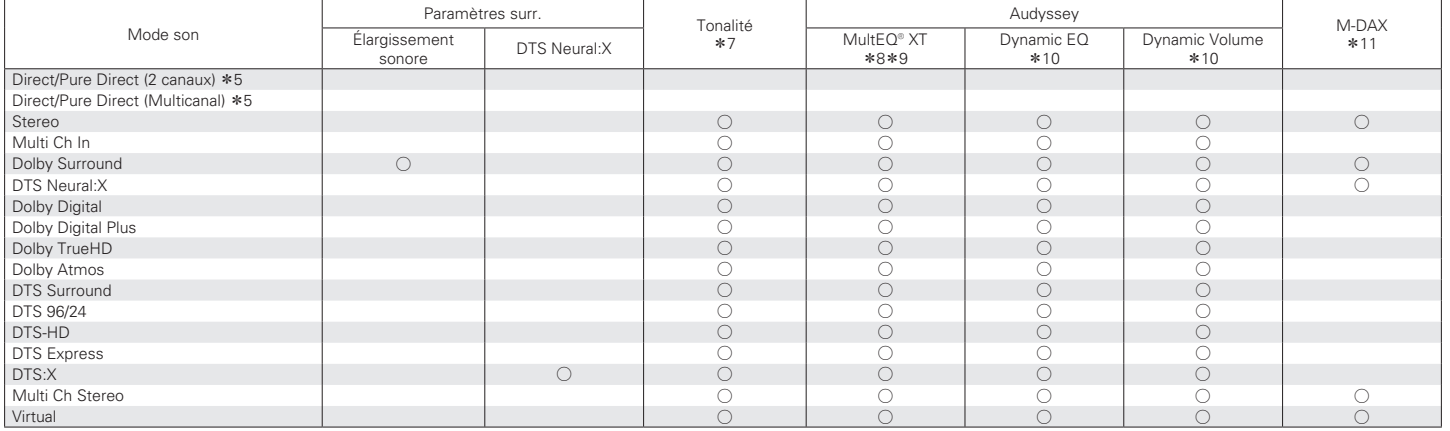

\*5, \*7 - \*11: ["Modes audio et paramètres surround" \(](#page-261-0)v p. 262)

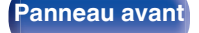

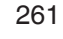

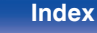

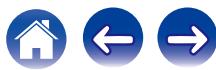

<span id="page-261-0"></span>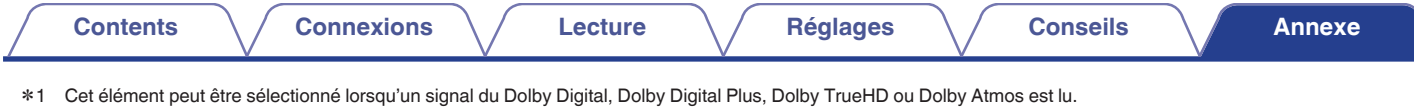

- z2 Cet élément peut être sélectionné lorsqu'un signal Dolby Digital, Dolby Digital Plus, Dolby TrueHD, Dolby Atmos, DTS:X ou DTS est lu.
- z3 Vous pouvez sélectionner cet élément lors de l'émission d'un signal DTS:X compatible avec la fonction Commande dialogue.
- z4 Cet élément est sélectionnable lors de la lecture d'un signal Dolby Digital ou DTS ou DVD-Audio.
- z5 Lors de la lecture en mode Pure Direct, les paramètres surround sont identiques à ceux du mode Direct.
- \*6 Ce réglage est disponible lorsque "Mode subwoofer" dans le menu est réglé sur "LFE+Main". ( $\sqrt{2}$  [p. 208\)](#page-207-0)
- \*7 Cet élément ne peut pas être défini lorsque "Dynamic EQ" est réglé sur "Marche". ( $\sqrt{p}$  [p. 167\)](#page-166-0)
- z8 Cet élément ne peut pas être défini lorsque "Conf.Audyssey®" n'a pas été effectuée.
- z9 Cet élément ne peut pas être sélectionné lorsque vous utilisez en entrée un format DTS:X avec une fréquence d'échantillonnage supérieure à 48 kHz.
- \*10 Cet élément ne peut pas être défini lorsque "MultEQ® XT" est réglé sur "Arrêt". ( $\sqrt{2}$  [p. 167\)](#page-166-0)
- z11 Cet élément est sélectionnable lorsque le signal d'entrée est un signal analogique, PCM 48 kHz ou 44,1 kHz.

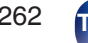

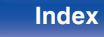

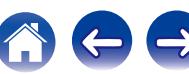

<span id="page-262-0"></span>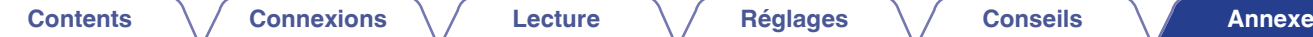

# **Types de signaux d'entrée et modes audio correspondants**

 $\bullet$  Indique le mode audio par défaut.

 $\bigcirc$  Indique le mode audio sélectionnable.

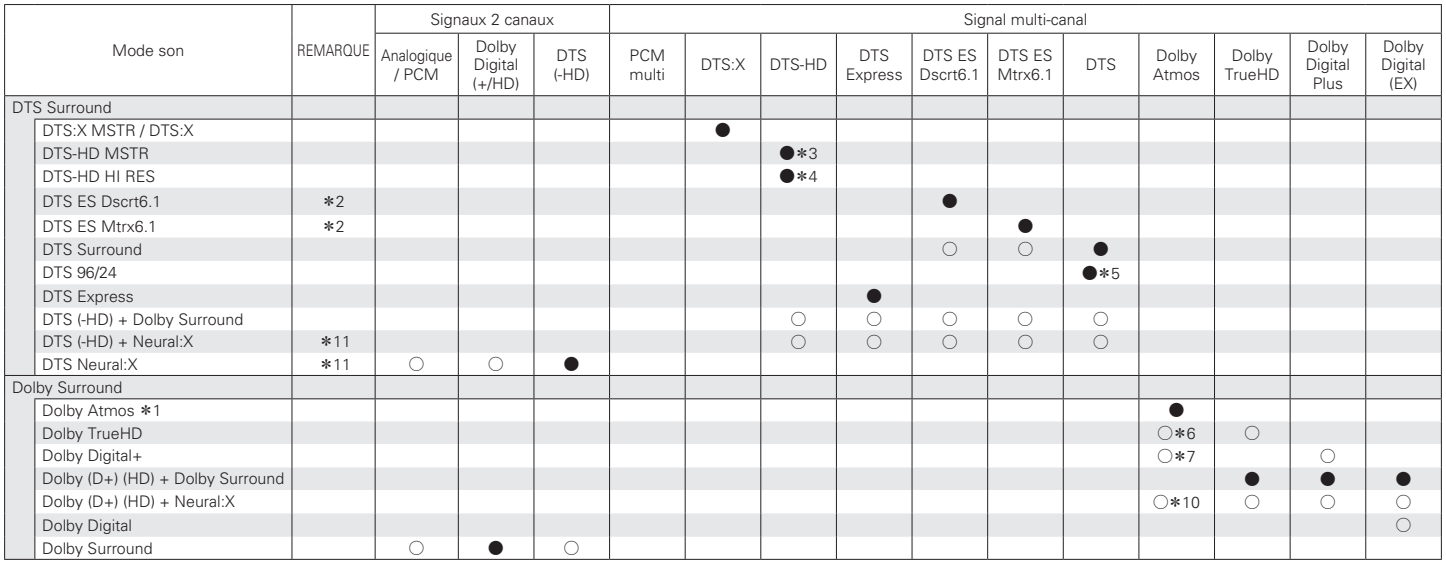

 $*1 - *7$ , \*10, \*11 : "Types de signaux d'entrée et modes audio correspondants" ( $\sqrt{2}$  p. 265)

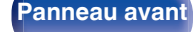

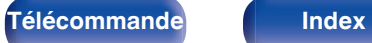

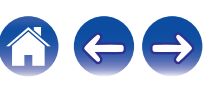

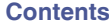

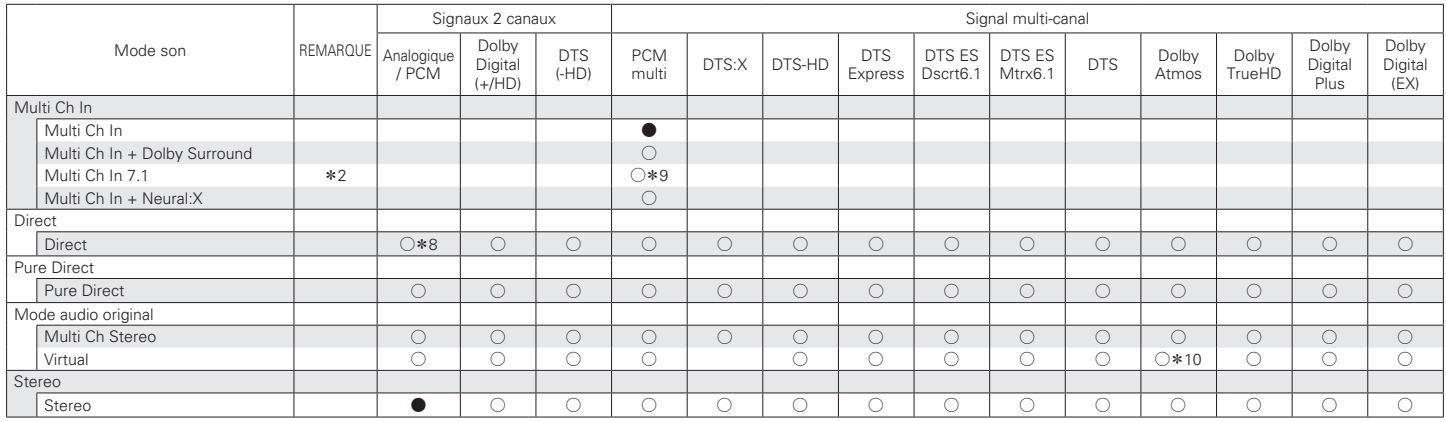

\*2, \*8 – \*10 : ["Types de signaux d'entrée et modes audio correspondants" \(](#page-264-0) $\sqrt{2}$  p. 265)

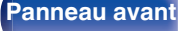

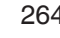

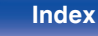

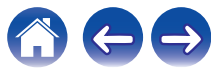

<span id="page-264-0"></span>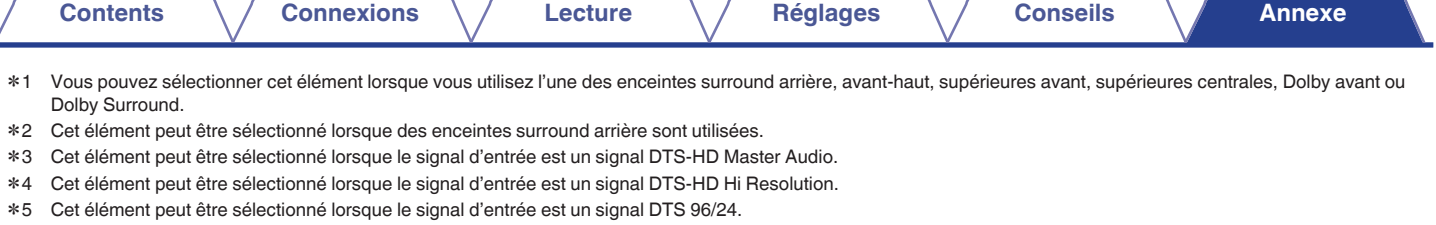

- z6 Cela peut être sélectionné lorsque le signal Dolby Atmos contient le signal Dolby TrueHD.
- z7 Cela peut être sélectionné lorsque le signal Dolby Atmos contient le signal Dolby Digital Plus.
- **\*8** Le mode audio par défaut pour la lecture AirPlay est "Direct".
- z9 Cet élément peut être sélectionné lorsque les signaux d'entrée contiennent des signaux surround arrière.
- z10 Cela peut être sélectionné lorsque le signal Dolby Atmos contient le signal Dolby TrueHD ou Dolby Digital Plus.
- z11 Cet élément ne peut pas être sélectionné lorsque vous utilisez en entrée un format DTS(-HD) avec une fréquence d'échantillonnage supérieure à 48 kHz.

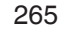

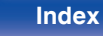

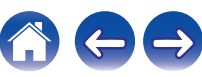

# <span id="page-265-0"></span>**Explication des termes**

## **Audyssey**

#### **Audyssey Dynamic EQ®**

L'option Dynamic EQ résout le problème de la détérioration de la qualité sonore qui accompagne les plus bas niveaux du volume en tenant compte de la perception auditive humaine et de l'acoustique de la pièce. Audyssey Dynamic EQ® fonctionne en tandem avec Audyssey MultEQ® XT pour produire un son équilibré pour tous les auditeurs à tous les niveaux sonores.

#### **Audyssey Dynamic Volume®**

Dynamic Volume résout les écarts importants de volume entre les programmes télévisés et les publicités, ainsi qu'entre les passages silencieux et bruyants des films. Audyssey Dynamic EQ® est intégré à Dynamic Volume. Aussi, si le volume de lecture est ajusté automatiquement, la réponse des graves perçue, l'équilibre tonal, l'impression surround et la clarté des dialogues restent identiques.

### **Audyssey MultEQ® XT**

Audyssey MultEQ® XT rectifie les problèmes d'égalisation qui équilibrent les systèmes audio. Ils peuvent ainsi offrir une qualité d'écoute maximale à tous les auditeurs dans une grande zone d'écoute. Sur la base de plusieurs mesures, MultEQ® XT calcule une solution d'égalisation qui rectifie les problèmes de temps et de réponse dans la zone d'écoute mais effectue aussi une configuration automatique et complète du système surround.

## **Dolby**

#### **Dolby Atmos**

Introduit dans le premier cinéma, Dolby Atmos apporte une sensation de dimension et d'immersion pour l'expérience du Home Cinema. Dolby Atmos est un objet adaptable et variable basé sur un format qui reproduit le son comme des sons indépendants (ou des objets) qui peuvent être précisément positionnés et déplacés de manière dynamique à travers l'espace d'écoute tridimensionnel durant la lecture. Un composant clé de Dolby Atmos est l'introduction d'un plan vertical des sons au-dessus de l'auditeur.

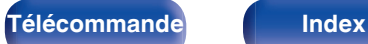

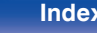

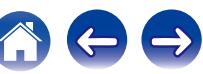

#### <span id="page-266-0"></span>**Dolby Atmos Stream**

Le contenu Dolby Atmos sera remis à votre récepteur AV Dolby Atmos activé via les signaux Dolby Digital Plus ou Dolby TrueHD sur disque Bluray, fichiers téléchargeables et Streaming Media. Un flux Dolby Atmos métadonnées spécial qui décrit le positionnement du son dans la pièce. Cet objet de données audio est décodé par un récepteur Dolby Atmos et est calibré pour optimiser la lecture par l'intermédiaire de tous les systèmes de haut-parleurs Home Cinéma de toute taille et toute configuration.

#### **Dolby Digital**

Dolby Digital est un format de signal numérique multicanaux développé par Dolby Laboratories.

5.1 canaux sont reproduits au total: 3 canaux avant ("FL", "FR" et "C"), 2 canaux surround ("SL" et "SR") et le canal "LFE" pour les effets de basses fréquences.

Grâce à cela, il n'y a pas de diaphonie entre les canaux et un champ sonore réaliste est obtenu avec une impression "tri-dimensionnelle" (sensation de distance, de mouvement et de positionnement). Ceci permet d'offrir une expérience sonore surround chez vous.

#### **Dolby Digital Plus**

Dolby Digital Plus est un format de signaux Dolby Digital amélioré compatible avec 7.1 canaux de son numérique discret, qui améliore également la qualité sonore grâce à des meilleures performances de débit. Il est rétrocompatible avec le Dolby Digital classique, ce qui lui permet d'offrir une plus grande flexibilité en fonction du signal source et de l'équipement de reproduction.

#### **Dolby Surround**

Dolby Surround est une technologie de nouvelle génération qui mélange façon ingénieuse le son d'ambiance et le contenu 5.1 et 7.1 pour la lecture de votre système d'enceintes surround. Dolby Surround est compatible avec des plans classiques, mais aussi avec les formats Dolby Atmos activé systèmes de lecture en employant des enceintes de plafond ou des produits avec la technologie d'enceintes Dolby.

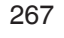

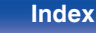

#### <span id="page-267-0"></span>**La technologie Dolby Enceinte (enceintes Dolby Atmos Enabled)**

Les enceintes Dolby Atmos Enabled sont une alternative pratique aux enceintes intégrées au plafond ; elles utilisent le plafond au-dessus de vous comme une surface réfléchissante pour reproduire le son au-dessus de l'auditeur. Ces enceintes présentent un pilote de démarrage unique montant et un traitement spécial des signaux. Ces fonctions peuvent être intégrées à une enceinte traditionnelle ou à un module d'enceinte indépendant. Les fonctions impactent de façon minimale le système d'empreinte global de l'enceinte toute en offrant une expérience d'écoute immersive lors de la lecture Dolby Atmos et Dolby surround.

#### **Dolby TrueHD**

Dolby TrueHD est une technologie audio haute définition conçue par Dolby Laboratories, qui utilise une technologie de codage sans perte pour reproduire fidèlement le son des masters studio.

Ce format permet de prendre en charge jusqu'à 8 canaux audio avec une fréquence d'échantillonnage de 96 kHz et une résolution de 24 bits et jusqu'à 6 canaux audio avec une fréquence d'échantillonnage de 192 kHz et une résolution de 24 bits.

### o **DTS**

#### **Commande dialogue**

Vous permet de contrôler votre expérience d'écoute. Si vous avez besoin de clarté et d'intelligibilité, vous pouvez faire en sorte que les dialogues se distinguent davantage des bruits de fond.

Cela implique que le contenu a été créé pour prendre en charge Commande dialogue.

#### **DTS**

Abréviation de Digital Theater System, un système audio numérique développé par DTS. DTS fournit une expérience sonore surround puissante et dynamique, que vous trouverez généralement dans les plus belles salles de cinéma du monde.

#### **DTS 96/24**

DTS 96/24 est un format audio numérique permettant une reproduction sonore de qualité en 5.1 canaux avec une fréquence d'échantillonnage de 96 kHz et une quantisation 24 bits sur les DVD-Vidéo.

#### **DTS Digital Surround**

DTS™ Digital Surround est le format surround numérique standard de DTS, Inc., compatible avec une fréquence d'échantillonnage de 44,1 ou 48 kHz et jusqu'à 5.1 canaux de son surround discret numérique.

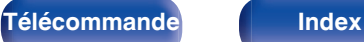

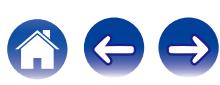

#### **DTS-ES™ Discrete 6.1**

DTS-ES™ Discrete 6.1 est un format audio numérique discrete 6.1 canaux qui ajoute un canal surround arrière (SB) au son surround numérique DTS. Le décodage des signaux audio 5.1 canaux classiques est également possible en fonction du décodeur.

#### **DTS-ES™ Matrix 6.1**

DTS-ES™ Matrix 6.1 est un format audio 6.1 canaux insérant un canal surround arrière (SB) à l'encodage de matrice par le son surround numérique DTS. Le décodage des signaux audio 5.1 canaux classiques est également possible en fonction du décodeur.

#### **DTS Express**

DTS Express est un format audio prenant en charge les faibles débits binaires (max. 5.1 canaux, 24 à 256 kbps).

#### **DTS-HD**

Cette technologie audio propose une qualité sonore supérieure et des fonctionnalités améliorées par rapport au système DTS conventionnel et est adoptée en tant qu'audio optionnel pour les Blu-ray Disc.

Cette technologie offre une transmission multicanaux, une vitesse de transfert des données supérieure, une fréquence d'échantillonnage élevée et une lecture audio sans perte. Les Blu-ray Disc prennent en charge un maximum de 7.1 canaux.

#### **DTS-HD High Resolution Audio**

DTS-HD High Resolution Audio est une version améliorée des formats de signaux DTS, DTS-ES et DTS 96/24, compatible avec des fréquences d'échantillonnage de 96 ou 48 kHz et jusqu'à 7.1 canaux de son numérique discret. Le débit élevé des données permet d'obtenir un son de meilleure qualité. Ce format est entièrement compatible avec les appareils classiques, y compris les données surround numériques DTS 5.1 canaux.

#### **DTS-HD Master Audio**

DTS-HD Master Audio est un format audio créé par Digital Theater System (DTS). Ce format permet de prendre en charge jusqu'à 8 canaux audio avec une fréquence d'échantillonnage de 96 kHz et une résolution de 24 bits et jusqu'à 6 canaux audio avec une fréquence d'échantillonnage de 192 kHz et une résolution de 24 bits. Il est entièrement compatible avec les appareils classiques, y compris les données surround numériques DTS 5.1 canaux.

#### **DTS:X**

Le signal DTS:X produit un hémisphère sonore, dans lequel les survols, ainsi que les bruits de fond ambiants deviennent vraiment enveloppants. Les objets DTS:X permettent au son de passer en douceur d'une enceinte à l'autre de manière très réaliste.

#### **DTS Neural:X**

Permet une expérience audio immersive pour le contenu ancien. Le mode DTS Neural:X peut traiter votre contenu stéréo, 5.1 ou 7.1 vers un format supérieur afin de vous permettre de profiter pleinement de toutes les enceintes de votre système audio surround.

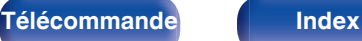

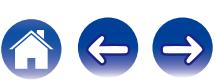

### o **Audio**

#### **ALAC (Apple Lossless Audio Codec)**

Il s'agit du codec pour la méthode de compression audio sans perte développée par Apple Inc. Ce codec peut être lu sur iTunes, iPod ou iPhone. Les données compressées à environ 60 – 70 % peuvent être décompressées aux mêmes données d'origine.

#### **FLAC (Free Lossless Audio Codec)**

FLAC signifie Free lossless Audio Codec, et représente un format de fichier audio libre sans perte. Sans perte signifie que le son est compressé sans perte de qualité.

La licence FLAC est indiquée ci-dessous.

Copyright (C) 2000, 2001, 2002, 2003, 2004, 2005, 2006, 2007, 2008, 2009 Josh Coalson

Redistribution and use in source and binary forms, with or without modification, are permitted provided that the following conditions are met:

- Redistributions of source code must retain the above copyright notice, this list of conditions and the following disclaimer.
- Redistributions in binary form must reproduce the above copyright notice, this list of conditions and the following disclaimer in the documentation and/or other materials provided with the distribution.
- Neither the name of the Xiph.org Foundation nor the names of its contributors may be used to endorse or promote products derived from this software without specific prior written permission.

THIS SOFTWARE IS PROVIDED BY THE COPYRIGHT HOLDERS AND CONTRIBUTORS "AS IS" AND ANY EXPRESS OR IMPLIED WARRANTIES, INCLUDING, BUT NOT LIMITED TO, THE IMPLIED WARRANTIES OF MERCHANTABILITY AND FITNESS FOR A PARTICULAR PURPOSE ARE DISCLAIMED. IN NO EVENT SHALL THE FOUNDATION OR CONTRIBUTORS BE LIABLE FOR ANY DIRECT, INDIRECT, INCIDENTAL, SPECIAL, EXEMPLARY, OR CONSEQUENTIAL DAMAGES (INCLUDING, BUT NOT LIMITED TO, PROCUREMENT OF SUBSTITUTE GOODS OR SERVICES; LOSS OF USE, DATA, OR PROFITS; OR BUSINESS INTERRUPTION) HOWEVER CAUSED AND ON ANY THEORY OF LIABILITY, WHETHER IN CONTRACT, STRICT LIABILITY, OR TORT (INCLUDING NEGLIGENCE OR OTHERWISE) ARISING IN ANY WAY OUT OF THE USE OF THIS SOFTWARE, EVEN IF ADVISED OF THE POSSIBILITY OF SUCH DAMAGE.

#### **LFE**

Abréviation de Low Frequency Effect, un canal de sortie accentuant l'effet de basse fréquence sonore. Le son surround est intensifié par la production de basses profondes de 20 Hz à 120 Hz vers le(s) subwoofer(s) du système.

#### **MP3 (MPEG Audio Layer-3)**

Il s'agit d'un format de compression des données audio normalisé au plan international qui utilise la norme de compression vidéo "MPEG-1". Il compresse le volume de données à environ un onzième de sa taille initiale tout en conservant une qualité de son équivalente à celle d'un CD musical.

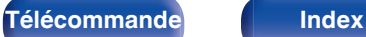

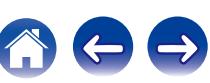

#### **MPEG (Moving Picture Experts Group), MPEG-2, MPEG-4**

Ce sont les noms de différentes normes de format de compression numérique utilisées pour le codage des signaux vidéo et audio. Les normes vidéo sont notamment "MPEG-1 Video", "MPEG-2 Video", "MPEG-4 Visual", "MPEG-4 AVC". Les normes audio sont notamment "MPEG-1 Audio", "MPEG-2 Audio", "MPEG-4 AAC".

#### **WMA (Windows Media Audio)**

Il s'agit de la technologie de compression audio mise au point par la société Microsoft.

Les données WMA peuvent être encodées à l'aide de Windows Media® Player.

Pour coder les fichiers WMA, utilisez uniquement les applications autorisées par la société Microsoft. Si vous utilisez une application non autorisée, le fichier peut ne pas fonctionner correctement.

#### **Fréquence d'échantillonnage**

L'échantillonnage consiste à effectuer une lecture d'une onde sonore (signal analogique) à intervalles réguliers et à exprimer la hauteur de l'onde lors de chaque lecture dans un format numérisé (produisant un signal numérique).

Le nombre de lectures effectuées en une seconde est appelée "fréquence d'échantillonnage". Plus cette valeur est grande, plus le son reproduit est proche du son original.

#### **Impédance des enceintes**

Il s'agit de la valeur de la résistance CA, indiquée en Ω (ohms). Une puissance supérieure peut être obtenue lorsque cette valeur est plus faible.

#### **Fonction de normalisation de dialogue**

Cette fonction est automatiquement activée lors de la lecture de sources Dolby Digital, Dolby Digital Plus, Dolby TrueHD, Dolby Atmos, DTS ou DTS-HD.

Elle corrige automatiquement le niveau du signal standard des différentes sources programmes.

#### **Gamme dynamique**

La différence entre le niveau sonore non déformé maximum et le niveau sonore minimum perceptible du bruit émis par l'appareil.

#### **Mixage réducteur**

Cette fonction réduit le nombre de canaux d'audio surround et effectue la lecture en fonction de la configuration du système.

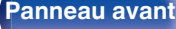

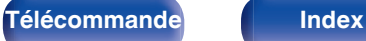

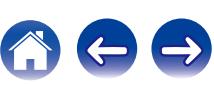

**[Contents](#page-1-0) [Connexions](#page-25-0) [Lecture](#page-67-0) [Réglages](#page-153-0) [Conseils](#page-229-0) [Annexe](#page-249-0)**

## <span id="page-271-0"></span>o **Vidéo**

#### **ISF**

ISF (Imaging Science Foundation) est un organisme qui certifie les techniciens vidéo qui sont ensuite qualifiés pour effectuer l'étalonnage et l'ajustement en fonction des conditions d'installation. Elle permet également de définir les normes de qualité pour l'optimisation de périphérique de performances vidéo.

#### **Progressif (balayage séquentiel)**

Il s'agit d'un système de balayage du signal vidéo permettant d'afficher 1 trame de vidéo comme une image. Ce système restitue des images avec moins de bruit de fond et sans bord flou comparé au système entrelacé.

### o **Réseau**

#### **AirPlay**

AirPlay envoie (lit) le contenu enregistré dans iTunes ou sur un iPhone/ iPod touch/iPad à un appareil compatible via le réseau.

#### **DLNA**

DLNA et DLNA CERTIFIED sont des marques commerciales et/ou des marques de service de Digital Living Network Alliance. Certains contenus risquent d'être incompatibles avec les autres produits DLNA CERTIFIED®.

#### **vTuner**

Il s'agit d'un serveur de contenu en ligne pour la Radio Internet.

Pour plus de détails sur ce service, rendez-vous sur le site ci-dessous. Site Web vTuner :

<http://www.radiomarantz.com>

Ce produit est protégé par certains droits sur la propriété intellectuelle de Nothing Else Matters Software et BridgeCo. L'utilisation ou la distribution d'une telle technologie hors de ce produit est interdite sans une licence de Nothing Else Matters Software et BridgeCo ou d'un subsidiaire agréé.

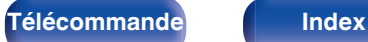

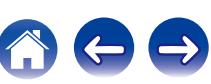

#### **Clé WEP (Clé réseau)**

Il s'agit d'une clé utilisée pour le cryptage des données pendant leur transfert. Sur cet appareil, la même clé WEP est utilisée pour le cryptage et le décryptage des données et il est donc nécessaire de définir la même clé WEP sur les deux appareils afin de pouvoir établir la communication entre eux.

#### **Wi-Fi®**

La certification Wi-Fi garantit une interopérabilité testée et approuvée par la Wi-Fi Alliance, un groupe de certification de l'interopérabilité entre les appareils LAN sans fil.

#### **WPA (Wi-Fi Protected Access)**

Il s'agit d'une norme de sécurité établie par la Wi-Fi Alliance. Outre le SSID (nom de réseau) et la clé WEP (clé de réseau), il utilise également une fonction d'identification de l'utilisateur et un protocole de cryptage pour renforcer la sécurité.

#### **WPA2 (Wi-Fi Protected Access 2)**

Il s'agit d'une nouvelle version de WPA établie par la Wi-Fi Alliance, compatible avec un cryptage AES plus sûr.

#### **WPA-PSK/WPA2-PSK (Pre-shared Key)**

Il s'agit d'un système simple d'authentification mutuelle lorsqu'une chaîne de caractères prédéfinis correspond au point d'accès et au client du LAN sans fil.

#### **WPS (Wi-Fi Protected Setup)**

Il s'agit d'une norme établie par la Wi-Fi Alliance pour faciliter la configuration des connexions sans fil LAN et des dispositifs de sécurité.

#### **Noms de réseau (SSID : Service Set Identifier)**

Lors de la formation de réseaux locaux sans fil, des groupes sont formés pour éviter les interférences, le vol de données, etc. Ces groupes sont basés sur "SSID (noms de réseau)". Pour améliorer la sécurité, une clé WEP est configurée de façon à ce que la communication ne soit pas disponible à moins que le "SSID" et la clé WEP correspondent. Ce mode est particulièrement adapté pour construire un réseau simplifié.

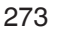

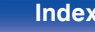

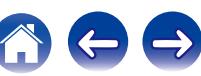

## <span id="page-273-0"></span>■ Others

#### **HDCP**

Lors de la transmission de signaux numériques entre plusieurs appareils, cette technologie de protection des droits d'auteur crypte les signaux pour empêcher la copie illicite du contenu.

#### **MAIN ZONE**

La pièce dans laquelle se trouve l'appareil est appelée MAIN ZONE.

#### **Appariement**

L'appariement (enregistrement) est une opération qui est nécessaire pour pouvoir connecter un périphérique Bluetooth à cet appareil à l'aide de la technologie Bluetooth. Lorsque les appareils sont appariés, ils s'authentifient mutuellement et peuvent se connecter sans mauvaises connexions.

Lors de l'utilisation de la connexion Bluetooth pour la première fois, vous devez apparier l'appareil et le périphérique Bluetooth qui doit être connecté.

#### **Circuit de protection**

Cette fonction est destinée à prévenir les dommages aux composants sur secteur lorsqu'une anomalie, surcharge ou surtension par exemple, survient pour une raison quelconque.

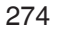

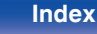

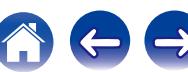

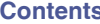

# **Renseignements relatifs aux marques commerciales**

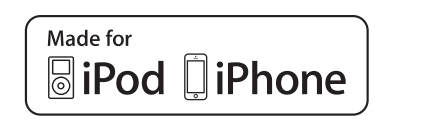

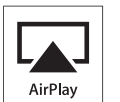

"Made for iPod" and "Made for iPhone" mean that an electronic accessory has been designed to connect specifically to iPod, or iPhone, respectively, and has been certified by the developer to meet Apple performance standards.

Apple is not responsible for the operation of this device or its compliance with safety and regulatory standards. Please note that the use of this accessory with iPod, or iPhone, may affect wireless performance. AirPlay, iPad, iPhone, iPod, iPod classic, iPod nano, iPod shuffle and iPod touch are trademarks of Apple Inc., registered in the U.S. and other countries.

0 Les utilisateurs individuels sont autorisés à utiliser des iPhone, iPod, iPod classic, iPod nano, iPod shuffle, et iPod touch pour la copie privée et la lecture de contenu non protégé par droits d'auteur et de contenu dont la copie et la lecture est permise par la loi. La violation des droits d'auteur est interdite par la loi.

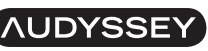

**MULTEO XT DYNAMIC VOLUME** 

Fabriqué sous licence Audyssey Laboratories™, avec brevets américains et étrangers en instance. Audyssey MultEQ® XT, Audyssey Dynamic EQ® et Audyssey Dynamic Volume® sont des marques déposées d'Audyssey Laboratories.

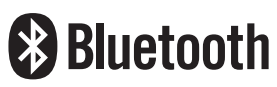

La marque et les logos Bluetooth<sup>®</sup> sont des marques commerciales déposées appartenant à Bluetooth SIG, Inc. et toute utilisation de ces marques par D&M Holdings Inc. est soumise à licence. Les autres marques et noms commerciaux sont la propriété de leurs propriétaires respectifs.

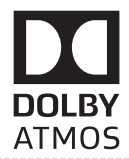

Fabriqué sous licence de Dolby Laboratories. Dolby, Dolby Atmos, Dolby Surround, et le symbole double-D sont des marques commerciales de Dolby Laboratories.

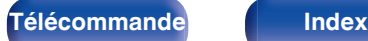

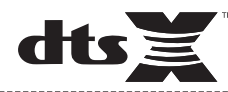

Pour les brevets DTS, rendez-vous à l'adresse http://patents.dts.com. Fabriqué sous licence de DTS, Inc. DTS, le symbole, DTS en association avec le symbole, DTS:X, et le logo DTSX sont des marques déposées ou des marques commerciales de DTS, Inc. aux États-Unis et/ou dans d'autres pays. © DTS, Inc. Tous droits réservés.

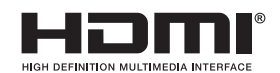

HDMI, High-Definition Multimedia Interface et le logo HDMI sont des marques commerciales ou des marques déposées de HDMI Licensing LLC, aux États-Unis et dans d'autres pays.

This item incorporates copy protection technology that is protected by U.S. patents and other intellectual property rights of Rovi Corporation. Reverse engineering and disassembly are prohibited.

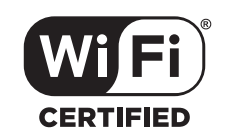

Le logo Wi-Fi CERTIFIED est une marque commerciale déposée de l'Alliance Wi-Fi.

La certification WiFi fournit l'assurance que le périphérique a passé le test d'interopérabilité effectués par l'Alliance Wi-Fi, un groupe qui atteste de l'interopérabilité entre les dispositifs de réseau local sans fil.

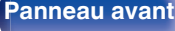

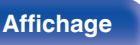

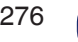

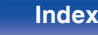

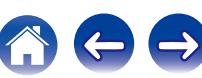

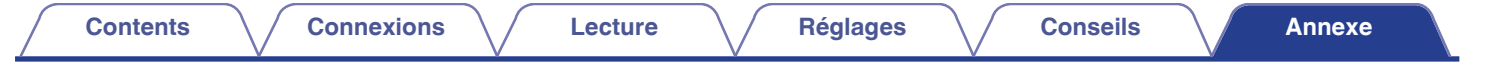

# **Spécifications**

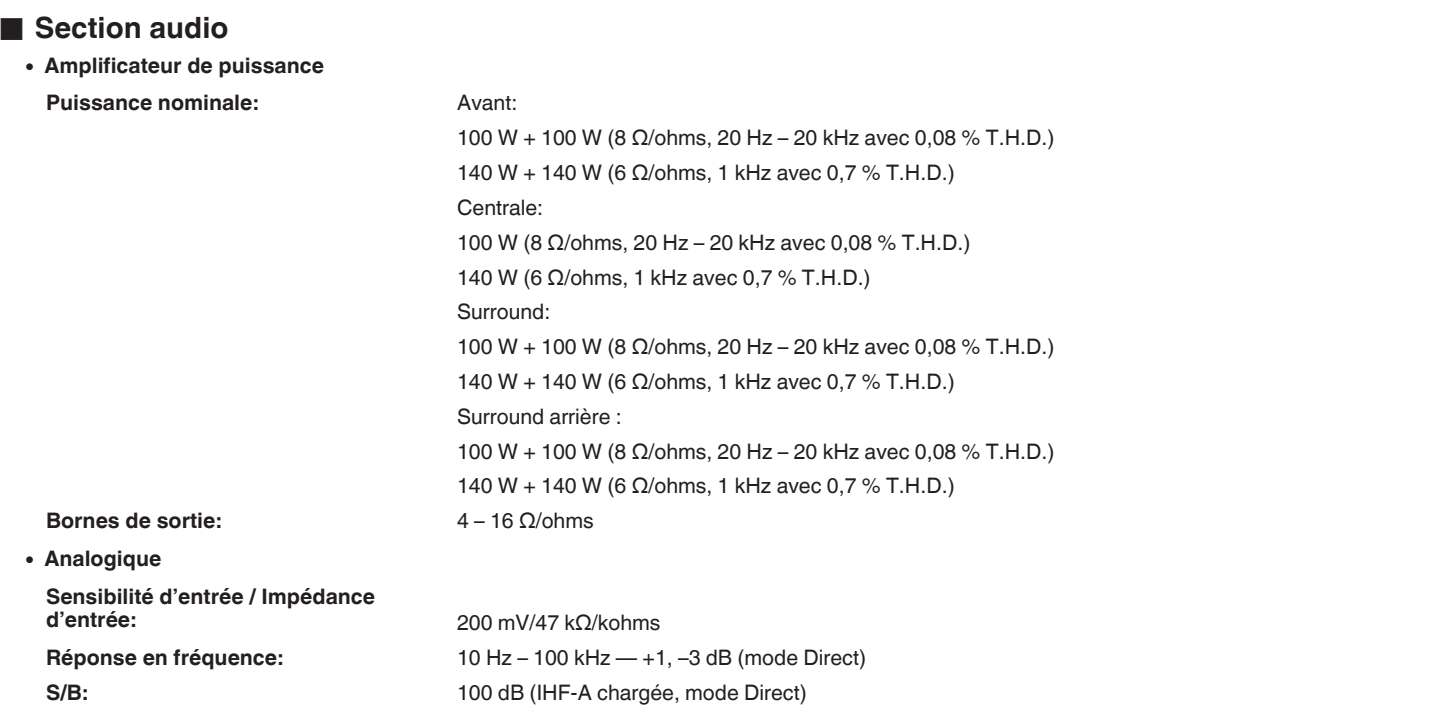

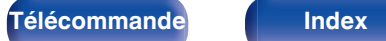

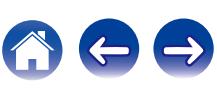

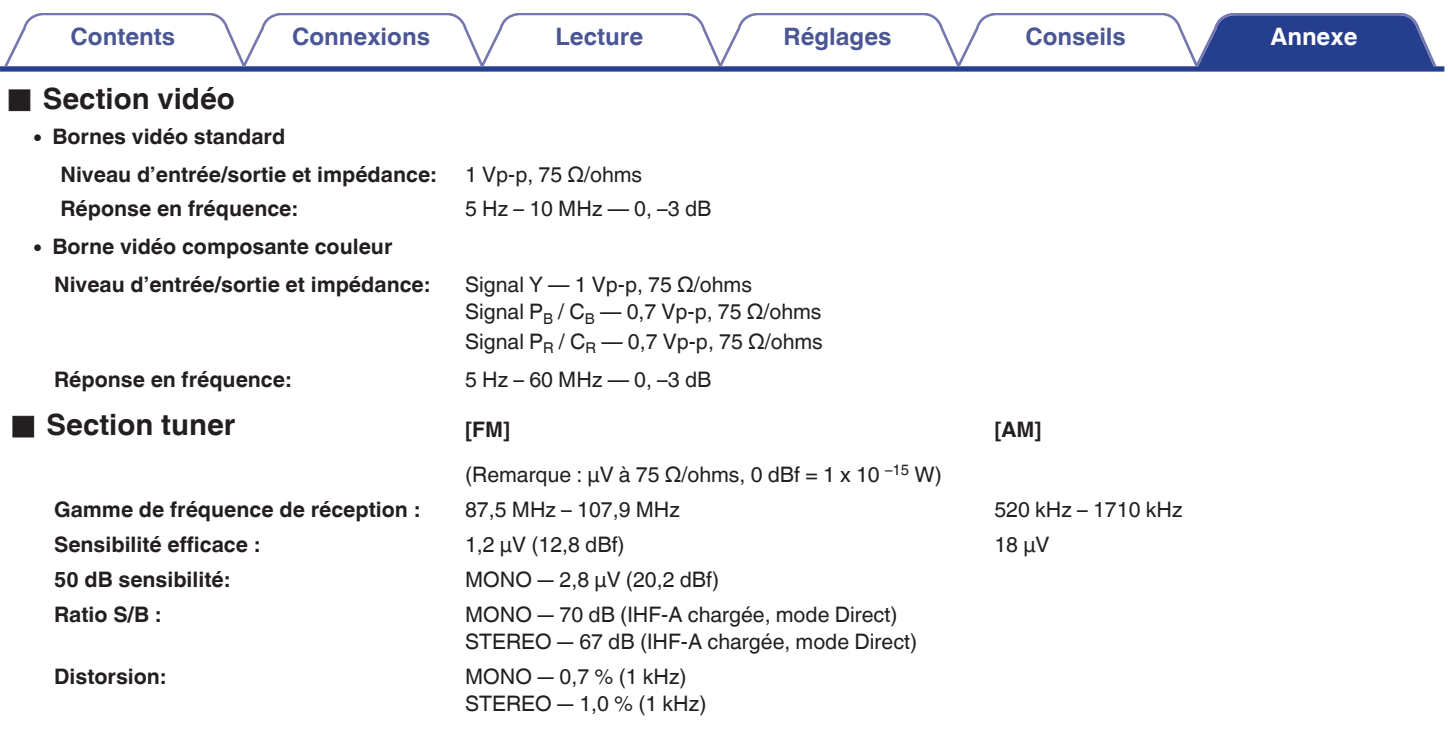

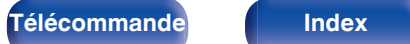

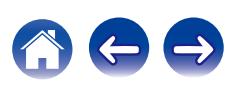

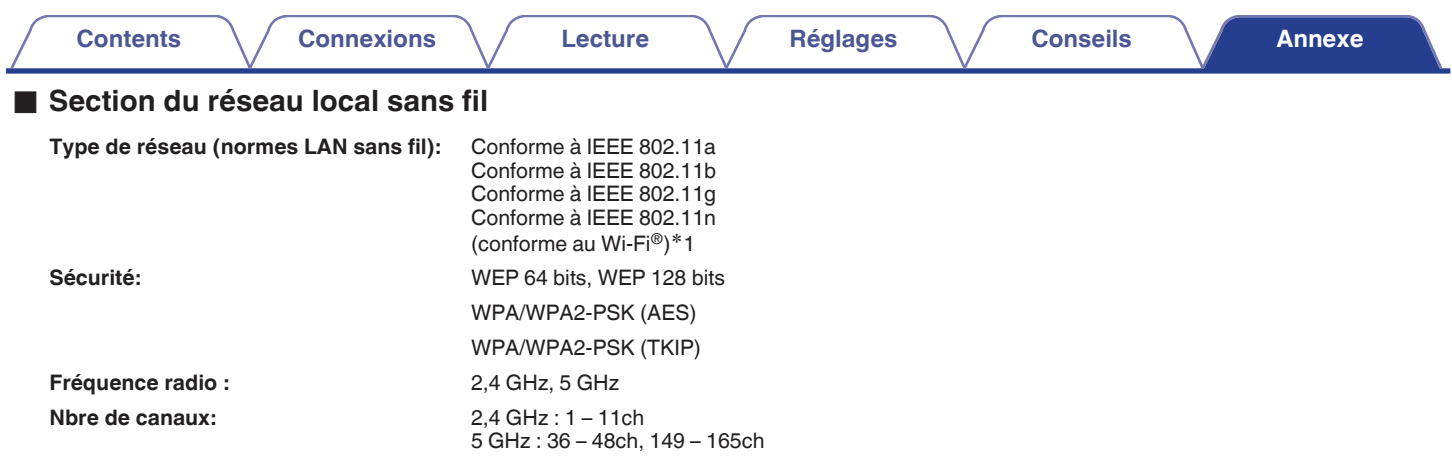

z1 Le logo Wi-Fi® CERTIFIED et le logo du produit Wi-Fi CERTIFIED sont des marques commerciales déposées de l'Alliance Wi-Fi.

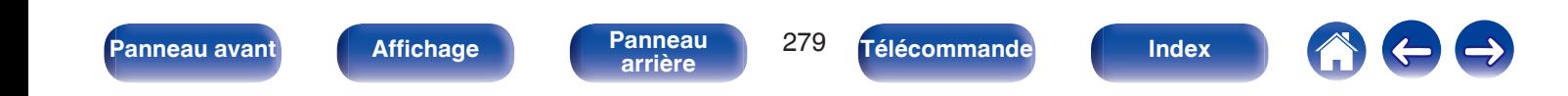

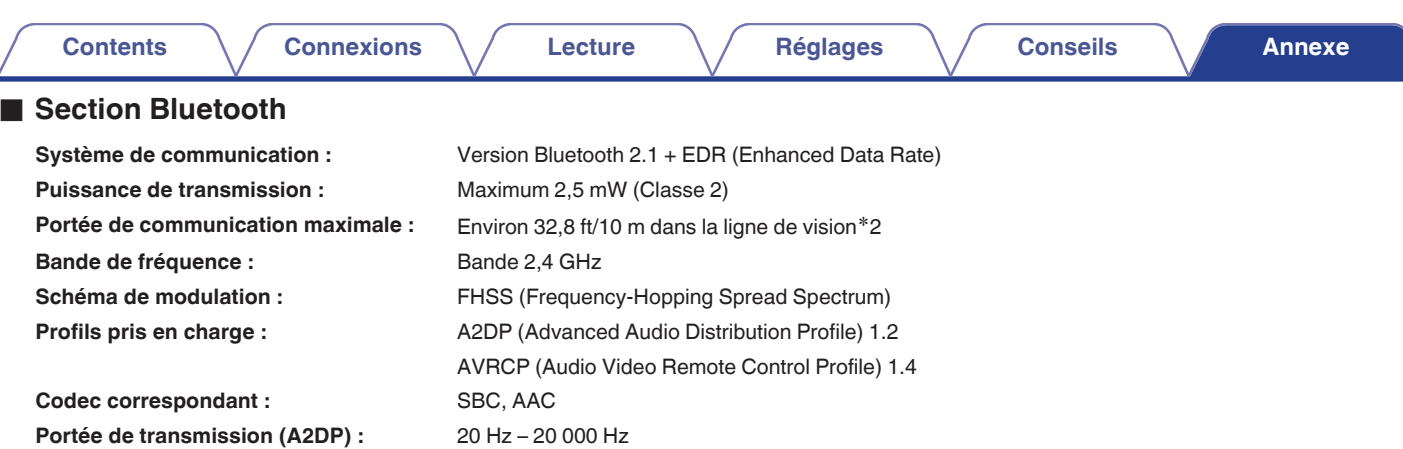

z2 La plage de communication réelle varie suivant l'influence de facteurs tels que les obstacles entre les appareils, les ondes électromagnétiques émises par les fours à micro-ondes, l'électricité statique, les téléphones sans fil, la sensibilité de la réception, la performance de l'antenne, le système d'exploitation, le logiciel de l'application, etc.

### o **Général**

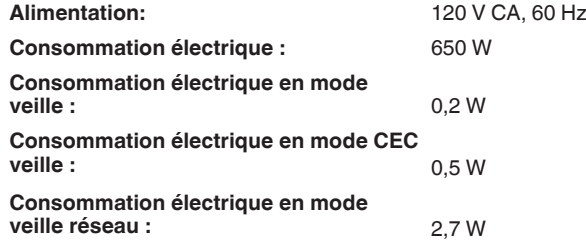

Pour des raisons d'amélioration, les caractéristiques et l'apparence sont susceptibles d'être modifiées sans avertissement préalable.

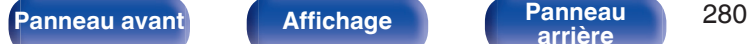

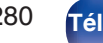

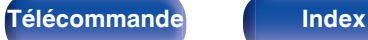

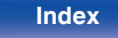

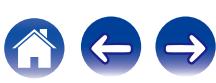

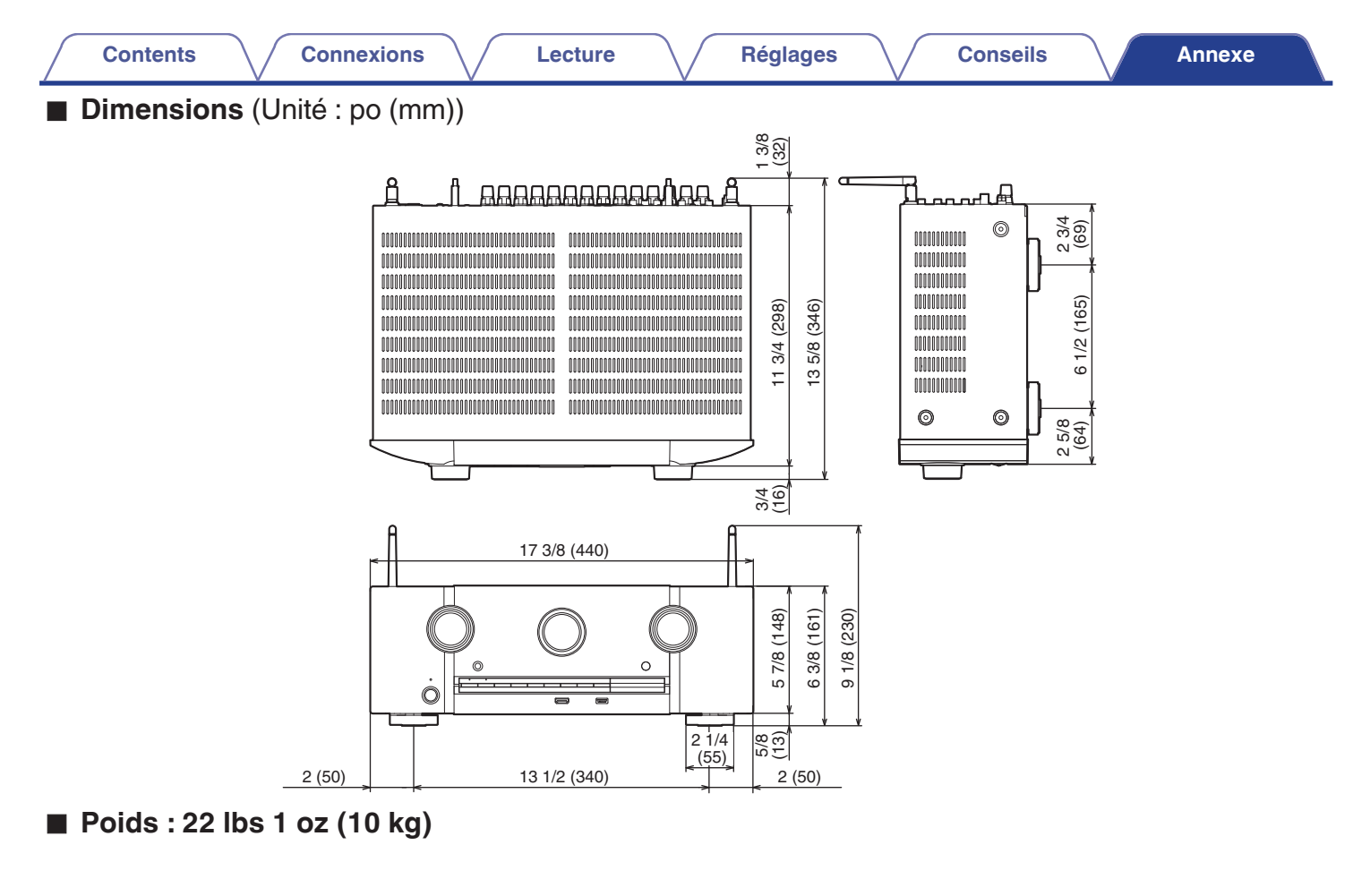

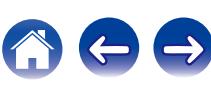

**[Contents](#page-1-0) [Connexions](#page-25-0) [Lecture](#page-67-0) [Réglages](#page-153-0) [Conseils](#page-229-0) [Annexe](#page-249-0)**

# <span id="page-281-0"></span>**Index**

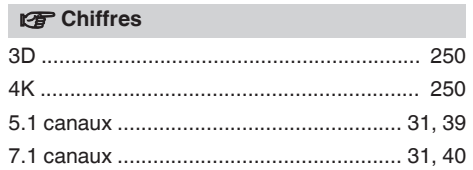

### v **A**

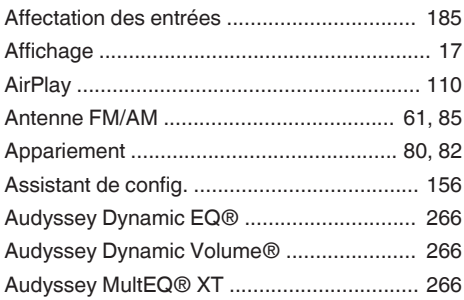

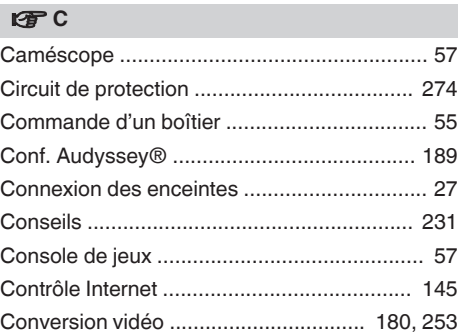

### **r** D [Dépistage des pannes ................................. 233](#page-232-0) [Diaporama ................................................... 118](#page-117-0) [Dispositif de commande externe ............................ 65](#page-64-0) [Dispositif mémoire USB ........................... 59, 76](#page-58-0) [DLNA ........................................................... 272](#page-271-0) [Dolby Atmos ................................................. 266](#page-265-0) [Double amplificateur ...................................... 46](#page-45-0)

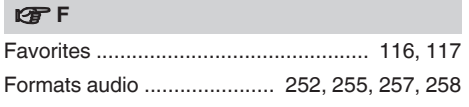

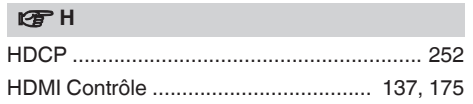

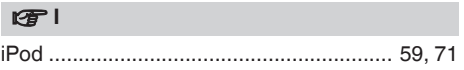

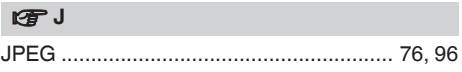

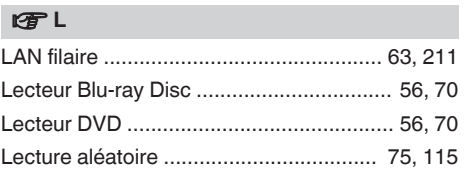

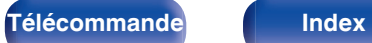

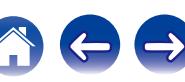

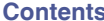

v **N**

**[Connexions](#page-25-0)**  $\left(\frac{1}{2}\right)$  [Lecture](#page-67-0)  $\left(\frac{1}{2}\right)$  [Réglages](#page-153-0)  $\left(\frac{1}{2}\right)$  [Conseils](#page-229-0) [Annexe](#page-249-0)

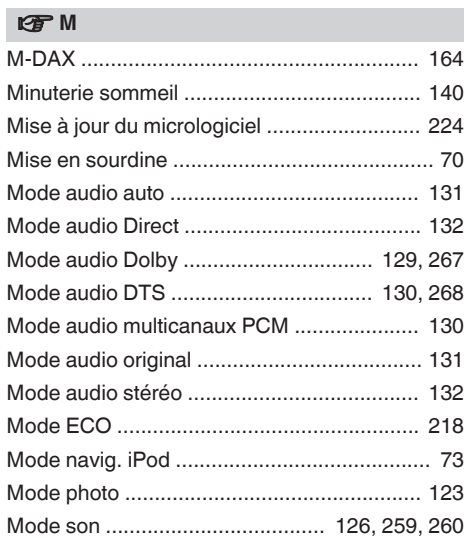

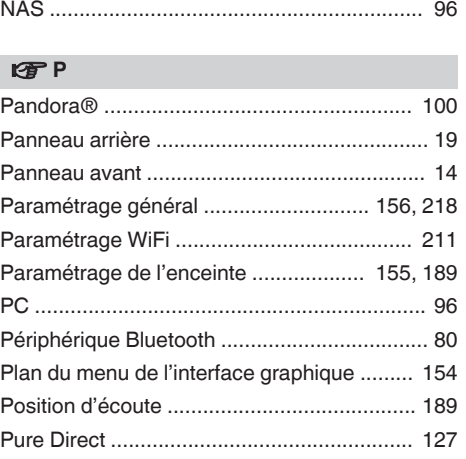

#### v **R**

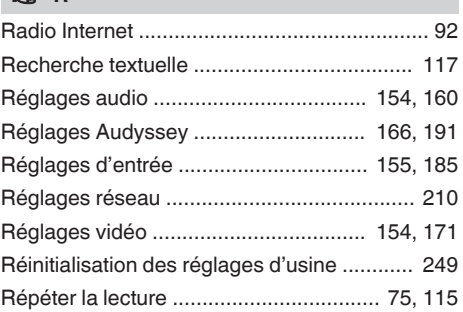

### v **S**

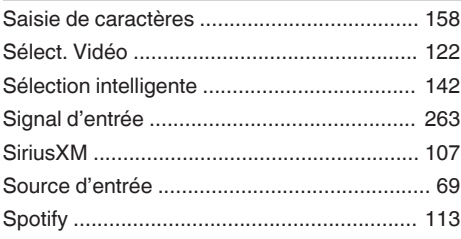

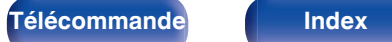

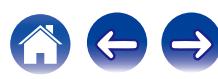

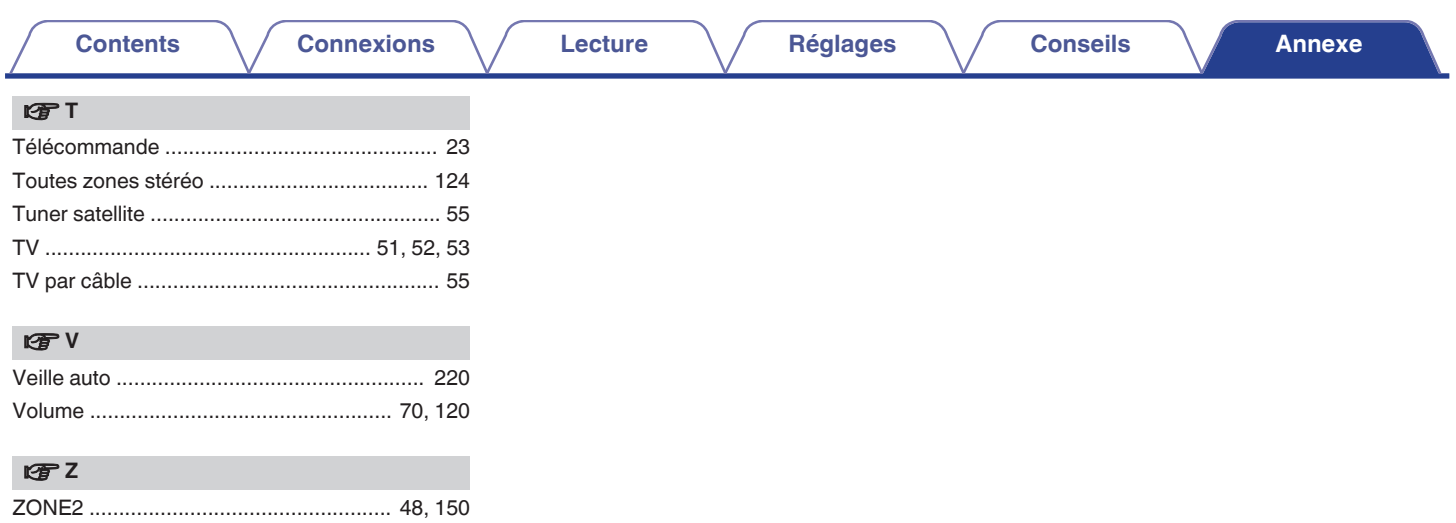

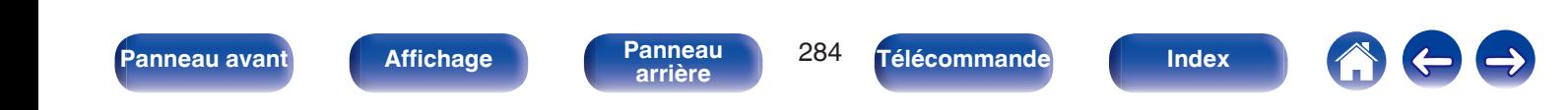

# **Licence**

**Cette section décrit la licence logicielle utilisée pour cet appareil. Pour s'assurer d'un contenu correct, l'original (anglais) est utilisé.**

### **Boost**

#### <http://www.boost.org/>

Boost Software License – Version 1.0 – August 17th, 2003

Permission is hereby granted, free of charge, to any person or organization obtaining a copy of the software and accompanying documentation covered by this license (the "Software") to use, reproduce, display, distribute, execute, and transmit the Software, and to prepare derivative works of the Software, and to permit third-parties to whom the Software is furnished to do so, all subject to the following:

The copyright notices in the Software and this entire statement, including the above license grant, this restriction and the following disclaimer, must be included in all copies of the Software, in whole or in part, and all derivative works of the Software, unless such copies or derivative works are solely in the form of machine-executable object code generated by a source language processor.

THE SOFTWARE IS PROVIDED "AS IS", WITHOUT WARRANTY OF ANY KIND, EXPRESS OR IMPLIED, INCLUDING BUT NOT LIMITED TO THE WARRANTIES OF MERCHANTABILITY, FITNESS FOR A PARTICULAR PURPOSE, TITLE AND NON-INFRINGEMENT. IN NO EVENT SHALL THE COPYRIGHT HOLDERS OR ANYONE DISTRIBUTING THE SOFTWARE BE LIABLE FOR ANY DAMAGES OR OTHER LIABILITY, WHETHER IN CONTRACT, TORT OR OTHERWISE, ARISING FROM, OUT OF OR IN CONNECTION WITH THE SOFTWARE OR THE USE OR OTHER DEALINGS IN THE SOFTWARE.

### **Expat**

<http://www.jclark.com/xml/expat.html>

Expat License. Copyright (c) 1998, 1999, 2000 Thai Open Source Software Center Ltd

Permission is hereby granted, free of charge, to any person obtaining a copy of this software and associated documentation files (the "Software"), to deal in the Software without restriction, including without limitation the rights to use, copy, modify, merge publish, distribute, sublicense, and/or sell copies of the Software, and to permit persons to whom the Software is furnished to do so, subject to the following conditions:

The above copyright notice and this permission notice shall be included in all copies or substantial portions of the Software.

THE SOFTWARE IS PROVIDED "AS IS", WITHOUT WARRANTY OF ANY KIND, EXPRESS OR IMPLIED, INCLUDING BUT NOT LIMITED TO THE WARRANTIES OF MERCHANTABILITY, FITNESS FOR A PARTICULAR PURPOSE AND NONINFRINGEMENT. IN NO EVENT SHALL THE AUTHORS OR COPYRIGHT HOLDERS BE LIABLE FOR ANY CLAIM, DAMAGES OR OTHER LIABILITY, WHETHER IN AN ACTION OF CONTRACT, TORT OR OTHERWISE, ARISING FROM, OUT OF OR IN CONNECTION WITH THE SOFTWARE OR THE USE OR OTHER DEALINGS IN THE SOFTWARE.

### **FastDelegate**

<http://www.codeproject.com/KB/cpp/FastDelegate.aspx>

THE WORK (AS DEFINED BELOW) IS PROVIDED UNDER THE TERMS OF THIS CODE PROJECT OPEN LICENSE ("LICENSE"). THE WORK IS PROTECTED BY COPYRIGHT AND/OR OTHER APPLICABLE LAW. ANY USE OF THE WORK OTHER THAN AS AUTHORIZED UNDER THIS LICENSE OR COPYRIGHT LAW IS PROHIBITED.

BY EXERCISING ANY RIGHTS TO THE WORK PROVIDED HEREIN, YOU ACCEPT AND AGREE TO BE BOUND BY THE TERMS OF THIS LICENSE. THE AUTHOR GRANTS YOU THE RIGHTS CONTAINED HEREIN IN CONSIDERATION OF YOUR ACCEPTANCE OF SUCH TERMS AND CONDITIONS. IF YOU DO NOT AGREE TO ACCEPT AND BE BOUND BY THE TERMS OF THIS LICENSE, YOU CANNOT MAKE ANY USE OF THE WORK.

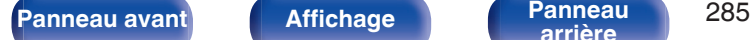

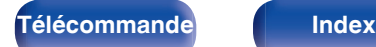

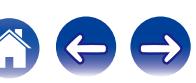

Definitions. "Articles" means, collectively, all articles written by Author which describes how the Source Code and Executable Files for the Work may be used by a user.

"Author" means the individual or entity that offers the Work under the terms of this License.

"Derivative Work" means a work based upon the Work or upon the Work and other pre-existing works.

"Executable Files" refer to the executables, binary files, configuration and any required data files included in the Work.

"Publisher" means the provider of the website, magazine, CD-ROM, DVD or other medium from or by which the Work is obtained by You.

"Source Code" refers to the collection of source code and configuration files used to create the Executable Files.

"Standard Version" refers to such a Work if it has not been modified, or has been modified in accordance with the consent of the Author, such consent being in the full discretion of the Author.

"Work" refers to the collection of files distributed by the Publisher, including the Source Code, Executable Files, binaries, data files, documentation, whitepapers and the Articles.

"You" is you, an individual or entity wishing to use the Work and exercise your rights under this License.

Fair Use/Fair Use Rights. Nothing in this License is intended to reduce, limit, or restrict any rights arising from fair use, fair dealing, first sale or other limitations on the exclusive rights of the copyright owner under copyright law or other applicable laws. License Grant. Subject to the terms and conditions of this License, the Author hereby grants You a worldwide, royalty-free, non-exclusive, perpetual (for the duration of the applicable copyright) license to exercise the rights in the Work as stated below: You may use the standard version of the Source Code or Executable Files in Your own applications.

You may apply bug fixes, portability fixes and other modifications obtained from the Public Domain or from the Author. A Work modified in such a way shall still be considered the standard version and will be subject to this License.

You may otherwise modify Your copy of this Work (excluding the Articles) in any way to create a Derivative Work, provided that You insert a prominent notice in each changed file stating how, when and where You changed that file.

You may distribute the standard version of the Executable Files and Source Code or Derivative Work in aggregate with other (possibly commercial) programs as part of a larger (possibly commercial) software distribution.

The Articles discussing the Work published in any form by the author may not be distributed or republished without the Author's consent. The author retains copyright to any such Articles. You may use the Executable Files and Source Code pursuant to this License but you may not repost or republish or otherwise distribute or make available the Articles, without the prior written consent of the Author.

Any subroutines or modules supplied by You and linked into the Source Code or Executable Files this Work shall not be considered part of this Work and will not be subject to the terms of this License.

Patent License. Subject to the terms and conditions of this License, each Author hereby grants to You a perpetual, worldwide, non-exclusive, no-charge, royalty-free, irrevocable (except as stated in this section) patent license to make, have made, use, import, and otherwise transfer the Work.

Restrictions. The license granted in Section 3 above is expressly made subject to and limited by the following restrictions: You agree not to remove any of the original copyright, patent, trademark, and attribution notices and associated disclaimers that may appear in the Source Code or Executable Files.

You agree not to advertise or in any way imply that this Work is a product of Your own.

The name of the Author may not be used to endorse or promote products derived from the Work without the prior written consent of the Author.

You agree not to sell, lease, or rent any part of the Work. This does not restrict you from including the Work or any part of the Work inside a larger software distribution that itself is being sold. The Work by itself, though, cannot be sold, leased or rented.

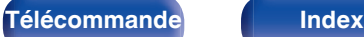

**[Contents](#page-1-0) [Connexions](#page-25-0) [Lecture](#page-67-0) [Réglages](#page-153-0) [Conseils](#page-229-0) [Annexe](#page-249-0)**

You may distribute the Executable Files and Source Code only under the terms of this License, and You must include a copy of, or the Uniform Resource Identifier for, this License with every copy of the Executable Files or Source Code You distribute and ensure that anyone receiving such Executable Files and Source Code agrees that the terms of this License apply to such Executable Files and/or Source Code. You may not offer or impose any terms on the Work that alter or restrict the terms of this License or the recipients' exercise of the rights granted hereunder. You may not sublicense the Work. You must keep intact all notices that refer to this License and to the disclaimer of warranties. You may not distribute the Executable Files or Source Code with any technological measures that control access or use of the Work in a manner inconsistent with the terms of this License.

You agree not to use the Work for illegal, immoral or improper purposes, or on pages containing illegal, immoral or improper material. The Work is subject to applicable export laws. You agree to comply with all such laws and regulations that may apply to the Work after Your receipt of the Work.

Representations, Warranties and Disclaimer. THIS WORK IS PROVIDED "AS IS", "WHERE IS" AND "AS AVAILABLE", WITHOUT ANY EXPRESS OR IMPLIED WARRANTIES OR CONDITIONS OR GUARANTEES. YOU, THE USER, ASSUME ALL RISK IN ITS USE, INCLUDING COPYRIGHT INFRINGEMENT, PATENT INFRINGEMENT, SUITABILITY, ETC. AUTHOR EXPRESSLY DISCLAIMS ALL EXPRESS, IMPLIED OR STATUTORY WARRANTIES OR CONDITIONS, INCLUDING WITHOUT LIMITATION, WARRANTIES OR CONDITIONS OF MERCHANTABILITY, MERCHANTABLE QUALITY OR FITNESS FOR A PARTICULAR PURPOSE, OR ANY WARRANTY OF TITLE OR NON-INFRINGEMENT, OR THAT THE WORK (OR ANY PORTION THEREOF) IS CORRECT, USEFUL, BUG-FREE OR FREE OF VIRUSES. YOU MUST PASS THIS DISCLAIMER ON WHENEVER YOU DISTRIBUTE THE WORK OR DERIVATIVE **WORKS** 

Indemnity. You agree to defend, indemnify and hold harmless the Author and the Publisher from and against any claims, suits, losses, damages, liabilities, costs, and expenses (including reasonable legal or attorneys' fees) resulting from or relating to any use of the Work by You.

Limitation on Liability. EXCEPT TO THE EXTENT REQUIRED BY APPLICABLE LAW, IN NO EVENT WILL THE AUTHOR OR THE PUBLISHER BE LIABLE TO YOU ON ANY LEGAL THEORY FOR ANY SPECIAL, INCIDENTAL, CONSEQUENTIAL, PUNITIVE OR EXEMPLARY DAMAGES ARISING OUT OF THIS LICENSE OR THE USE OF THE WORK OR OTHERWISE, EVEN IF THE AUTHOR OR THE PUBLISHER HAS BEEN ADVISED OF THE POSSIBILITY OF SUCH DAMAGES. **Termination** 

This License and the rights granted hereunder will terminate automatically upon any breach by You of any term of this License. Individuals or entities who have received Derivative Works from You under this License, however, will not have their licenses terminated provided such individuals or entities remain in full compliance with those licenses. Sections 1, 2, 6, 7, 8, 9, 10 and 11 will survive any termination of this License.

If You bring a copyright, trademark, patent or any other infringement claim against any contributor over infringements You claim are made by the Work, your License from such contributor to the Work ends automatically.

Subject to the above terms and conditions, this License is perpetual (for the duration of the applicable copyright in the Work). Notwithstanding the above, the Author reserves the right to release the Work under different license terms or to stop distributing the Work at any time; provided, however that any such election will not serve to withdraw this License (or any other license that has been, or is required to be, granted under the terms of this License), and this License will continue in full force and effect unless terminated as stated above.

Publisher. The parties hereby confirm that the Publisher shall not, under any circumstances, be responsible for and shall not have any liability in respect of the subject matter of this License. The Publisher makes no warranty whatsoever in connection with the Work and shall not be liable to You or any party on any legal theory for any damages whatsoever, including without limitation any general, special, incidental or consequential damages arising in connection to this license. The Publisher reserves the right to cease making the Work available to You at any time without notice

#### **Miscellaneous**

This License shall be governed by the laws of the location of the head office of the Author or if the Author is an individual, the laws of location of the principal place of residence of the Author.

If any provision of this License is invalid or unenforceable under applicable law, it shall not affect the validity or enforceability of the remainder of the terms of this License, and without further action by the parties to this License, such provision shall be reformed to the minimum extent necessary to make such provision valid and enforceable.

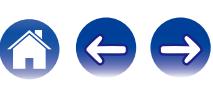

No term or provision of this License shall be deemed waived and no breach consented to unless such waiver or consent shall be in writing and signed by the party to be charged with such waiver or consent.

This License constitutes the entire agreement between the parties with respect to the Work licensed herein. There are no understandings, agreements or representations with respect to the Work not specified herein. The Author shall not be bound by any additional provisions that may appear in any communication from You. This License may not be modified without the mutual written agreement of the Author and You

### o **libogg**

<http://www.xiph.org/ogg/>

Copyright (c) 2002, Xiph.org Foundation

Redistribution and use in source and binary forms, with or without modification, are permitted provided that the following conditions are met:

- 0 Redistributions of source code must retain the above copyright notice, this list of conditions and the following disclaimer.
- 0 Redistributions in binary form must reproduce the above copyright notice, this list of conditions and the following disclaimer in the documentation and/or other materials provided with the distribution.
- Neither the name of the Xiph.org Foundation nor the names of its contributors may be used to endorse or promote products derived from this software without specific prior written permission.

THIS SOFTWARE IS PROVIDED BY THE COPYRIGHT HOLDERS AND CONTRIBUTORS "AS IS" AND ANY EXPRESS OR IMPLIED WARRANTIES, INCLUDING, BUT NOT LIMITED TO, THE IMPLIED WARRANTIES OF MERCHANTABILITY AND FITNESS FOR A PARTICULAR PURPOSE ARE DISCLAIMED. IN NO EVENT SHALL THE FOUNDATION OR CONTRIBUTORS BE LIABLE FOR ANY DIRECT, INDIRECT, INCIDENTAL, SPECIAL, EXEMPLARY, OR CONSEQUENTIAL DAMAGES (INCLUDING, BUT NOT LIMITED TO, PROCUREMENT OF SUBSTITUTE GOODS OR SERVICES; LOSS OF USE, DATA, OR PROFITS; OR BUSINESS INTERRUPTION) HOWEVER CAUSED AND ON ANY THEORY OF LIABILITY, WHETHER IN CONTRACT, STRICT LIABILITY, OR TORT (INCLUDING NEGLIGENCE OR OTHERWISE) ARISING IN ANY WAY OUT OF THE USE OF THIS SOFTWARE, EVEN IF ADVISED OF THE POSSIBILITY OF SUCH DAMAGE.

### $\blacksquare$ **libvorbis**

<http://www.xiph.org/vorbis/>

Copyright (c) 2002-2004 Xiph.org Foundation

Redistribution and use in source and binary forms, with or without modification, are permitted provided that the following conditions are met:

- 0 Redistributions of source code must retain the above copyright notice, this list of conditions and the following disclaimer.
- 0 Redistributions in binary form must reproduce the above copyright notice, this list of conditions and the following disclaimer in the documentation and/or other materials provided with the distribution.
- 0 Neither the name of the Xiph.org Foundation nor the names of its contributors may be used to endorse or promote products derived from this software without specific prior written permission.

THIS SOFTWARE IS PROVIDED BY THE COPYRIGHT HOLDERS AND CONTRIBUTORS "AS IS" AND ANY EXPRESS OR IMPLIED WARRANTIES, INCLUDING, BUT NOT LIMITED TO, THE IMPLIED WARRANTIES OF MERCHANTABILITY AND FITNESS FOR A PARTICULAR PURPOSE ARE DISCLAIMED. IN NO EVENT SHALL THE FOUNDATION OR CONTRIBUTORS BE LIABLE FOR ANY DIRECT, INDIRECT, INCIDENTAL, SPECIAL, EXEMPLARY, OR CONSEQUENTIAL DAMAGES (INCLUDING, BUT NOT LIMITED TO, PROCUREMENT OF SUBSTITUTE GOODS OR SERVICES; LOSS OF USE, DATA, OR PROFITS; OR BUSINESS INTERRUPTION) HOWEVER CAUSED AND ON ANY THEORY OF LIABILITY, WHETHER IN CONTRACT, STRICT LIABILITY, OR TORT (INCLUDING NEGLIGENCE OR OTHERWISE) ARISING IN ANY WAY OUT OF THE USE OF THIS SOFTWARE, EVEN IF ADVISED OF THE POSSIBILITY OF SUCH DAMAGE.

### **Tremolo**

<http://wss.co.uk/pinknoise/tremolo>

Copyright (C) 2002 – 2009 Xiph.org Foundation Changes Copyright (C) 2009 – 2010 Robin Watts for Pinknoise Productions Ltd

Redistribution and use in source and binary forms, with or without modification, are permitted provided that the following conditions are met:

**[Panneau avant](#page-13-0) [Affichage](#page-16-0) [Panneau](#page-18-0)** 288

**[arrière](#page-18-0) [Télécommande](#page-22-0) [Index](#page-281-0)**

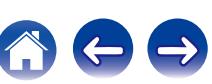
- 0 Redistributions of source code must retain the above copyright notice, this list of conditions and the following disclaimer.
- 0 Redistributions in binary form must reproduce the above copyright notice, this list of conditions and the following disclaimer in the documentation and/or other materials provided with the distribution.
- Neither the name of the Xiph.org Foundation nor the names of its contributors may be used to endorse or promote products derived from this software without specific prior written permission.

THIS SOFTWARE IS PROVIDED BY THE COPYRIGHT HOLDERS AND CONTRIBUTORS "AS IS" AND ANY EXPRESS OR IMPLIED WARRANTIES, INCLUDING, BUT NOT LIMITED TO, THE IMPLIED WARRANTIES OF MERCHANTABILITY AND FITNESS FOR A PARTICULAR PURPOSE ARE DISCLAIMED. IN NO EVENT SHALL THE FOUNDATION OR CONTRIBUTORS BE LIABLE FOR ANY DIRECT, INDIRECT, INCIDENTAL, SPECIAL, EXEMPLARY, OR CONSEQUENTIAL DAMAGES (INCLUDING, BUT NOT LIMITED TO, PROCUREMENT OF SUBSTITUTE GOODS OR SERVICES; LOSS OF USE, DATA, OR PROFITS; OR BUSINESS INTERRUPTION) HOWEVER CAUSED AND ON ANY THEORY OF LIABILITY, WHETHER IN CONTRACT, STRICT LIABILITY, OR TORT (INCLUDING NEGLIGENCE OR OTHERWISE) ARISING IN ANY WAY OUT OF THE USE OF THIS SOFTWARE, EVEN IF ADVISED OF THE POSSIBILITY OF SUCH DAMAGE.

#### **Tremor**

<http://wiki.xiph.org/index.php/Tremor>

Copyright (c) 2002, Xiph.org Foundation

Redistribution and use in source and binary forms, with or without modification, are permitted provided that the following conditions are met:

- 0 Redistributions of source code must retain the above copyright notice, this list of conditions and the following disclaimer.
- 0 Redistributions in binary form must reproduce the above copyright notice, this list of conditions and the following disclaimer in the documentation and/or other materials provided with the distribution.
- Neither the name of the Xiph.org Foundation nor the names of its contributors may be used to endorse or promote products derived from this software without specific prior written permission.

THIS SOFTWARE IS PROVIDED BY THE COPYRIGHT HOLDERS AND CONTRIBUTORS "AS IS" AND ANY EXPRESS OR IMPLIED WARRANTIES, INCLUDING, BUT NOT LIMITED TO, THE IMPLIED WARRANTIES OF MERCHANTABILITY AND FITNESS FOR A PARTICULAR PURPOSE ARE DISCLAIMED. IN NO EVENT SHALL THE FOUNDATION OR CONTRIBUTORS BE LIABLE FOR ANY DIRECT, INDIRECT, INCIDENTAL, SPECIAL, EXEMPLARY, OR CONSEQUENTIAL DAMAGES (INCLUDING, BUT NOT LIMITED TO, PROCUREMENT OF SUBSTITUTE GOODS OR SERVICES; LOSS OF USE, DATA, OR PROFITS; OR BUSINESS INTERRUPTION) HOWEVER CAUSED AND ON ANY THEORY OF LIABILITY, WHETHER IN CONTRACT, STRICT LIABILITY, OR TORT (INCLUDING NEGLIGENCE OR OTHERWISE) ARISING IN ANY WAY OUT OF THE USE OF THIS SOFTWARE, EVEN IF ADVISED OF THE POSSIBILITY OF SUCH DAMAGE.

#### **Mersenne Twister**

<http://www.math.sci.hiroshima-u.ac.jp/~m-mat/MT/MT2002/CODES/mt19937ar.c>

Copyright (C) 1997 – 2002, Makoto Matsumoto and Takuji Nishimura,

All rights reserved.

Redistribution and use in source and binary forms, with or without modification, are permitted provided that the following conditions are met:

Redistributions of source code must retain the above copyright notice, this list of conditions and the following disclaimer.

Redistributions in binary form must reproduce the above copyright notice, this list of conditions and the following disclaimer in the documentation and/or other materials provided with the distribution.

The names of its contributors may not be used to endorse or promote products derived from this software without specific prior written permission.

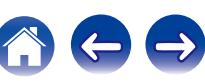

THIS SOFTWARE IS PROVIDED BY THE COPYRIGHT HOLDERS AND CONTRIBUTORS "AS IS" AND ANY EXPRESS OR IMPLIED WARRANTIES, INCLUDING, BUT NOT LIMITED TO, THE IMPLIED WARRANTIES OF MERCHANTABILITY AND FITNESS FOR A PARTICULAR PURPOSE ARE DISCLAIMED. IN NO EVENT SHALL THE COPYRIGHT OWNER OR CONTRIBUTORS BE LIABLE FOR ANY DIRECT, INDIRECT, INCIDENTAL, SPECIAL, EXEMPLARY, OR CONSEQUENTIAL DAMAGES (INCLUDING, BUT NOT LIMITED TO, PROCUREMENT OF SUBSTITUTE GOODS OR SERVICES; LOSS OF USE, DATA, OR PROFITS; OR BUSINESS INTERRUPTION) HOWEVER CAUSED AND ON ANY THEORY OF LIABILITY, WHETHER IN CONTRACT, STRICT LIABILITY, OR TORT (INCLUDING NEGLIGENCE OR OTHERWISE) ARISING IN ANY WAY OUT OF THE USE OF THIS SOFTWARE, EVEN IF ADVISED OF THE POSSIBILITY OF SUCH DAMAGE.

### o **zlib**

<http://www.zlib.net/>

zlib.h -- interface of the "zlib" general purpose compression library version 1.2.3, July 18th, 2005

Copyright (C) 1995 – 2004 Jean-loup Gailly and Mark Adler

This software is provided "as-is", without any express or implied warranty. In no event will the authors be held liable for any damages arising from the use of this software.

Permission is granted to anyone to use this software for any purpose, including commercial applications, and to alter it and redistribute it freely, subject to the following restrictions:

The origin of this software must not be misrepresented; you must not claim that you wrote the original software. If you use this software in a product, an acknowledgment in the product documentation would be appreciated but is not required.

Altered source versions must be plainly marked as such, and must not be misrepresented as being the original software.

This notice may not be removed or altered from any source distribution.

Jean-loup Gailly jloup@gzip.org, Mark Adler madler@alumni.caltech.edu

### **cURL**

<http://curl.haxx.se>

COPYRIGHT AND PERMISSION NOTICE

Copyright (c) 1996 – 2011, Daniel Stenberg, <daniel@haxx.se>.

All rights reserved.

Permission to use, copy, modify, and distribute this software for any purpose with or without fee is hereby granted, provided that the above copyright notice and this permission notice appear in all copies.

THE SOFTWARE IS PROVIDED "AS IS", WITHOUT WARRANTY OF ANY KIND, EXPRESS OR IMPLIED, INCLUDING BUT NOT LIMITED TO THE WARRANTIES OF MERCHANTABILITY, FITNESS FOR A PARTICULAR PURPOSE AND NONINFRINGEMENT OF THIRD PARTY RIGHTS. IN NO EVENT SHALL THE AUTHORS OR COPYRIGHT HOLDERS BE LIABLE FOR ANY CLAIM, DAMAGES OR OTHER LIABILITY, WHETHER IN AN ACTION OF CONTRACT, TORT OR OTHERWISE, ARISING FROM, OUT OF OR IN CONNECTION WITH THE SOFTWARE OR THE USE OR OTHER DEALINGS IN THE SOFTWARE.

Except as contained in this notice, the name of a copyright holder shall not be used in advertising or otherwise to promote the sale, use or other dealings in this Software without prior written authorization of the copyright holder.

#### o **c-ares**

<http://c-ares.haxx.se>

Copyright 1998 by the Massachusetts Institute of Technology.

Permission to use, copy, modify, and distribute this software and its documentation for any purpose and without fee is hereby granted, provided that the above copyright notice appear in all copies and that both that copyright notice and this permission notice appear in supporting documentation, and that the name of M.I.T. not be used in advertising or publicity pertaining to distribution of the software without specific, written prior permission. M.I.T. makes no representations about the suitability of this software for any purpose. It is provided "as is" without express or implied warranty.

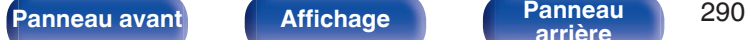

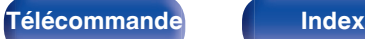

# $\blacksquare$  Informations sur la licence pour le logiciel **utilisé dans cet appareil**

À propos des licences GPL (GNU-General Public License) et LGPL (GNU Lesser General Public License)

Ce produit utilise le logiciel GPL/LGPL et le logiciel conçu par d'autres entreprises.

Après l'achat de ce produit, vous pourrez vous procurer, modifier ou distribuer le code source du logiciel GPL/LGPL utilisé avec ce produit. Marantz fournit le code source basé sur les licences GPL et LPGL au coût réel à la demande de notre centre de service client.

Cependant, notez que nous ne fournissons aucune garantie en ce qui concerne le code source.

Veuillez également noter que nous n'offrons aucune aide pour le contenu du code source.

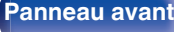

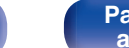

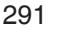

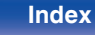

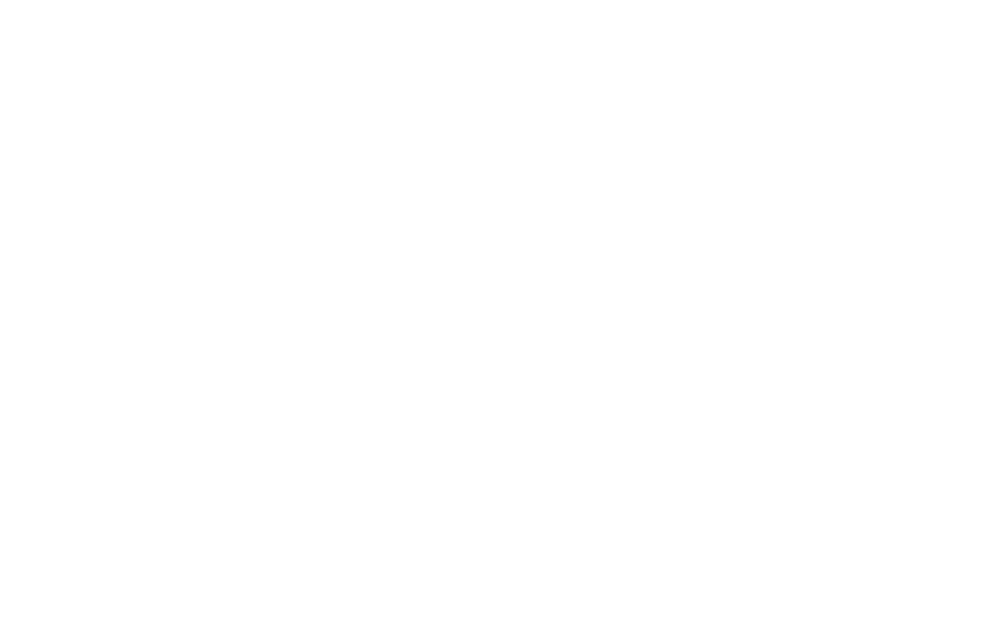

 $\bigg)$ 

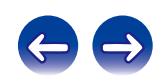

## www.marantz.com

You can find your nearest authorized distributor or dealer on our website.

marantz<sup>®</sup> is a registered trademark.

3520 10446 00AMA Copyright © 2016 D&M Holdings Inc. All Rights Reserved.